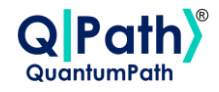

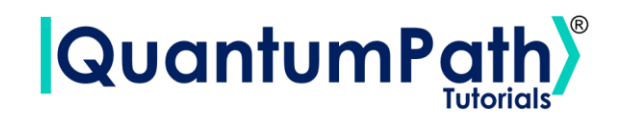

# **QPath® Python SDK User Guide**

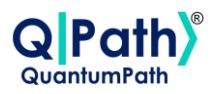

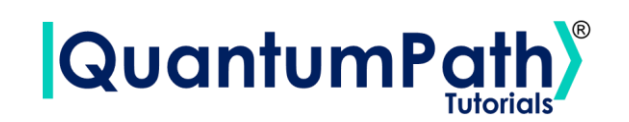

# Index

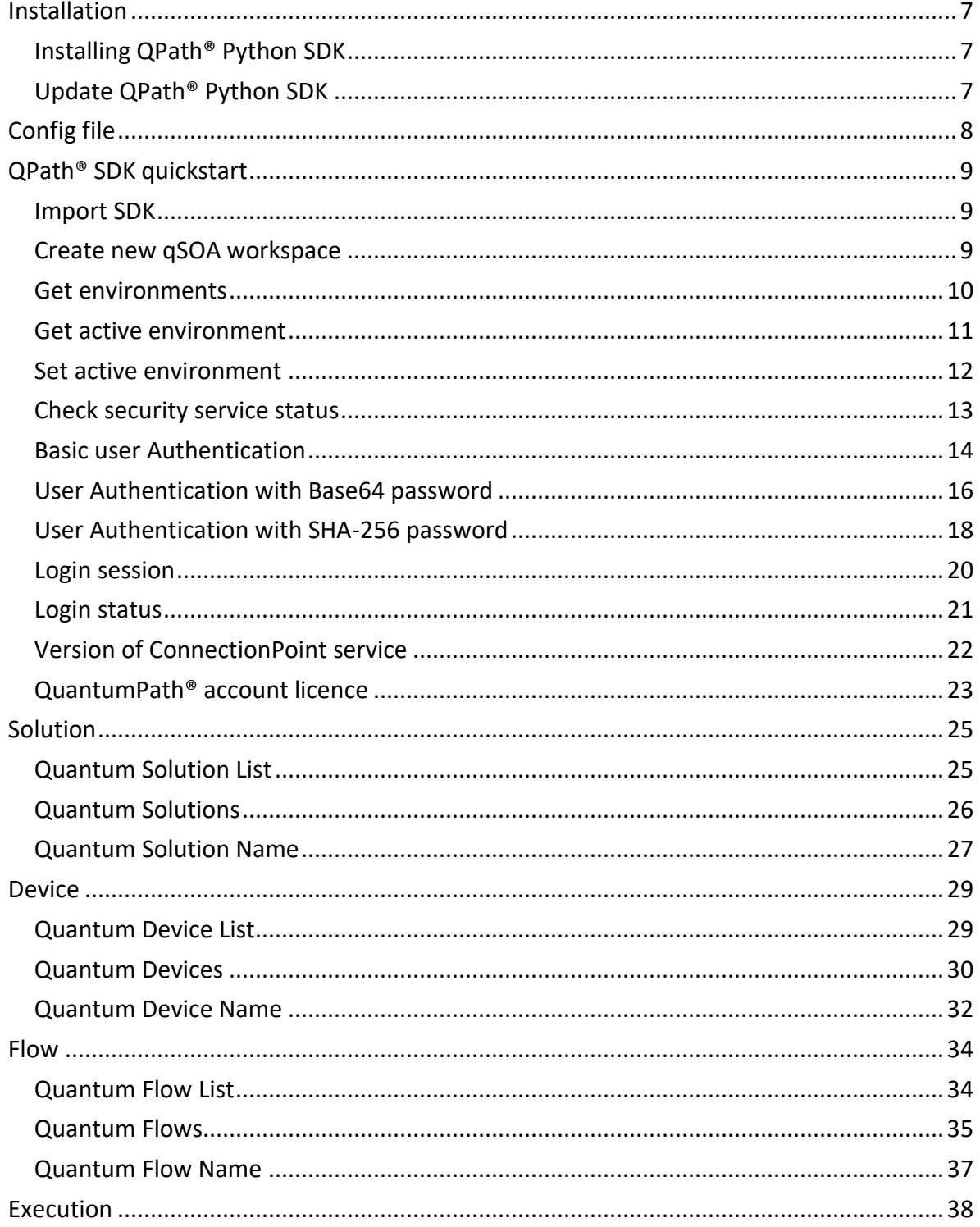

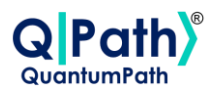

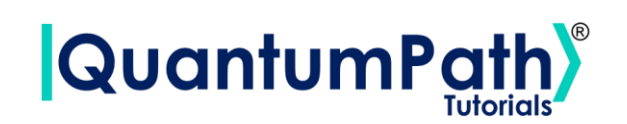

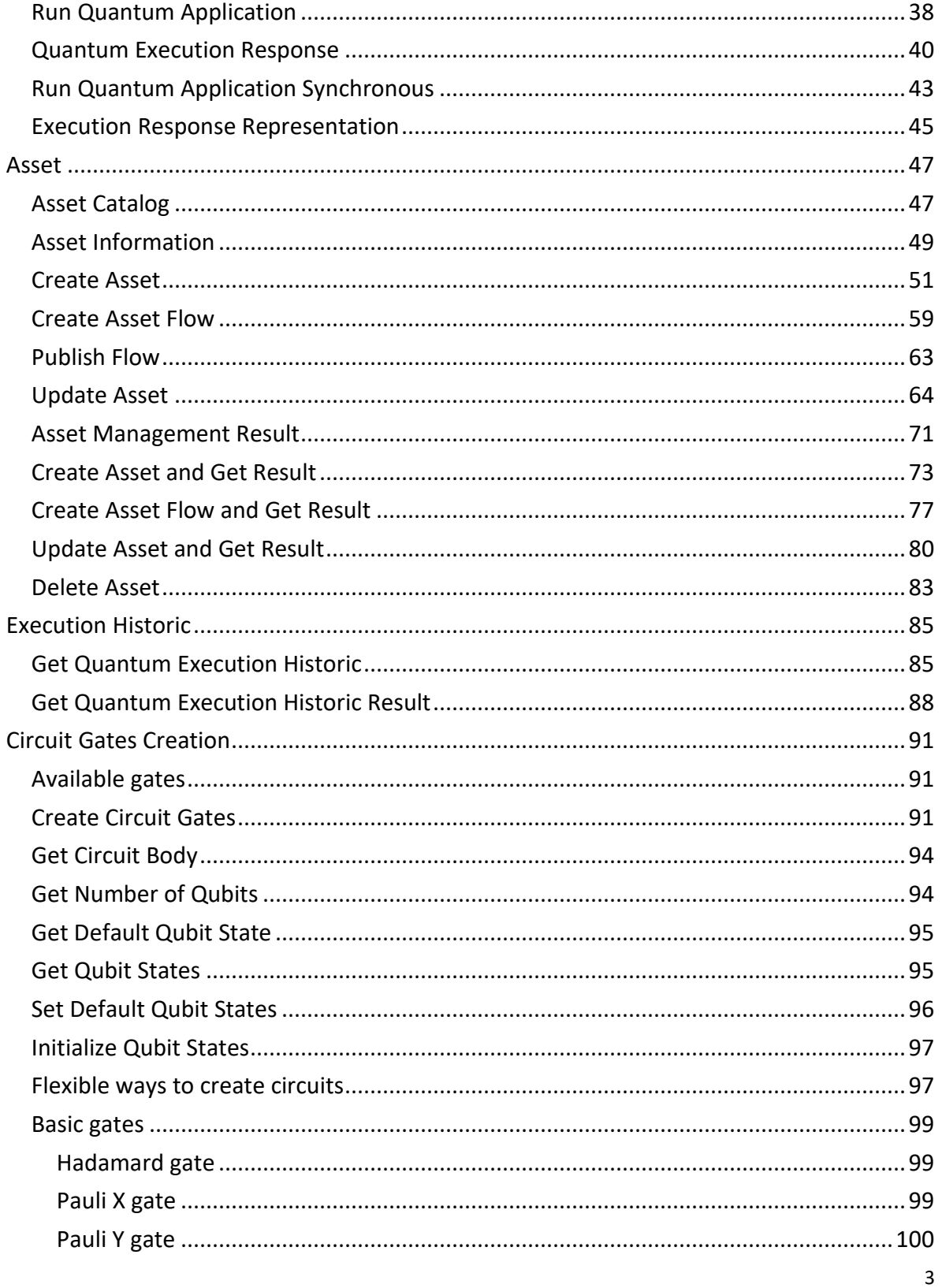

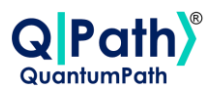

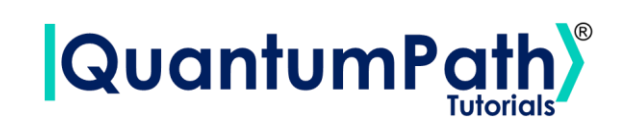

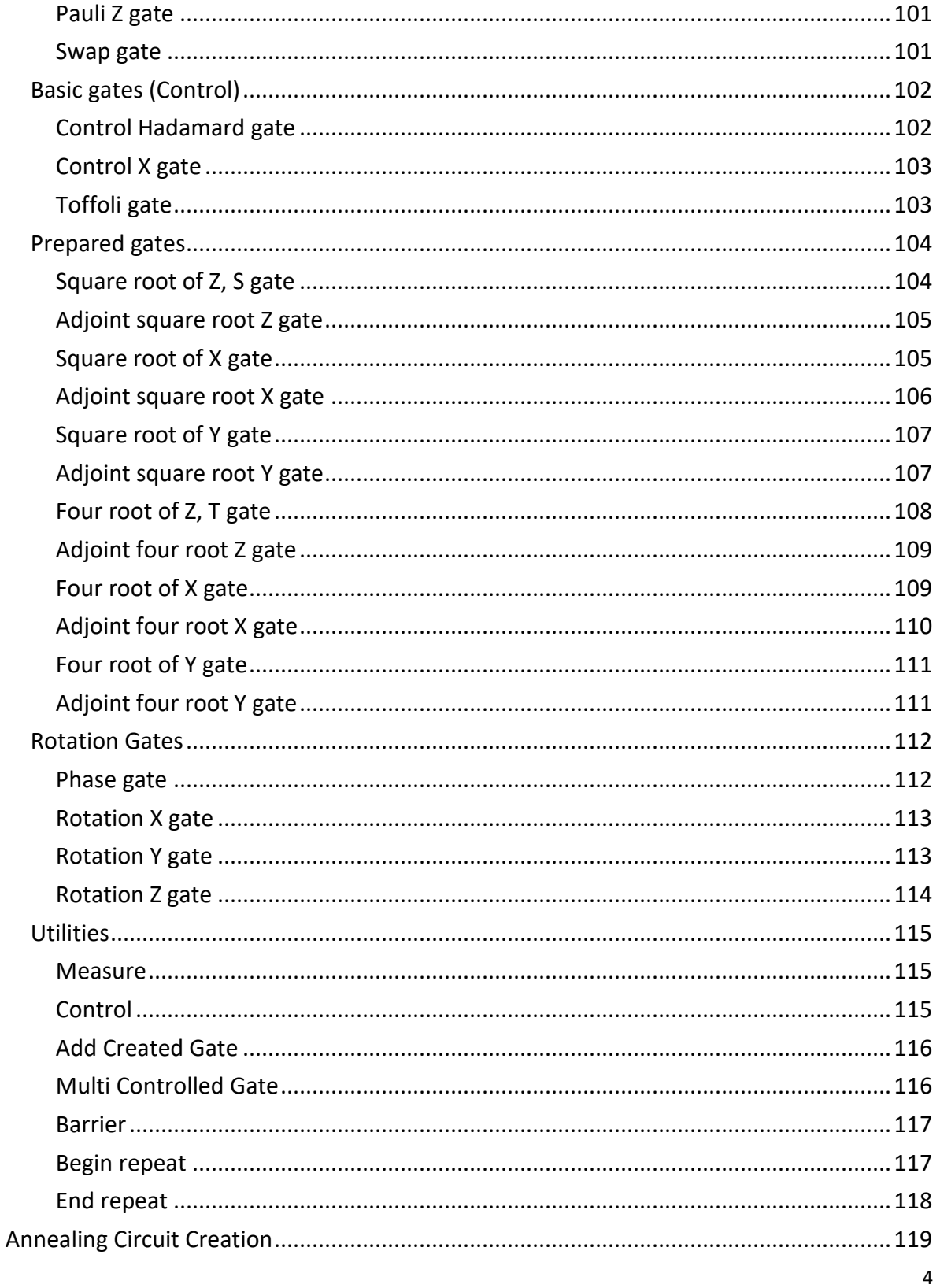

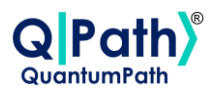

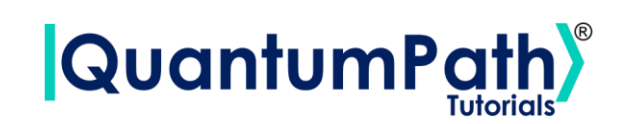

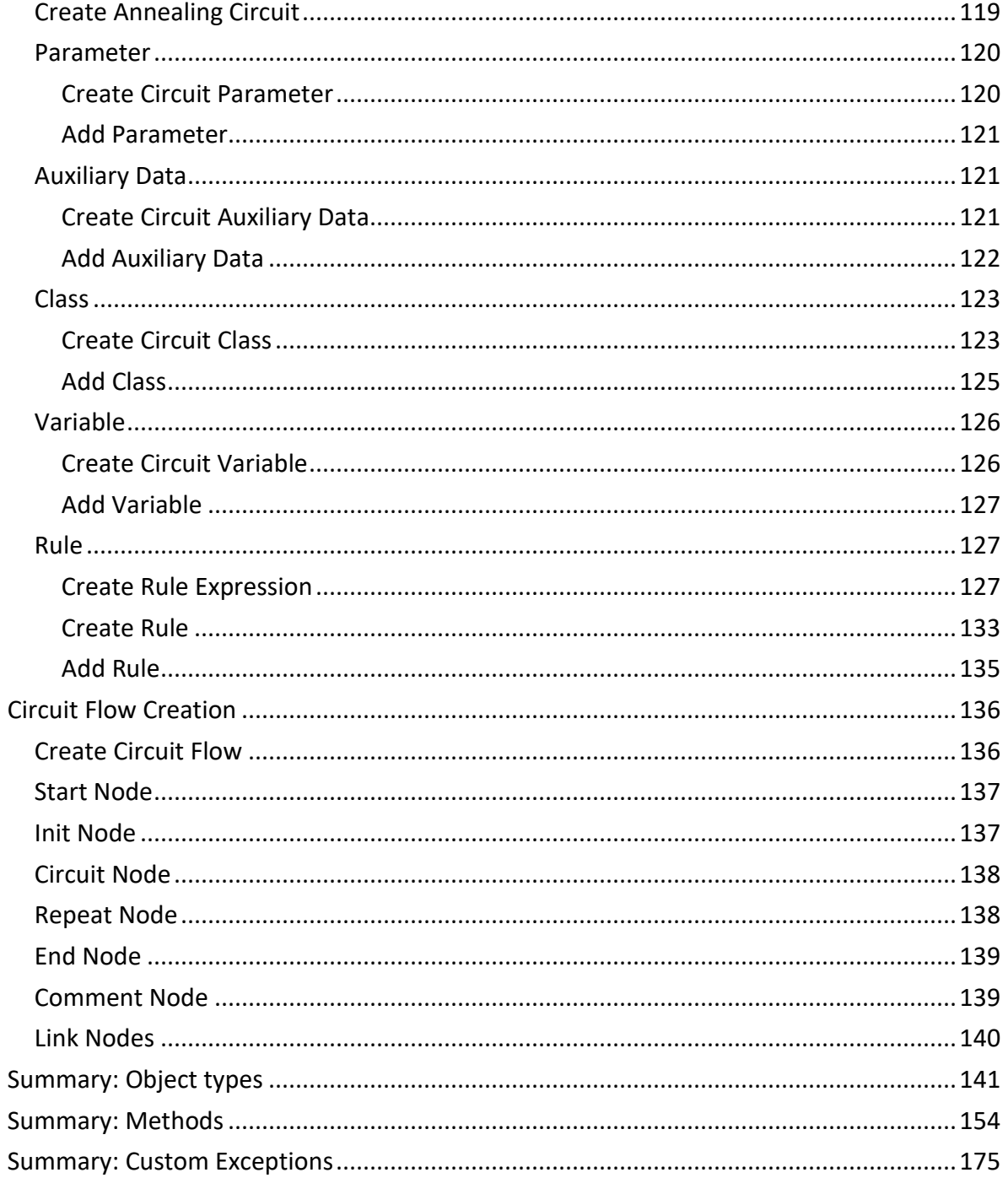

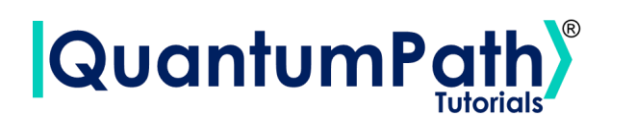

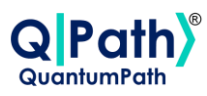

# **What is QPath® Python SDK?**

QPath® Python SDK is a software that allows working with quantum computers to create solutions and flows, for their execution in the main vendors. This is through the use of functions that communicate with the QPath® qSOA® architecture API. Streamlining the use of the tool and the possibility of using Jupyter Notebooks as support for managing and obtaining results from quantum circuits.

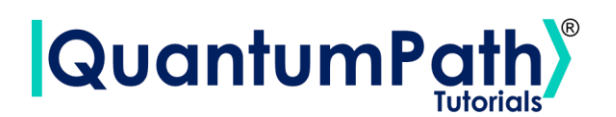

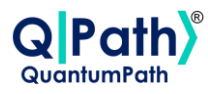

# <span id="page-6-0"></span>**Installation**

QPath® SDK is available for installation from the PyPI package repository using pip.

# <span id="page-6-1"></span>**Installing QPath® Python SDK**

With pip, the SDK can be installed using the following command:

pip install QuantumPathQSOAPySDK

After this, it is recommended to restart the kernel of the Notebook (if it is used) to make sure that the package has been recognized.

# <span id="page-6-2"></span>**Update QPath® Python SDK**

To update the package to the latest version available in the PIP repository, it is done using the following command:

```
pip install QuantumPathQSOAPySDK -U
```
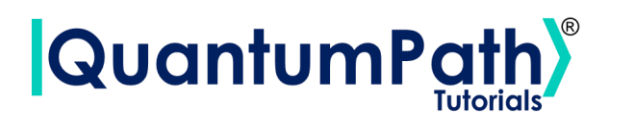

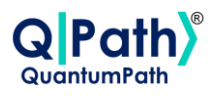

# <span id="page-7-0"></span>**Config file**

In order to speed up the use of the SDK, and make use of all its functions, it is possible to create an optional configuration file. This file must be created in the home path of the computer, that is: C:\Users\user. And its name should be. qpath

The file has the following structure:

```
[pro-credentials]
username = username
password = password
[active-environment]
('default-environments', 'pro')
[custom-environments]
custom1 = ('url', True)
custom2 = ('url', False)
```
It contains three types of sections:

• **[pro-credentials]**

Section that must always contain the username and password as keys, with their respective values. If new environments are added, new sections of this type could be also added, following the following nomenclature: [environment\_name-credentials].

• **[active-environment]**

It contains a Tuple of two Strings, where the first element is the environment type chosen for the use of qsoa (default-environment or custom-environment), and the second is its name.

By default, qsoa has the pro environment.

• **[custom-environment]**

Key-value list, where the key is the environment name, and a tuple of a string as URL and a Boolean to validate SSL certificate as value. There is no limit of number to add.

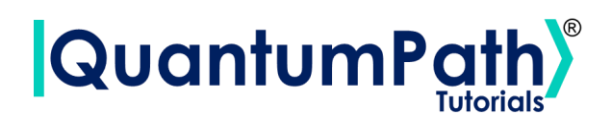

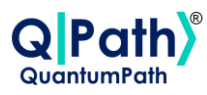

# <span id="page-8-0"></span>**QPath® SDK quickstart**

In the following points, the functions offered by the SDK will be presented in-depth. Also, when using Strings as inputs, if they contain sensitive characters such as quotes or slashes, three single quotes can be used to mark the beginning and end of the String. For example: '''string/with"sensitive"{characters}'''

## <span id="page-8-1"></span>**Import SDK**

Once the SDK is installed, it must be imported using the following command:

```
from QuantumPathQSOAPySDK import QSOAPlatform
```
# <span id="page-8-2"></span>**Create new qSOA workspace**

It can be done through different ways.

Create a new qSOA workspace to work with, without login in by using the following command:

```
qsoa = QSOAPlatform()
```
Create a new qSOA workspace to work with, login in manually by using the following command:

```
username = 'username'
password = 'password' # password encrypted in SHA-256
qsoa = QSOAPlatform(username, password)
```
Create a new qSOA workspace to work with, login in using .qpath config file by using the following command:

```
qsoa = QSOAPlatform(configFile=True)
```
Version: 2.4.2023

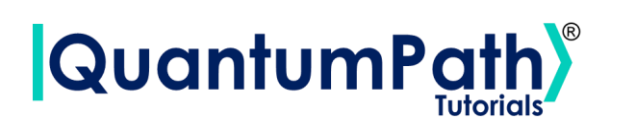

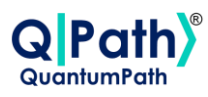

Possible custom exceptions to handle:

- **APIConnectionError:** Raised when some error occurs during API connection.
- **ConfigFileError:** Raised when some error occurs during reading the configuration file.

Further information can be found in the Custom Exceptions summary section.

## <span id="page-9-0"></span>**Get environments**

Show QuantumPath® available environments.

It is done through the getEnvironments method, which returns a Dictionary showing the available environments. As can be seen in the following example:

```
environments = qsoa.getEnvironments()
```
**print(**environments**)**

```
{
    "default-environments":{
       "pro":"https://qsoa.quantumpath.app:8443/api/"
    },
    "custom-environments":{
       "custom":("url/",True)
    }
}
```
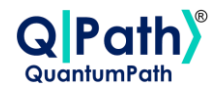

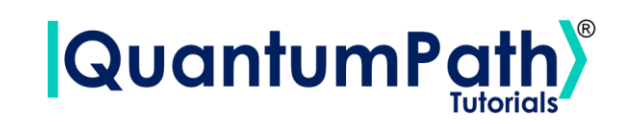

Summarizing the function as follows:

#### **qsoa**.**getEnvironments()**

*Show QuantumPath® available environments.*

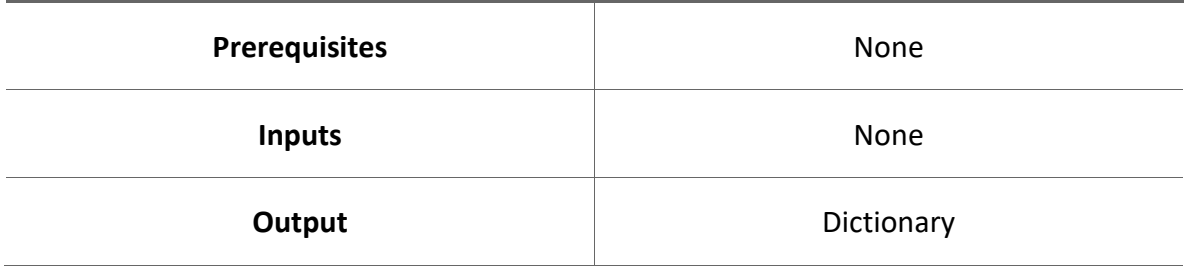

# <span id="page-10-0"></span>**Get active environment**

Show active QuantumPath® environment.

It is done through the getActiveEnvironment method, which returns a Tuple showing if it is a default or custom environment, and its name as result. Being "pro" environment as default. As can be seen in the following example:

```
activeEnvironment = qsoa.getActiveEnvironment()
```
**print(**activeEnvironment**)**

('default-environments', 'pro')

Summarizing the function as follows:

#### **qsoa**.**getActiveEnvironment()**

*Show active QuantumPath® environment.*

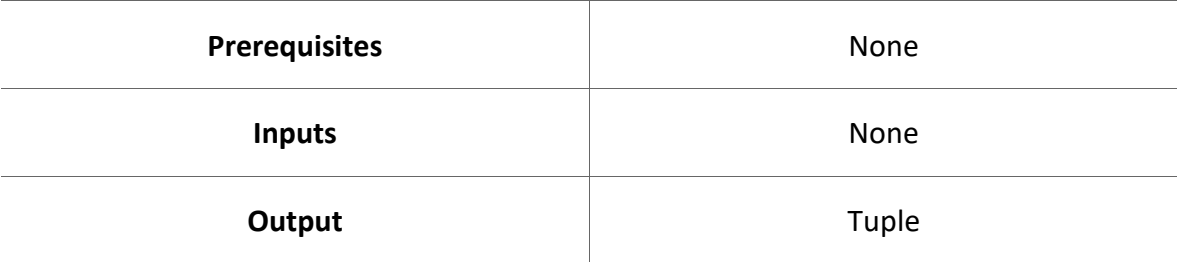

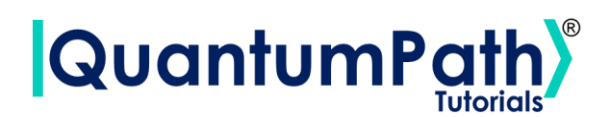

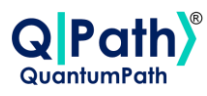

### <span id="page-11-0"></span>**Set active environment**

Set active QuantumPath® environment.

It is done through the setActiveEnvironment method, supplying the environment name as argument. It returns a Tuple showing the active environment's name. As can be seen in the following example:

```
setActiveEnvironment = qsoa.setActiveEnvironment('pro')
print(setActiveEnvironment)
```

```
('default-environments', 'pro')
```
In the case of having a custom environment, it can be added and selected as active by entering its name and url and indicating to check its SSL certificate. This will only be active at runtime. Once this is finished to use it again it must create it again. For its persistence, the config file must be used.

Summarizing the function as follows:

#### **qsoa**.**setActiveEnvironment(environmentName**, **qSOATargetURL**, **validateCert)**

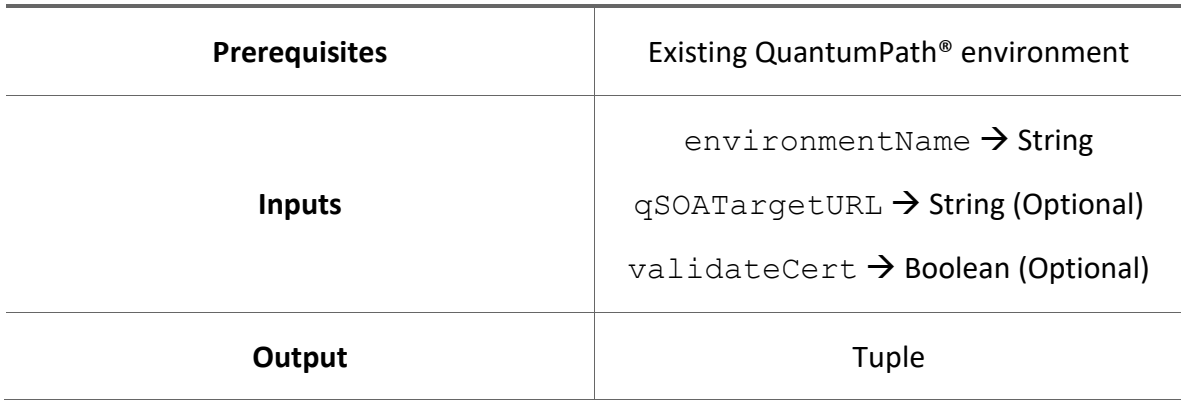

*Set active QuantumPath® environment.*

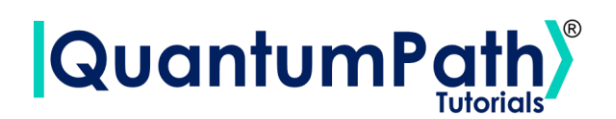

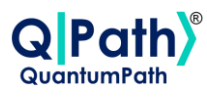

# <span id="page-12-0"></span>**Check security service status**

Test to validate if the security service is enabled.

It is done through the echoping method, which returns a Boolean variable showing the status of the service as a result. As can be seen in the following example:

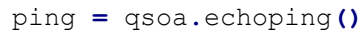

**print(**ping**)**

True

Summarizing the function as follows:

#### **qsoa.echoping()**

#### *Test to validate if the security service is enabled.*

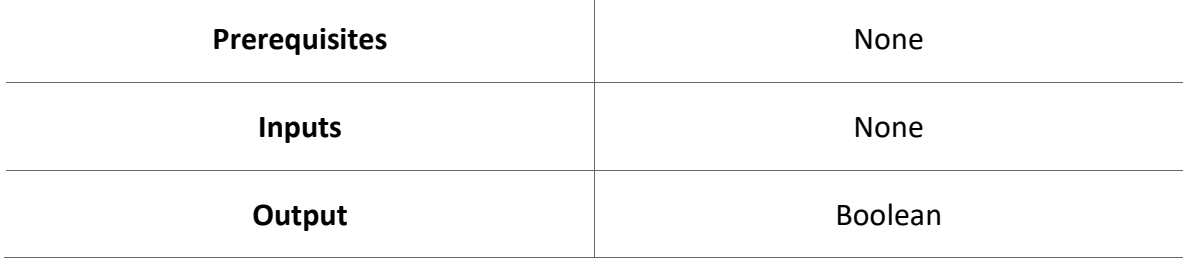

Possible custom exceptions to handle:

• **APIConnectionError:** Raised when some error occurs during API connection.

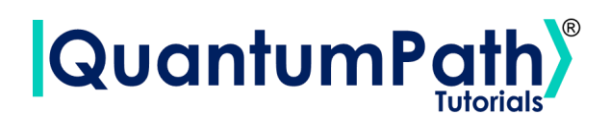

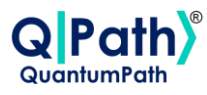

### <span id="page-13-0"></span>**Basic user Authentication**

Performs the user authentication process.

It is done through the authenticateBasic method, supplying the username and password as arguments. Returns Boolean variable showing the status of the authentication as a result. As can be seen in the following example:

```
username = 'username'
password = 'password'
authenticated = qsoa.authenticateBasic(username, password)
print(authenticated)
```
True

To avoid entering the user's credentials as plain text, it is possible to authenticate using the .qpath configuration file.

Once the configuration file has been created, the authentication can be done using the authenticateBasic function without arguments. As can be seen in the following example:

```
authenticated = qsoa.authenticateBasic()
print(authenticated)
```
True

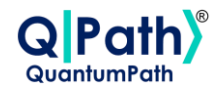

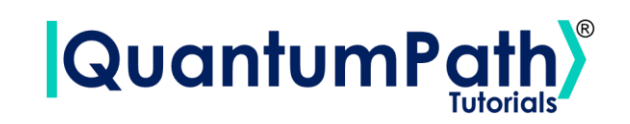

Summarizing the functions as follows:

#### **qsoa**.**authenticateBasic**(**username**, **password**)

*Performs the user authentication process.*

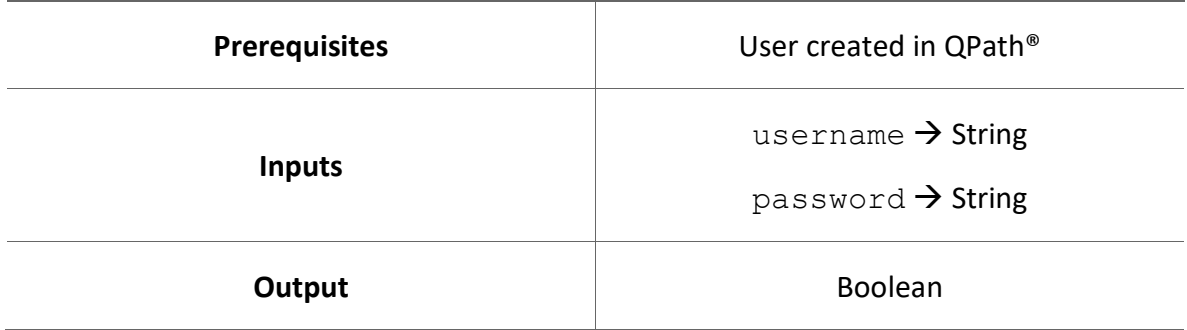

#### **qsoa.authenticateBasic()**

*Performs the user authentication process.*

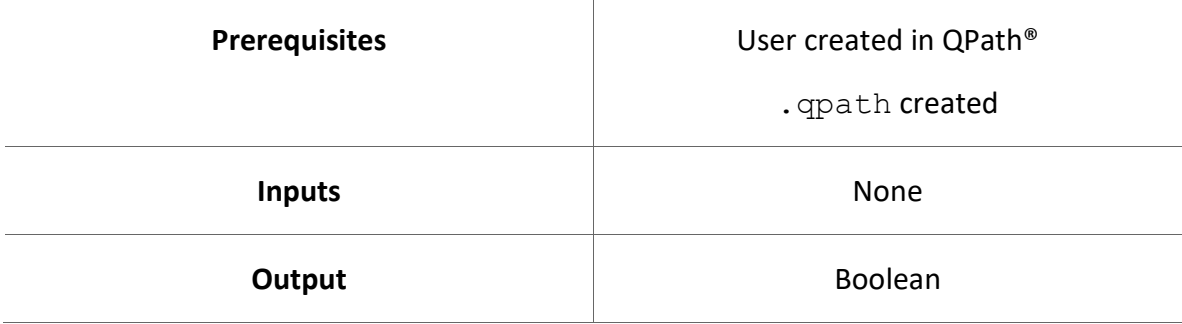

Possible custom exceptions to handle:

- **APIConnectionError:** Raised when some error occurs during API connection.
- **ConfigFileError:** Raised when some error occurs during reading the configuration file.

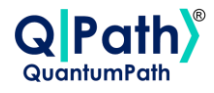

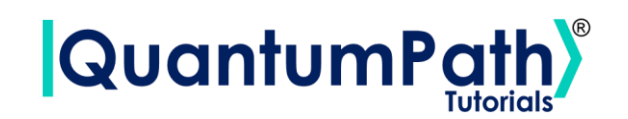

# <span id="page-15-0"></span>**User Authentication with Base64 password**

Performs the user authentication process. With Base64 password.

It is done through the authenticate method, supplying the username and password as arguments (password enconded in Base64). Returns Boolean variable showing the status of the authentication as a result.

To encode password in Base64, it can be used the encodePassword method:

#### **qsoa**.**encodePassword**(**password**)

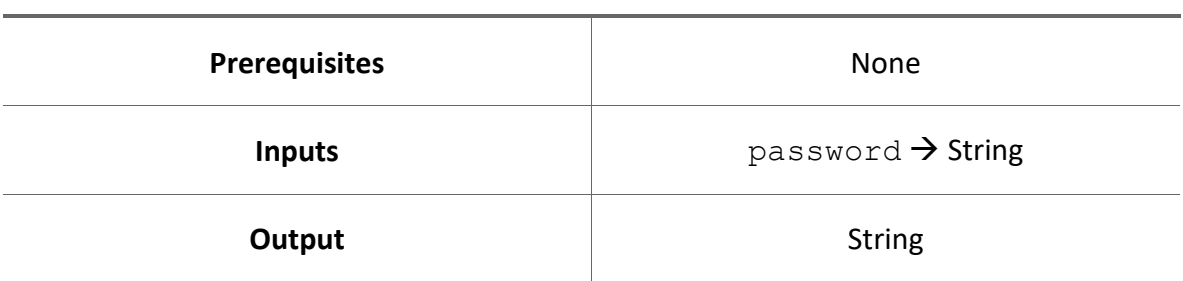

#### *Encode password in Base64.*

It can be seen in the following example:

```
username = 'username'
password = qsoa.encodePassword('password')
authenticated = qsoa.authenticate(username, password)
print(authenticated)
```
True

To avoid entering the user's credentials as plain text, it is possible to authenticate using the .qpath configuration file.

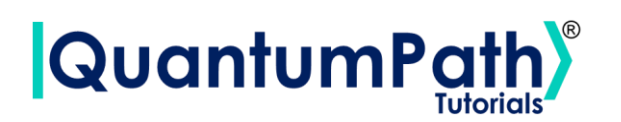

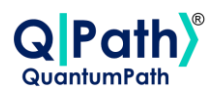

Once the configuration file has been created, the authentication can be done using the authenticate function without arguments. As can be seen in the following example:

authenticated **=** qsoa**.**authenticate**()**

**print(**authenticated**)**

True

Summarizing the functions as follows:

#### **qsoa**.**authenticate**(**username**, **password**)

**Prerequisites Prerequisites Prerequisites Example 2** User created in QPath® **Inputs** username  $\rightarrow$  String password → String (Base64) **Output** Boolean

*Performs the user authentication process. With Base64 password.*

#### **qsoa.authenticate()**

*Performs the user authentication process. With Base64 password.*

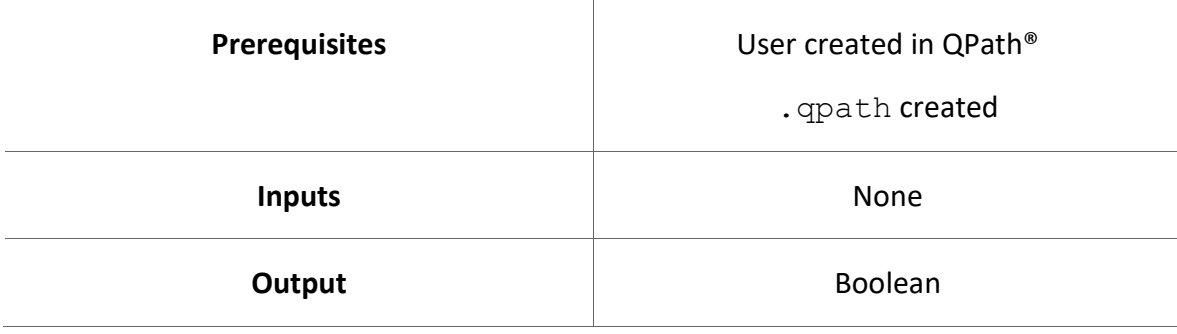

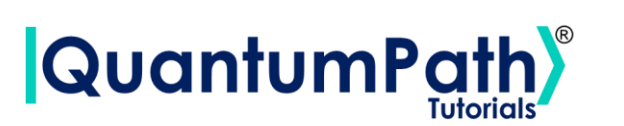

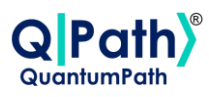

Possible custom exceptions to handle:

- **APIConnectionError:** Raised when some error occurs during API connection.
- **ConfigFileError:** Raised when some error occurs during reading the configuration file.
- **Base64Error:** Raised when some error occurs during Base64 encoding.

Further information can be found in the Custom Exceptions summary section.

## <span id="page-17-0"></span>**User Authentication with SHA-256 password**

Performs the user authentication process. With SHA-256 password.

Recommended authentication way. It is done through the  $\text{authenticateEx}$  method, supplying the username and password as arguments (password encrypted in SHA-256). Returns Boolean variable showing the status of the authentication as a result.

To encrypt password in SHA-256, it can be used the encryptPassword method:

#### **qsoa**.**encryptPassword**(**password**)

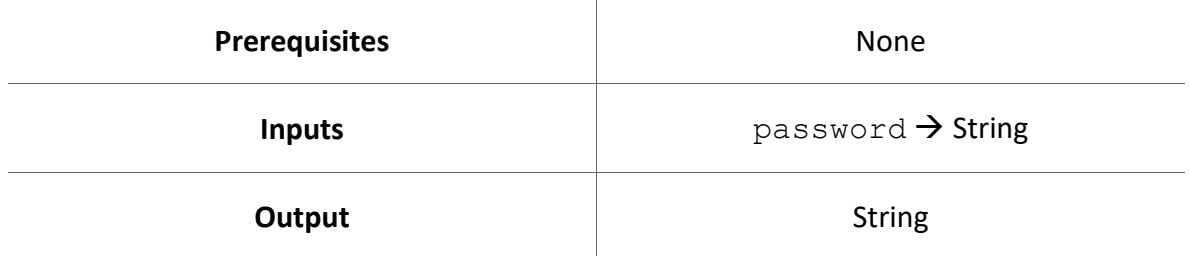

*Encrypt password in SHA-256.*

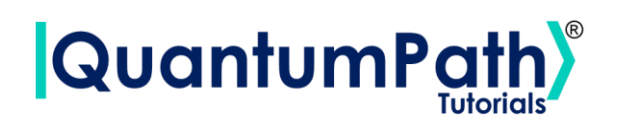

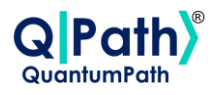

It can be seen in the following example:

```
username = 'username'
password = qsoa.encryptPassword('password')
authenticated = qsoa.authenticateEx(username, password)
print(authenticated)
```
True

To avoid entering the user's credentials as plain text, it is possible to authenticate using the .qpath configuration file.

Once the configuration file has been created, the authentication can be done using the authenticateEx function without arguments. As can be seen in the following example:

```
authenticated = qsoa.authenticate()
```
**print(**authenticated**)**

True

Summarizing the functions as follows:

#### **qsoa**.**authenticateEx**(**username**, **password**)

*Performs the user authentication process. With SHA-256 password.*

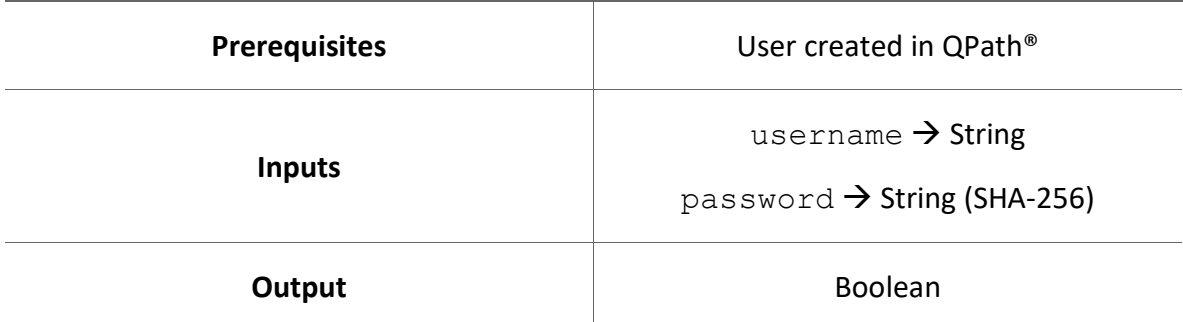

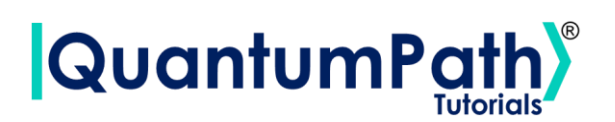

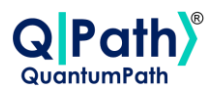

#### **qsoa.authenticateEx()**

*Performs the user authentication process. With SHA-256 password.*

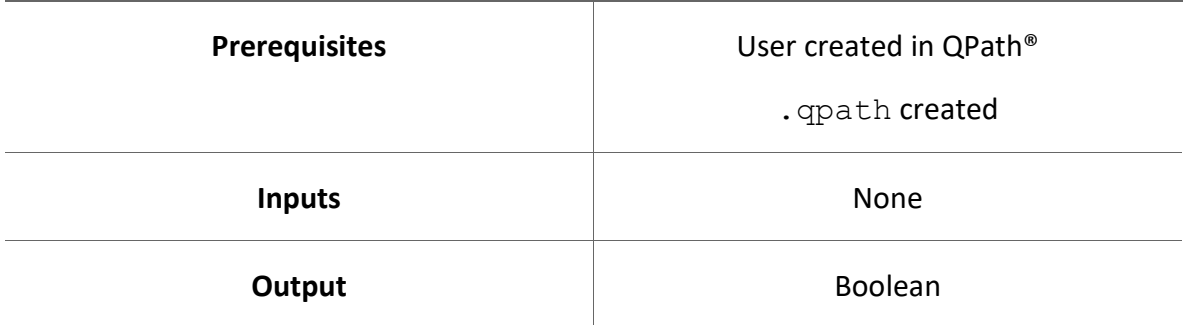

Possible custom exceptions to handle:

- **APIConnectionError:** Raised when some error occurs during API connection.
- **ConfigFileError:** Raised when some error occurs during reading the configuration file.

Further information can be found in the Custom Exceptions summary section.

### <span id="page-19-0"></span>**Login session**

Check if user session is active.

It is done through the echostatus method, which returns a Boolean as a result showing the if user session is active as a result. As can be seen in the following example:

```
status = qsoa.echostatus()
print(status)
```
True

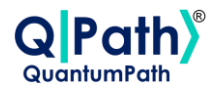

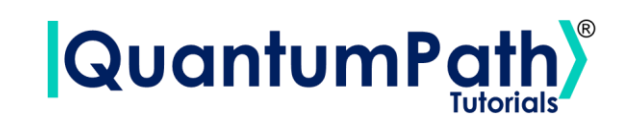

Summarizing the function as follows:

#### **qsoa.echostatus()**

*Check if user session is active.*

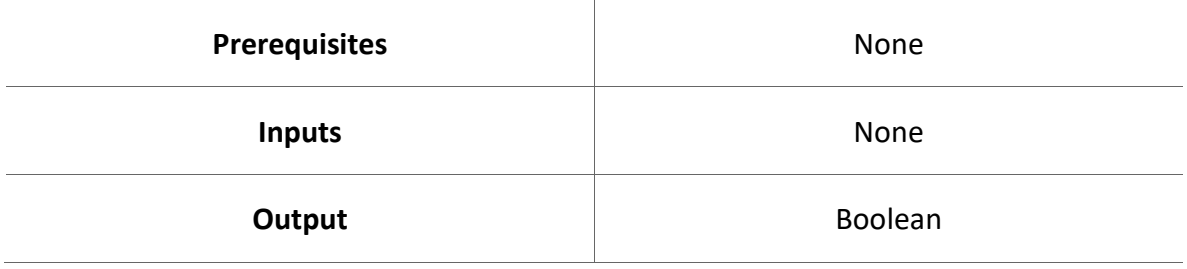

Possible custom exceptions to handle:

• **APIConnectionError:** Raised when some error occurs during API connection.

Further information can be found in the Custom Exceptions summary section.

### <span id="page-20-0"></span>**Login status**

Check user login status.

It is done through the echouser method, which returns a String as a result showing the user's username and their authentication status as a result. As can be seen in the following example:

```
login = qsoa.echouser()
print(login)
```
IPrincipal-user: username - IsAuthenticated: True

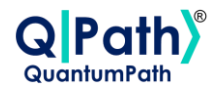

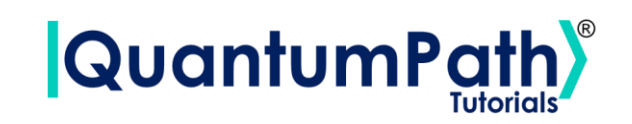

Summarizing the functions as follows:

#### **qsoa.echouser()**

*Check user login status.*

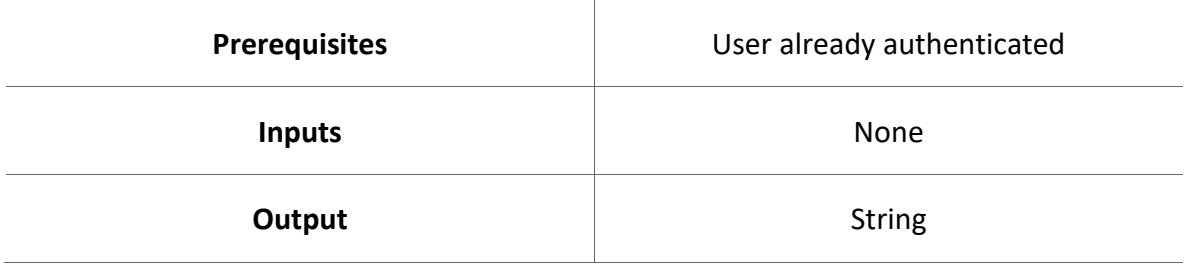

Possible custom exceptions to handle:

- **AuthenticationError:** Raised when user is not authenticated.
- **APIConnectionError:** Raised when some error occurs during API connection.

Further information can be found in the Custom Exceptions summary section.

# <span id="page-21-0"></span>**Version of ConnectionPoint service**

Check the ConnectionPoint service version.

It is done through the getVersion method, which returns a String variable showing the current version of the service as a result. As can be seen in the following example:

```
version = qsoa.getVersion()
print('Version:', version)
```
QuantumPath qSOA(tm) services -Development Context-

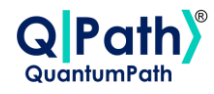

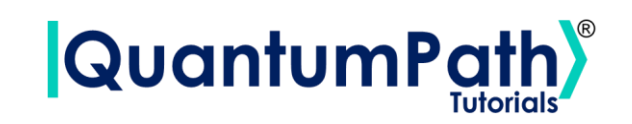

Summarizing the function as follows:

#### **qsoa.getVersion()**

*Check the ConnectionPoint service version.*

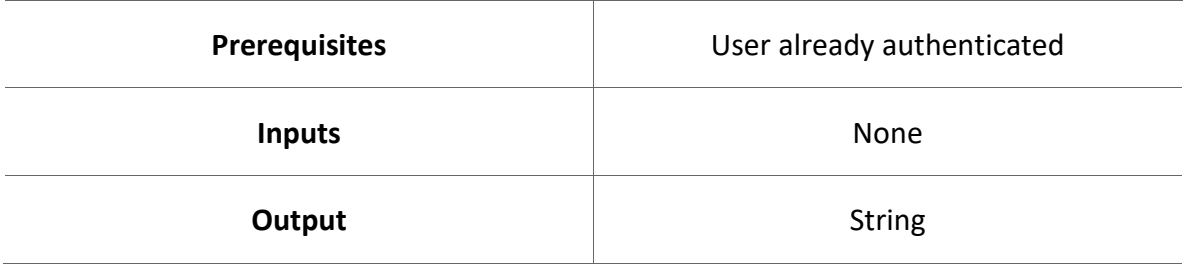

Possible custom exceptions to handle:

- **AuthenticationError:** Raised when user is not authenticated.
- **APIConnectionError:** Raised when some error occurs during API connection.

Further information can be found in the Custom Exceptions summary section.

# <span id="page-22-0"></span>**QuantumPath® account licence**

Returns QuantumPath account licence.

It is done through the getLicenceInfo method, which returns a Dictionary variable showing the account licence as a result. As can be seen in the following example:

```
licence = qsoa.getLicenceInfo()
print('Licence:', licence)
```
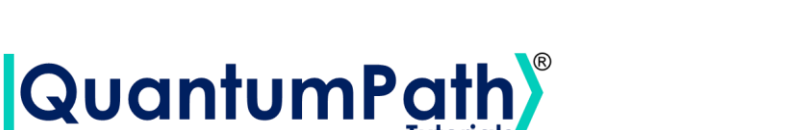

Licence: { "Name":"FULL\_ACCESS", "Solutions":0, "Circuits":0, "Flows":0, "OnlySimulators":false, "UserManagement":true, "MaximumUsers":0, "qSOAEnabled":true, "RenovationScheme":0, "DirectCodeEnabled":true, "DirectCodeCircuits":0, "qSOAPublishFlows":0, "BackupJobs":0, "qAPPS":["\*"] }

Summarizing the function as follows:

#### **qsoa.getLicenceInfo()**

*Returns QuantumPath account licence.*

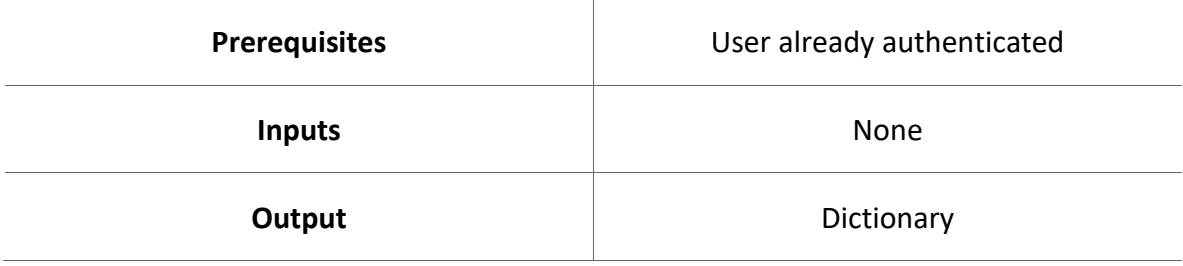

Possible custom exceptions to handle:

- **AuthenticationError:** Raised when user is not authenticated.
- **APIConnectionError:** Raised when some error occurs during API connection.

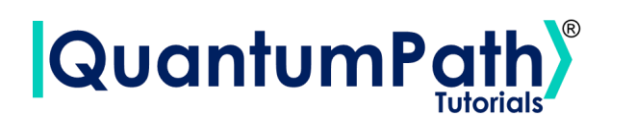

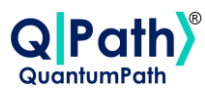

# <span id="page-24-0"></span>**Solution**

# <span id="page-24-1"></span>**Quantum Solution List**

Show the list of solutions available to the user along with their IDs.

It is done through the getQuantumSolutionList method, which returns a Dictionary with the ID as the key, and the name of the solution as the value as a result. As can be seen in the following example:

```
solutionList = qsoa.getQuantumSolutionList()
```

```
print('Solution List:', solutionList)
```

```
Solution List: {
   "2":"BASICS",
    "19":"ANNEALING"
}
```
Summarizing the function as follows:

#### **qsoa.getQuantumSolutionList()**

*Show the list of solutions available to the user along with their IDs.*

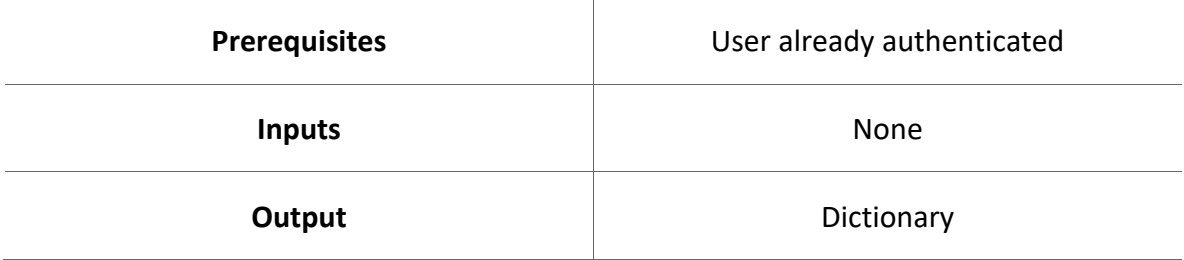

Possible custom exceptions to handle:

- **AuthenticationError:** Raised when user is not authenticated.
- **APIConnectionError:** Raised when some error occurs during API connection.

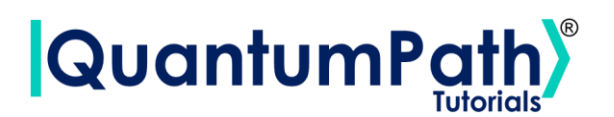

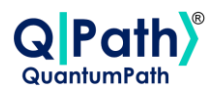

# <span id="page-25-0"></span>**Quantum Solutions**

Get the solutions available from the user as an object.

It is done through the getQuantumSolutions method, which returns a list of SolutionItem objects as a result. As can be seen in the following example:

```
solutions = qsoa.getQuantumSolutions()
print('Solutions:', solutions)
```

```
Solutions: [<QuantumPathQSOAPySDK.objects.SolutionItem.SolutionItem 
object at 0x0000028F95864DC0>, 
<QuantumPathQSOAPySDK.objects.SolutionItem.SolutionItem object at 
0x0000028FA7425810>]
```
The object that the function returns is of type SolutionItem, which contains the following methods:

#### **SolutionItem**

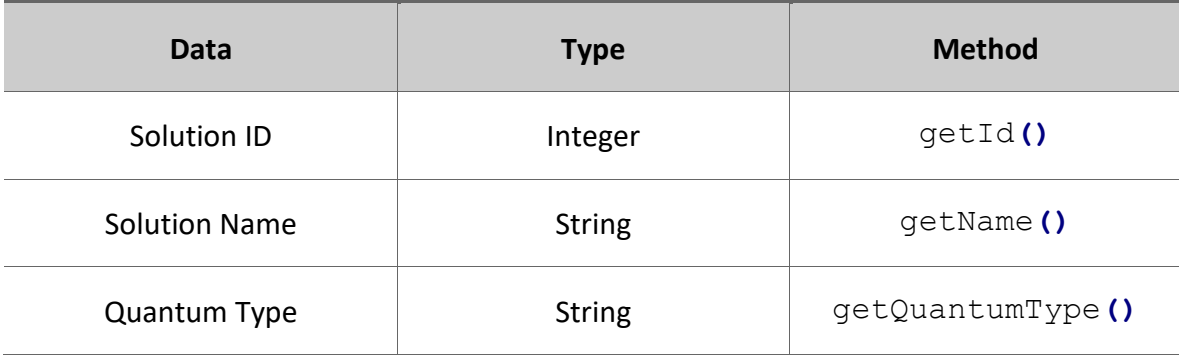

#### Therefore, the data can be visualized as follows:

```
for solution in solutions:
    print(solution.getId(), solution.getName())
```

```
2 BASICS
19 ANNEALING
```
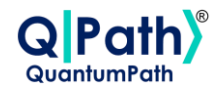

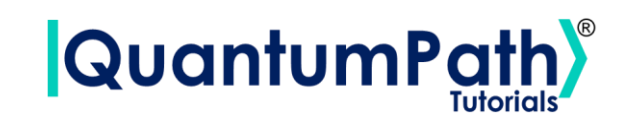

Summarizing the function as follows:

#### **qsoa.getQuantumSolutions()**

*Get the solutions available from the user as an object.*

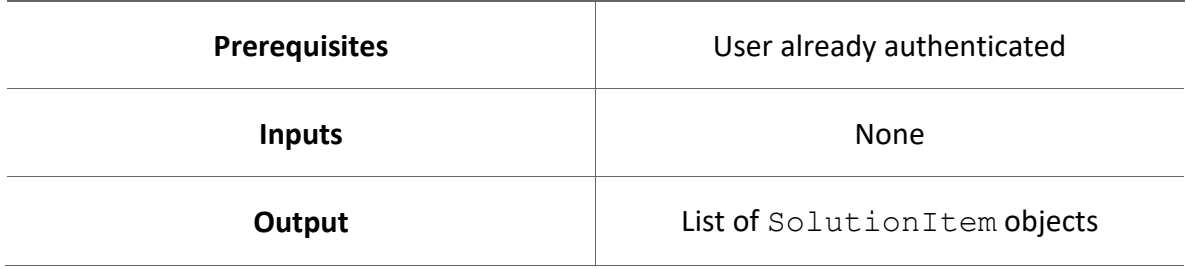

Possible custom exceptions to handle:

- **AuthenticationError:** Raised when user is not authenticated.
- **APIConnectionError:** Raised when some error occurs during API connection.

Further information can be found in the Custom Exceptions summary section.

# <span id="page-26-0"></span>**Quantum Solution Name**

Get the name of a solution.

It is done through the getQuantumSolutionName method, supplying the ID of the solution whose name you want to know as argument. Returns a String with the name of the solution as a result. As can be seen in the following example:

```
idSolution = 2
solutionName = qsoa.getQuantumSolutionName(idSolution)
print('Solution Name:', solutionName)
```
Solution Name: BASICS

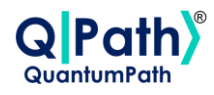

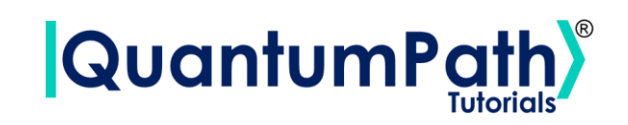

Summarizing the function as follows:

#### **qsoa.getQuantumSolutionName(idSolution)**

*Get the name of a solution.*

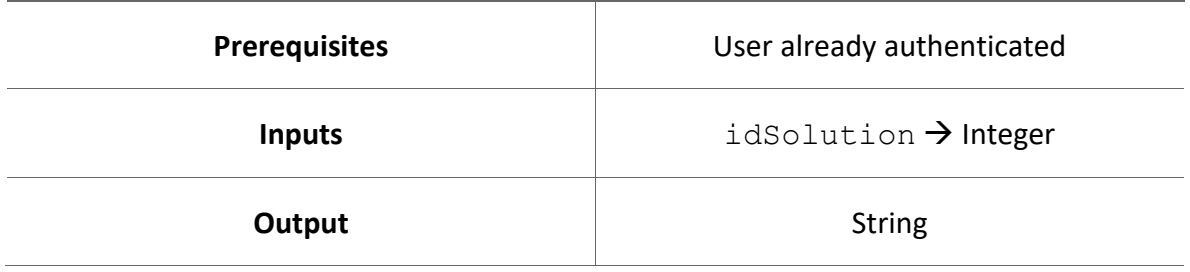

Possible custom exceptions to handle:

- **AuthenticationError:** Raised when user is not authenticated.
- **APIConnectionError:** Raised when some error occurs during API connection.

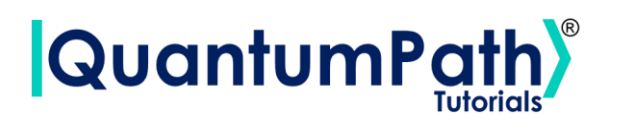

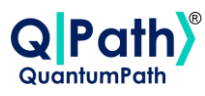

# <span id="page-28-0"></span>**Device**

# <span id="page-28-1"></span>**Quantum Device List**

Show the list of devices available in a solution along with their IDs.

It is done through the getQuantumDeviceList method, supplying the ID of the solution from which you want to extract its associated devices as argument. Returns a Dictionary with the ID as the key and the device name as the value as a result. As can be seen in the following example:

```
idSolution = 2
deviceList = qsoa.getQuantumDeviceList(idSolution)
print('Device List:', deviceList)
```

```
Device List: {
   "14":"AMAZON BRAKET 25qbits Local Simulator",
    "2":"QISKIT Local Simulator"
}
```
Summarizing the function as follows:

#### **qsoa.getQuantumDeviceList(idSolution)**

*Show the list of devices available in a solution along with their IDs.*

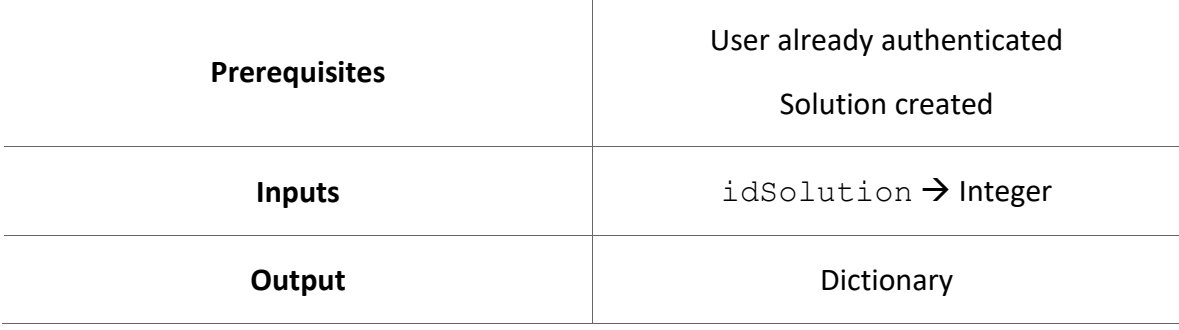

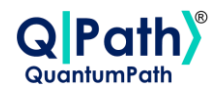

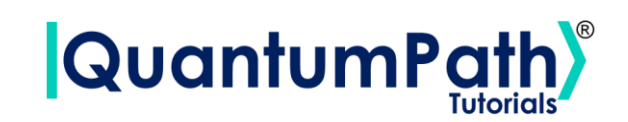

Possible custom exceptions to handle:

- **AuthenticationError:** Raised when user is not authenticated.
- **APIConnectionError:** Raised when some error occurs during API connection.

Further information can be found in the Custom Exceptions summary section.

# <span id="page-29-0"></span>**Quantum Devices**

Get the available devices in a solution as an object.

It is done through the getQuantumDevices method, supplying the ID of the solution from which you want to extract its associated devices as argument. Returns a list of DeviceItem objects as a result. As can be seen in the following example:

```
idSolution = 2
devices = qsoa.getQuantumDevices(idSolution)
print('Devices:', devices)
```

```
Devices: [<QuantumPathQSOAPySDK.objects.DeviceItem.DeviceItem object 
at 0x00000276C9503EB0>, 
<QuantumPathQSOAPySDK.objects.DeviceItem.DeviceItem object at 
0x00000276C6E0E080>]
```
The object that the function returns is of type  $Deviceftem$ , which contains the following methods:

#### **DeviceItem**

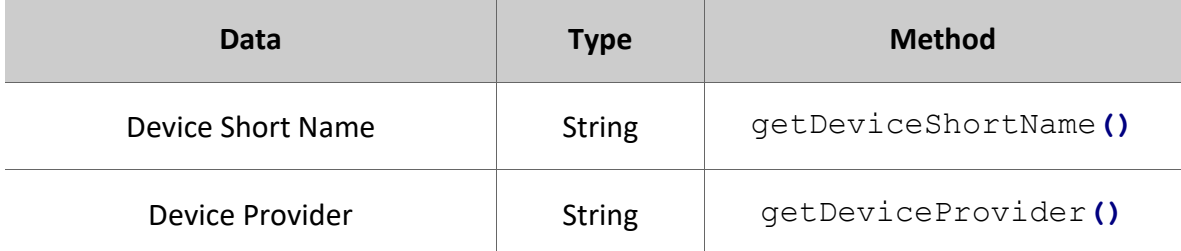

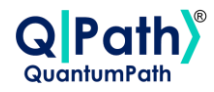

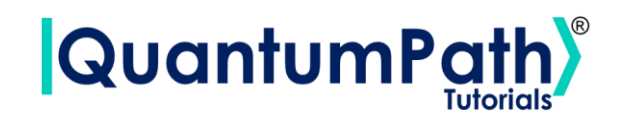

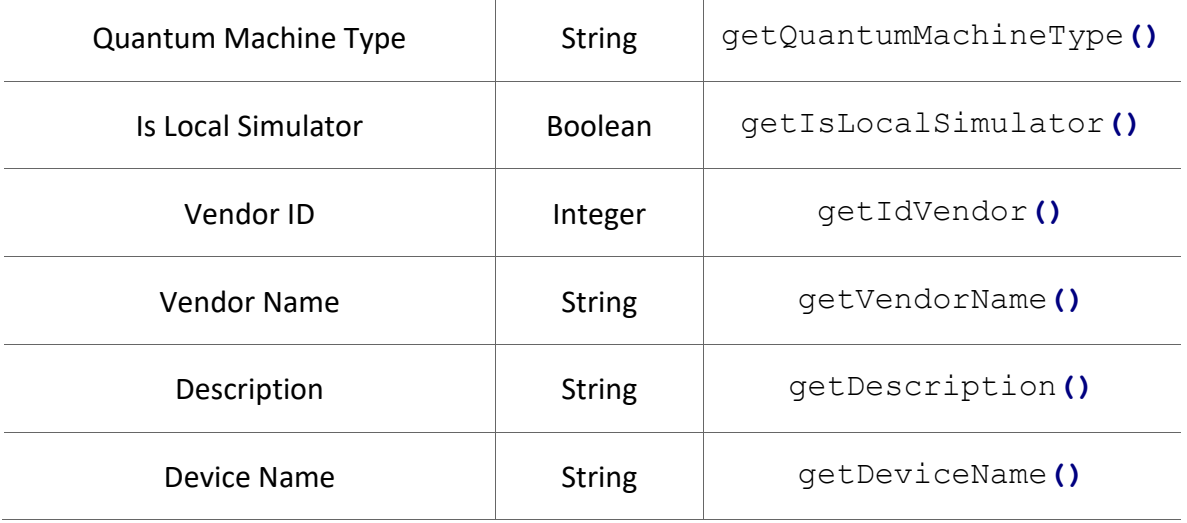

Therefore, the data can be visualized as follows:

```
for device in devices:
    print(device.getIdVendor(), device.getDeviceName())
```

```
14 AWS LocalSimulator Gates
15 arn:aws:braket:::device/quantum-simulator/amazon/sv1
10 ibmq_santiago
2 qasm_simulator
4 ibmq_jakarta
6 ibmq_qasm_simulator
1 MS QDK SIM
8 QX single-node simulator
```
Summarizing the function as follows:

#### **qsoa.getQuantumDevices(idSolution)**

*Get the available devices in a solution as an object.*

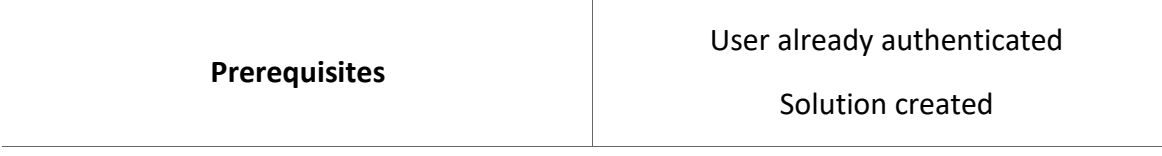

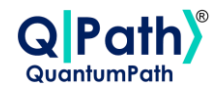

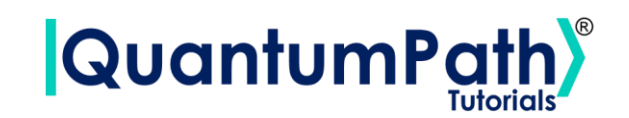

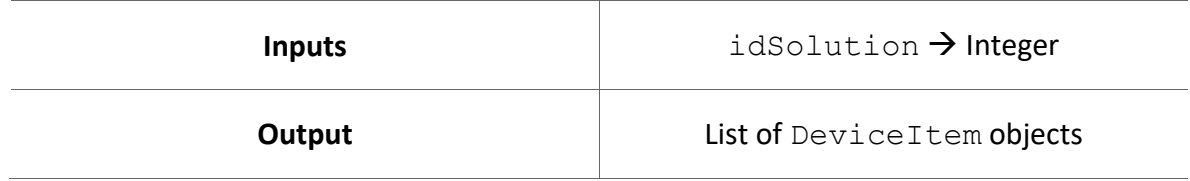

Possible custom exceptions to handle:

- **AuthenticationError:** Raised when user is not authenticated.
- **APIConnectionError:** Raised when some error occurs during API connection.

Further information can be found in the Custom Exceptions summary section.

## <span id="page-31-0"></span>**Quantum Device Name**

Get the name of a device.

It is done through the getQuantumDeviceName method, supplying the ID of the solution whose name you want to know and the name of the solution to which it belongs as arguments. Returns as a String with the name of the device as a result. As can be seen in the following example:

```
idSolution = 2
idDevice = 2
deviceName = qsoa.getQuantumDeviceName(idSolution, idDevice)
print('Device Name:', deviceName)
```

```
Device Name: QISKIT Local Simulator
```
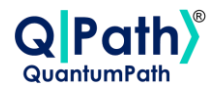

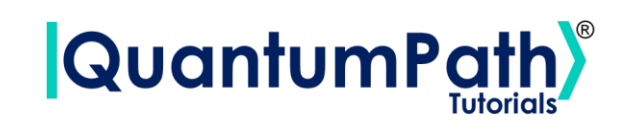

Summarizing the function as follows:

#### **qsoa.getQuantumDeviceName(idSolution, idDevice)**

*Get the name of a device.*

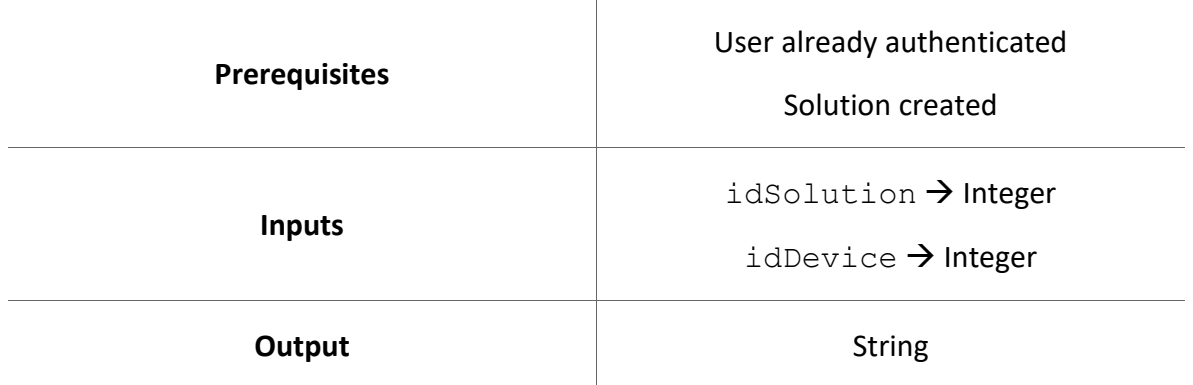

Possible custom exceptions to handle:

- **AuthenticationError:** Raised when user is not authenticated.
- **APIConnectionError:** Raised when some error occurs during API connection.

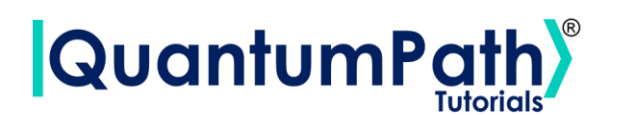

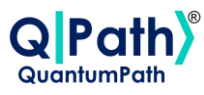

# <span id="page-33-0"></span>**Flow**

# <span id="page-33-1"></span>**Quantum Flow List**

Show the list of flows available in a solution along with their IDs.

It is done through the getQuantumFlowList method, supplying the ID of the solution from which you want to extract its associated flows as argument. It returns a Dictionary with the ID as the key and the name of the flow as the value as a result. As can be seen in the following example:

```
idSolution = 2
flowList = qsoa.getQuantumFlowList(idSolution)
print('Flow List:', flowList)
```

```
Flow List: {
   "1":"ENTANGLEFlow",
    "5":"RANDOMFlow"
}
```
Summarizing the function as follows:

#### **qsoa.getQuantumFlowList(idSolution)**

*Show the list of flows available in a solution along with their IDs.*

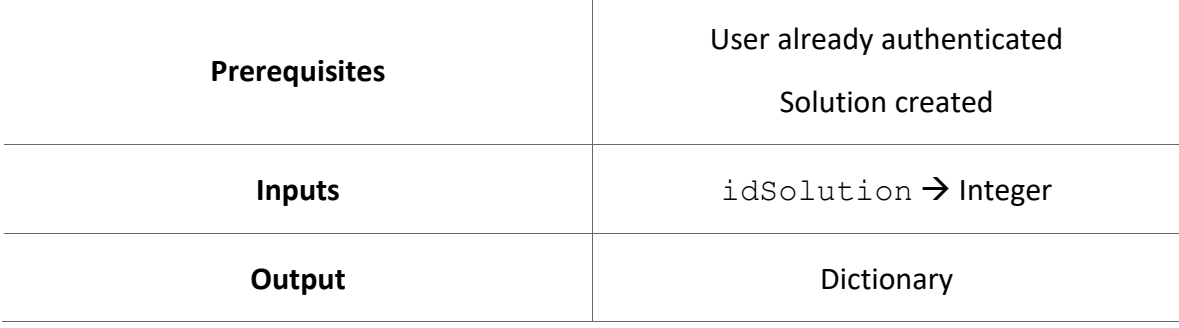

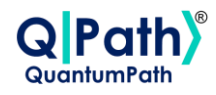

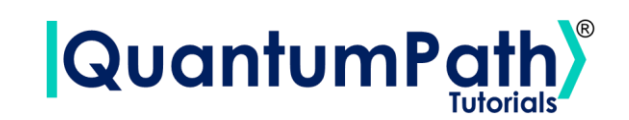

Possible custom exceptions to handle:

- **AuthenticationError:** Raised when user is not authenticated.
- **APIConnectionError:** Raised when some error occurs during API connection.

Further information can be found in the Custom Exceptions summary section.

# <span id="page-34-0"></span>**Quantum Flows**

Get the flows available in a solution as an object.

It is done through the getQuantumFlows method, supplying the ID of the solution from which you want to extract its associated flows as argument. Returns a list of  $FlowItem$ objects as a result. As can be seen in the following example:

```
idSolution = 2
flows = qsoa.getQuantumFlows(idSolution)
print('Flows:', flows)
```
Flows: [<QuantumPathQSOAPySDK.objects.FlowItem.FlowItem object at 0x0000019088685900>, < QuantumPathQSOAPySDK.objects.FlowItem.FlowItem object at 0x000002B03C863F70>]

The object that the function returns is of type FlowItem, which contains the following methods:

#### **FlowItem**

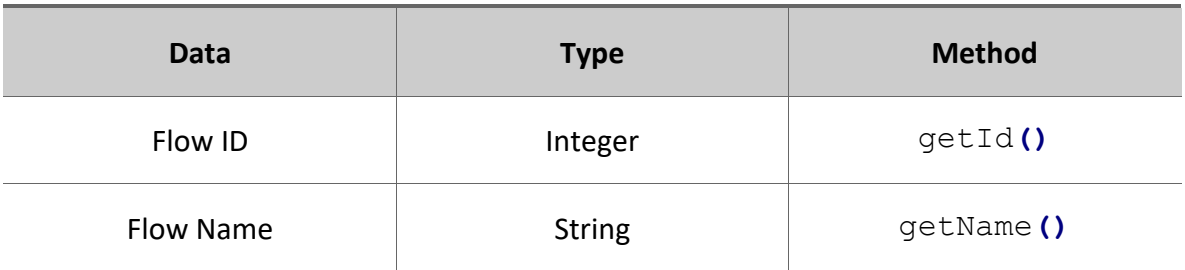

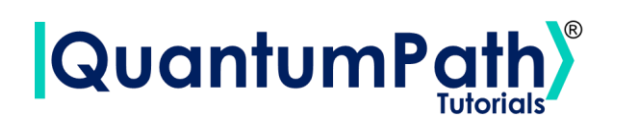

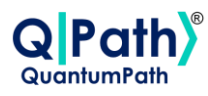

Therefore, the data can be visualized as follows:

```
for flow in flows:
     print(flow.getId(), flow.getName())
```
1 ENTANGLEFlow 5 RANDOMFlow

Summarizing the function as follows:

#### **qsoa.getQuantumFlows(idSolution)**

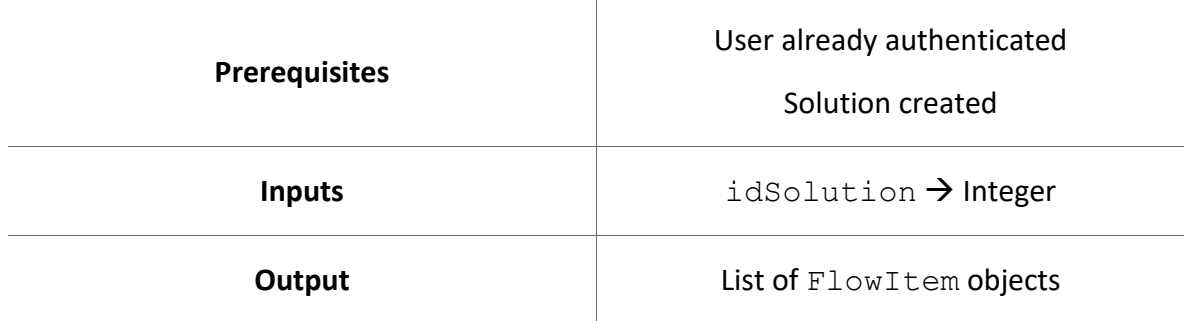

*Get the flows available in a solution as an object.*

Possible custom exceptions to handle:

- **AuthenticationError:** Raised when user is not authenticated.
- **APIConnectionError:** Raised when some error occurs during API connection.
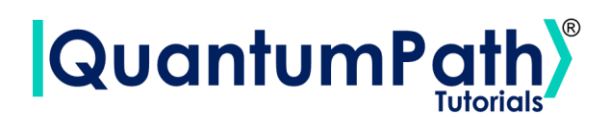

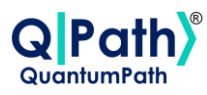

## **Quantum Flow Name**

Get the name of a flow.

It is done through the getQuantumFlowName method, supplying the ID of the flow whose name you want to know and the name of the solution to which it belongs as argument. Returns as a String with the name of the flow as a result. As can be seen in the following example:

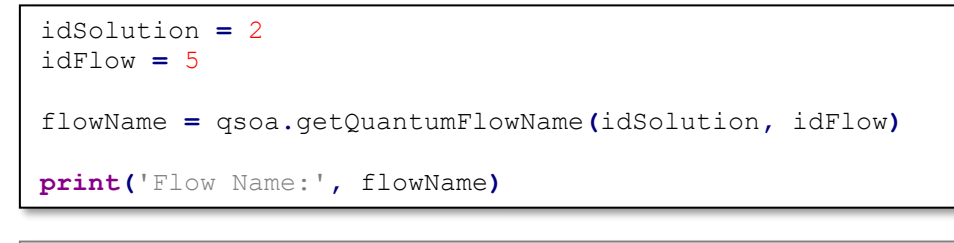

Flow Name: RANDOMFlow

Summarizing the function as follows:

#### **qsoa.getQuantumFlowName(idSolution, idFlow)**

#### *Get the name of a flow.*

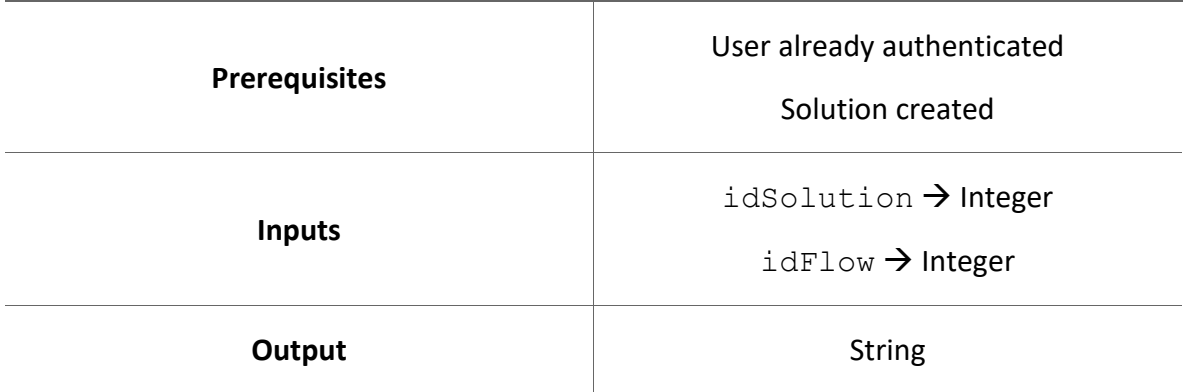

Possible custom exceptions to handle:

- **AuthenticationError:** Raised when user is not authenticated.
- **APIConnectionError:** Raised when some error occurs during API connection.

Further information can be found in the Custom Exceptions summary section.

Version: 2.4.2023

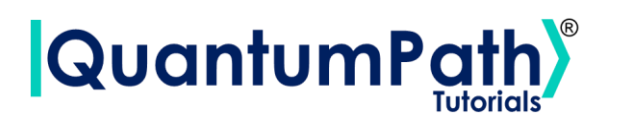

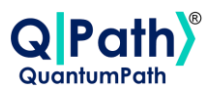

# **Execution**

## **Run Quantum Application**

Run a created quantum solution.

It is done through the runQuantumApplication method, supplying a name that you want to give to this execution, and the IDs of the solution, flow, and device as arguments. Returns an Application object. As can be seen in the following example:

```
applicationName = 'Project_Name'
idSolution = 2
idFlow = 5
idDevice = 2
application = qsoa.runQuantumApplication(applicationName, idSolution,
idFlow, idDevice)
```
The object that the function returns is of type Application, which contains the following methods:

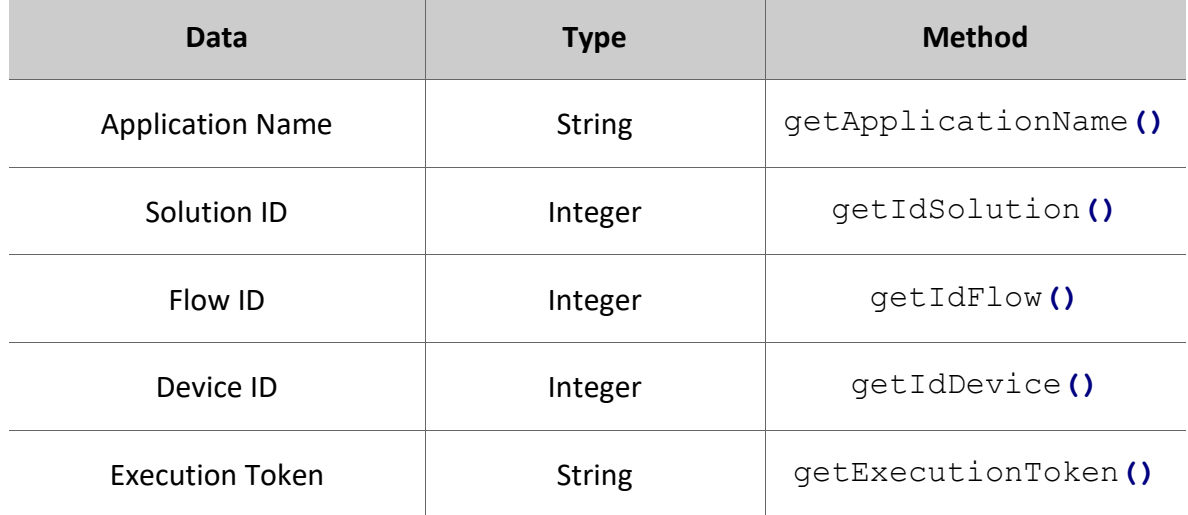

### **Application**

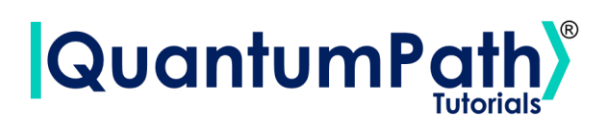

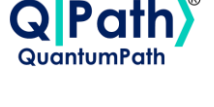

```
print('Application Name:', application.getApplicationName())
print('ID Solution:', application.getIdSolution())
print('ID Flow:', application.getIdFlow())
print('ID Device:', application.getIdDevice())
print('Execution Token:', application.getExecutionToken())
```

```
Application Name: Project_Name
ID Solution: 2
ID Flow: 5
ID Device: 2
Execution Token: fee61be0-9935-4cf6-a47a-3d7eb33c78d1
```
Summarizing the function as follows:

#### **qsoa.runQuantumApplication(applicationName, idSolution, idFlow, idDevice)**

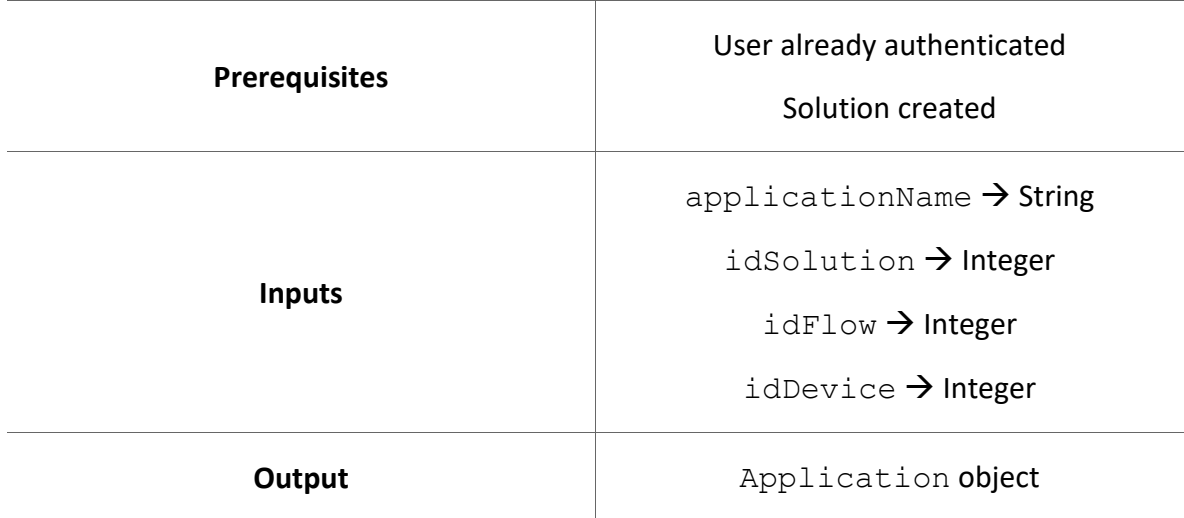

*Run a created quantum solution.*

Possible custom exceptions to handle:

- **AuthenticationError:** Raised when user is not authenticated.
- **APIConnectionError:** Raised when some error occurs during API connection.

Further information can be found in the Custom Exceptions summary section.

Version: 2.4.2023

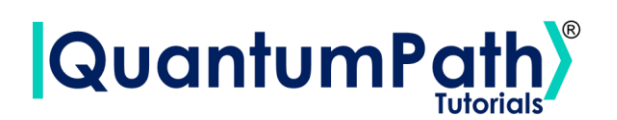

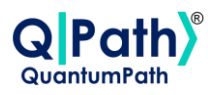

### **Quantum Execution Response**

Get the response of a quantum solution execution.

It is done through the getQuantumExecutionResponse method, supplying an Application object whose status you want to know as argument. Returns an Execution object as a result. As can be seen in the following example:

execution **=** qsoa**.**getQuantumExecutionResponse**(**application**)**

Another way to use the function if you don't have an Application object is to manually enter the execution token, and the ID of the solution and flow as arguments. In this way, the results of previous executions can be seen.

```
executionToken = '98cd85b0-53e0-4a36-93a5-e4ae85fa22e5'
idSolution = 2
idFlow = 5
execution = qsoa.getQuantumExecutionResponse(executionToken,
idSolution, idFlow)
```
The return object is type Execution, which contains the following methods:

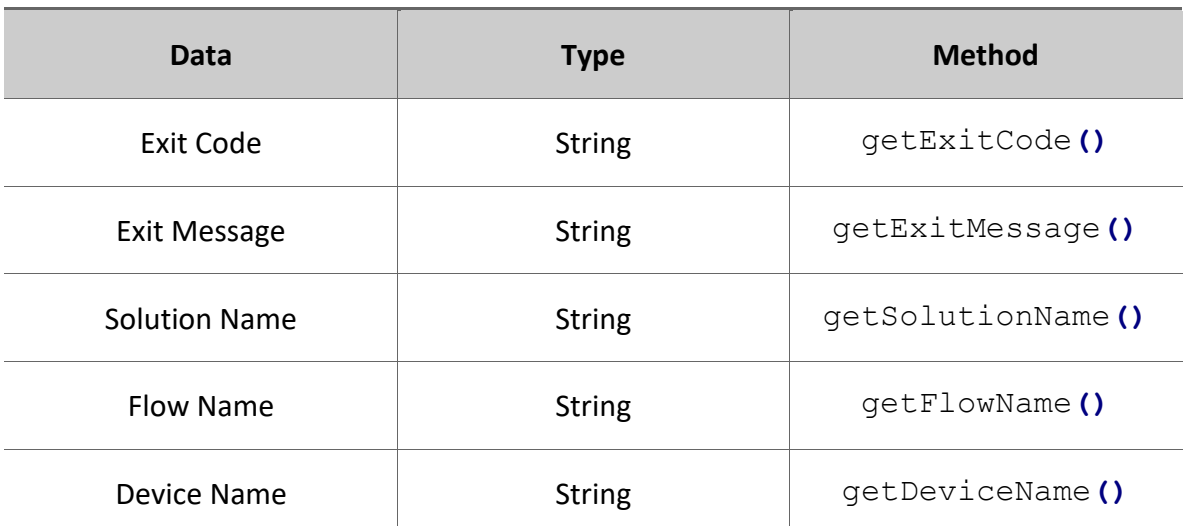

#### **Execution**

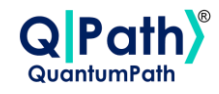

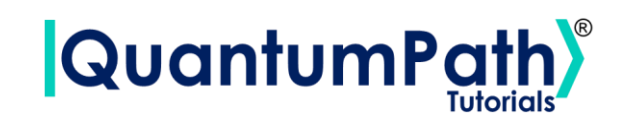

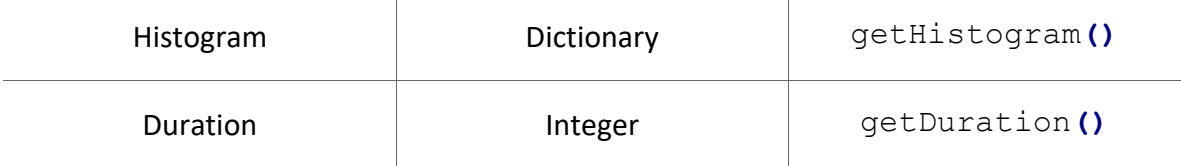

```
print('Exit Code:', execution.getExitCode())
print('Exit Message:', execution.getExitMessage())
print('Solution Name:', execution.getSolutionName())
print('Flow Name:', execution.getFlowName())
print('Device Name:', execution.getDeviceName())
print('Histogram:', execution.getHistogram())
print('Duration:', execution.getDuration())
```

```
Exit Code: OK
Exit Message: None
Solution Name: BASICS
Flow Name: RANDOMFlow
Device Name: MS_QDK_SIM
Histogram: {
    "BASICS_2_RandomCircuit_1_0":{
       "110":120,
       "001":133,
       "100":127,
       "111":143,
       "011":143,
       "010":118,
       "000":103,
       "101":113
    }
}
Duration: 135312618
```
Summarizing the function as follows:

#### **qsoa.getQuantumExecutionResponse(application)**

*Get the response of a quantum solution execution.*

**Prerequisites Prerequisites Prerequisites Prerequisites** 

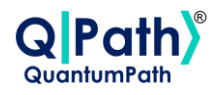

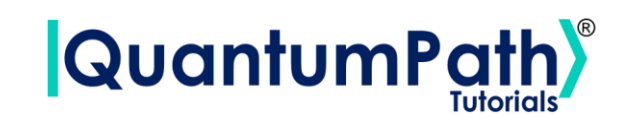

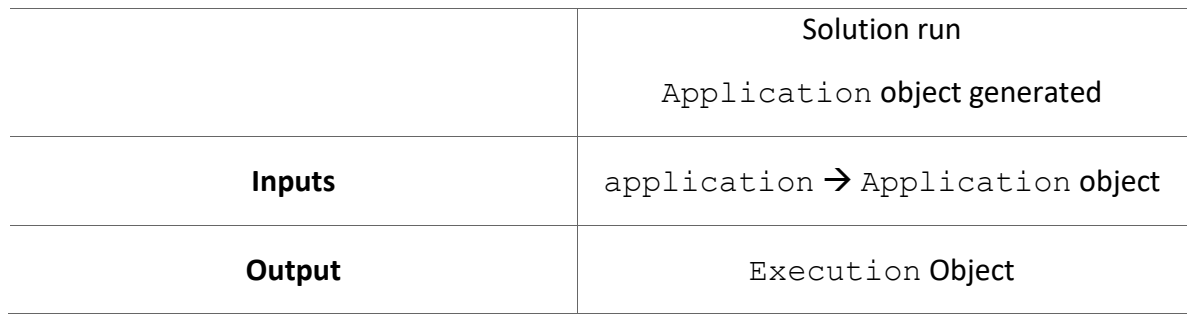

#### **qsoa.getQuantumExecutionResponse(executionToken, idSolution, idFlow)**

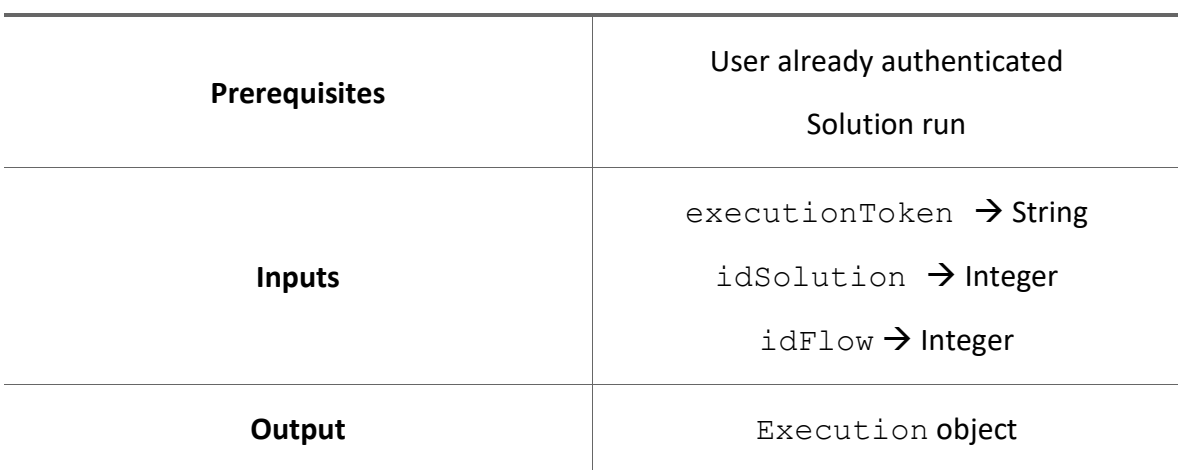

*Get the response of a quantum solution execution.*

Possible custom exceptions to handle:

- **AuthenticationError:** Raised when user is not authenticated.
- **APIConnectionError:** Raised when some error occurs during API connection.

Further information can be found in the Custom Exceptions summary section.

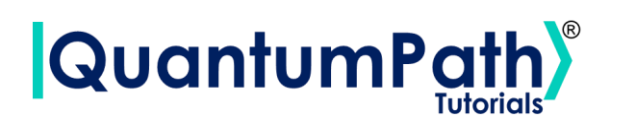

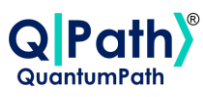

## **Run Quantum Application Synchronous**

Run a created quantum solution synchronous.

It is done through the runQuantumApplicationSync method, supplying a name that you want to give to this execution, and the IDs of the solution, flow, and device as arguments. It combines the runQuantumApplication and getQuantumExecutionResponse methods. Returns an Application object. As can be seen in the following example:

```
applicationName = 'Project_Name'
idSolution = 2
idFlow = 5
idDevice = 2
application = qsoa.runQuantumApplicationSync(applicationName,
idSolution, idFlow, idDevice)
```
The object that the function returns is of type Application, which contains the following methods:

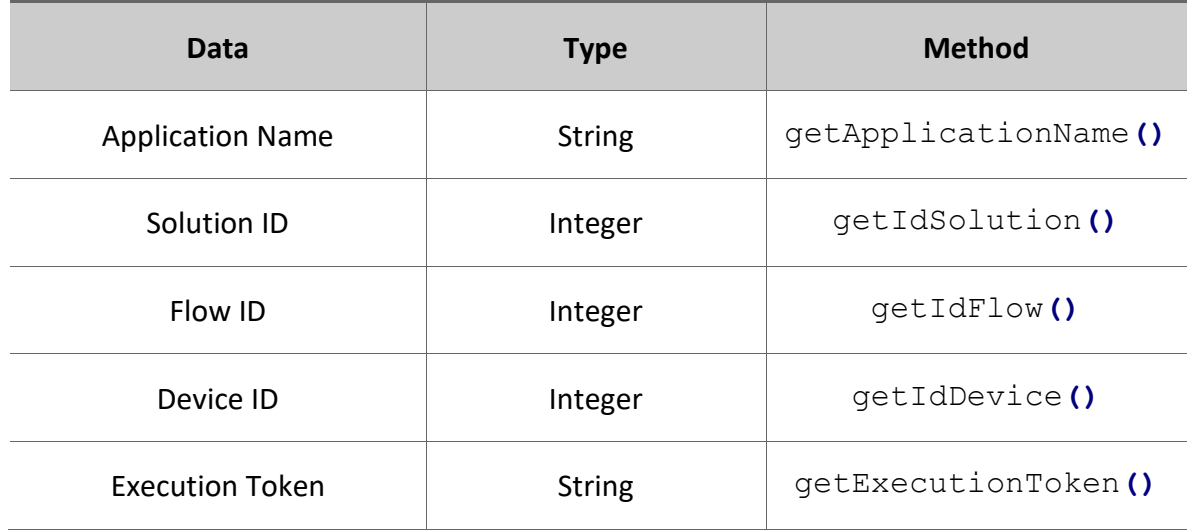

#### **Application**

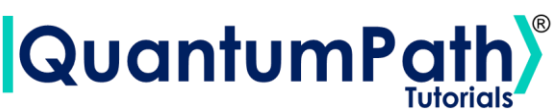

```
print('Application Name:', application.getApplicationName())
print('ID Solution:', application.getIdSolution())
print('ID Flow:', application.getIdFlow())
print('ID Device:', application.getIdDevice())
print('Execution Token:', application.getExecutionToken())
```

```
Application Name: Project_Name
ID Solution: 2
ID Flow: 5
ID Device: 2
Execution Token: fee61be0-9935-4cf6-a47a-3d7eb33c78d1
```
Summarizing the function as follows:

#### **qsoa.runQuantumApplicationSync(applicationName, idSolution, idFlow, idDevice)**

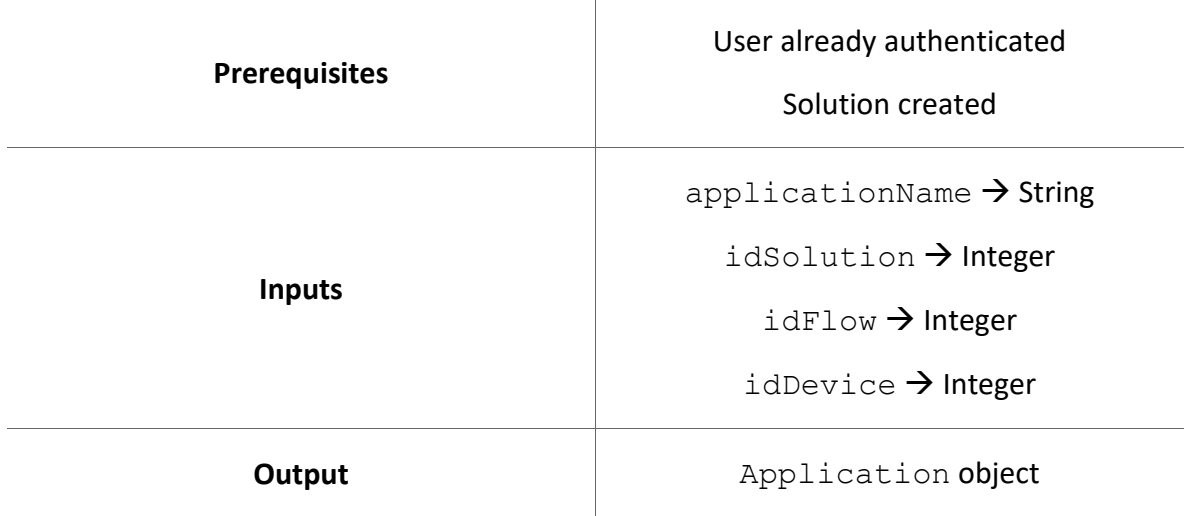

*Run a created quantum solution synchronous.*

Possible custom exceptions to handle:

- **AuthenticationError:** Raised when user is not authenticated.
- **APIConnectionError:** Raised when some error occurs during API connection.

Further information can be found in the Custom Exceptions summary section.

Version: 2.4.2023

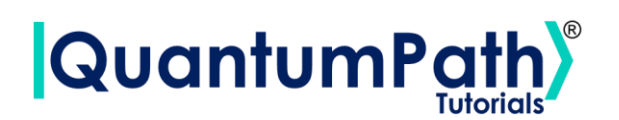

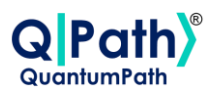

## **Execution Response Representation**

Results visual representation.

It is done through the representResults method, supplying an Execution to represent it result, and an optional argument resultIndex specificizing the index of the result, if there have multiple ones. Returns a png image or string with a table as a result. As can be seen in the following example:

representation **=** qsoa**.**representResults**(**execution**)**

Depending on whether it is a quantum gate or annealing circuit, the result will be a graph or a table respectively. In this way, the results would be displayed like this:

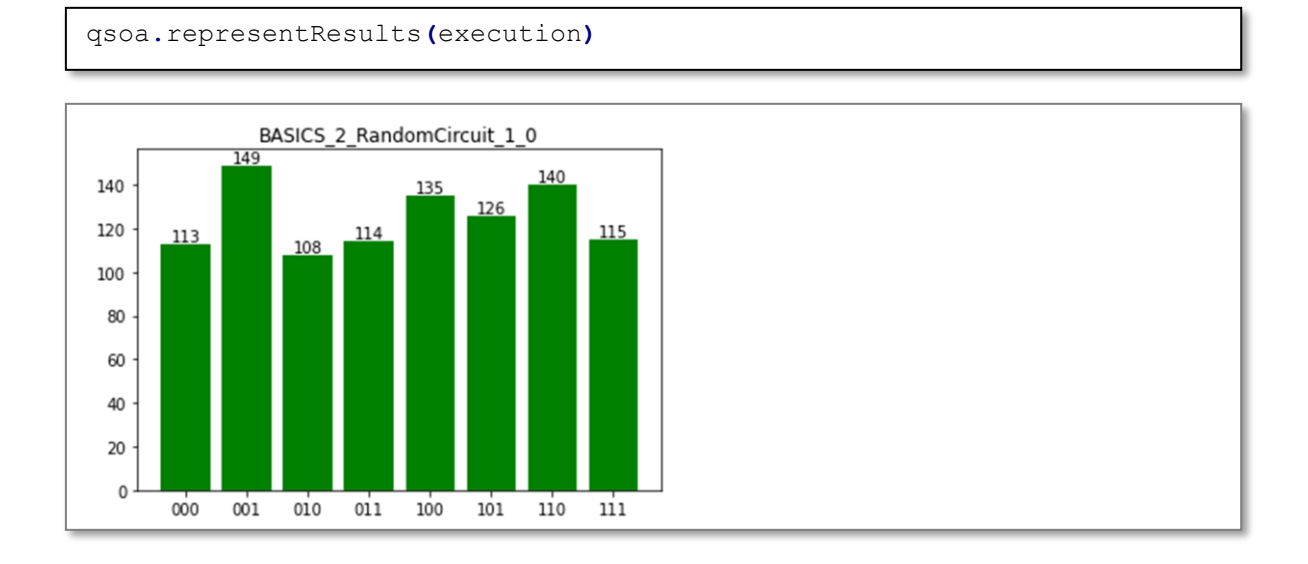

representation **=** qsoa**.**representResults**(**execution**)**

```
print(representation)
```
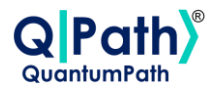

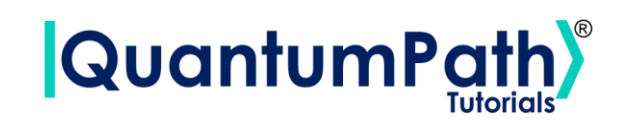

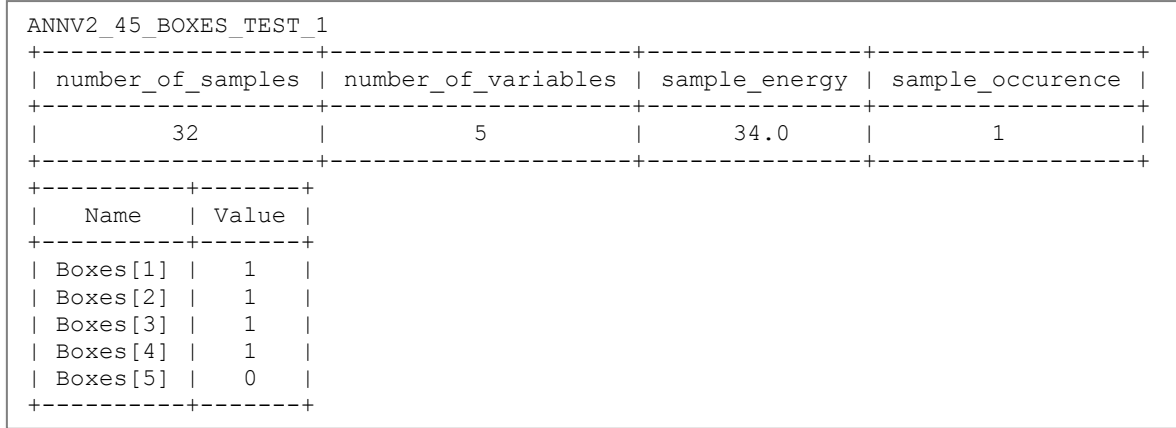

Summarizing the function as follows:

#### **qsoa.representResults(execution, resultIndex)**

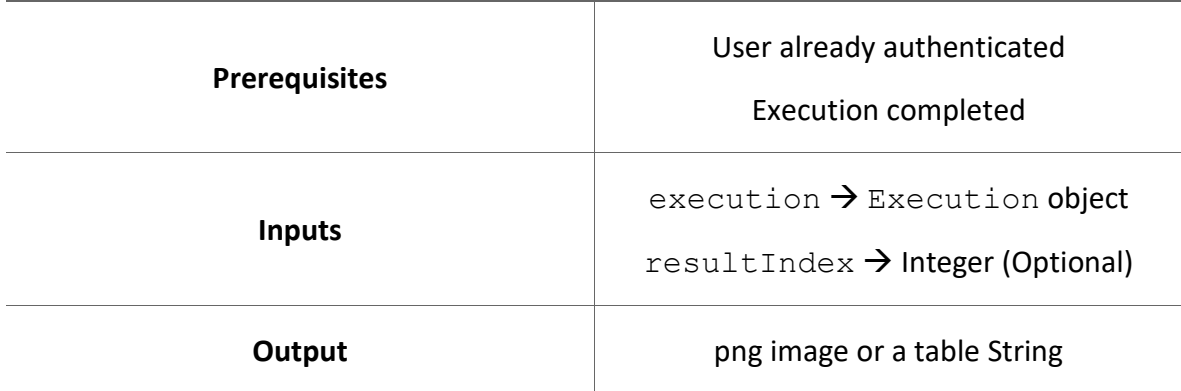

*Results visual representation.*

Possible custom exceptions to handle:

- **AuthenticationError:** Raised when user is not authenticated.
- **APIConnectionError:** Raised when some error occurs during API connection.
- **ExecutionObjectError:** Raised when some error occurs reading an Execution object.

Further information can be found in the Custom Exceptions summary section.

Version: 2.4.2023

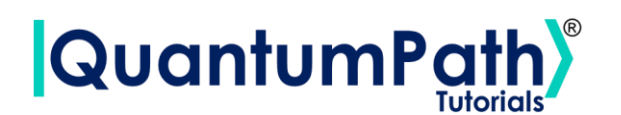

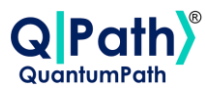

# **Asset**

## **Asset Catalog**

Get asset information from a solution.

It is done through the getAssetCatalog method, supplying as argument the ID of the solution from which you want to extract its associated asset information, type of the asset, being CIRCUIT or FLOW, and the level of the language, including VL (Visual Language) or IL (Intermediate Language). Returns a list of Asset objects as a result. As can be seen in the following example:

```
idSolution = 2
assetType = 'CIRCUIT'
assetLevel = 'VL'
assetCatalog = qsoa.getAssetCatalog(idSolution, assetType, assetLevel)
print('Assets:', assetCatalog)
```
Assets: [<QuantumPathQSOAPySDK.objects.Asset.Asset object at 0x00000117996FEAA0>, <QuantumPathQSOAPySDK.objects.Asset.Asset object at 0x00000280D267F100>]

The object that the function returns is of type Asset, which contains the following methods:

#### **Asset**

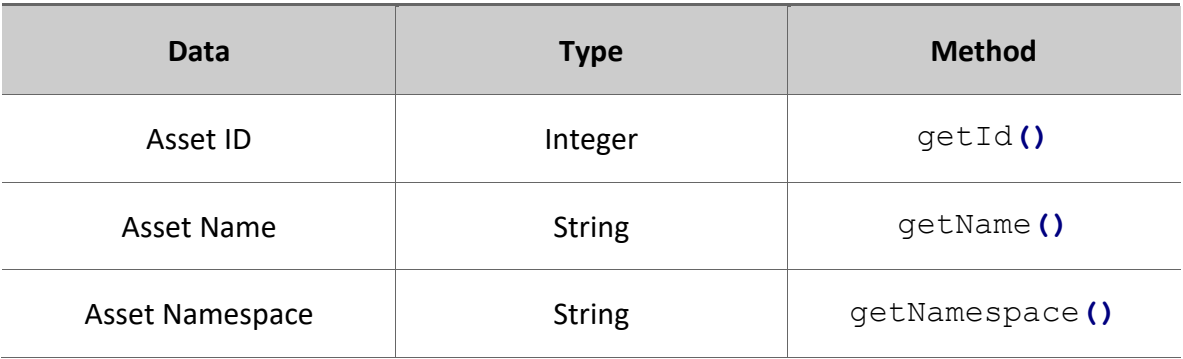

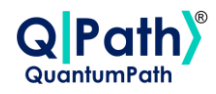

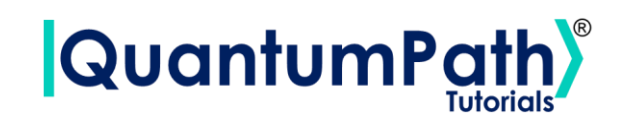

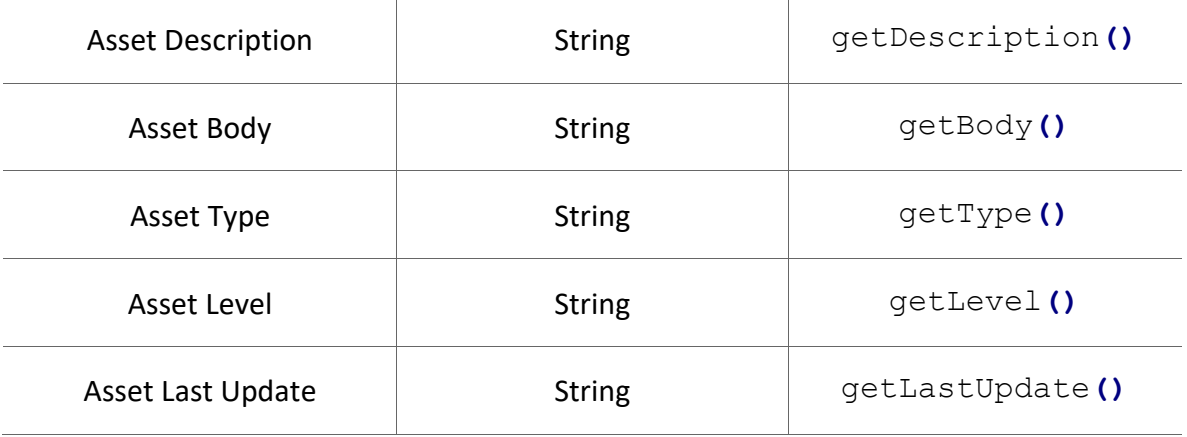

```
for asset in assetCatalog:
    print(asset.getId(), asset.getName())
```

```
20121 ExampleCircuit
20123 ExampleCircuitGates2
```
Summarizing the function as follows:

#### **qsoa.getAssetCatalog(idSolution, assetType, assetLevel)**

*Get asset information from a solution.*

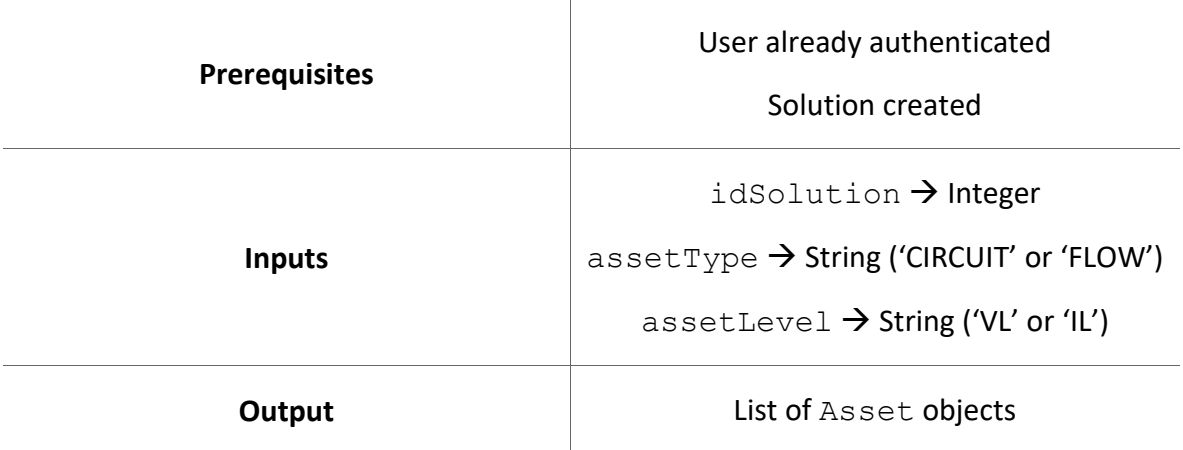

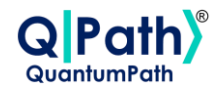

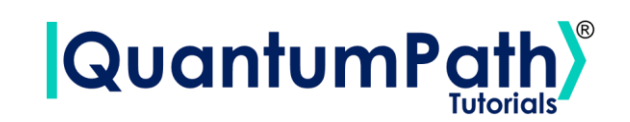

Possible custom exceptions to handle:

- **AuthenticationError:** Raised when user is not authenticated.
- **APIConnectionError:** Raised when some error occurs during API connection.

Further information can be found in the Custom Exceptions summary section.

## **Asset Information**

Get specific asset information.

It is done through the getAsset method, supplying as argument the ID of the asset from which you want to extract its information, type of the asset, being CIRCUIT or FLOW, and the level of the language, including VL (Visual Language) or IL (Intermediate Language). Returns an Asset object as a result. As can be seen in the following example:

```
idAsset = 20121
assetType = 'CIRCUIT'
assetLevel = 'VL'
asset = qsoa.getAsset(idAsset, assetType, assetLevel)
```
The object that the function returns is of type Asset, which contains the following methods:

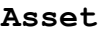

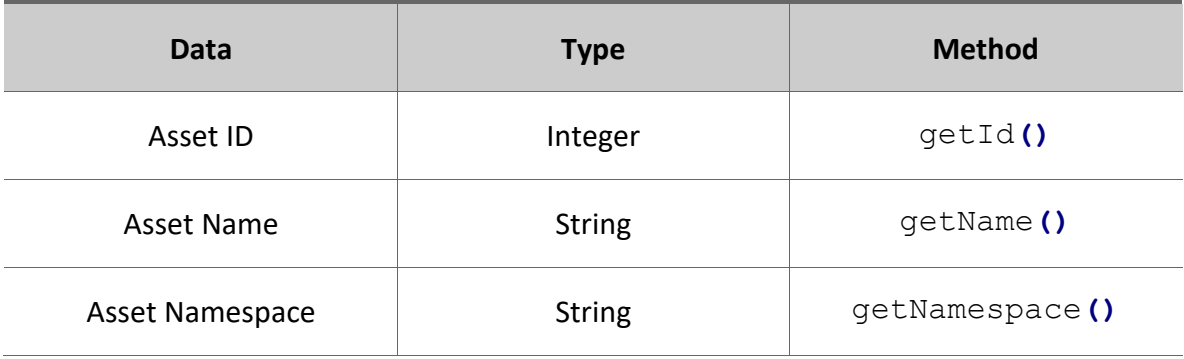

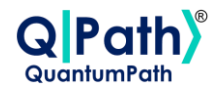

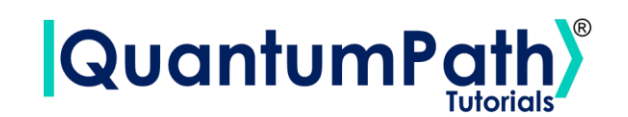

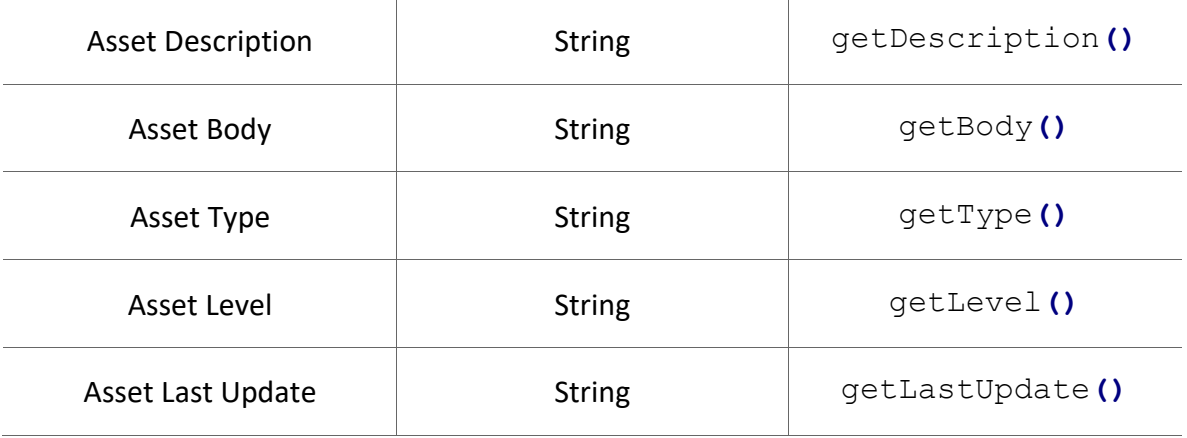

```
print('Asset ID:', asset.getId())
print('Asset Name:', asset.getName())
print('Asset Namespace:', asset.getNamespace())
print('Asset Description:', asset.getDescription())
print('Asset Body:', asset.getBody())
print('Asset Type:', asset.getType())
print('Asset Level:', asset.getLevel())
print('Asset Last Update:', asset.getLastUpdate())
```

```
Asset ID: 20121
Asset Name: ExampleCircuit
Asset Namespace: ExampleSolution.ExampleCircuitGates
Asset Description: Example Circuit Description
Asset Body: circuit={"cols":[["H"],["CTRL","X"],["Measure"]]}
Asset Type: GATES
Asset Level: VL
Asset Last Update: 2022-03-31T06:47:06.62
```
Summarizing the function as follows:

**qsoa.getAsset(idAsset, assetType, assetLevel)**

*Get specific asset information.*

**Prerequisites**

User already authenticated

Asset created

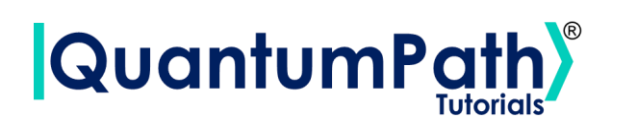

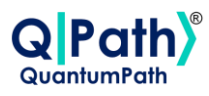

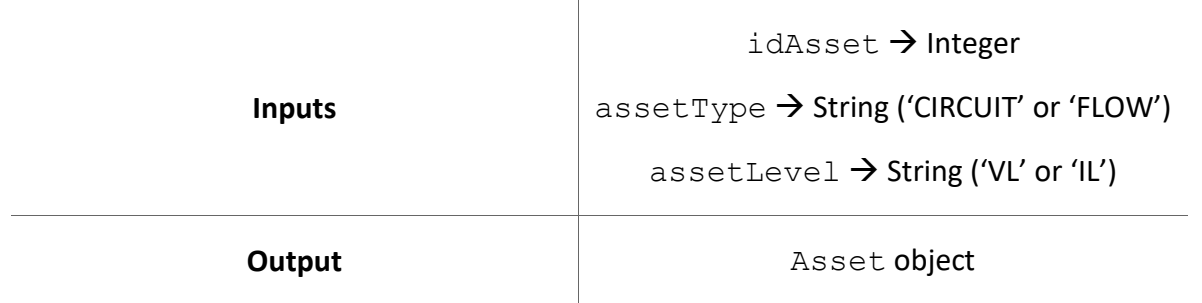

Possible custom exceptions to handle:

- **AuthenticationError:** Raised when user is not authenticated.
- **APIConnectionError:** Raised when some error occurs during API connection.

Further information can be found in the Custom Exceptions summary section.

## **Create Asset**

Create Asset.

It is done through the createAsset method, supplying as argument the ID of the solution to add in, asset name, namespace, description, circuit body, body type being GATES, ANNEAL or FLOW, and the level of the language, including VL (Visual Language) or IL (Intermediate Language).

The circuit body variable admits several inputs:

- In the case of a gates circuit:
	- o If the visual language is selected, it can be entered as a String, or a CircuitGates object. As shown in the following examples respectively:

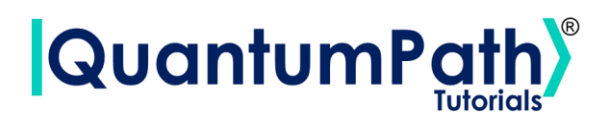

```
idSolution = 2
assetName = 'ExampleCircuit'
assetNamespace = 'ExampleSolution.Example'
assetDescription = 'Example'
assetBody = 'circuit={"cols":[["H"],["CTRL","X"],["Measure"]]}'
assetType = 'GATES'
assetLevel = 'VL'
assetManagementData = qsoa.createAsset(idSolution, assetName,
assetNamespace, assetDescription, assetBody, assetType, assetLevel)
```

```
circuitGates = qsoa.CircuitGates()
circuitGates.h(0)
circuitGates.cx(0, 1)
circuitGates.measure(0)
idSolution = 2
assetName = 'ExampleCircuit'
assetNamespace = 'ExampleSolution.Example'
assetDescription = 'Example'
assetBody = circuitGates
assetType = 'GATES'
assetLevel = 'VL'
assetManagementData = qsoa.createAsset(idSolution, assetName,
assetNamespace, assetDescription, assetBody, assetType, assetLevel)
```
 $\circ$  If the intermediate language is selected, it can only be entered as a String. As shown in the following example:

```
idSolution = 2
assetName = 'ExampleCircuit'
assetNamespace = 'ExampleSolution.Example'
assetDescription = 'Example'
\texttt{assetBody} = 'H(0, "");CNOT(0, 1, "");M(0, "");'
assetType = 'GATES'
assetLevel = 'IL'
assetManagementData = qsoa.createAsset(idSolution, assetName,
assetNamespace, assetDescription, assetBody, assetType, assetLevel)
```
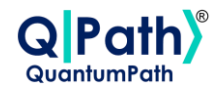

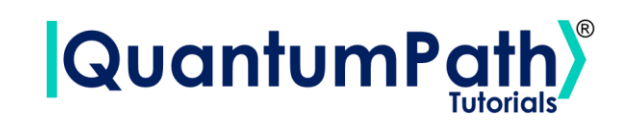

- In the case of an annealing circuit:
	- o If the visual language is selected, it can be entered as a String, or a CircuitAnnealing object. As shown in the following examples respectively:

```
idSolution = 45
assetName = 'ExampleCircuit'
assetNamespace = 'Example'
assetDescription = 'Example'
assetBody = '''{"Parameters":[],"AuxData":[{"uiID":"1dd94b8f-193b-
4db0-94b1-
b3722539c733","Name":"Prices","Value":"[4,1,2,3,5]","_isInvalid":false
},{"uiID":"96cbcec1-ec26-4200-86f5-
bca553855115","Name":"Weights","Value":"[1,2,3,4,4]","_isInvalid":fals
e}],"Classes":[{"Properties":[],"uiID":"cfc3899a-01b0-4060-8c8b-
90a9a861d4fc", "Name": "Boxes", "NumberOfVars": "5", "Description": "", " isI
nvalid":false}],"Variables":[{"Classes":["cfc3899a-01b0-
e4492a88a7b4","Type":"SQUARED","Coefficient":"","Offset":"","From":"",
"To":"","Iterator":"","Term1":{"Indexes":[],"uiID":"c0a5f1c6-cfde-
403c-8cc7-
6a8ea256a6aa","VariableID":""},"Term2":{"Indexes":[],"uiID":"7c9664cc-
8c7f-46fc-9d61-
77bfb37e5ad7","VariableID":""},"Childs":[{"uiID":"5820904a-26cb-491c-
af2f-
15e58fe01417","Type":"SUMMATORY","Coefficient":"","Offset":"","From":"
i","To":"Boxes","Iterator":"i","Term1":{"Indexes":[],"uiID":"ab5303d6-
7e80-4876-ae51-7a7565a3f464","VariableID":""}'''
assetType = 'ANNEAL'
assetLevel = 'VL'
assetManagementData = qsoa.createAsset(idSolution, assetName,
assetNamespace, assetDescription, assetBody, assetType, assetLevel)
```
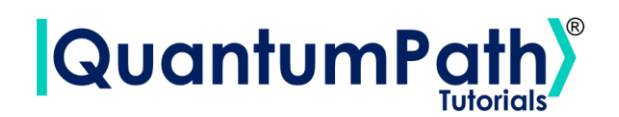

```
circuit = qsoa.CircuitAnnealing()
circuit.addAuxData([
     circuit.AuxData('Prices', [4,1,2,3,5]),
     circuit.AuxData('Weights', [1,2,3,4,4])
])
boxesClass = circuit.addClass(
     circuit.Class('Boxes', 5)
)
boxesVariable = circuit.addVariable(
   circuit.Variable('Boxes', boxesClass)
)
circuit.addRule([
     circuit.Rule('Rule1', '1/5', 'Maximize the package 
price').addExpression(
        circuit.SummationExp(1, 'Boxes',
circuit.LinearExp((boxesVariable, 'i'), '-Prices[i]'))
     ),
     circuit.Rule('Rule2', 1, 'Total weight must be 
6kg').addExpression(
         circuit.SquaredExp([
             circuit.SummationExp(1, 'Boxes', [
                 circuit.LinearExp((boxesVariable, 'i'), 'Weights[i]')
             ]),
             circuit.OffsetExp(-6)
         ])
     )
])
idSolution = 45
assetName = 'ExampleCircuit'
assetNamespace = 'Example'
assetDescription = 'Example'
assetBody = circuit
assetType = 'ANNEAL'
assetLevel = 'VL'
assetManagementData = qsoa.createAsset(idSolution, assetName,
assetNamespace, assetDescription, assetBody, assetType, assetLevel)
```
 $\circ$  If the intermediate language is selected, it can only be entered as a String. As shown in the following example:

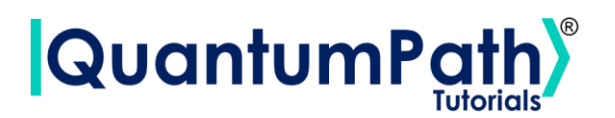

```
idSolution = 45
assetName = 'ExampleCircuit'
assetNamespace = 'Example'
assetDescription = 'Example'
assetBody = '''
AUXDATA(Prices|"[4,1,2,3,5]");
AUXDATA(Weights|"[1,2,3,4,4]");
CLASS(Boxes|5|"");
VARIABLE(Boxes|{Boxes}|"");
RULE(Rule1|"Maximize the package price"|"1/5"|
         {
                SUMMATORY(from 1 to Boxes iterate i|
\left\{ \begin{array}{cc} 0 & 0 & 0 \\ 0 & 0 & 0 \\ 0 & 0 & 0 \\ 0 & 0 & 0 \\ 0 & 0 & 0 \\ 0 & 0 & 0 \\ 0 & 0 & 0 \\ 0 & 0 & 0 \\ 0 & 0 & 0 \\ 0 & 0 & 0 \\ 0 & 0 & 0 \\ 0 & 0 & 0 \\ 0 & 0 & 0 & 0 \\ 0 & 0 & 0 & 0 \\ 0 & 0 & 0 & 0 \\ 0 & 0 & 0 & 0 & 0 \\ 0 & 0 & 0 & 0 & 0 \\ 0 & 0 & 0 & 0 & 0 \\ 0 & 0 & 0 & 0 & 0 \\ 0 & 0 LINEAR(Boxes[i]| "-Prices[i]")
 }
                )
 }
);
RULE(Rule2|"Total weight must be 6kg"|"1"|
\left\{\begin{array}{ccc} & & \\ & & \end{array}\right\} SQUARED(
\left\{ \begin{array}{cc} 0 & 0 & 0 \\ 0 & 0 & 0 \\ 0 & 0 & 0 \\ 0 & 0 & 0 \\ 0 & 0 & 0 \\ 0 & 0 & 0 \\ 0 & 0 & 0 \\ 0 & 0 & 0 \\ 0 & 0 & 0 \\ 0 & 0 & 0 \\ 0 & 0 & 0 \\ 0 & 0 & 0 \\ 0 & 0 & 0 & 0 \\ 0 & 0 & 0 & 0 \\ 0 & 0 & 0 & 0 \\ 0 & 0 & 0 & 0 & 0 \\ 0 & 0 & 0 & 0 & 0 \\ 0 & 0 & 0 & 0 & 0 \\ 0 & 0 & 0 & 0 & 0 \\ 0 & 0 SUMMATORY(from i to Boxes iterate i|
All Contracts Example 2008
                                              LINEAR(Boxes[i]| "Weights[i]")
 }
 )
                              ,OFFSET("6")
                      }
               )
        }
);
'''assetType = 'ANNEAL'
assetLevel = 'IL'
assetManagementData = qsoa.createAsset(idSolution, assetName,
assetNamespace, assetDescription, assetBody, assetType, assetLevel)
```
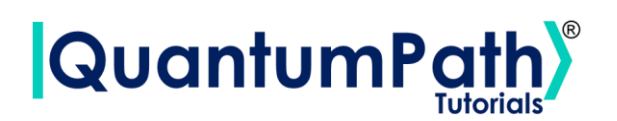

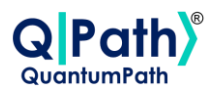

- In the case of a flow:
	- o If the visual language is selected, it can be entered as a String, or a CircuitFlow object. As shown in the following examples respectively:

```
idSolution = 2
assetName = 'ExampleFlow'
assetNamespace = 'ExampleSolution.ExampleFlow'
assetDescription = 'Example'
assetBody = '''{ "class": "go.GraphLinksModel",
  "nodeDataArray": [ 
{"category":"Start", "text":"Start", "key":-1, "loc":"-294 -309"},
{"category":"Circuit", "text":" Entanglement", "key":-3, "loc":""},
{"category":"Repeat", "text":"1000", "key":-5, "loc":"-155. -70"},
{"category":"End", "text":"End", "key":-6, "loc":"-199. 119"},
{"category":"Init", "text":"0", "key":-2, "loc":"-183. -284"}
 ],
   "linkDataArray": [ 
{"from":-5, "to":-6, "visible":true, "points":[-155,98], text":"end"},
{"from":-1, "to":-2, "points":[-269,-309,-221,-284,-211,-284]},
{"from":-2, "to":-3, "points":[-183,-264,-183,-179,-227]},
{"from":-3, "to":-5, "points":[-179,-186,-144,-155,-102]} ]}'''
assetType = 'FLOW'
assetLevel = 'VL'
assetManagementData = qsoa.createAsset(idSolution, assetName,
assetNamespace, assetDescription, assetBody, assetType, assetLevel)
```

```
flow = qsoa.CircuitFlow()
startNode = flow.startNode()
initNode = flow.initNode(0)
circuitNode = flow.circuitNode('circuitName')
repeatNode = flow.repeatNode(1000)
endNode = flow.endNode()
flow.linkNodes(startNode, initNode)
flow.linkNodes(initNode, circuitNode)
flow.linkNodes(circuitNode, repeatNode)
flow.linkNodes(repeatNode, endNode)
idSolution = 2
assetName = 'ExampleFlow'
assetNamespace = 'ExampleSolution.ExampleFlow'
assetDescription = 'Example'
assetBody = flow
assetType = 'FLOW'
assetLevel = 'VL'
assetManagementData = qsoa.createAsset(idSolution, assetName,
assetNamespace, assetDescription, assetBody, assetType, assetLevel)
```
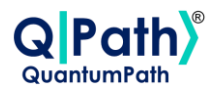

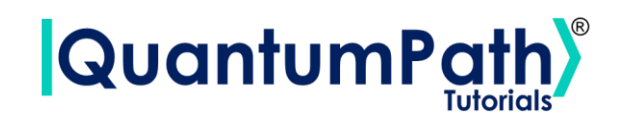

o If the intermediate language is selected, it can only be entered as a String. As shown in the following example:

```
idSolution = 2
assetName = 'ExampleFlow'
assetNamespace = 'ExampleSolution.ExampleFlow'
assetDescription = 'Example'
assetBody =
'ABSTRACT(START,);REPEAT(0|1000,CIRCUIT(Basics.Entanglement));ABSTRACT
(END, );'
assetType = 'FLOW'
assetLevel = 'IL'
assetManagementData = qsoa.createAsset(idSolution, assetName,
assetNamespace, assetDescription, assetBody, assetType, assetLevel)
```
The object that the function returns is of type AssetManagementData, which contains the following methods:

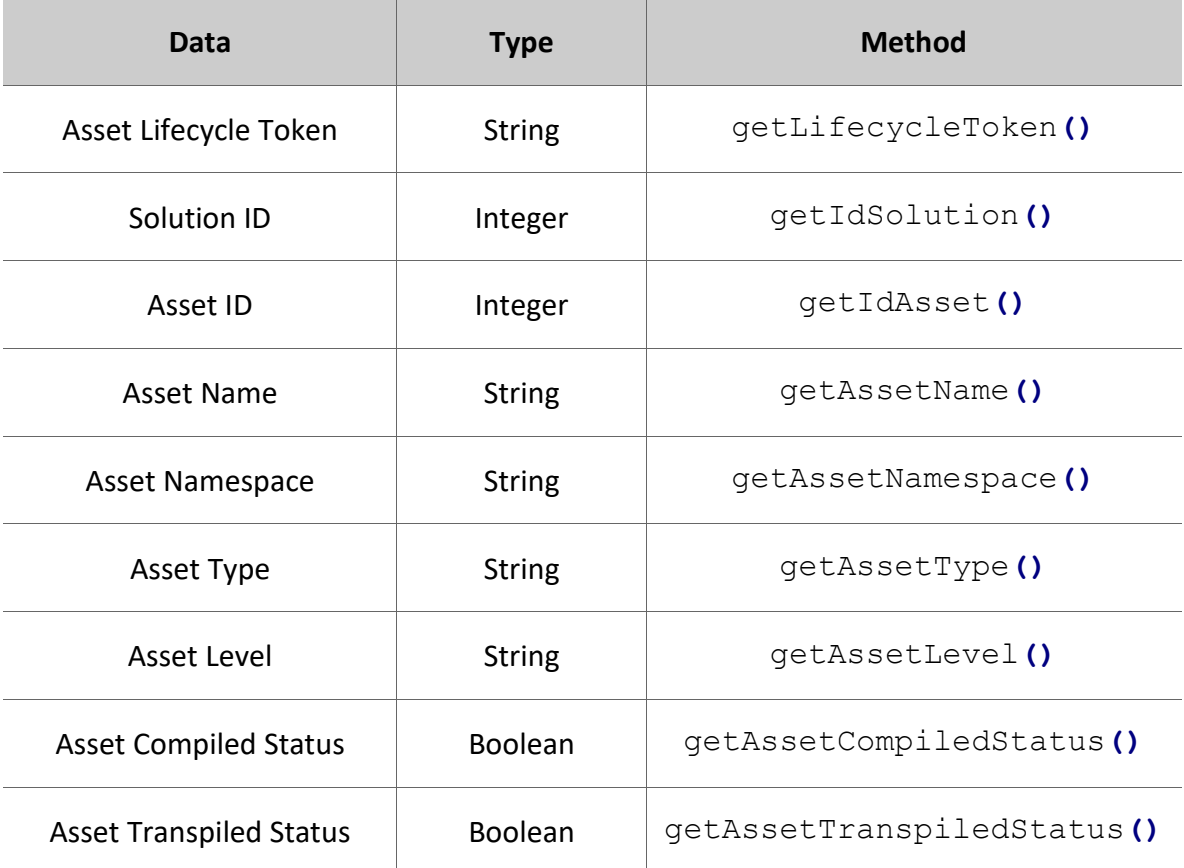

#### **AssetManagementData**

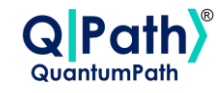

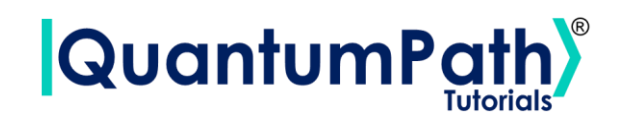

```
print('Lifecycle Token:', assetManagementData.getLifecycleToken())
print('Solution ID:', assetManagementData.getIdSolution())
print('Asset ID:', assetManagementData.getIdAsset())
print('Asset Name:', assetManagementData.getAssetName())
print('Asset Namespace:', assetManagementData.getAssetNamespace())
print('Asset Type:', assetManagementData.getAssetType())
print('Asset Level:', assetManagementData.getAssetLevel())
print('Asset Compiled Status:',
assetManagementData.getAssetCompiledStatus())
print('Asset Transpiled Status:',
assetManagementData.getAssetTranspiledStatus())
```

```
Lifecycle Token: a22511b3-3a3a-4e7c-b281-b62802533a79
Solution ID: 10095
Asset ID: 20124
Asset Name: Example
Asset Namespace: ExampleSolution.Example
Asset Type: GATES
Asset Level: VL
Asset Compiled Status: False
Asset Transpiled Status: False
```
Summarizing the function as follows:

#### **qsoa.createAsset(idSolution, assetName, assetNamespace, assetDescription, assetBody, assetType, assetLevel)**

*Create Asset.*

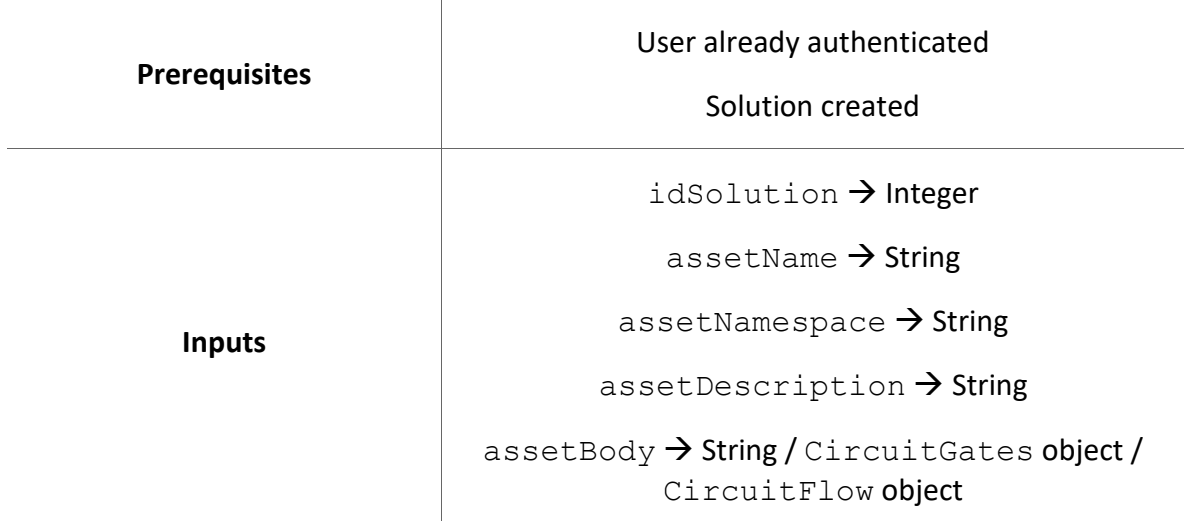

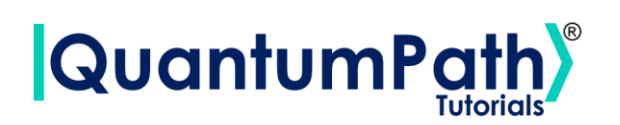

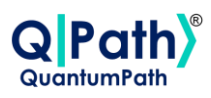

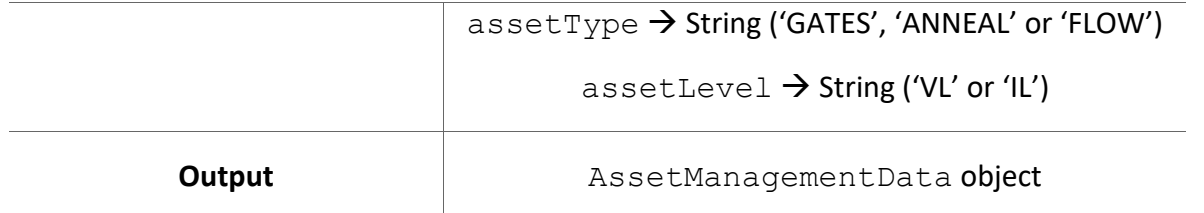

Possible custom exceptions to handle:

- **AuthenticationError:** Raised when user is not authenticated.
- **APIConnectionError:** Raised when some error occurs during API connection.

Further information can be found in the Custom Exceptions summary section.

## **Create Asset Flow**

Create Flow Asset shorter method.

It is done through the createAssetFlow method, supplying as argument the ID of the solution to add in, asset name, namespace, description, circuit body, level of the language, including VL (Visual Language) or IL (Intermediate Language), and if it wants to be published.

The circuit body variable admits several inputs:

• If the visual language is selected, it can be entered as a String, or a CircuitFlow object. As shown in the following examples respectively:

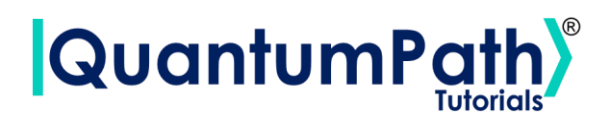

```
idSolution = 2
assetName = 'ExampleFlow'
assetNamespace = 'ExampleSolution.ExampleFlow'
assetDescription = 'Example'
assetBody = '''{ "class": "go.GraphLinksModel",
  "nodeDataArray": [ 
{"category":"Start", "text":"Start", "key":-1, "loc":"-294 -309"}, 
{"category":"Circuit", "text":" Entanglement", "key":-3, "loc":""},
{"category":"Repeat", "text":"1000", "key":-5, "loc":"-155. -70"},
{"category":"End", "text":"End", "key":-6, "loc":"-199. 119"},
{"category":"Init", "text":"0", "key":-2, "loc":"-183. -284"}
 \lceil,
  "linkDataArray": [ 
{"from":-5, "to":-6, "visible":true, "points":[-155,98], text":"end"},
{"from":-1, "to":-2, "points": [-269, -309, -221, -284, -211, -284]},
{"from":-2, "to":-3, "points":[-183,-264,-183,-179,-227]},
{"from":-3, "to":-5, "points":[-179,-186,-144,-155,-102]} ]}'''
assetLevel = 'VL'
publish = True
assetManagementData = qsoa.createAssetFlow(idSolution, assetName,
assetNamespace, assetDescription, assetBody, assetLevel, publish)
```

```
flow = qsoa.CircuitFlow()
startNode = flow.startNode()
initNode = flow.initNode(0)
circuitNode = flow.circuitNode('circuitName')
repeatNode = flow.repeatNode(1000)
endNode = flow.endNode()
flow.linkNodes(startNode, initNode)
flow.linkNodes(initNode, circuitNode)
flow.linkNodes(circuitNode, repeatNode)
flow.linkNodes(repeatNode, endNode)
idSolution = 2
assetName = 'ExampleFlow'
assetNamespace = 'ExampleSolution.ExampleFlow'
assetDescription = 'Example'
assetBody = flow
assetLevel = 'VL'
publish = True
assetManagementData = qsoa.createAssetFlow(idSolution, assetName,
assetNamespace, assetDescription, assetBody, assetLevel, publish)
```
• If the intermediate language is selected, it can only be entered as a String. As shown in the following example:

**Pa** 

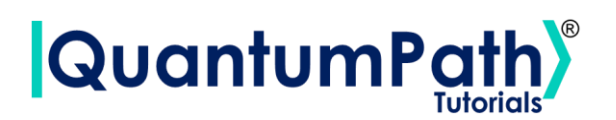

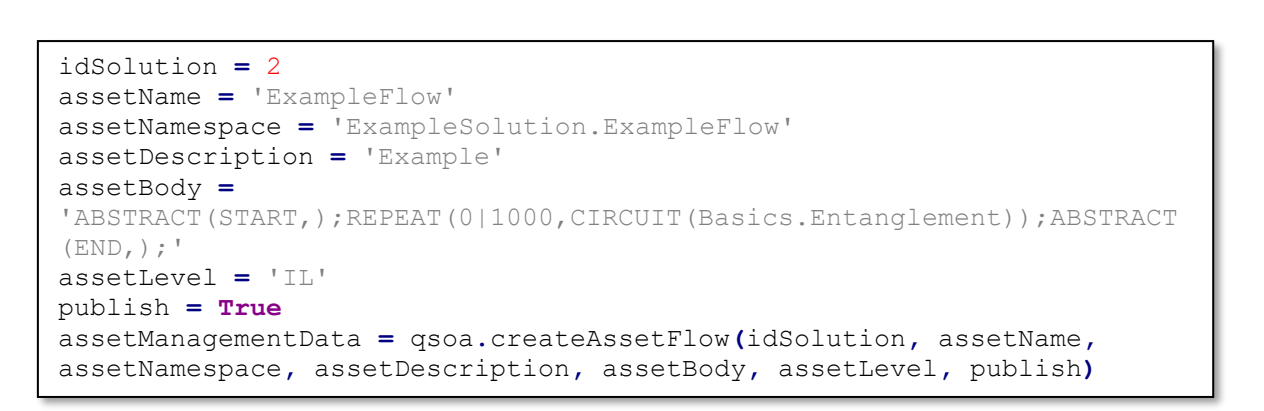

The object that the function returns is of type AssetManagementData, which contains the following methods:

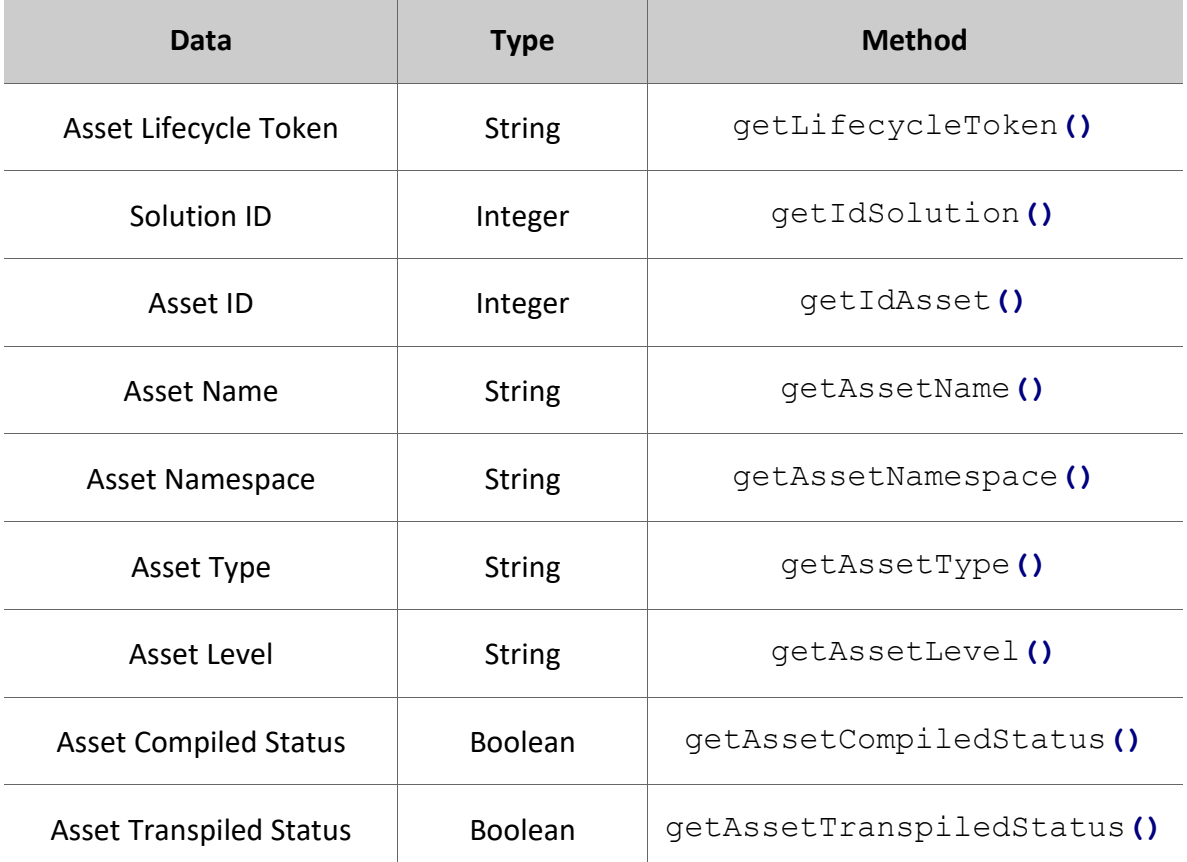

#### **AssetManagementData**

Pa

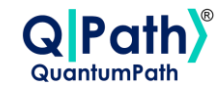

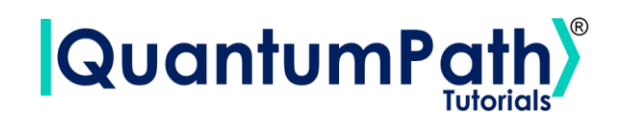

```
print('Lifecycle Token:', assetManagementData.getLifecycleToken())
print('Solution ID:', assetManagementData.getIdSolution())
print('Asset ID:', assetManagementData.getIdAsset())
print('Asset Name:', assetManagementData.getAssetName())
print('Asset Namespace:', assetManagementData.getAssetNamespace())
print('Asset Type:', assetManagementData.getAssetType())
print('Asset Level:', assetManagementData.getAssetLevel())
print('Asset Compiled Status:',
assetManagementData.getAssetCompiledStatus())
print('Asset Transpiled Status:',
assetManagementData.getAssetTranspiledStatus())
```

```
Lifecycle Token: a22511b3-3a3a-4e7c-b281-b62802533a79
Solution ID: 10095
Asset ID: 20124
Asset Name: Example
Asset Namespace: ExampleSolution.Example
Asset Type: GATES
Asset Level: VL
Asset Compiled Status: False
Asset Transpiled Status: False
```
Summarizing the function as follows:

#### **qsoa.createAssetFlow(idSolution, assetName, assetNamespace, assetDescription, assetBody, assetLevel, publish)**

*Create Flow Asset shorter method.*

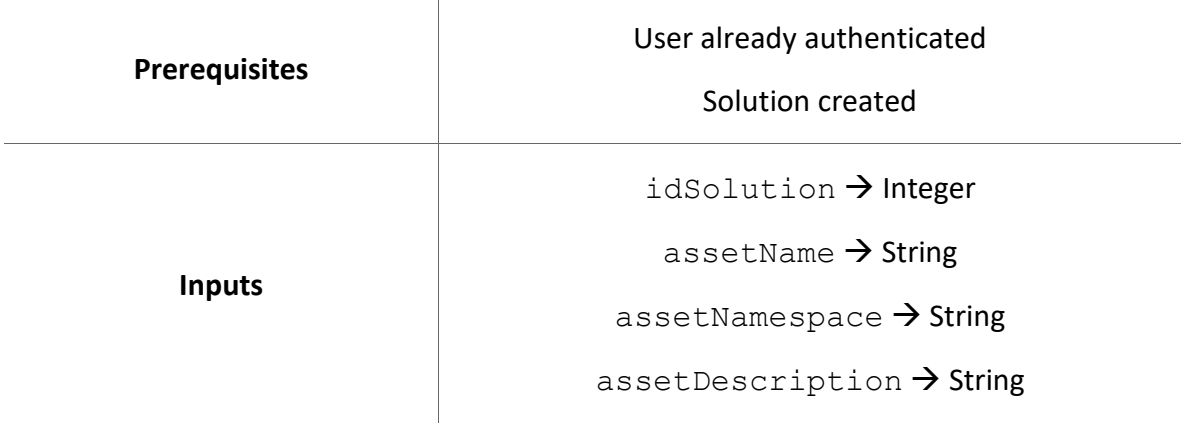

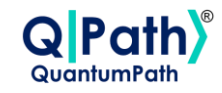

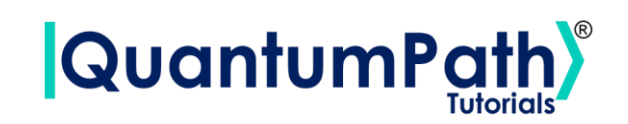

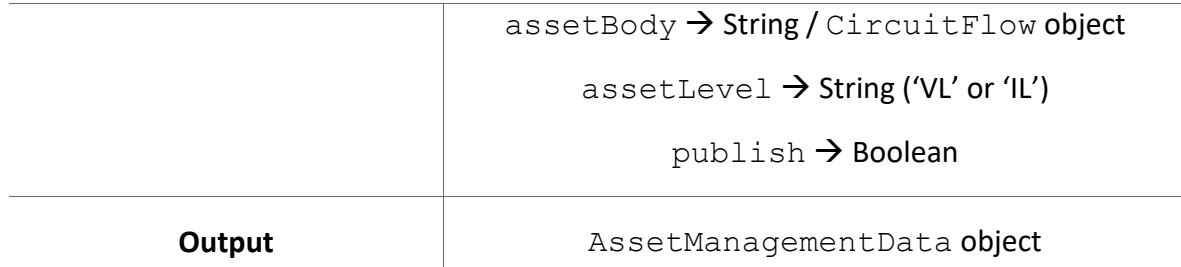

Possible custom exceptions to handle:

- **AuthenticationError:** Raised when user is not authenticated.
- **APIConnectionError:** Raised when some error occurs during API connection.

Further information can be found in the Custom Exceptions summary section.

### **Publish Flow**

Change publish flow status.

It is done through the publishFlow method, supplying as input the flow identificator and a Boolean with the publish status. Returns a Boolean indicating the new publish status. As can be seen in the following example:

```
idAsset = 609
publish = True
publishUpdated = qsoa.publishFlow(idAsset, publish)
print('Published:', publishUpdated)
```
Published: True

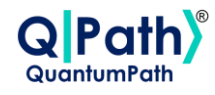

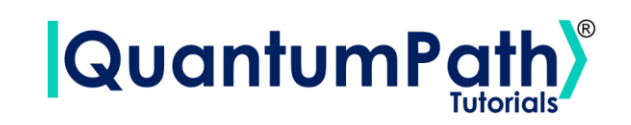

Summarizing the function as follows:

#### **qsoa.publishFlow(idAsset, publish)**

*Change publish flow status.*

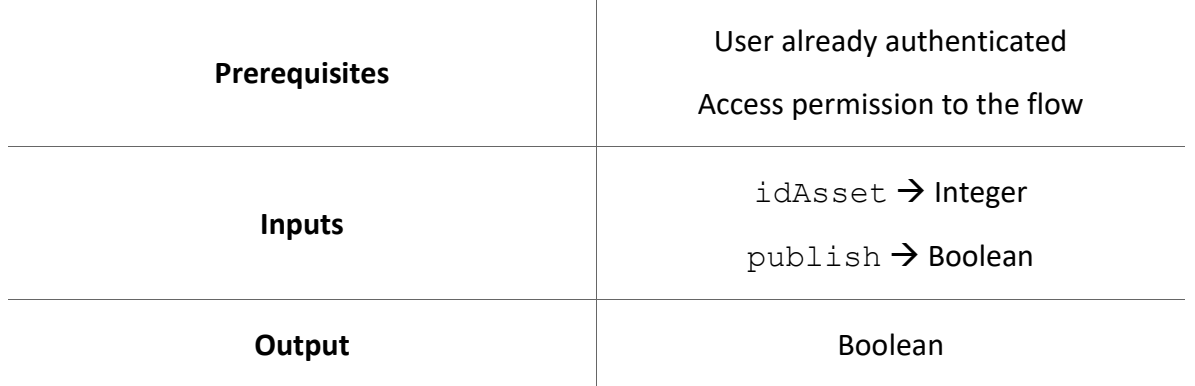

Possible custom exceptions to handle:

- **AuthenticationError:** Raised when user is not authenticated.
- **APIConnectionError:** Raised when some error occurs during API connection.

Further information can be found in the Custom Exceptions summary section.

## **Update Asset**

Update Asset values.

It is done through the updateAsset method, supplying as argument the Asset object to change their information, and as optional arguments the data to change: asset name, namespace, description, circuit body, body type being GATES, ANNEAL or FLOW, and the level of the language, including VL (Visual Language) or IL (Intermediate Language).

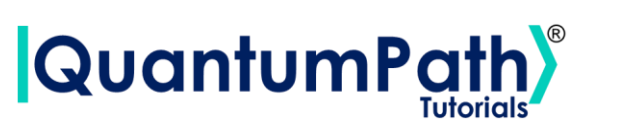

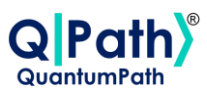

In the case that the field to be updated is the circuit body, it admits several inputs:

- In the case of a gates circuit:
	- o If the visual language is selected, it can be entered as a String, or a CircuitGates object. As shown in the following examples respectively:

```
idAsset = 20121
assetType = 'CIRCUIT'
assetLevel = 'VL'
asset = qsoa.getAsset(idAsset, assetType, assetLevel)
newAssetBody = 'circuit={"cols":[["H"],["CTRL","X"],["Measure"]]}'
assetManagementData = qsoa.updateAsset(asset, assetBody=newAssetBody)
```

```
circuitGates = qsoa.CircuitGates()
circuitGates.h(0)
circuitGates.cx(0, 1)
circuitGates.measure(0)
idAsset = 20121
assetType = 'CIRCUIT'
assetLevel = 'VL'
asset = qsoa.getAsset(idAsset, assetType, assetLevel)
newAssetBody = circuitGates
assetManagementData = qsoa.updateAsset(asset, assetBody=newAssetBody)
```
 $\circ$  If the intermediate language is selected, it can only be entered as a String. As shown in the following example:

```
idAsset = 20121
assetType = 'CIRCUIT'
assetLevel = 'IL'
asset = qsoa.getAsset(idAsset, assetType, assetLevel)
newAssetBody = 'H(0,"");CNOT(0,1,"");M(0,"");'
assetManagementData = qsoa.updateAsset(asset, assetBody=newAssetBody)
```
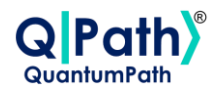

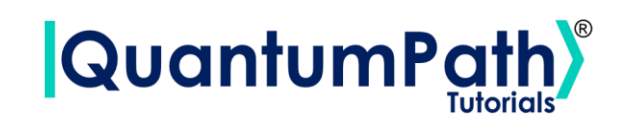

- In the case of an annealing circuit:
	- $\circ$  If visual or intermediate language is selected, it must be entered as a String. As shown in the following examples:

```
idAsset = 20121
assetType = 'CIRCUIT'
assetLevel = 'VL'
asset = qsoa.getAsset(idAsset, assetType, assetLevel)
newAssetBody = '''{"Parameters":[],"AuxData":[{"uiID":"1dd94b8f-193b-
4db0-94b1-
b3722539c733","Name":"Prices","Value":"[4,1,2,3,5]","_isInvalid":false
},{"uiID":"96cbcec1-ec26-4200-86f5-
bca553855115","Name":"Weights","Value":"[1,2,3,4,4]","_isInvalid":fals
e}],"Classes":[{"Properties":[],"uiID":"cfc3899a-01b0-4060-8c8b-
90a9a861d4fc", "Name": "Boxes", "NumberOfVars": "5", "Description": "", " isI
nvalid":false}],"Variables":[{"Classes":["cfc3899a-01b0-
e4492a88a7b4","Type":"SQUARED","Coefficient":"","Offset":"","From":"",
"To":"","Iterator":"","Term1":{"Indexes":[],"uiID":"c0a5f1c6-cfde-
403c-8cc7-
6a8ea256a6aa","VariableID":""},"Term2":{"Indexes":[],"uiID":"7c9664cc-
8c7f-46fc-9d61-
77bfb37e5ad7","VariableID":""},"Childs":[{"uiID":"5820904a-26cb-491c-
af2f-
15e58fe01417","Type":"SUMMATORY","Coefficient":"","Offset":"","From":"
i","To":"Boxes","Iterator":"i","Term1":{"Indexes":[],"uiID":"ab5303d6-
7e80-4876-ae51-7a7565a3f464","VariableID":""}'''
assetManagementData = qsoa.updateAsset(asset, assetBody=newAssetBody)
```
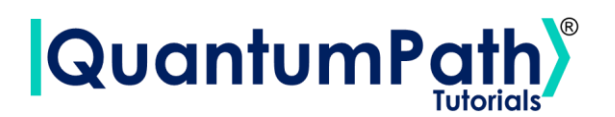

```
idAsset = 20121
assetType = 'CIRCUIT'
assetLevel = 'IL'
asset = qsoa.getAsset(idAsset, assetType, assetLevel)
newAssetBody = '''
AUXDATA(Prices|"[4,1,2,3,5]");
AUXDATA(Weights|"[1,2,3,4,4]");
CLASS(Boxes|5|"");
VARIABLE(Boxes|{Boxes}|"");
RULE(Rule1|"Maximize the package price"|"1/5"|
         {
                 SUMMATORY(from 1 to Boxes iterate i|
\left\{ \begin{array}{cc} 0 & 0 & 0 \\ 0 & 0 & 0 \\ 0 & 0 & 0 \\ 0 & 0 & 0 \\ 0 & 0 & 0 \\ 0 & 0 & 0 \\ 0 & 0 & 0 \\ 0 & 0 & 0 \\ 0 & 0 & 0 \\ 0 & 0 & 0 \\ 0 & 0 & 0 \\ 0 & 0 & 0 \\ 0 & 0 & 0 & 0 \\ 0 & 0 & 0 & 0 \\ 0 & 0 & 0 & 0 \\ 0 & 0 & 0 & 0 & 0 \\ 0 & 0 & 0 & 0 & 0 \\ 0 & 0 & 0 & 0 & 0 \\ 0 & 0 & 0 & 0 & 0 \\ 0 & 0 LINEAR(Boxes[i]| "-Prices[i]")
 }
                 )
         }
);
RULE(Rule2|"Total weight must be 6kg"|"1"|
\left\{\begin{array}{ccc} & & \\ & & \end{array}\right\} SQUARED(
\left\{ \begin{array}{cc} 0 & 0 & 0 \\ 0 & 0 & 0 \\ 0 & 0 & 0 \\ 0 & 0 & 0 \\ 0 & 0 & 0 \\ 0 & 0 & 0 \\ 0 & 0 & 0 \\ 0 & 0 & 0 \\ 0 & 0 & 0 \\ 0 & 0 & 0 \\ 0 & 0 & 0 \\ 0 & 0 & 0 \\ 0 & 0 & 0 & 0 \\ 0 & 0 & 0 & 0 \\ 0 & 0 & 0 & 0 \\ 0 & 0 & 0 & 0 & 0 \\ 0 & 0 & 0 & 0 & 0 \\ 0 & 0 & 0 & 0 & 0 \\ 0 & 0 & 0 & 0 & 0 \\ 0 & 0 SUMMATORY(from i to Boxes iterate i|
All Contracts Example 2008
                                                 LINEAR(Boxes[i]| "Weights[i]")
 }
 )
                                 ,OFFSET("6")
                       }
                )
         }
);
\mathbf{r} , \mathbf{r}assetManagementData = qsoa.updateAsset(asset, assetBody=newAssetBody)
```
- In the case of a flow:
	- o If the visual language is selected, it can be entered as a String, or a CircuitFlow object. As shown in the following examples respectively:

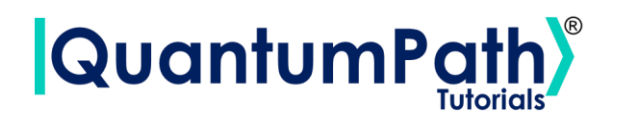

```
idAsset = 20121
assetType = 'FLOW'
assetLevel = 'VL'
asset = qsoa.getAsset(idAsset, assetType, assetLevel)
newAssetBody = '''
{ "class": "go.GraphLinksModel",
  "nodeDataArray": [ 
{"category":"Start", "text":"Start", "key":-1, "loc":"-294 -309"}, 
{"category":"Circuit", "text":" Entanglement", "key":-3, "loc":""},
{"category":"Repeat", "text":"1000", "key":-5, "loc":"-155. -70"},
{"category":"End", "text":"End", "key":-6, "loc":"-199. 119"},
{"category":"Init", "text":"0", "key":-2, "loc":"-183. -284"}
 \perp,
   "linkDataArray": [ 
{"from":-5, "to":-6, "visible":true, "points":[-155,98], text":"end"},
{\text{``from'':-1, "to":-2, "points":[-269,-309,-221,-284,-211,-284]}}{"from":-2, "to":-3, "points":[-183,-264,-183,-179,-227]},
{\text{``from'':-3, "to'':-5, "points":[-179,-186,-144,-155,-102]}}\mathbf{r} , \mathbf{r}assetManagementData = qsoa.updateAsset(asset, assetBody=newAssetBody)
```

```
flow = qsoa.CircuitFlow()
startNode = flow.startNode()
initNode = flow.initNode(0)
circuitNode = flow.circuitNode('circuitName')
repeatNode = flow.repeatNode(1000)
endNode = flow.endNode()
flow.linkNodes(startNode, initNode)
flow.linkNodes(initNode, circuitNode)
flow.linkNodes(circuitNode, repeatNode)
flow.linkNodes(repeatNode, endNode)
idAsset = 20121
assetType = 'FLOW'
assetLevel = 'VL'
asset = qsoa.getAsset(idAsset, assetType, assetLevel)
newAssetBody = flow
assetManagementData = qsoa.updateAsset(asset, assetBody=newAssetBody)
```
 $\circ$  If the intermediate language is selected, it can only be entered as a String. As shown in the following example:

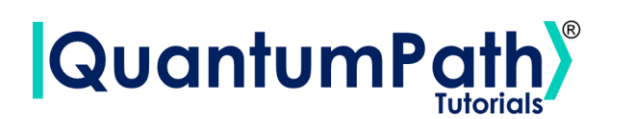

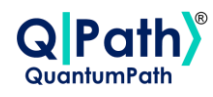

```
idAsset = 20121
assetType = 'FLOW'
assetLevel = 'IL'
asset = qsoa.getAsset(idAsset, assetType, assetLevel)
newAssetBody =
'ABSTRACT(START,);REPEAT(0|1000,CIRCUIT(Basics.Entanglement));ABSTRACT
(END, );'
assetManagementData = qsoa.updateAsset(asset, assetBody=newAssetBody)
```
The object that the function returns is of type AssetManagementData, which contains the following methods:

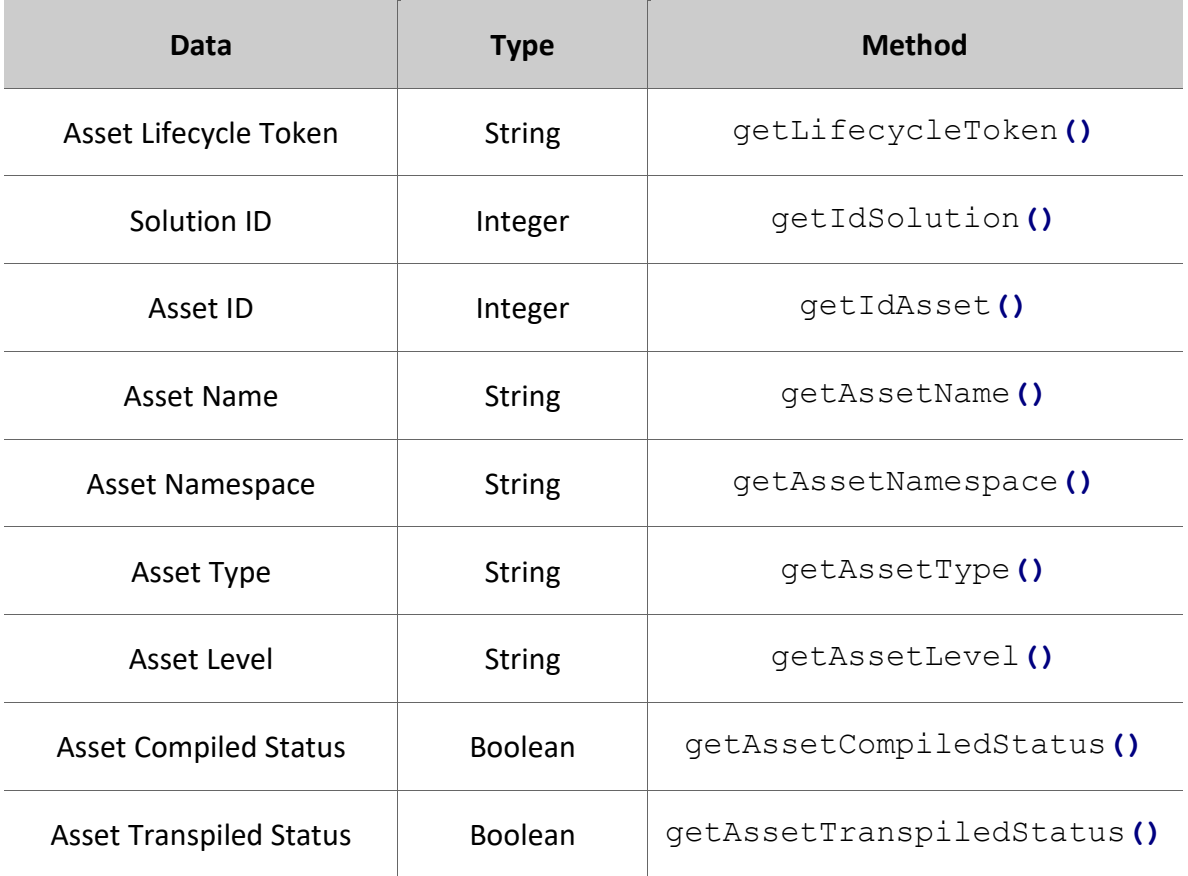

#### **AssetManagementData**

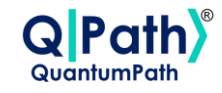

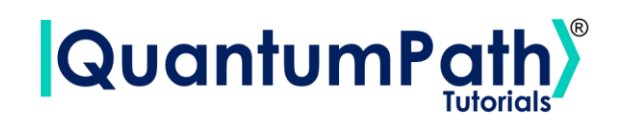

```
print('Lifecycle Token:', assetManagementData.getLifecycleToken())
print('Solution ID:', assetManagementData.getIdSolution())
print('Asset ID:', assetManagementData.getIdAsset())
print('Asset Name:', assetManagementData.getAssetName())
print('Asset Namespace', assetManagementData.getAssetNamespace())
print('Asset Type:', assetManagementData.getAssetType())
print('Asset Level:', assetManagementData.getAssetLevel())
print('Asset Compiled Status:',
assetManagementData.getAssetCompiledStatus())
print('Asset Transpiled Status:',
assetManagementData.getAssetTranspiledStatus())
```

```
Lifecycle Token: c7e8d47c-7abc-46ab-abe9-c1568aa9920e
Solution ID: 10095
Asset ID: 20121
Asset Name: ExampleCircuit
Asset Namespace ExampleSolution.ExampleCircuitGates
Asset Type: GATES
Asset Level: VL
Asset Compiled Status: False
Asset Transpiled Status: False
```
Summarizing the function as follows:

#### **qsoa.updateAsset(asset, assetName, assetNamespace, assetDescription, assetBody, assetType, assetLevel)**

*Update Asset values.*

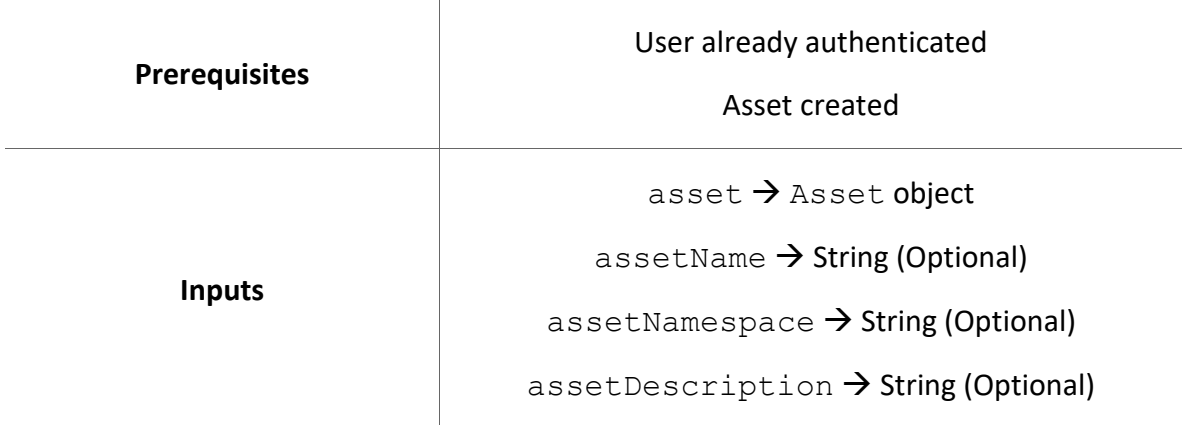

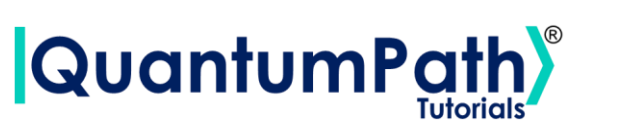

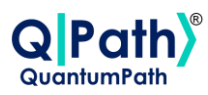

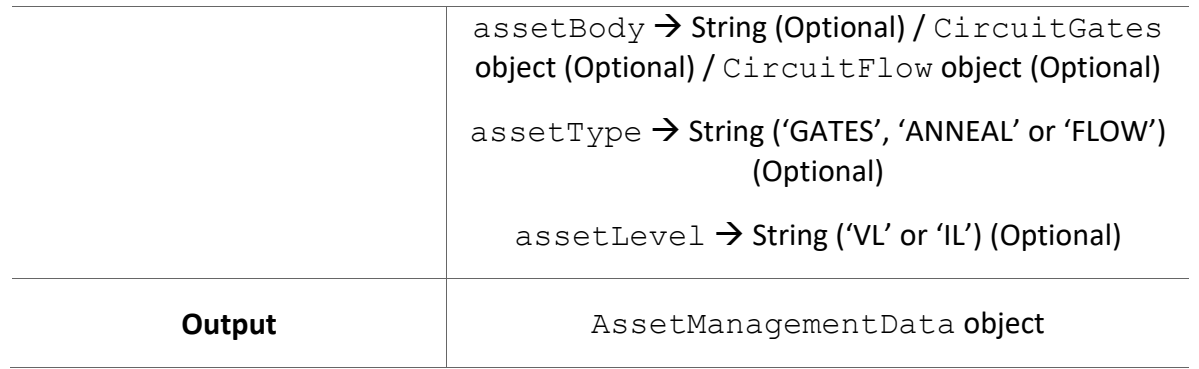

Possible custom exceptions to handle:

- **AuthenticationError:** Raised when user is not authenticated.
- **APIConnectionError:** Raised when some error occurs during API connection.

Further information can be found in the Custom Exceptions summary section.

### **Asset Management Result**

Get Asset Management Result from a lifecycle token.

It is done through the getAssetManagementResult method, supplying as argument the asset lifecycle token. Returns an AssetManagementResult object as output. As can be seen in the following example:

```
lifecycleToken = 'a22511b3-3a3a-4e7c-b281-b62802533a79'
assetManagementResult = qsoa.getAssetManagementResult(lifecycleToken)
```
The object that the function returns is of type AssetManagementResult, which contains the following methods:

#### **AssetManagementResult**

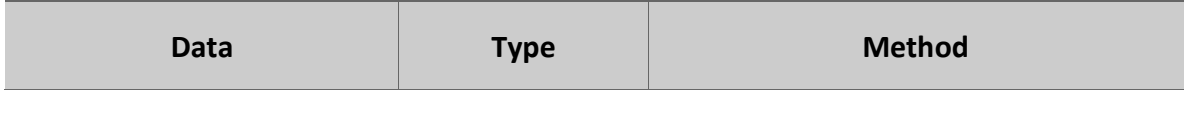

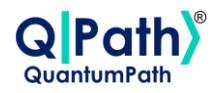

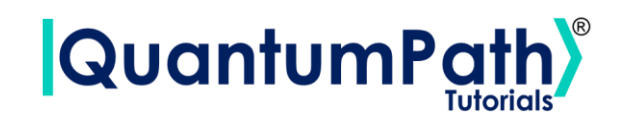

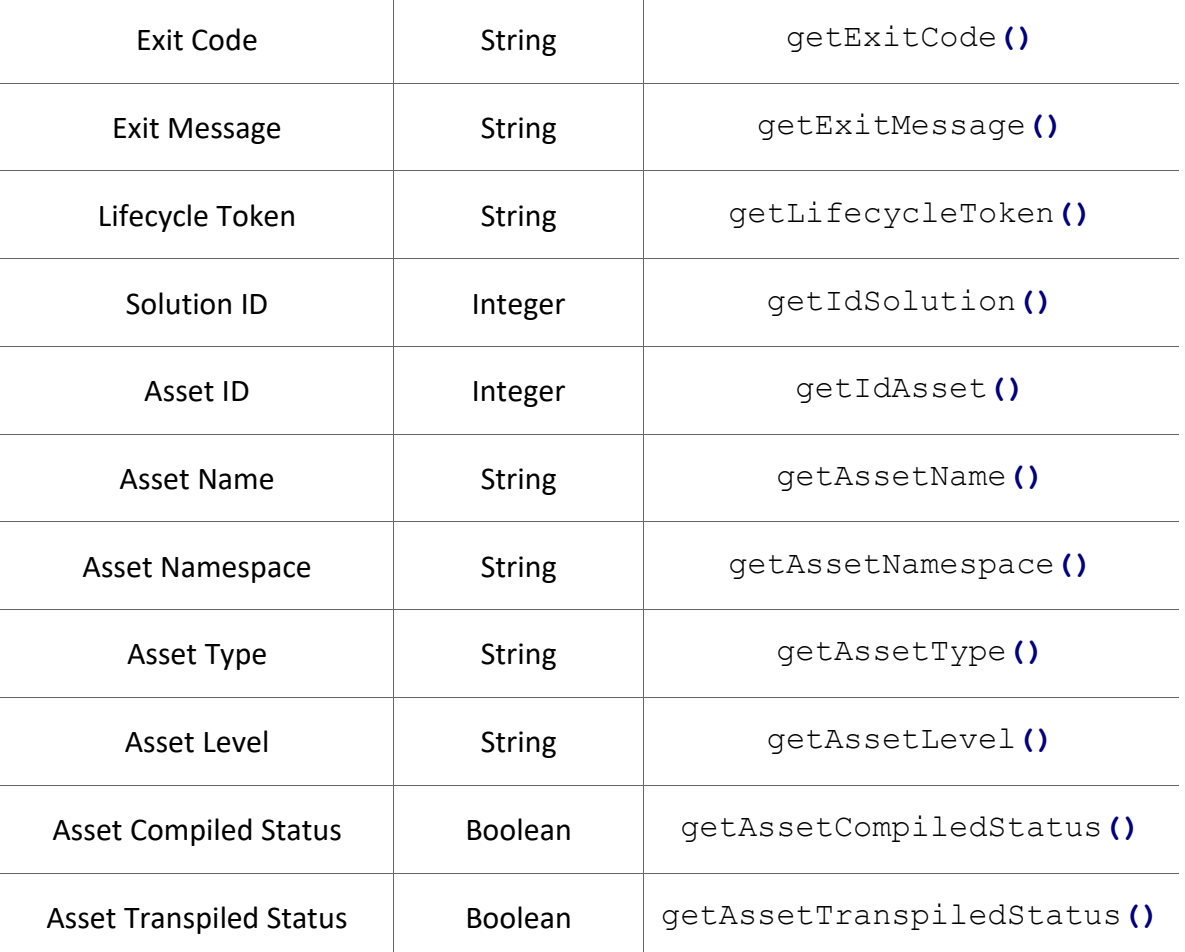

```
print('Exit Code:', assetManagementResult.getExitCode())
print('Exit Message:', assetManagementResult.getExitMessage())
print('Lifecycle Token:', assetManagementResult.getLifecycleToken())
print('Solution ID:', assetManagementResult.getIdSolution())
print('Asset ID:', assetManagementResult.getIdAsset())
print('Asset Name:', assetManagementResult.getAssetName())
print('Asset Namespace:', assetManagementResult.getAssetNamespace())
print('Asset Type:', assetManagementResult.getAssetType())
print('Asset Level:', assetManagementResult.getAssetLevel())
print('Asset Compiled Status:',
assetManagementResult.getAssetCompiledStatus())
print('Asset Transpiled Status',
assetManagementResult.getAssetTranspiledStatus())
```
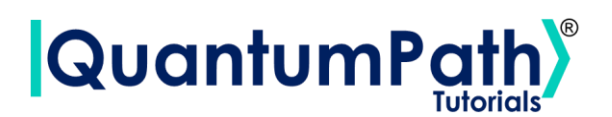

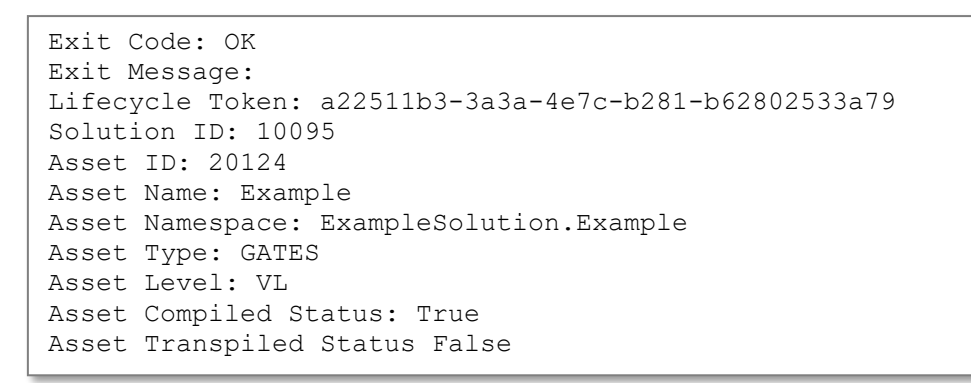

Summarizing the function as follows:

### **qsoa.getAssetManagementResult(lifecycleToken)**

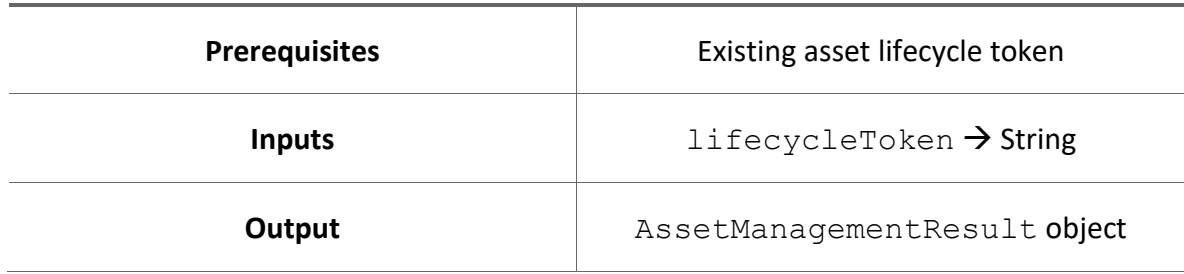

*Get Asset Management Result from a lifecycle token.*

Possible custom exceptions to handle:

- **AuthenticationError:** Raised when user is not authenticated.
- **APIConnectionError:** Raised when some error occurs during API connection.

Further information can be found in the Custom Exceptions summary section.

### **Create Asset and Get Result**

Create Asset and get result.

It is done through the createAssetSync method, supplying as argument the ID of the solution to add in, asset name, namespace, description, circuit body, body type being GATES, ANNEAL or FLOW, and the level of the language, including VL (Visual Language) or

Version: 2.4.2023

73

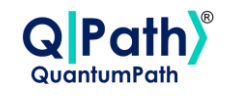

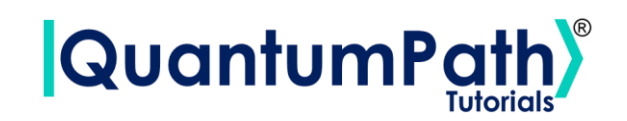

IL (Intermediate Language). It combines the createAsset and getAssetManagementResult methods. Returns an AssetManagementResult object. As can be seen in the following example:

```
idSolution = 2
assetName = 'ExampleCircuit'
assetNamespace = 'ExampleSolution.Example'
assetDescription = 'Example'
assetBody = 'circuit={"cols":[["H"],["CTRL","X"],["Measure"]]}'
assetType = 'GATES'
assetLevel = 'VL'
assetManagementResult = qsoa.createAssetSync(idSolution, assetName,
assetNamespace, assetDescription, assetBody, assetType, assetLevel)
```
The object that the function returns is of type AssetManagementResult, which contains the following methods:

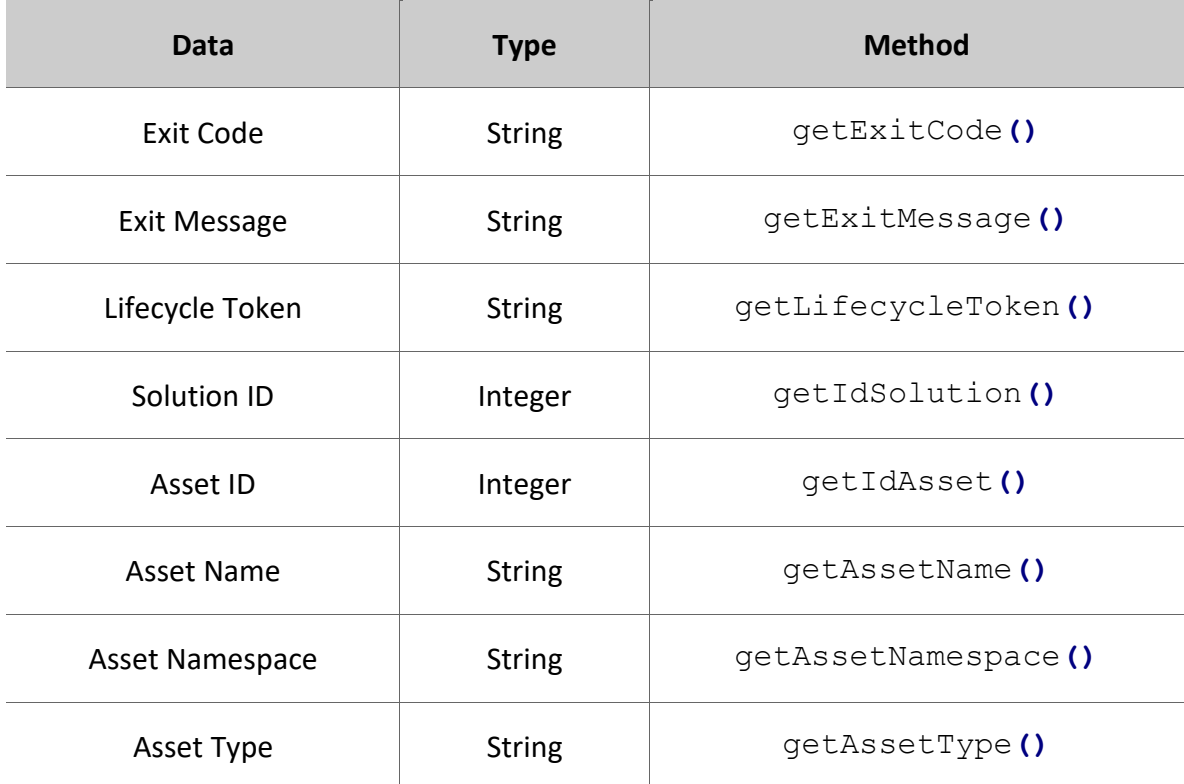

### **AssetManagementResult**

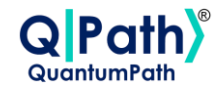

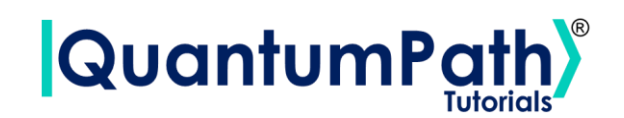

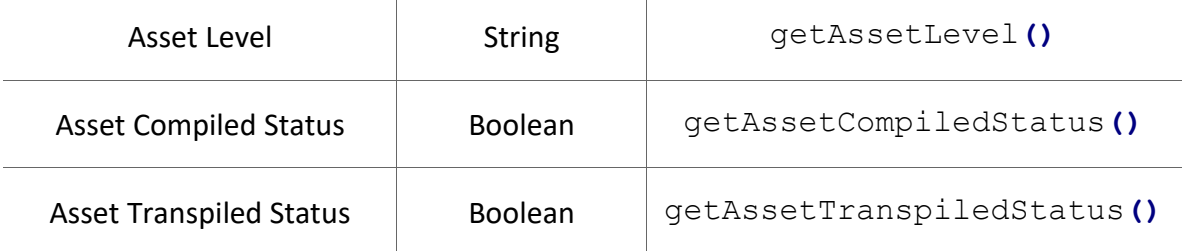

Therefore, the data can be visualized as follows:

```
print('Exit Code:', assetManagementResult.getExitCode())
print('Exit Message:', assetManagementResult.getExitMessage())
print('Lifecycle Token:', assetManagementResult.getLifecycleToken())
print('Solution ID:', assetManagementResult.getIdSolution())
print('Asset ID:', assetManagementResult.getIdAsset())
print('Asset Name:', assetManagementResult.getAssetName())
print('Asset Namespace:', assetManagementResult.getAssetNamespace())
print('Asset Type:', assetManagementResult.getAssetType())
print('Asset Level:', assetManagementResult.getAssetLevel())
print('Asset Compiled Status:',
assetManagementResult.getAssetCompiledStatus())
print('Asset Transpiled Status',
assetManagementResult.getAssetTranspiledStatus())
```

```
Exit Code: OK
Exit Message: 
Lifecycle Token: a22511b3-3a3a-4e7c-b281-b62802533a79
Solution ID: 10095
Asset ID: 20124
Asset Name: Example
Asset Namespace: ExampleSolution.Example
Asset Type: GATES
Asset Level: VL
Asset Compiled Status: True
Asset Transpiled Status False
```
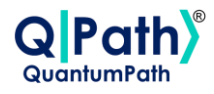

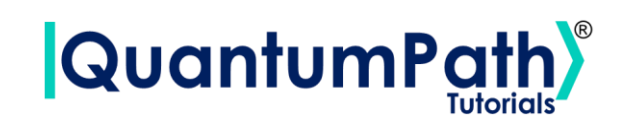

Summarizing the function as follows:

### **qsoa.createAssetSync(idSolution, assetName, assetNamespace, assetDescription, assetBody, assetType, assetLevel)**

*Create Asset and get result.*

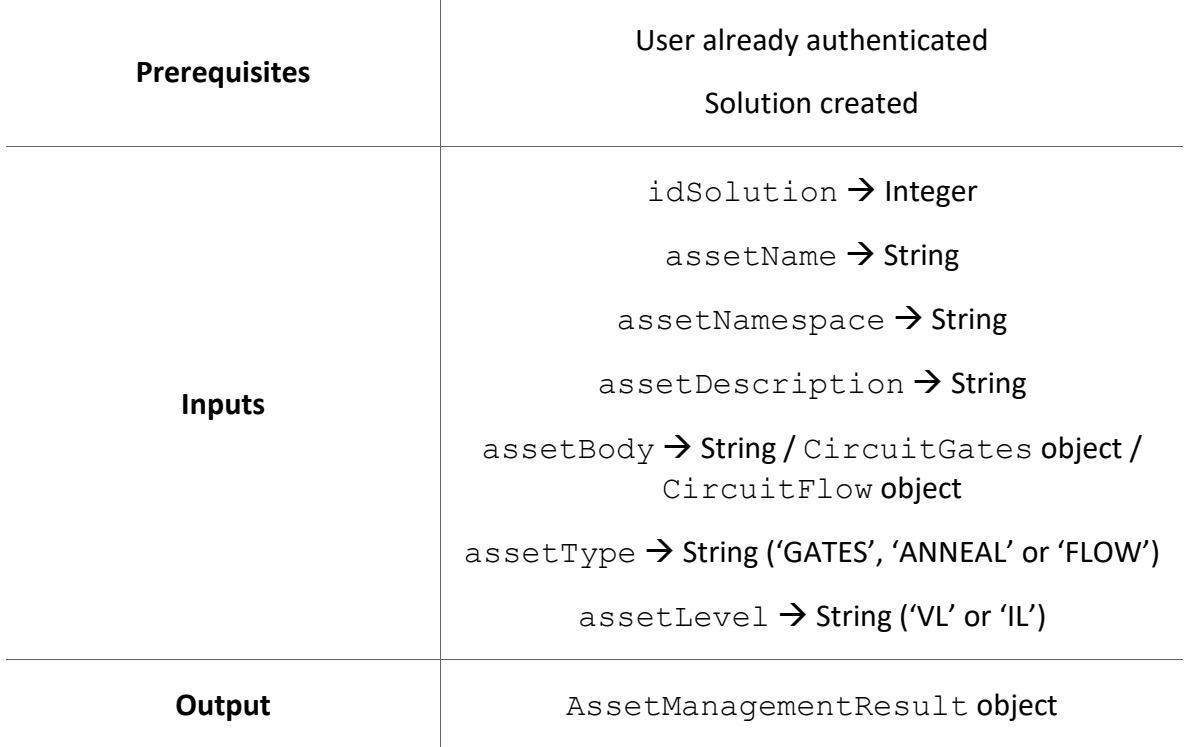

Possible custom exceptions to handle:

- **AuthenticationError:** Raised when user is not authenticated.
- **APIConnectionError:** Raised when some error occurs during API connection.

Further information can be found in the Custom Exceptions summary section.

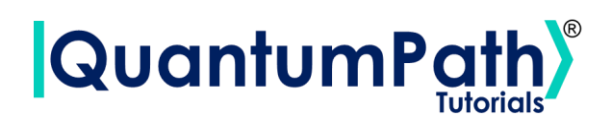

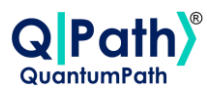

### **Create Asset Flow and Get Result**

Create asset flow and get result.

It is done through the createAssetFlowSync method, supplying as argument the ID of the solution to add in, asset name, namespace, description, circuit body, level of the language, including VL (Visual Language) or IL (Intermediate Language), and if it wants to be published. It combines the createAssetFlow and getAssetManagementResult methods. Returns an AssetManagementResult object. As can be seen in the following example:

```
idSolution = 2
assetName = 'ExampleFlow'
assetNamespace = 'ExampleSolution.ExampleFlow'
assetDescription = 'Example'
assetBody =
'ABSTRACT(START,);REPEAT(0|1000,CIRCUIT(Basics.Entanglement));ABSTRACT
(END, );'
assetLevel = 'IL'
publish = True
assetManagementResult = qsoa.createAssetFlowSync(idSolution,
assetName, assetNamespace, assetDescription, assetBody, assetLevel,
publish)
```
The object that the function returns is of type AssetManagementResult, which contains the following methods:

### **AssetManagementResult**

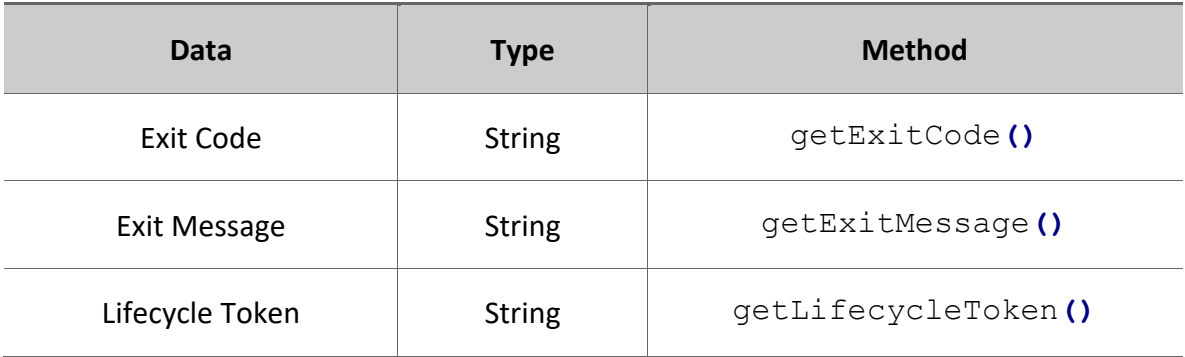

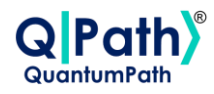

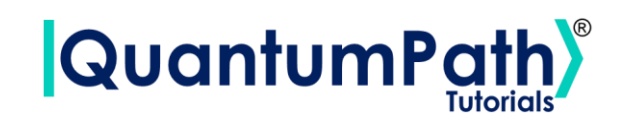

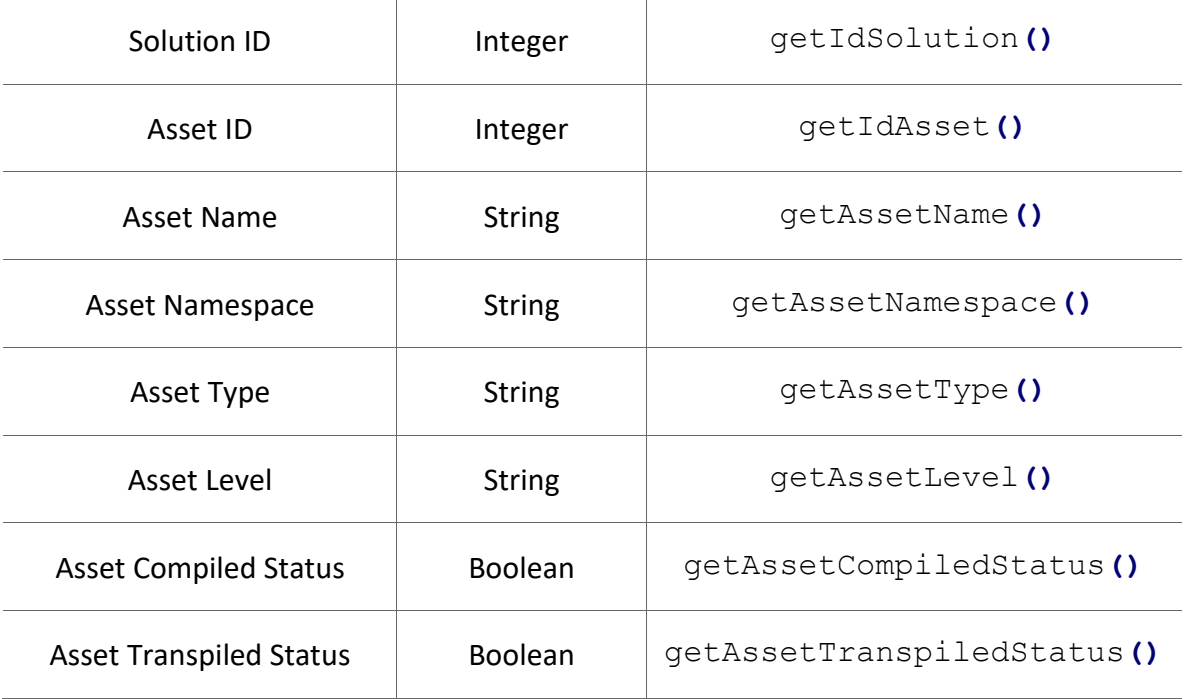

Therefore, the data can be visualized as follows:

```
print('Exit Code:', assetManagementResult.getExitCode())
print('Exit Message:', assetManagementResult.getExitMessage())
print('Lifecycle Token:', assetManagementResult.getLifecycleToken())
print('Solution ID:', assetManagementResult.getIdSolution())
print('Asset ID:', assetManagementResult.getIdAsset())
print('Asset Name:', assetManagementResult.getAssetName())
print('Asset Namespace:', assetManagementResult.getAssetNamespace())
print('Asset Type:', assetManagementResult.getAssetType())
print('Asset Level:', assetManagementResult.getAssetLevel())
print('Asset Compiled Status:',
assetManagementResult.getAssetCompiledStatus())
print('Asset Transpiled Status',
assetManagementResult.getAssetTranspiledStatus())
```
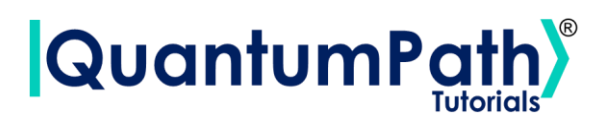

Exit Code: OK Exit Message: Lifecycle Token: a22511b3-3a3a-4e7c-b281-b62802533a79 Solution ID: 10095 Asset ID: 20124 Asset Name: Example Asset Namespace: ExampleSolution.Example Asset Type: GATES Asset Level: VL Asset Compiled Status: True Asset Transpiled Status False

Summarizing the function as follows:

### **qsoa.createAssetFlowSync(idSolution, assetName, assetNamespace, assetDescription, assetBody, assetLevel, publish)**

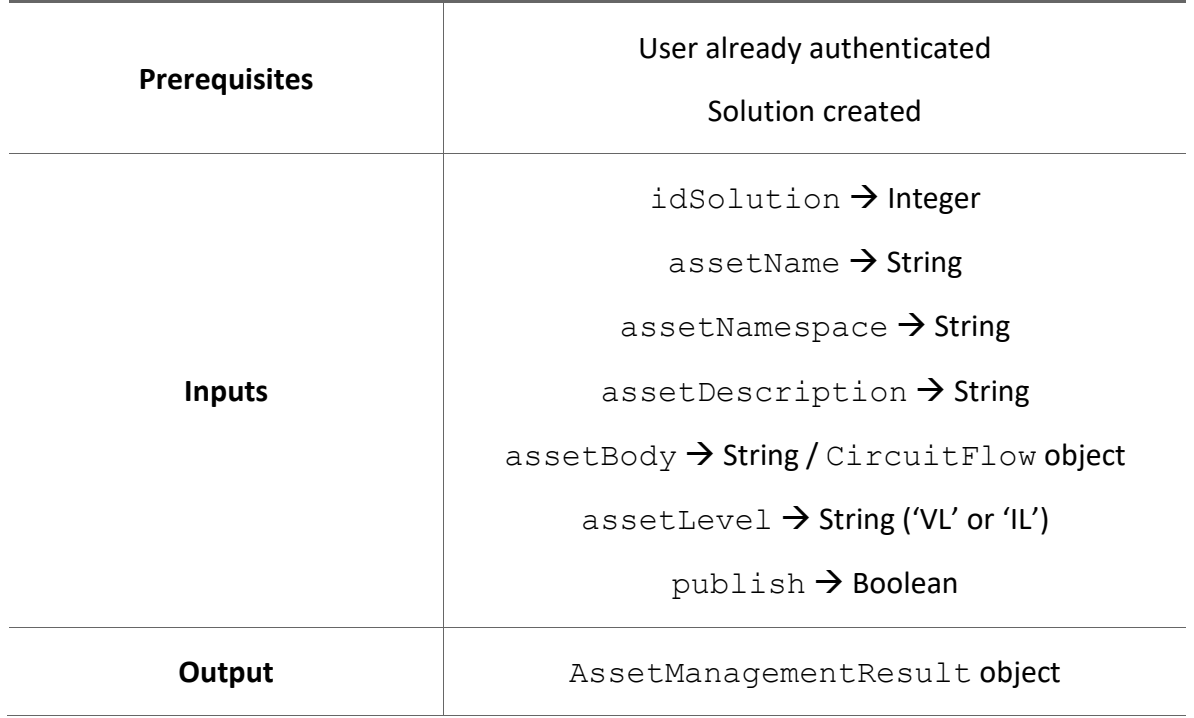

*Create asset flow and get result.*

Pa

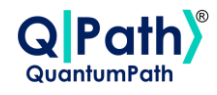

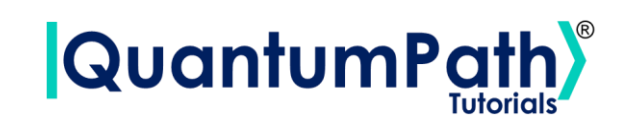

Possible custom exceptions to handle:

- **AuthenticationError:** Raised when user is not authenticated.
- **APIConnectionError:** Raised when some error occurs during API connection.

Further information can be found in the Custom Exceptions summary section.

### **Update Asset and Get Result**

Update Asset values and get result.

It is done through the updateAssetSync method, supplying as argument the Asset object to change their information, and as optional arguments the data to change: asset name, namespace, description, circuit body, body type being GATES, ANNEAL or FLOW, and the level of the language, including VL (Visual Language) or IL (Intermediate Language). It combines the updateAssetSync and getAssetManagementResult methods. Returns an AssetManagementResult object. As can be seen in the following example:

```
idAsset = 20121
assetType = 'CIRCUIT'
assetLevel = 'VL'
asset = qsoa.getAsset(idAsset, assetType, assetLevel)
newAssetBody = 'circuit={"cols":[["H"],["CTRL","X"],["Measure"]]}'
assetManagementResult = qsoa.updateAssetSync(asset,
assetBody=newAssetBody)
```
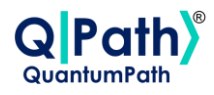

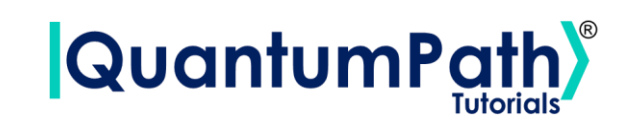

The object that the function returns is of type AssetManagementData, which contains the following methods:

### **AssetManagementData**

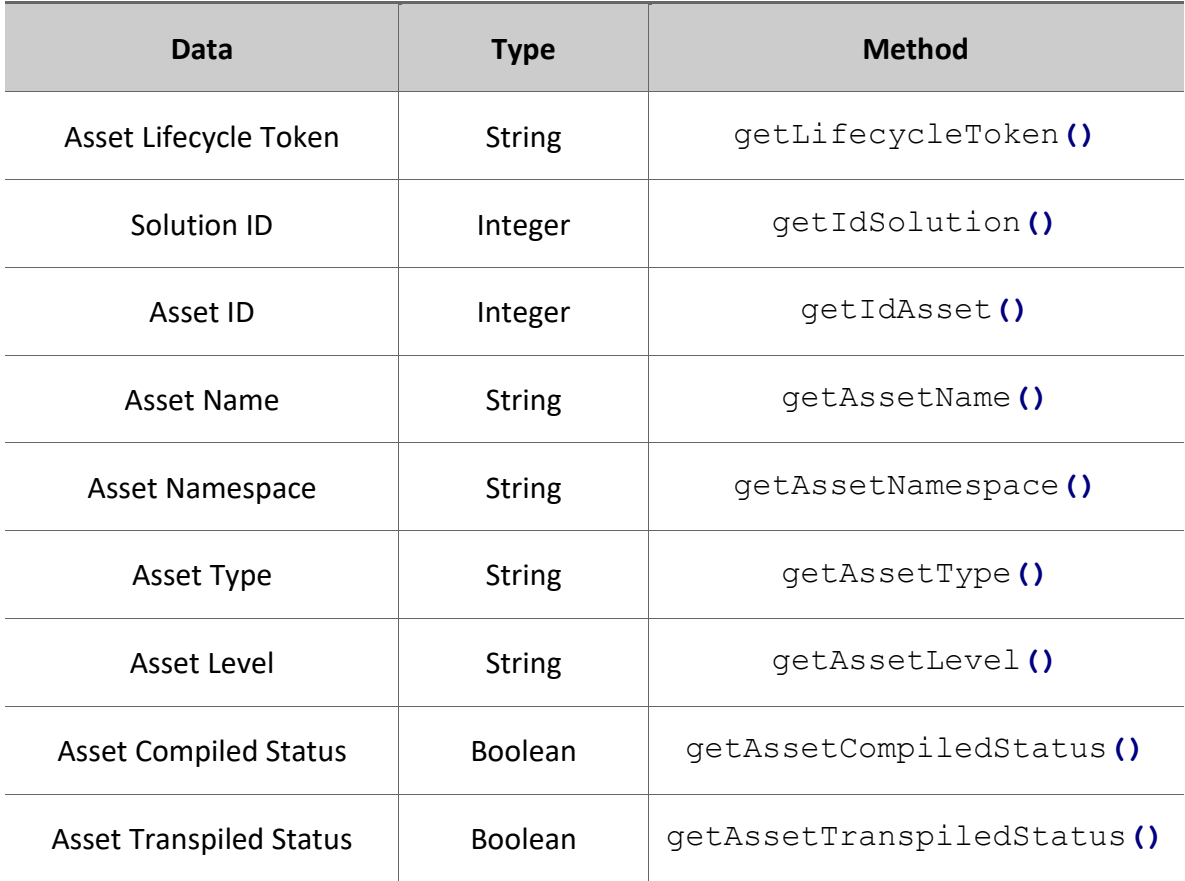

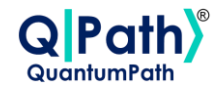

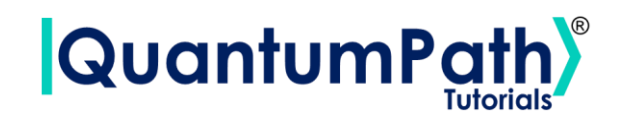

Therefore, the data can be visualized as follows:

```
print('Exit Code:', assetManagementResult.getExitCode())
print('Exit Message:', assetManagementResult.getExitMessage())
print('Lifecycle Token:', assetManagementResult.getLifecycleToken())
print('Solution ID:', assetManagementResult.getIdSolution())
print('Asset ID:', assetManagementResult.getIdAsset())
print('Asset Name:', assetManagementResult.getAssetName())
print('Asset Namespace:', assetManagementResult.getAssetNamespace())
print('Asset Type:', assetManagementResult.getAssetType())
print('Asset Level:', assetManagementResult.getAssetLevel())
print('Asset Compiled Status:',
assetManagementResult.getAssetCompiledStatus())
print('Asset Transpiled Status',
assetManagementResult.getAssetTranspiledStatus())
```

```
Exit Code: OK
Exit Message: 
Lifecycle Token: a22511b3-3a3a-4e7c-b281-b62802533a79
Solution ID: 10095
Asset ID: 20124
Asset Name: Example
Asset Namespace: ExampleSolution.Example
Asset Type: GATES
Asset Level: VL
Asset Compiled Status: True
Asset Transpiled Status False
```
Summarizing the function as follows:

### **qsoa.updateAssetSync(asset, assetName, assetNamespace, assetDescription, assetBody, assetType, assetLevel)**

*Update Asset values and get result.*

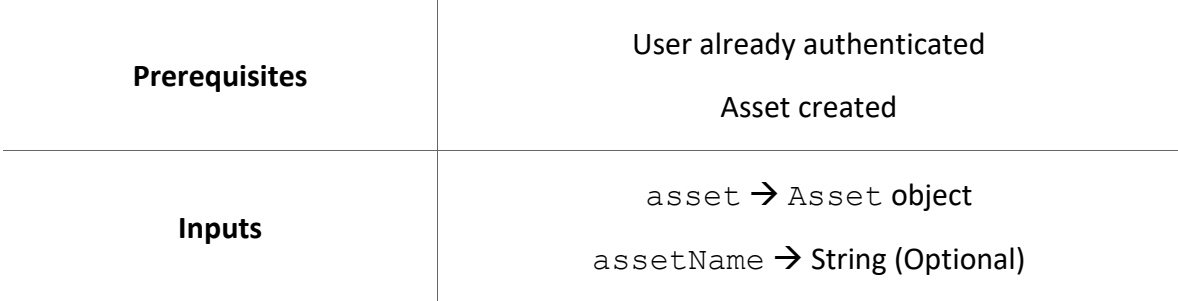

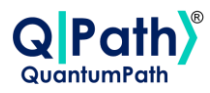

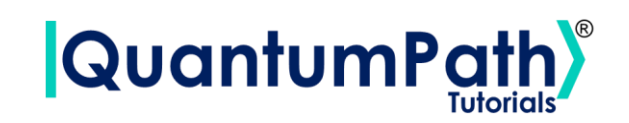

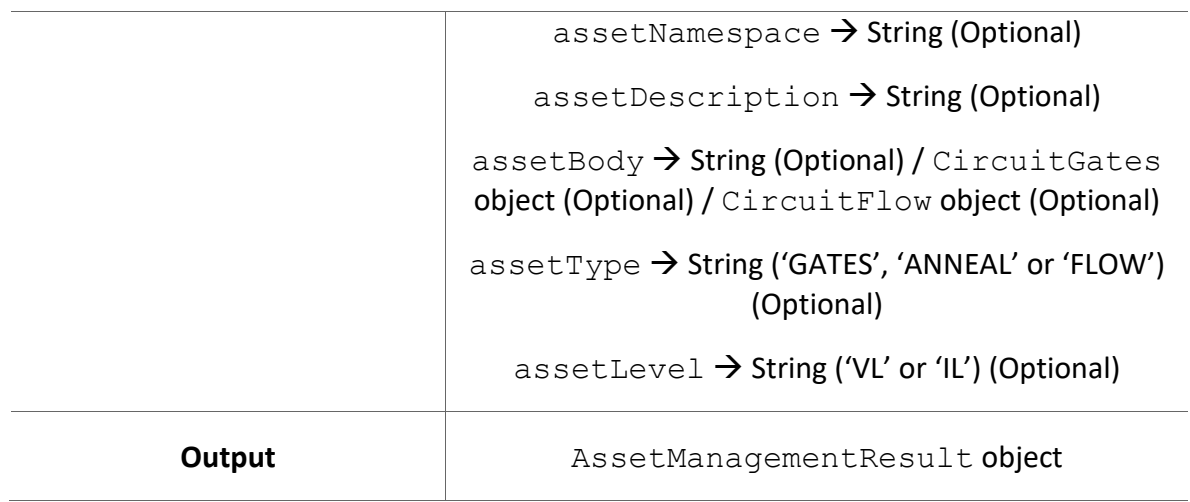

Possible custom exceptions to handle:

- **AuthenticationError:** Raised when user is not authenticated.
- **APIConnectionError:** Raised when some error occurs during API connection.

Further information can be found in the Custom Exceptions summary section.

### **Delete Asset**

Delete asset.

It is done through the deleteAsset method, supplying an Asset object to delete as argument. Returns a Boolean variable as a result. As can be seen in the following example:

```
assetDeleted = qsoa.deleteAsset(asset)
```
**print(**assetDeleted**)**

True

Another way to use the function if you don't have an Asset object is to manually enter the ID of the asset, and the type being CIRCUIT or FLOW. In this way, the results can be seen.

Version: 2.4.2023

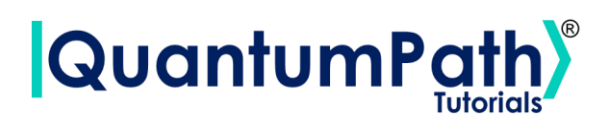

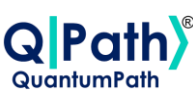

idAsset **=** 20121 assetType **=** 'CIRCUIT' assetDeleted **=** qsoa**.**deleteAsset**(**idAsset**,** assetType**) print(**assetDeleted**)**

True

Summarizing the function as follows:

### **qsoa.deleteAsset(asset)**

*Delete asset.*

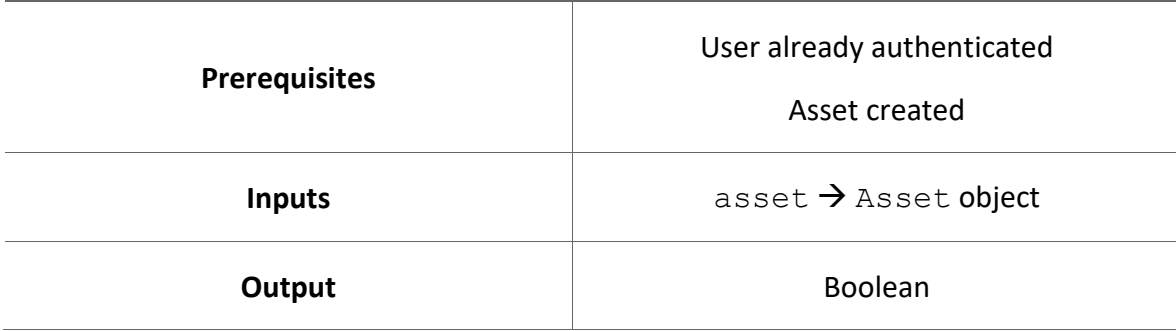

### **qsoa.deleteAsset(idAsset, assetType)**

*Delete asset.*

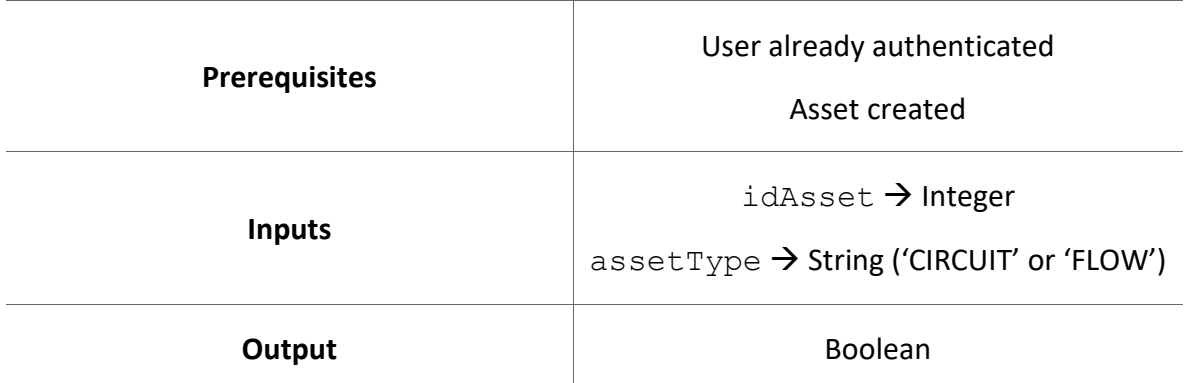

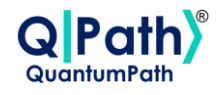

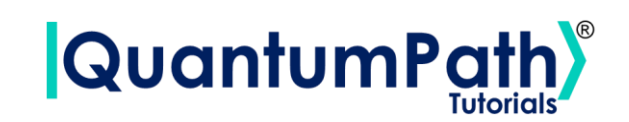

Possible custom exceptions to handle:

- **AuthenticationError:** Raised when user is not authenticated.
- **APIConnectionError:** Raised when some error occurs during API connection.

Further information can be found in the Custom Exceptions summary section.

# **Execution Historic**

### **Get Quantum Execution Historic**

Get a list of quantum execution history entries.

It is done through the getQuantumExecutionHistoric method, supplying as optional arguments different filters for the search. There are solution ID, flow ID, device ID, date from to start the search (yyyy-mm-ddThh:mm:ss), Boolean if was executed in simulator, number of top results (10 as default), and a Boolean indicating if were good results with True, or an error result with False. Returns a list of QuantumExecutionHistoryEntry objects as a result. As can be seen in the following example:

```
idSolution = 10391 # in a specific solution
idFlow = None
idDevice = None
dateFrom = None
isSimulator = True # only run in simulators
top = 2 # last two results
quantumExecutionHistoryEntryList =
qsoa.getQuantumExecutionHistoric(idSolution, idFlow, idDevice,
dateFrom, isSimulator, top)
print('History Entry List: ', quantumExecutionHistoryEntryList)
```
History Entry List: [<QuantumPathQSOAPySDK.objects.QuantumExecutionHistoryEntry.QuantumExe cutionHistoryEntry object at 0x000001D48B18F400>, <QuantumPathQSOAPySDK.objects.QuantumExecutionHistoryEntry.QuantumExec utionHistoryEntry object at 0x000001D49A624B80>]

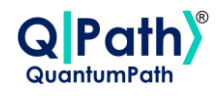

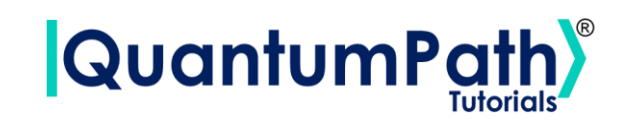

The object that the function returns is of type QuantumExecutionHistoryEntry, which contains the following methods:

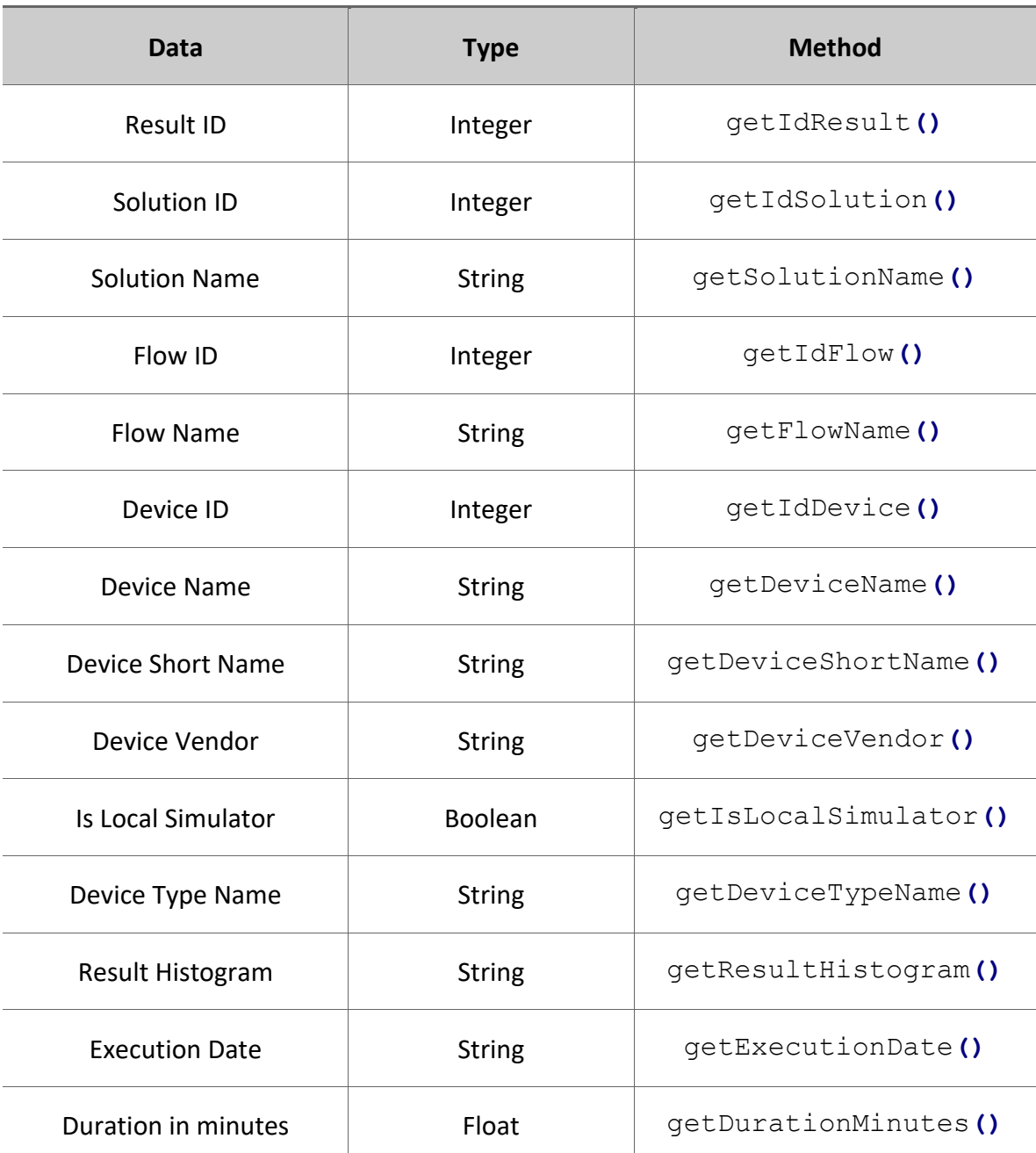

### **QuantumExecutionHistoryEntry**

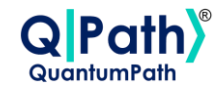

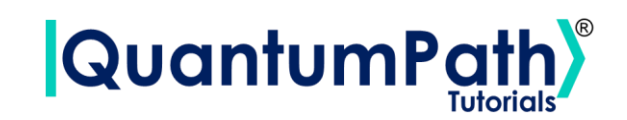

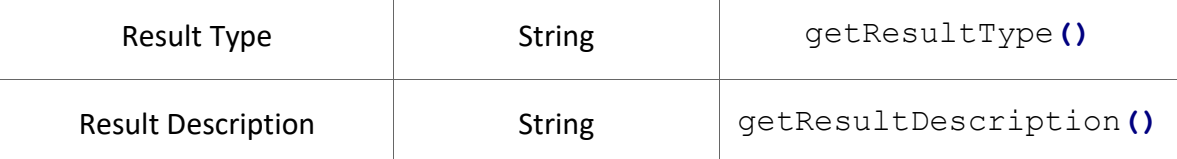

Therefore, the data can be visualized as follows:

```
for quantumExecutionHistoryEntry in quantumExecutionHistoryEntryList:
    print(quantumExecutionHistoryEntry.getIdResult(),
quantumExecutionHistoryEntry.getFlowName())
```

```
22276 Random_Number_Flow
22261 Random_Number_Flow
```
Summarizing the function as follows:

### **qsoa.getQuantumExecutionHistoric(idSolution, idFlow, idDevice, dateFrom, isSimulator, top, resultType)**

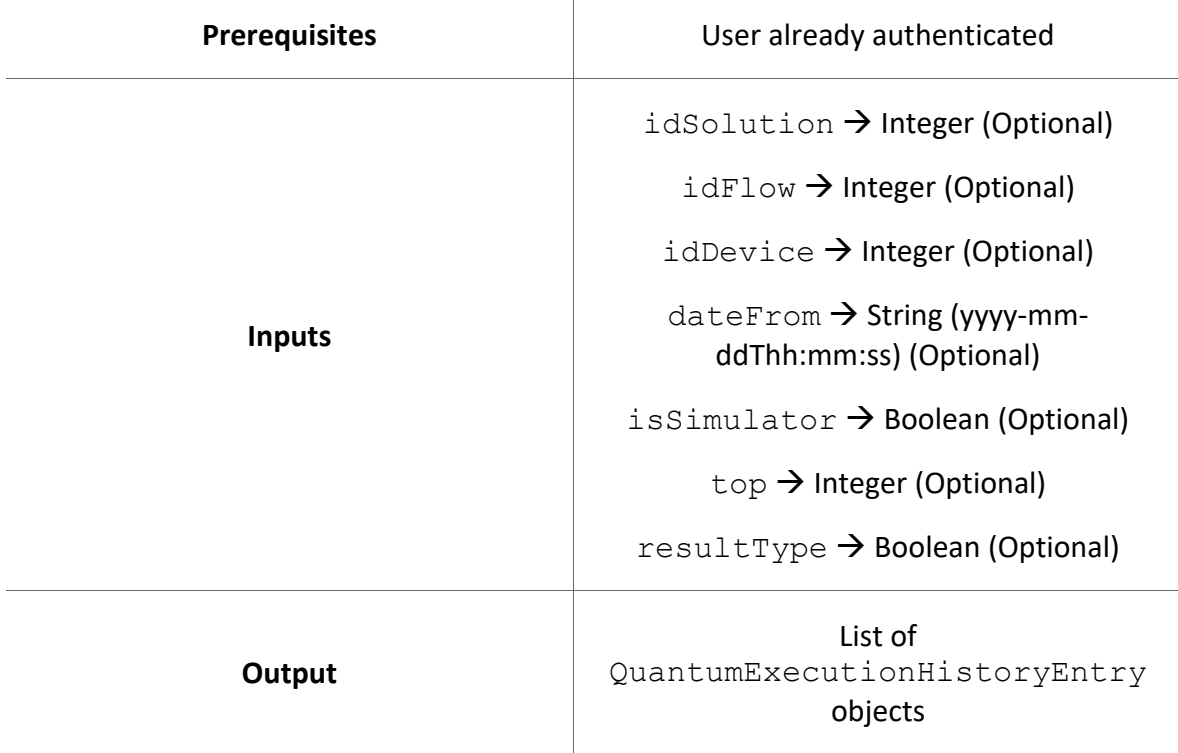

*Get a list of quantum execution history entries.*

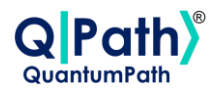

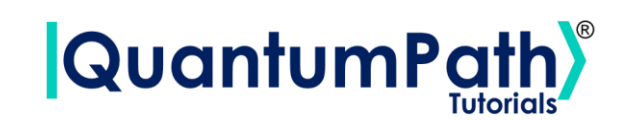

Possible custom exceptions to handle:

- **AuthenticationError:** Raised when user is not authenticated.
- **APIConnectionError:** Raised when some error occurs during API connection.

Further information can be found in the Custom Exceptions summary section.

### **Get Quantum Execution Historic Result**

Get a quantum execution history entry.

It is done through the getQuantumExecutionHistoricResult method, supplying as argument a result ID. Returns a QuantumExecutionHistoryEntry object as a result. As can be seen in the following example:

```
idResult = 22276
quantumExecutionHistoryEntry =
qsoa.getQuantumExecutionHistoricResult(idResult)
print('Quantum Execution History Entry: ',
quantumExecutionHistoryEntry)
```

```
Quantum Execution History Entry: 
<QuantumPathQSOAPySDK.objects.QuantumExecutionHistoryEntry.QuantumExec
utionHistoryEntry object at 0x0000020C67EA57B0>
```
The object that the function returns is of type QuantumExecutionHistoryEntry, which contains the following methods:

### **QuantumExecutionHistoryEntry**

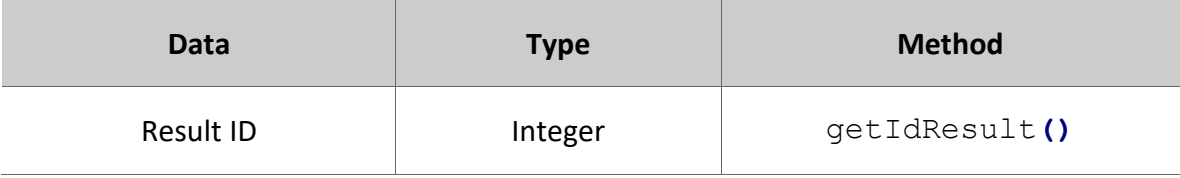

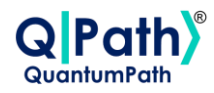

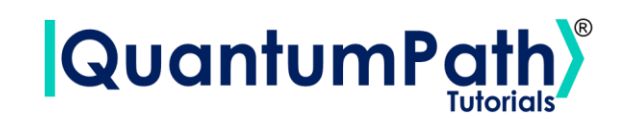

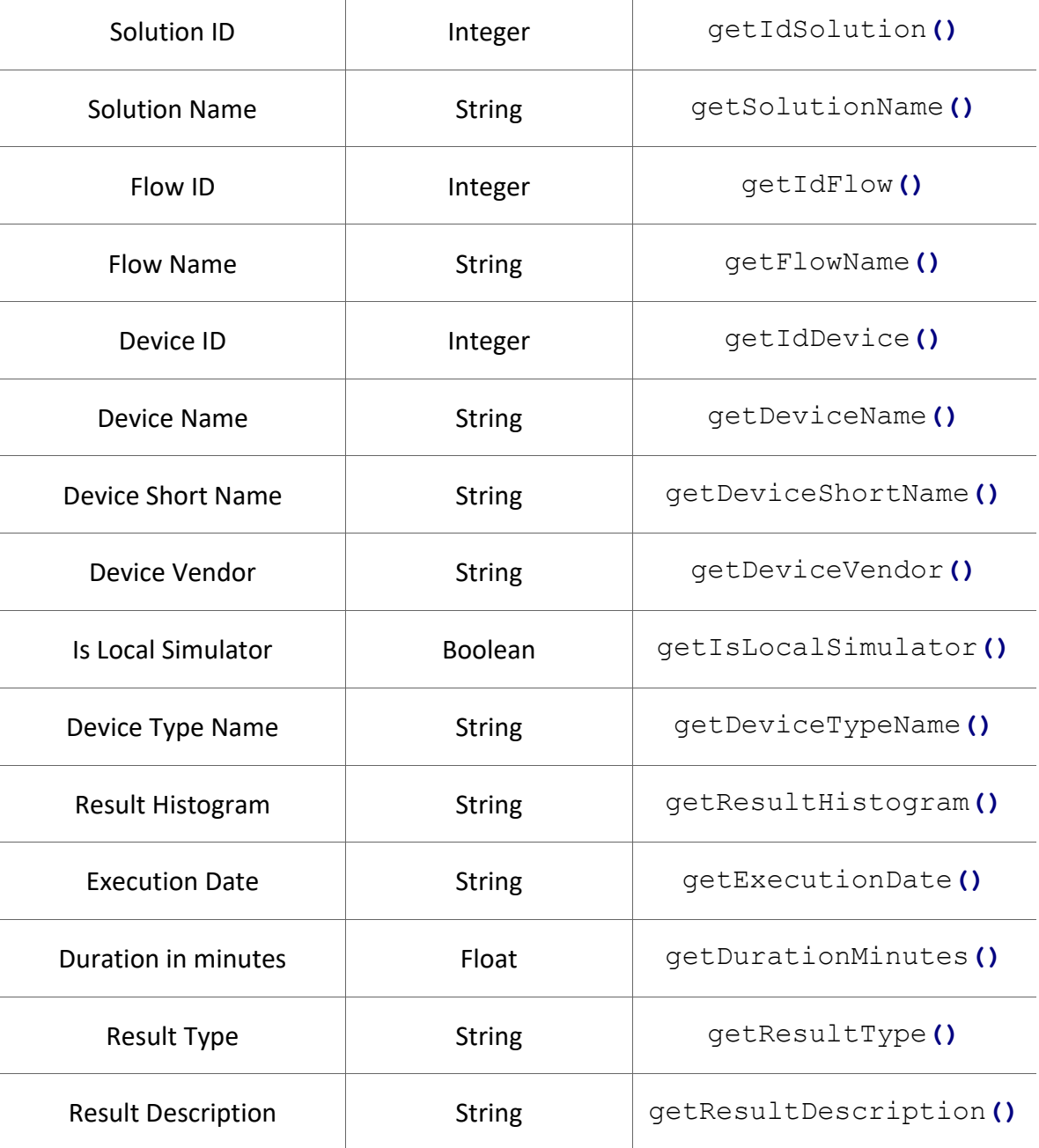

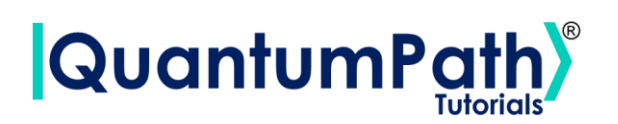

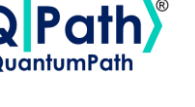

### Therefore, the data can be visualized as follows:

```
print(quantumExecutionHistoryEntry.getIdResult(),
quantumExecutionHistoryEntry.getFlowName())
```
22276 Random\_Number\_Flow

Summarizing the function as follows:

#### **qsoa.getQuantumExecutionHistoricResult(idResult)**

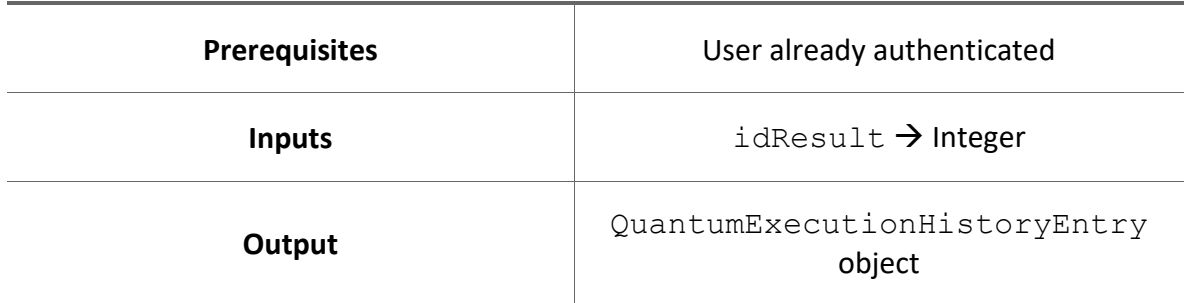

*Get a quantum execution history entry.*

Possible custom exceptions to handle:

- **AuthenticationError:** Raised when user is not authenticated.
- **APIConnectionError:** Raised when some error occurs during API connection.

Further information can be found in the Custom Exceptions summary section.

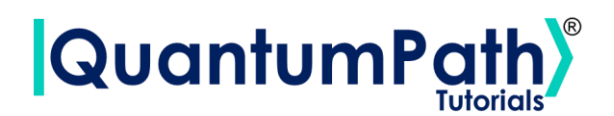

# **Circuit Gates Creation**

# **Available gates**

#### **Basic gates**

- $\bullet$  h  $\rightarrow$  Hadamard
- $\bullet x \rightarrow$  Pauli X
- $y \rightarrow$  Pauli Y
- $\bullet$  z  $\rightarrow$  Pauli Z
- swap  $\rightarrow$  Swap

#### **Rotation Gates**

- $p \rightarrow$  Phase
- rx → Rotation X
- $ry \rightarrow$  Rotation Y
- $rz \rightarrow$  Rotation Z

#### **Basic gates (Control)**

- ch → Control Hadamard
- $cx \rightarrow$  Control Not
- $ccx \rightarrow$  Toffoli

#### **Utilities**

- measure  $\rightarrow$  Measure
- control → Control
- barrier  $\rightarrow$  Barrier
- mcg → Multi Control Gate

#### **Prepared gates**

- s  $\rightarrow$  S gate
- i  $s \rightarrow$  Adjoint square root Z gate
- sx  $\rightarrow$  Square root of X gate
- $\bullet$  i\_sx  $\rightarrow$  Adjoint square root X gate
- sy → Square root of Y gate
- i\_sy → Adjoint square root Y gate
- $t \rightarrow T$  gate
- i  $t \rightarrow$  Adjoint four root Z gate
- $tx \rightarrow$  Four root of X gate
- i\_tx → Adjoint four root X gate
- ty  $\rightarrow$  Four root of Y gate
- i\_ty → Adjoint four root Y gate

### **Create Circuit Gates**

To create a gate circuit, the CircuitGates object must be instantiated, generating an empty circuit and being able to add gates through its methods. As shown in the following example:

circuit **=** qsoa**.**CircuitGates**()**

Object CircuitGates contains the following methods:

#### **CircuitGates**

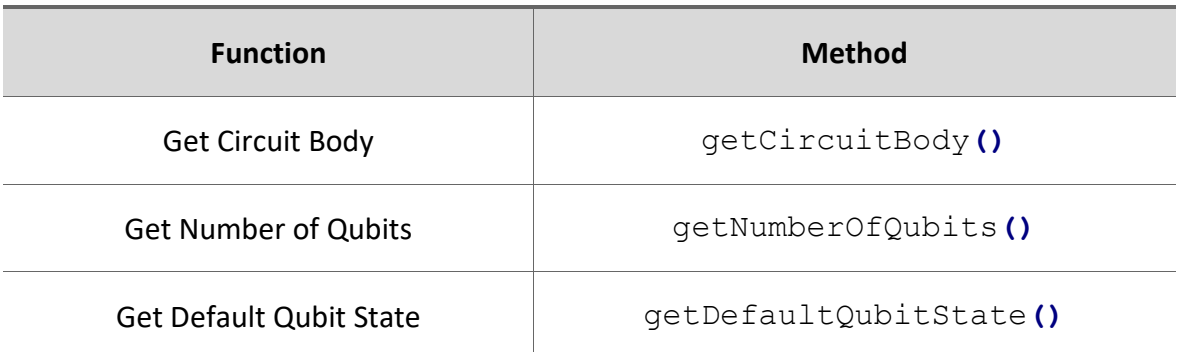

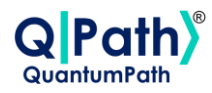

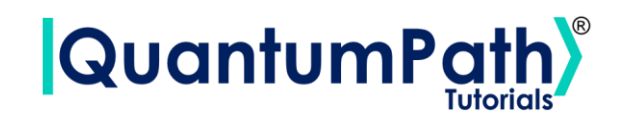

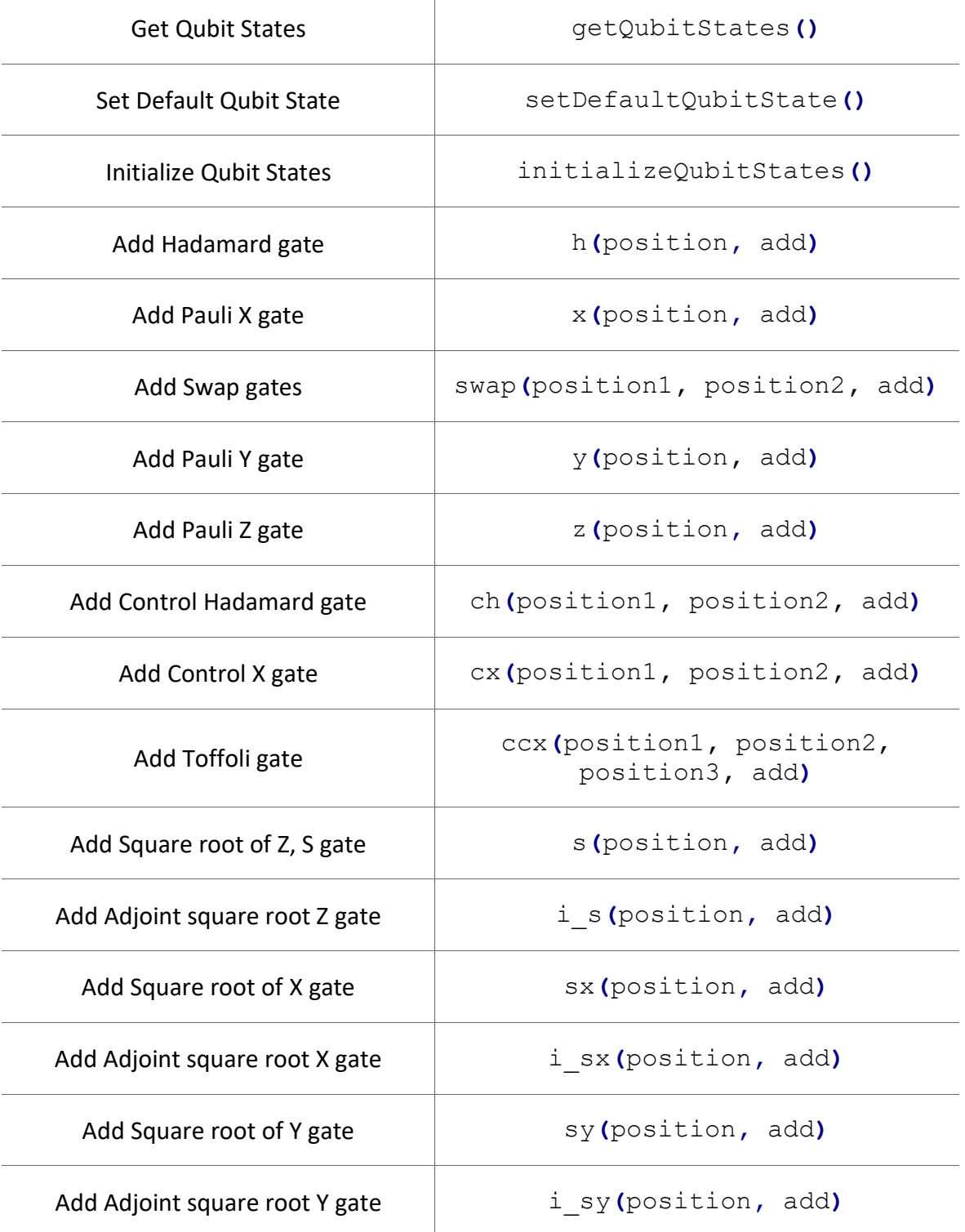

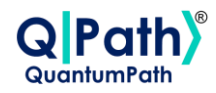

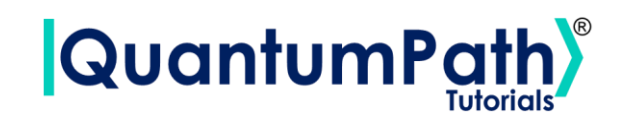

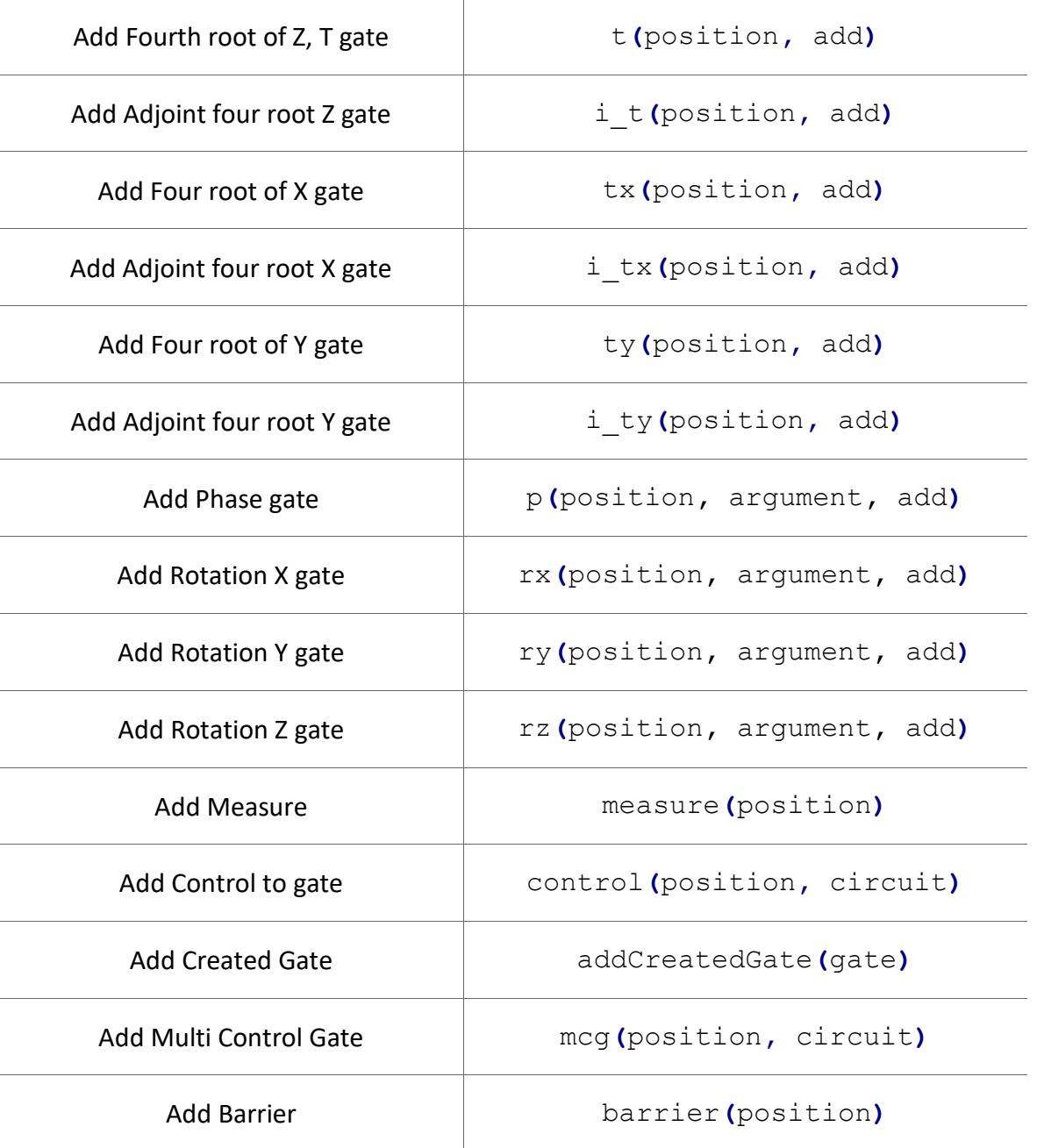

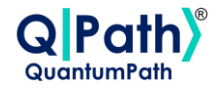

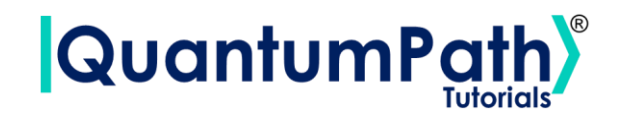

# **Get Circuit Body**

getCircuitBody**()**

### **Example:**

```
circuit = qsoa.CircuitGates()
circuit.h(0)
circuit.x(1)
circuitBody = circuit.getCircuitBody()
print(circuitBody)
```
[['H', 'X']]

### **Get Number of Qubits**

```
getNumberOfQubits()
```
### **Example:**

```
circuit = qsoa.CircuitGates()
circuit.h(0)
circuit.x(1)
numberOfQubits = circuit.getNumberOfQubits()
print(numberOfQubits)
```
2

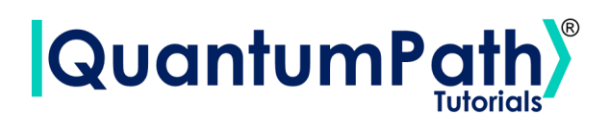

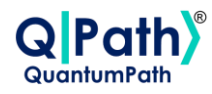

# **Get Default Qubit State**

getDefaultQubitState**()**

#### **Example:**

```
circuit = qsoa.CircuitGates() # create circuit
circuit.h(0)
circuit.x(1)
defaultQubitState = circuit.getDefaultQubitState()
print(defaultQubitState)
```
0

## **Get Qubit States**

getQubitStates**()**

### **Example:**

```
circuit = qsoa.CircuitGates() # create circuit
circuit.h(0)
circuit.x(1)
qubitStates = circuit.getQubitStates()
print(qubitStates)
```
['0', '0']

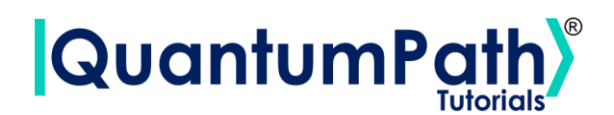

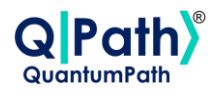

## **Set Default Qubit States**

setDefaultQubitState**(**qubitState**)**

• qubitState  $\rightarrow$  Set default qubit state. It can be 0, 1, +, -, i or -i.

**Example:**

```
circuit = qsoa.CircuitGates() # create circuit
circuit.setDefaultQubitState('1')
circuit.h(0)
circuit.x(1)
qubitStates = circuit.getQubitStates()
print(qubitStates)
```
['1', '1']

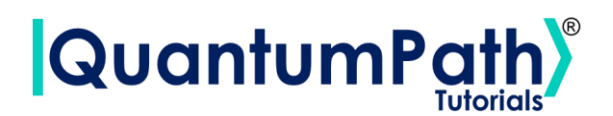

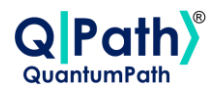

### **Initialize Qubit States**

initializeQubitStates**(**qubitStates**)**

• qubitStates  $\rightarrow$  List of strings setting up the qubit states. It must be equal than number of qubits. There can be  $0, 1, +, -$ , i or  $-i$ .

**Example:**

```
circuit = qsoa.CircuitGates() # create circuit
circuit.h(0)
circuit.x(1)
circuit.initializeQubitStates(['1', '+'])
qubitStates = circuit.getQubitStates()
print(qubitStates)
```
 $[11', 1+1]$ 

## **Flexible ways to create circuits**

For creating circuits there are two different ways to add gates. As shown later in the description of each one, they have an argument called "add". This changes the behavior of the gate. By default, it is True, which means that once the function is used, the gate is added to the circuit. However, if it is explicitly set to False, the function will return the body of the gate itself, which can be added later with the addCreatedGate function.

This type of behavior saves many lines of code if you want to use the gates shown in this guide, while it increases the versatility of circuit construction if you want to create new gates and quickly add them to the circuit.

Below is shown an entanglement circuit first declaring the gates and adding them manually with addCreatedGate method.

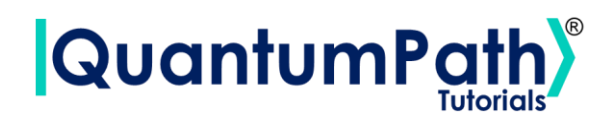

```
circuit = qsoa.CircuitGates()
h_gate = circuit.h(0, False)
cx_gate = circuit.cx(0, 1, False)
circuit.addCreatedGate(h_gate)
circuit.addCreatedGate(cx_gate)
circuit.measure([0, 1])
```
On the other hand, if the use of the "add" argument is omitted (True by default), the gate is added directly to the circuit. Saving lines of code and increasing clarity.

```
circuit = qsoa.CircuitGates()
circuit.h(0)
circuit.cx(0, 1)
circuit.measure([0, 1])
```
Another use of the gates "add" argument is to create new gates using the control method. For example, it can be used the cnot gate in two different ways: the first using the gate created specifically for it, as can be seen in the examples above, or creating it from scratch by adding a control to a not gate and adding lately it to the circuit.

```
circuit = qsoa.CircuitGates()
cx_gate = circuit.control(0, circuit.x(1, False))
circuit.addCreatedGate(cx_gate)
```
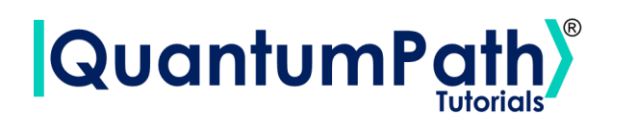

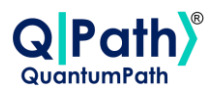

### **Basic gates**

### **Hadamard gate**

h**(**position**,** add**)**

- position  $\rightarrow$  Optional argument. Qubit position to add the gate. If no position are indicated, gate will be added in all qubits. Argument can also be a list of positions.
- add  $\rightarrow$  Optional argument. True by default. Indicates whether the gate should be added to the circuit or not. In the case of wanting to add it, it is not necessary to introduce that argument. If you want to create a new gate, you must enter False.

### **Example:**

```
circuit = qsoa.CircuitGates()
circuit.h(0)
```
**print(**circuit**.**getCircuitBody**())**

[['H']]

### **Pauli X gate**

x**(**position**,** add**)**

- position  $\rightarrow$  Optional argument. Qubit position to add the gate. If no position are indicated, gate will be added in all qubits. Argument can also be a list of positions.
- $\frac{\text{add}}{\text{odd}}$   $\rightarrow$  Optional argument. True by default. Indicates whether the gate should be added to the circuit or not. In the case of wanting to add it, it is not necessary to introduce that argument. If you want to create a new gate, you must enter False.

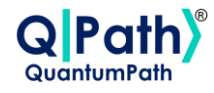

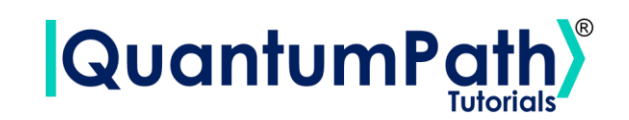

### **Example:**

```
circuit = qsoa.CircuitGates()
```
circuit**.**x**(**0**)**

**print(**circuit**.**getCircuitBody**())**

[['X']]

### **Pauli Y gate**

y**(**position**,** add**)**

- position  $\rightarrow$  Optional argument. Qubit position to add the gate. If no position are indicated, gate will be added in all qubits. Argument can also be a list of positions.
- $\frac{\text{add}}{\text{odd}}$   $\rightarrow$  Optional argument. True by default. Indicates whether the gate should be added to the circuit or not. In the case of wanting to add it, it is not necessary to introduce that argument. If you want to create a new gate, you must enter False.

### **Example:**

```
circuit = qsoa.CircuitGates()
circuit.y(0)
print(circuit.getCircuitBody())
```
[['Y']]

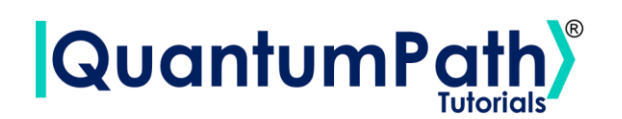

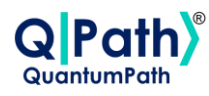

#### **Pauli Z gate**

z**(**position**,** add**)**

- $\frac{\text{position}}{\text{position}}$   $\rightarrow$  Optional argument. Qubit position to add the gate. If no position are indicated, gate will be added in all qubits. Argument can also be a list of positions.
- $\frac{\text{add}}{\text{odd}}$   $\rightarrow$  Optional argument. True by default. Indicates whether the gate should be added to the circuit or not. In the case of wanting to add it, it is not necessary to introduce that argument. If you want to create a new gate, you must enter False.

#### **Example:**

```
circuit = qsoa.CircuitGates()
circuit.z(0)
print(circuit.getCircuitBody())
```
[['Z']]

### **Swap gate**

```
swap(position1, position2, add)
```
- position1  $\rightarrow$  Mandatory argument. First qubit position to add the swap.
- position  $2 \rightarrow M$  andatory argument. Second qubit position to add the swap.
- $\frac{\text{add}}{\text{odd}}$   $\rightarrow$  Optional argument. True by default. Indicates whether the gate should be added to the circuit or not. In the case of wanting to add it, it is not necessary to introduce that argument. If you want to create a new gate, you must enter False.

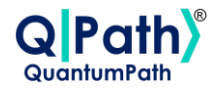

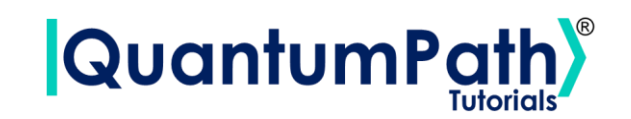

### **Example:**

```
circuit = qsoa.CircuitGates()
```
circuit**.**swap**(**0**,** 2**)**

**print(**circuit**.**getCircuitBody**())**

[['Swap', 1, 'Swap']]

# **Basic gates (Control)**

### **Control Hadamard gate**

ch**(**position1**,** position2**,** add**)**

- position1  $\rightarrow$  Mandatory argument. First qubit position to add the gate.
- position2  $\rightarrow$  Mandatory argument. Second qubit position to add the gate.
- $\frac{\text{add}}{\text{odd}}$   $\rightarrow$  Optional argument. True by default. Indicates whether the gate should be added to the circuit or not. In the case of wanting to add it, it is not necessary to introduce that argument. If you want to create a new gate, you must enter False.

### **Example:**

```
circuit = qsoa.CircuitGates()
circuit.ch(0, 1)
print(circuit.getCircuitBody())
```

```
[['CTRL', 'H']]
```
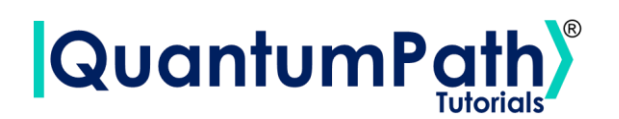

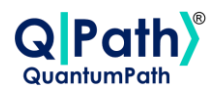

### **Control X gate**

cx**(**position1**,** position2**,** add**)**

- position  $1 \rightarrow$  Mandatory argument. First qubit position to add the gate.
- position  $2 \rightarrow$  Mandatory argument. Second qubit position to add the gate.
- add  $\rightarrow$  Optional argument. True by default. Indicates whether the gate should be added to the circuit or not. In the case of wanting to add it, it is not necessary to introduce that argument. If you want to create a new gate, you must enter False.

### **Example:**

```
circuit = qsoa.CircuitGates()
circuit.cx(0, 1)
print(circuit.getCircuitBody())
```

```
[['CTRL', 'X']]
```
### **Toffoli gate**

ccx**(**position1**,** position2, position3**,** add**)**

- position  $1 \rightarrow$  Mandatory argument. First qubit position to add the gate.
- position  $2 \rightarrow$  Mandatory argument. Second qubit position to add the gate.
- position3  $\rightarrow$  Mandatory argument. Third qubit position to add the gate.
- add  $\rightarrow$  Optional argument. True by default. Indicates whether the gate should be added to the circuit or not. In the case of wanting to add it, it is not necessary to introduce that argument. If you want to create a new gate, you must enter False.

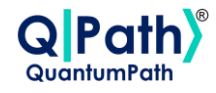

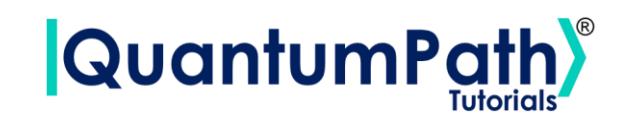

### **Example:**

```
circuit = qsoa.CircuitGates()
```

```
circuit.ccx(0, 1, 2)
```

```
print(circuit.getCircuitBody())
```
[['CTRL', 'CTRL', 'X']]

## **Prepared gates**

### **Square root of Z, S gate**

s**(**position**,** add**)**

- position  $\rightarrow$  Optional argument. Qubit position to add the gate. If no position are indicated, gate will be added in all qubits. Argument can also be a list of positions.
- $\frac{\text{add}}{\text{odd}}$   $\rightarrow$  Optional argument. True by default. Indicates whether the gate should be added to the circuit or not. In the case of wanting to add it, it is not necessary to introduce that argument. If you want to create a new gate, you must enter False.

### **Example:**

```
circuit = qsoa.CircuitGates()
```

```
circuit.s(0)
```
**print(**circuit**.**getCircuitBody**())**

[['S']]

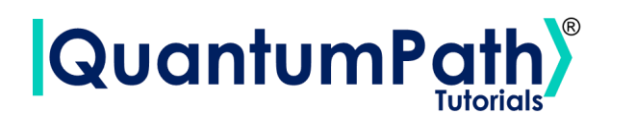

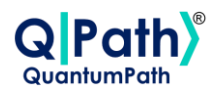

#### **Adjoint square root Z gate**

i\_s**(**position**,** add**)**

- position  $\rightarrow$  Optional argument. Qubit position to add the gate. If no position are indicated, gate will be added in all qubits. Argument can also be a list of positions.
- $\frac{\text{add}}{\text{odd}}$   $\rightarrow$  Optional argument. True by default. Indicates whether the gate should be added to the circuit or not. In the case of wanting to add it, it is not necessary to introduce that argument. If you want to create a new gate, you must enter False.

#### **Example:**

```
circuit = qsoa.CircuitGates()
circuit.i_s(0)
print(circuit.getCircuitBody())
```
 $[ [ 'I_S'] ]$ 

### **Square root of X gate**

sx**(**position**,** add**)**

- position  $\rightarrow$  Optional argument. Qubit position to add the gate. If no position are indicated, gate will be added in all qubits. Argument can also be a list of positions.
- $\frac{\text{add}}{\text{odd}}$   $\rightarrow$  Optional argument. True by default. Indicates whether the gate should be added to the circuit or not. In the case of wanting to add it, it is not necessary to introduce that argument. If you want to create a new gate, you must enter False.

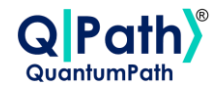

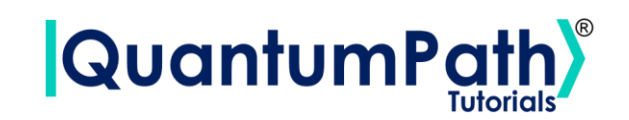

### **Example:**

```
circuit = qsoa.CircuitGates()
```
circuit**.**sx**(**0**)**

**print(**circuit**.**getCircuitBody**())**

[['SX']]

### **Adjoint square root X gate**

i\_sx**(**position**,** add**)**

- position  $\rightarrow$  Optional argument. Qubit position to add the gate. If no position are indicated, gate will be added in all qubits. Argument can also be a list of positions.
- $\frac{\text{add}}{\text{odd}}$   $\rightarrow$  Optional argument. True by default. Indicates whether the gate should be added to the circuit or not. In the case of wanting to add it, it is not necessary to introduce that argument. If you want to create a new gate, you must enter False.

### **Example:**

```
circuit = qsoa.CircuitGates()
circuit.i_sx(0)
print(circuit.getCircuitBody())
```
[['I\_SX']]

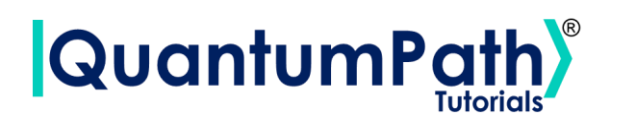

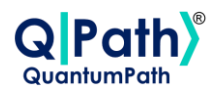

#### **Square root of Y gate**

sy**(**position**,** add**)**

- position  $\rightarrow$  Optional argument. Qubit position to add the gate. If no position are indicated, gate will be added in all qubits. Argument can also be a list of positions.
- $\frac{\text{add}}{\text{odd}}$   $\rightarrow$  Optional argument. True by default. Indicates whether the gate should be added to the circuit or not. In the case of wanting to add it, it is not necessary to introduce that argument. If you want to create a new gate, you must enter False.

#### **Example:**

```
circuit = qsoa.CircuitGates()
circuit.sy(0)
print(circuit.getCircuitBody())
```
[['SY']]

### **Adjoint square root Y gate**

i\_sy**(**position**,** add**)**

- position  $\rightarrow$  Optional argument. Qubit position to add the gate. If no position are indicated, gate will be added in all qubits. Argument can also be a list of positions.
- $\frac{\text{add}}{\text{odd}}$   $\rightarrow$  Optional argument. True by default. Indicates whether the gate should be added to the circuit or not. In the case of wanting to add it, it is not necessary to introduce that argument. If you want to create a new gate, you must enter False.

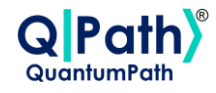

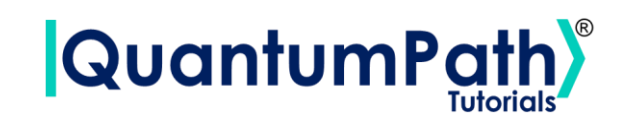

### **Example:**

```
circuit = qsoa.CircuitGates()
circuit.i_sy(0)
```
**print(**circuit**.**getCircuitBody**())**

[['I\_SY']]

### **Four root of Z, T gate**

t**(**position**,** add**)**

- position  $\rightarrow$  Optional argument. Qubit position to add the gate. If no position are indicated, gate will be added in all qubits. Argument can also be a list of positions.
- $\frac{\text{add}}{\text{odd}}$   $\rightarrow$  Optional argument. True by default. Indicates whether the gate should be added to the circuit or not. In the case of wanting to add it, it is not necessary to introduce that argument. If you want to create a new gate, you must enter False.

### **Example:**

```
circuit = qsoa.CircuitGates()
circuit.t(0)
print(circuit.getCircuitBody())
```
[['T']]
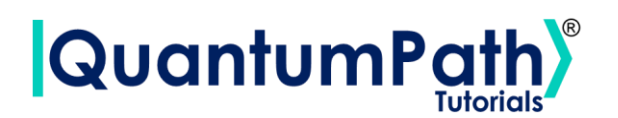

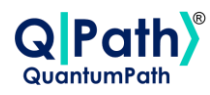

#### **Adjoint four root Z gate**

i\_t**(**position**,** add**)**

- position  $\rightarrow$  Optional argument. Qubit position to add the gate. If no position are indicated, gate will be added in all qubits. Argument can also be a list of positions.
- $\frac{\text{add}}{\text{odd}}$   $\rightarrow$  Optional argument. True by default. Indicates whether the gate should be added to the circuit or not. In the case of wanting to add it, it is not necessary to introduce that argument. If you want to create a new gate, you must enter False.

#### **Example:**

```
circuit = qsoa.CircuitGates()
circuit.i_t(0)
print(circuit.getCircuitBody())
```
 $[\lceil \lceil \texttt{T\_T'} \rceil \rceil]$ 

#### **Four root of X gate**

tx**(**position**,** add**)**

- position  $\rightarrow$  Optional argument. Qubit position to add the gate. If no position are indicated, gate will be added in all qubits. Argument can also be a list of positions.
- $\frac{\text{add}}{\text{odd}}$   $\rightarrow$  Optional argument. True by default. Indicates whether the gate should be added to the circuit or not. In the case of wanting to add it, it is not necessary to introduce that argument. If you want to create a new gate, you must enter False.

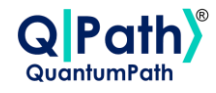

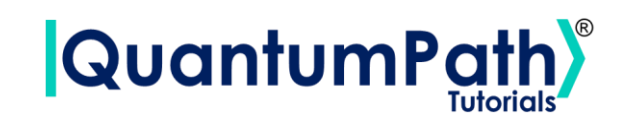

```
circuit = qsoa.CircuitGates()
```
circuit**.**tx**(**0**)**

**print(**circuit**.**getCircuitBody**())**

[['TX']]

#### **Adjoint four root X gate**

i\_tx**(**position**,** add**)**

- position  $\rightarrow$  Optional argument. Qubit position to add the gate. If no position are indicated, gate will be added in all qubits. Argument can also be a list of positions.
- $\frac{\text{add}}{\text{odd}}$   $\rightarrow$  Optional argument. True by default. Indicates whether the gate should be added to the circuit or not. In the case of wanting to add it, it is not necessary to introduce that argument. If you want to create a new gate, you must enter False.

#### **Example:**

```
circuit = qsoa.CircuitGates()
circuit.i_tx(0)
print(circuit.getCircuitBody())
```
 $[$   $[$   $T$   $T$  $X'$   $]$   $]$ 

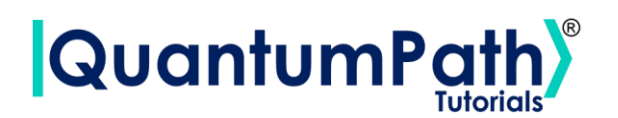

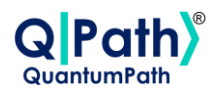

#### **Four root of Y gate**

ty**(**position**,** add**)**

- position  $\rightarrow$  Optional argument. Qubit position to add the gate. If no position are indicated, gate will be added in all qubits. Argument can also be a list of positions.
- $\frac{\text{add}}{\text{odd}}$   $\rightarrow$  Optional argument. True by default. Indicates whether the gate should be added to the circuit or not. In the case of wanting to add it, it is not necessary to introduce that argument. If you want to create a new gate, you must enter False.

#### **Example:**

```
circuit = qsoa.CircuitGates()
circuit.ty(0)
print(circuit.getCircuitBody())
```
[['TY']]

#### **Adjoint four root Y gate**

i\_ty**(**position**,** add**)**

- position  $\rightarrow$  Optional argument. Qubit position to add the gate. If no position are indicated, gate will be added in all qubits. Argument can also be a list of positions.
- $\frac{\text{add}}{\text{odd}}$   $\rightarrow$  Optional argument. True by default. Indicates whether the gate should be added to the circuit or not. In the case of wanting to add it, it is not necessary to introduce that argument. If you want to create a new gate, you must enter False.

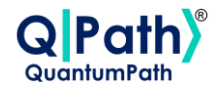

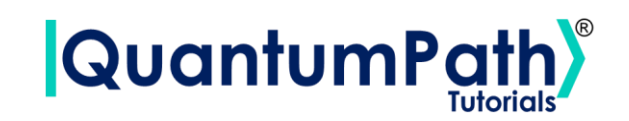

```
circuit = qsoa.CircuitGates()
```
circuit**.**i\_ty**(**0**)**

**print(**circuit**.**getCircuitBody**())**

 $[\texttt{['I TY']}]$ 

# **Rotation Gates**

#### **Phase gate**

p**(**position**,** argument**,** add**)**

- position  $\rightarrow$  Optional argument. Qubit position to add the gate. If no position are indicated, gate will be added in all qubits. Argument can also be a list of positions.
- argument  $\rightarrow$  Optional argument. Gate angle value. In the case that it is not indicated, it will be pi by default.
- $\frac{\text{add}}{\text{odd}}$   $\rightarrow$  Optional argument. True by default. Indicates whether the gate should be added to the circuit or not. In the case of wanting to add it, it is not necessary to introduce that argument. If you want to create a new gate, you must enter False.

#### **Example:**

```
circuit = qsoa.CircuitGates()
circuit.p(0)
print(circuit.getCircuitBody())
```
[[{'id': 'P', 'arg': 'pi'}]]

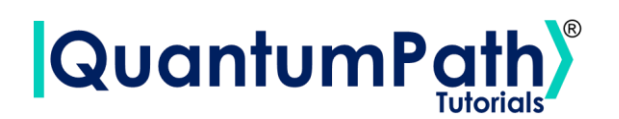

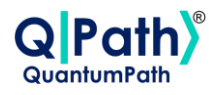

#### **Rotation X gate**

rx**(**position**,** argument**,** add**)**

- position  $\rightarrow$  Optional argument. Qubit position to add the gate. If no position are indicated, gate will be added in all qubits. Argument can also be a list of positions.
- argument  $\rightarrow$  Optional argument. Gate angle value. In the case that it is not indicated, it will be pi by default.
- add  $\rightarrow$  Optional argument. True by default. Indicates whether the gate should be added to the circuit or not. In the case of wanting to add it, it is not necessary to introduce that argument. If you want to create a new gate, you must enter False.

#### **Example:**

```
circuit = qsoa.CircuitGates()
circuit.rx(0)
print(circuit.getCircuitBody())
```
[[{'id': 'RX', 'arg': 'pi'}]]

#### **Rotation Y gate**

ry**(**position**,** argument**,** add**)**

- position  $\rightarrow$  Optional argument. Qubit position to add the gate. If no position are indicated, gate will be added in all qubits. Argument can also be a list of positions.
- argument  $\rightarrow$  Optional argument. Gate angle value. In the case that it is not indicated, it will be pi by default.
- add  $\rightarrow$  Optional argument. True by default. Indicates whether the gate should be added to the circuit or not. In the case of wanting to add it, it is not necessary to introduce that argument. If you want to create a new gate, you must enter False.

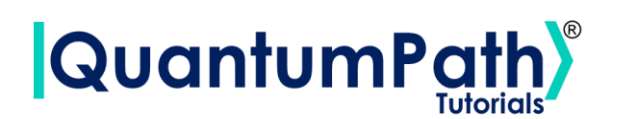

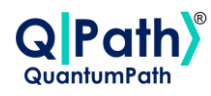

```
circuit = qsoa.CircuitGates()
circuit.ry(0)
```

```
print(circuit.getCircuitBody())
```
[[{'id': 'RY', 'arg': 'pi'}]]

#### **Rotation Z gate**

rz**(**position**,** argument**,** add**)**

- position  $\rightarrow$  Optional argument. Qubit position to add the gate. If no position are indicated, gate will be added in all qubits. Argument can also be a list of positions.
- argument  $\rightarrow$  Optional argument. Gate angle value. In the case that it is not indicated, it will be pi by default.
- add  $\rightarrow$  Optional argument. True by default. Indicates whether the gate should be added to the circuit or not. In the case of wanting to add it, it is not necessary to introduce that argument. If you want to create a new gate, you must enter False.

#### **Example:**

```
circuit = qsoa.CircuitGates()
circuit.rz(0)
```

```
print(circuit.getCircuitBody())
```

```
[[{'id': 'RZ', 'arg': 'pi'}]]
```
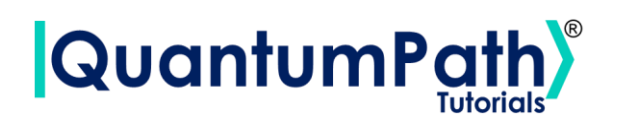

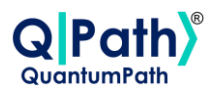

### **Utilities**

#### **Measure**

measure**(**position**)**

• position  $\rightarrow$  Optional argument. Qubit position to add the measurement. In the case that the position is not indicated, the measurement will be added in all qubits. It can also be a list of positions.

#### **Example:**

```
circuit = qsoa.CircuitGates()
circuit.measure(0)
print(circuit.getCircuitBody())
```
[['Measure']]

#### **Control**

control**(**position**,** circuit**)**

It creates a new gate but doesn't add it to the existing circuit. Use addCreatedGate function to add the created gate.

- position  $\rightarrow$  Mandatory argument. Qubit position to add the control.
- circuit  $\rightarrow$  Gate or set of elements to add a control.

For example, it can be used the cnot gate in two different ways: the first using the gate created specifically for it, shown in the Basic gates (Control) section, or creating it from scratch by adding a control to a not gate and adding lately it to the circuit.

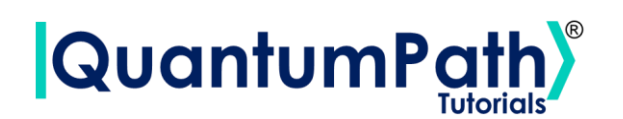

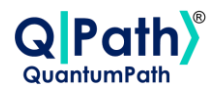

```
circuit = qsoa.CircuitGates()
cx_gate = circuit.control(0, circuit.x(1, False))
circuit.addCreatedGate(cx_gate)
```
#### **Add Created Gate**

addCreatedGate**(**gate**)**

• gate  $\rightarrow$  Created gate to add to the circuit.

#### **Example:**

```
circuit.addCreatedGate(cccx)
```

```
print(circuit.getCircuitBody())
```

```
[['CTRL', 'CTRL', 'CTRL', 'X']]
```
#### **Multi Controlled Gate**

mcg**(**position**,** circuit**,** add**)**

- $\frac{1}{2}$  position  $\rightarrow$  Qubit position or list of positions to add the control.
- circuit  $\rightarrow$  Gate or set of elements to add a control.
- add  $\rightarrow$  Optional argument. True by default. Indicates whether the gate should be added to the circuit or not. In the case of wanting to add it, it is not necessary to introduce that argument. If you want to create a new gate, you must enter False.

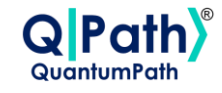

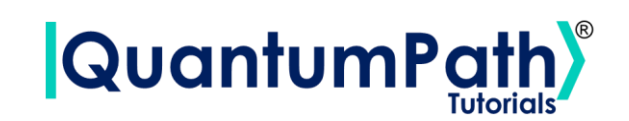

```
circuit = qsoa.CircuitGates()
```

```
circuit.mcg([0, 1], circuit.x(2, False))
```

```
print(circuit.getCircuitBody())
```
[['CTRL', 'CTRL', 'X']]

#### **Barrier**

barrier**(**position**)**

• position  $\rightarrow$  Optional argument. Qubit position to add the barrier. In the case that the position is not indicated, the barrier will be added in all qubits. It can also be a list of positions.

#### **Example:**

```
circuit = qsoa.CircuitGates()
```
circuit**.**barrier**(**0**)**

**print(**circuit**.**getCircuitBody**())**

[['SPACER']]

#### **Begin repeat**

beginRepeat**(**position, repetitions**)**

- position → Qubit position to add the begin repetition. It can also be a list of positions.
- repetition  $\rightarrow$  Number of repetitions.

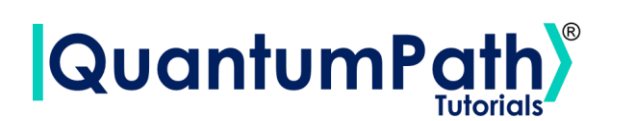

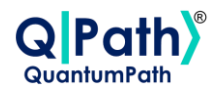

circuit **=** qsoa**.**CircuitGates**()**

circuit**.**beginRepeat**(**0**,** 2**)**

```
print(circuit.getCircuitBody())
```
[[{'id': 'BEGIN\_R', 'arg': '2'}]]

#### **End repeat**

endRepeat**(**position**)**

• position  $\rightarrow$  Qubit position to add the end repetition. It can also be a list of positions.

#### **Example:**

```
circuit = qsoa.CircuitGates()
circuit.endRepeat(0)
print(circuit.getCircuitBody())
```
[['END\_R']]

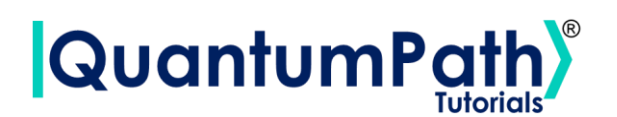

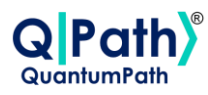

# **Annealing Circuit Creation**

## **Create Annealing Circuit**

To create an annealing circuit, the CircuitAnnealing object must be instantiated, generating an empty circuit and being able to add elements through its methods. As shown in the following example:

```
circuit = qsoa.CircuitAnnealing()
print(circuit.getCircuitBody())
```

```
{'Parameters': [], 'AuxData': [], 'Classes': [], 'Variables': [], 
'Rules': []}
```
Object CircuitAnnealing contains the following methods:

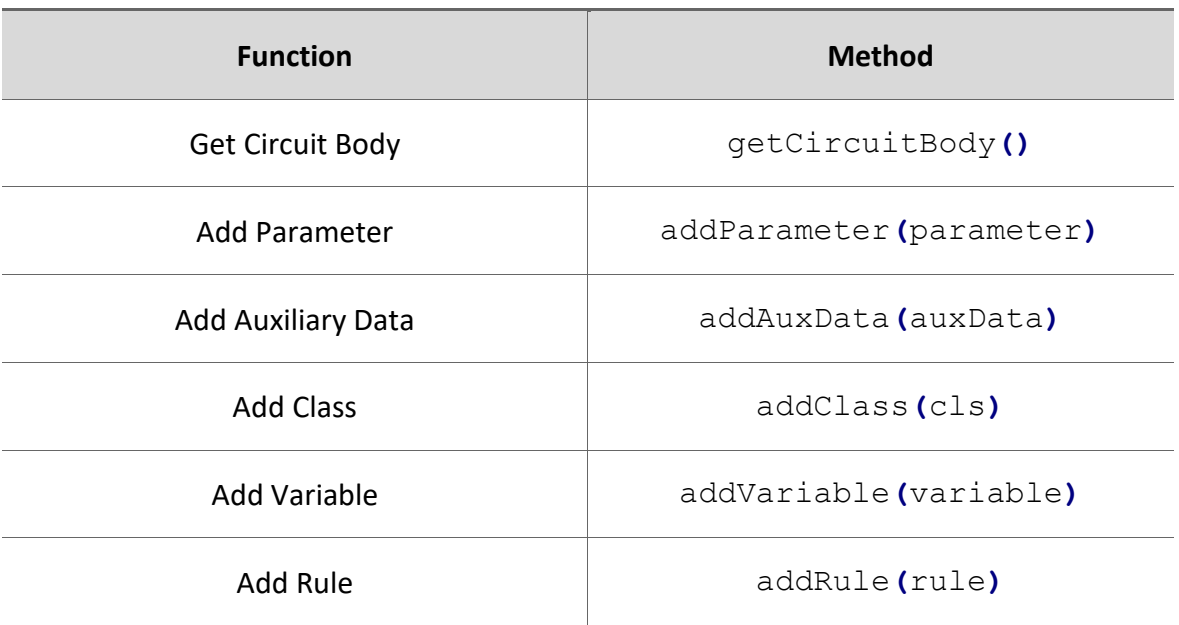

#### **CircuitAnnealing**

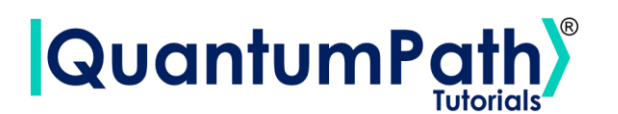

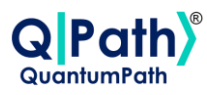

### **Parameter**

#### **Create Circuit Parameter**

To create a circuit parameter, the Parameter object must be instantiated. Supplying as arguments the parameter name and value. As shown in the following example:

```
circuit = qsoa.CircuitAnnealing()
parameter = circuit.Parameter('Parameter', 3)
```
Object Parameter contains the following methods:

#### **Parameter**

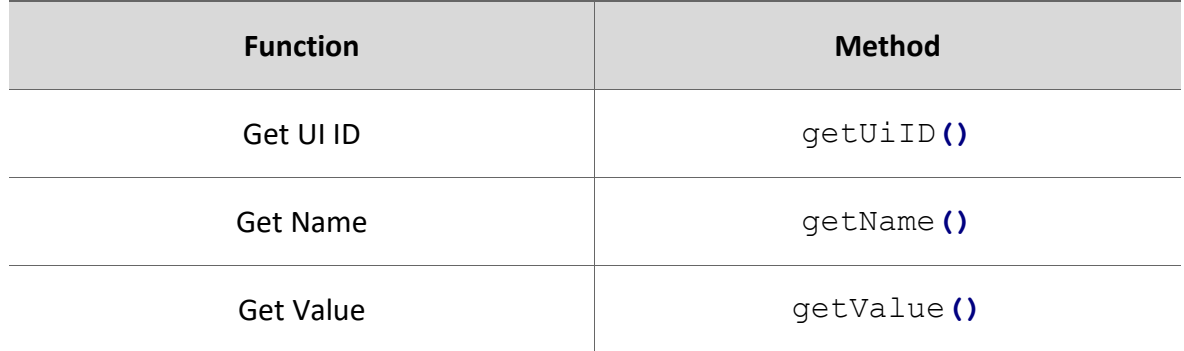

#### Therefore, the data can be visualized as follows:

```
print('UI ID:', parameter.getUiID())
print('Name:', parameter.getName())
print('Value:', parameter.getValue())
```

```
UI ID: 3debdf9c-9587-406e-9711-4f2a91a1643a
Name: Parameter
Value: 3
```
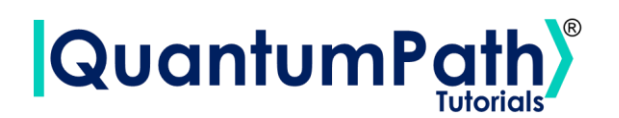

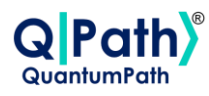

#### **Add Parameter**

Add Circuit Parameter.

It is done through the addParameter method, supplying as argument Parameter object or list of Parameter objects to add to the circuit. As can be seen in the following example:

circuit**.**addParameter**(**parameter**)**

Summarizing the function as follows:

#### **circuit.addParameter(parameter)**

*Add Circuit Parameter.*

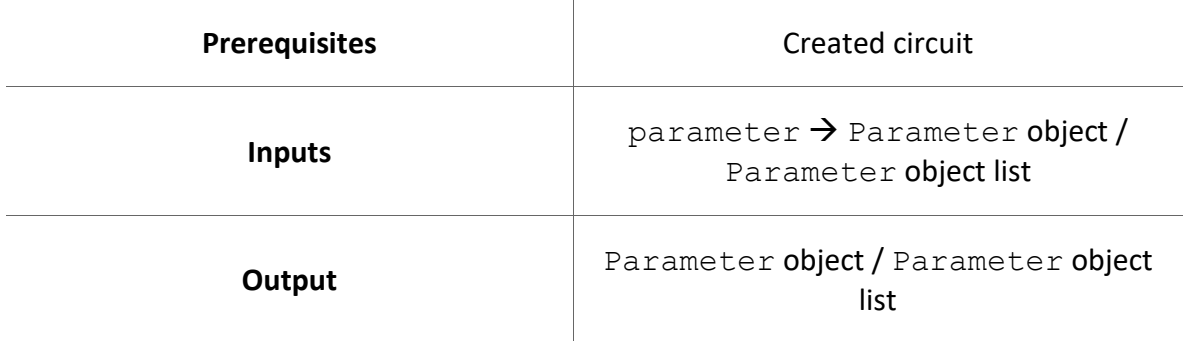

### **Auxiliary Data**

#### **Create Circuit Auxiliary Data**

To create a circuit auxiliary data, the AuxData object must be instantiated. Supplying as arguments the auxiliary data name and value. As shown in the following example:

```
circuit = qsoa.CircuitAnnealing()
auxData = circuit.AuxData('AuxData', [1, 2])
```
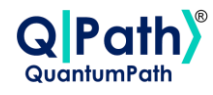

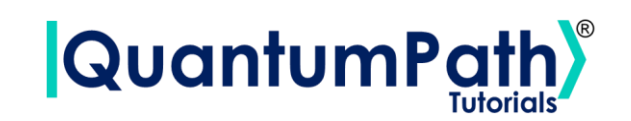

Object AuxData contains the following methods:

#### **AuxData**

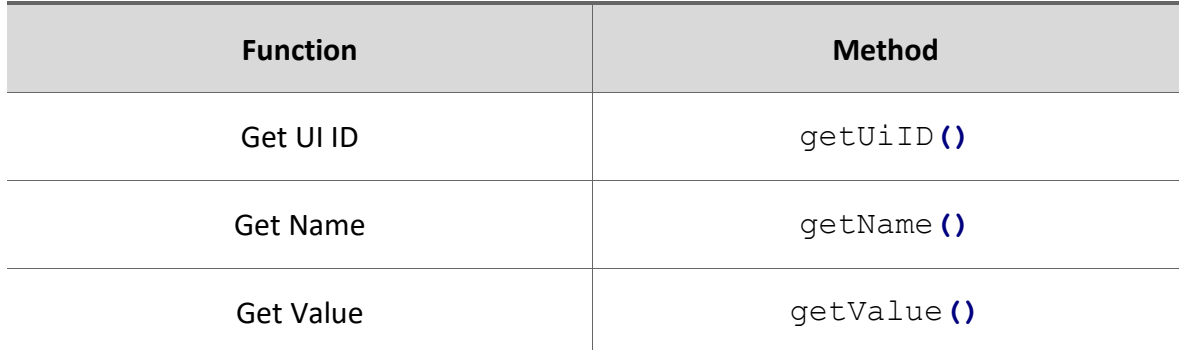

Therefore, the data can be visualized as follows:

```
print('UI ID:', auxData.getUiID())
print('Name:', auxData.getName())
print('Value:', auxData.getValue())
```

```
UI ID: f33c974a-bb8b-4eef-9883-5f2a287fdc26
Name: AuxData
Value: [1, 2]
```
#### **Add Auxiliary Data**

Add Circuit Auxiliary Data.

It is done through the addAuxData method, supplying as argument AuxData object or list of AuxData objects to add to the circuit. As can be seen in the following example:

```
circuit.addAuxData(auxData)
```
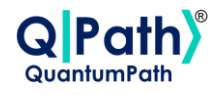

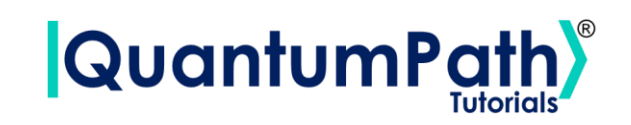

Summarizing the function as follows:

#### **circuit.addAuxData(auxData)**

*Add Circuit Auxiliary Data.*

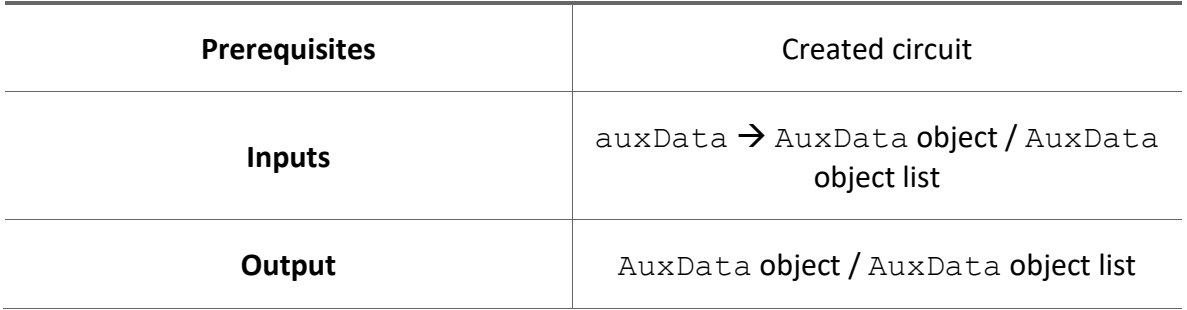

### **Class**

#### **Create Circuit Class**

To create a circuit class, the Class object must be instantiated. Supplying as arguments the class name, number of variables as int or Parameter object, and an optional description. As shown in the following example:

```
circuit = qsoa.CircuitAnnealing()
cls = circuit.Class('Class', 2, 'Description')
```
Object Class contains the following methods:

#### **Class**

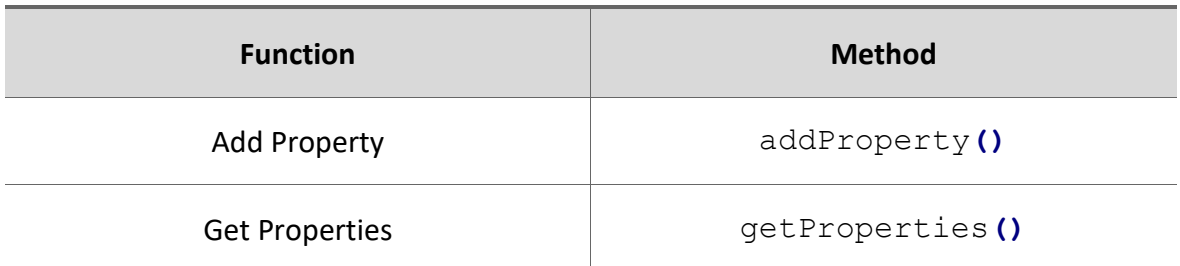

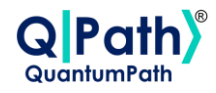

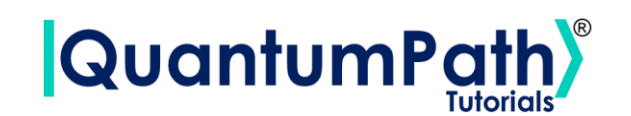

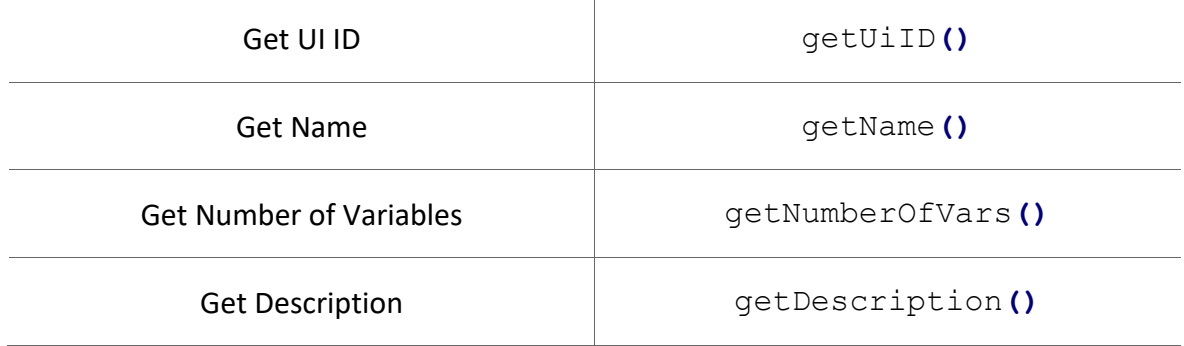

Therefore, the data can be visualized as follows:

```
print('Properties:', cls.getProperties())
print('UI ID:', cls.getUiID())
print('Name:', cls.getName())
print('Number of variables:', cls.getNumberOfVars())
print('Name:', cls.getName())
```

```
Properties: []
UI ID: d3173f36-70ba-4ca6-a2ad-9b308a203edd
Name: Class
Number of variables: 2
Description: Description
```
To add a property to a created class, addProperty method should be used. Supplying as arguments the property name, and value (it may be the same that Class number of variables). As shown in the following example:

```
cls.addProperty('Property', [1, 1])
```
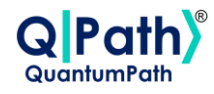

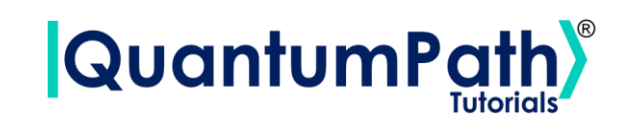

Summarizing the function as follows:

#### **cls.addProperty(name, value)**

*Add Class Property.*

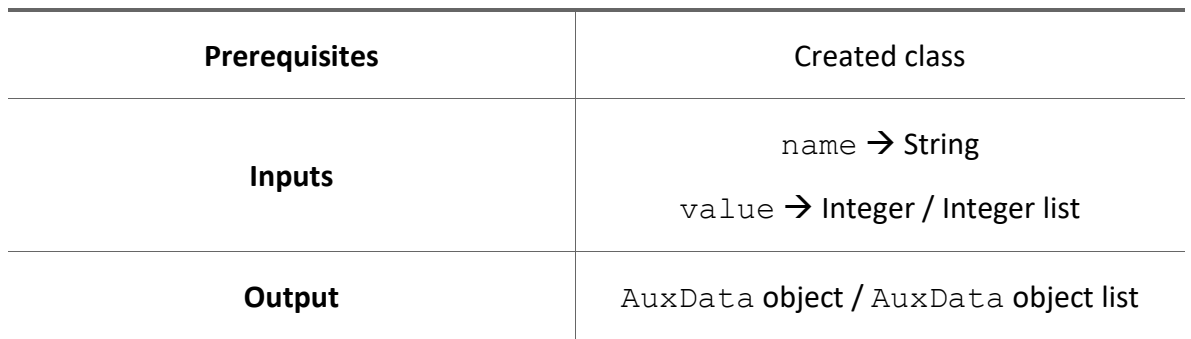

#### **Add Class**

Add Circuit Class.

It is done through the addClass method, supplying as argument Class object or list of Class objects to add to the circuit. As can be seen in the following example:

circuit**.**addClass**(**cls**)**

Summarizing the function as follows:

**circuit.addClass(cls)**

*Add Circuit Class.*

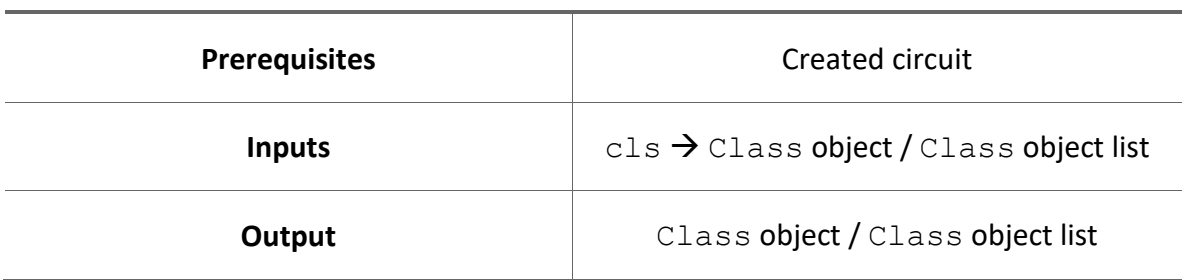

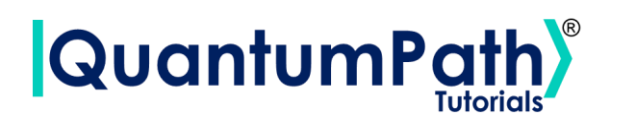

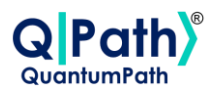

### **Variable**

#### **Create Circuit Variable**

To create a circuit class, the Variable object must be instantiated. Supplying as arguments the variable name, a Class object or list of Class objects, and an optional description. As shown in the following example:

```
circuit = qsoa.CircuitAnnealing()
variable = circuit.Variable('Variable', cls, 'Description')
```
Object Variable contains the following methods:

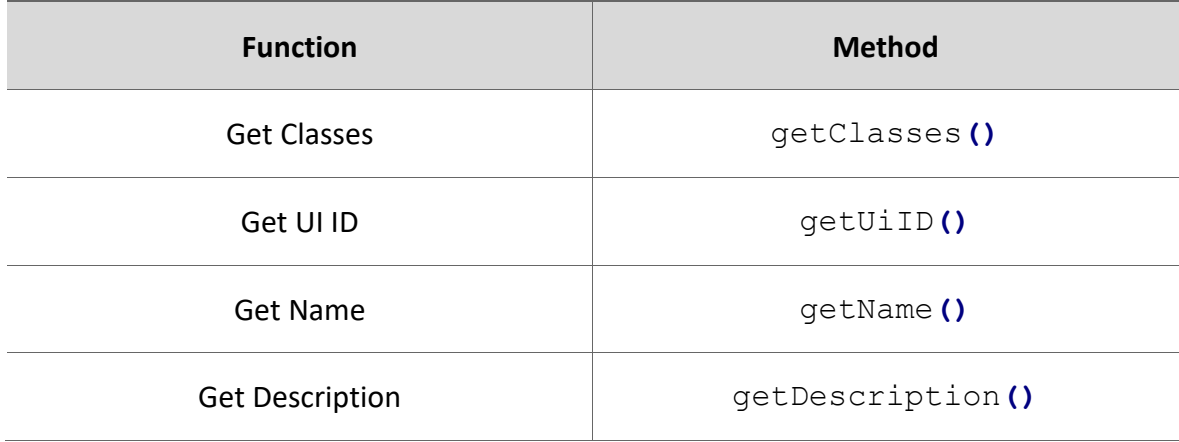

#### **Variable**

Therefore, the data can be visualized as follows:

```
print('Classes:', variable.getClasses())
print('UI ID:', variable.getUiID())
print('Name:', variable.getName())
print('Description:', variable.getDescription())
```
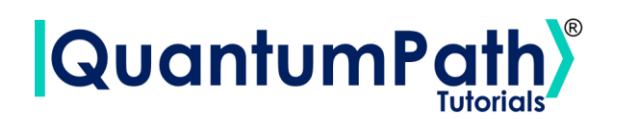

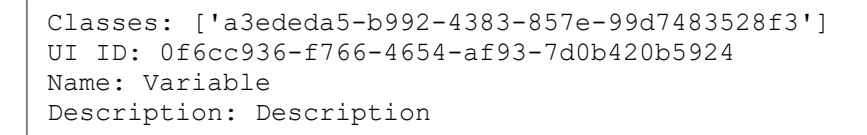

#### **Add Variable**

Add Circuit Variable.

It is done through the addVariable method, supplying as argument Variable object or list of Variable objects to add to the circuit. As can be seen in the following example:

```
circuit.addVariable(variable)
```
Summarizing the function as follows:

#### **circuit.addVariable(variable)**

*Add Circuit Variable.*

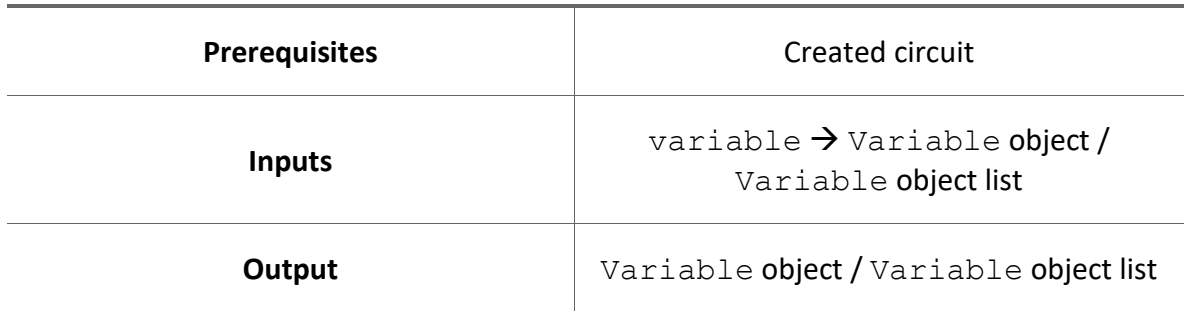

### **Rule**

#### **Create Rule Expression**

There are 5 expression types. To create a rule expression one of the following objects should be instantiated: OffsetExp, LinearExp, QuadraticExp, SquaredExp or SummationExp.

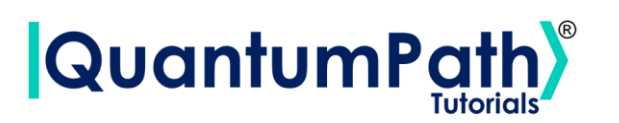

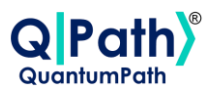

To create an offset expression, the OffsetExp object must be instantiated. Supplying as argument the offset value. As shown in the following example:

```
circuit = qsoa.CircuitAnnealing()
offsetExp = circuit.OffsetExp(1)
```
Object OffsetExp contains the following methods:

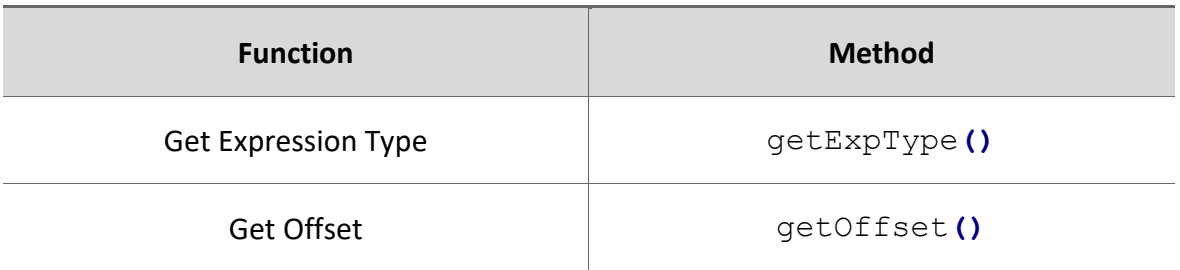

#### **OffsetExp**

Therefore, the data can be visualized as follows:

```
print('Expression type:', offsetExp.getExpType())
print('Offset:', offsetExp.getOffset())
```

```
Expression type: OFFSET
Offset: 1
```
To create a linear expression, the LinearExp object must be instantiated. Supplying as arguments a tuple with a Variable object an its value or list of values (one per class in variable), and an optional coefficient. As shown in the following example:

```
circuit = qsoa.CircuitAnnealing()
linearExp = circuit.LinearExp((variable, 1), 2)
```
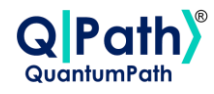

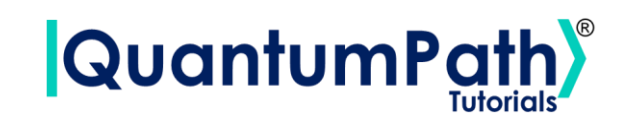

Object LinearExp contains the following methods:

#### **LinearExp**

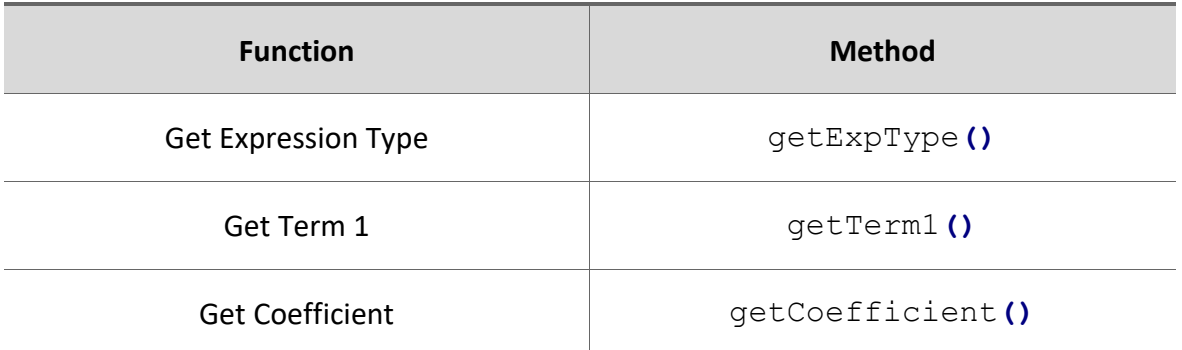

Therefore, the data can be visualized as follows:

```
print('Expression type:', linearExp.getExpType())
print('Term 1:', linearExp.getTerm1())
print('Coefficient:', linearExp.getCoefficient())
```

```
Expression type: LINEAR
Term 1: {'Indexes': [{'uiID': '29b7ca4b-8e16-4386-af12-9ff40ce2b8b1', 
'Value': '1', 'ClassID': '01129c25-89fa-4fb5-b50d-1b41777ada64'}], 
'uiID': '505a790d-e6a1-437d-ac61-8bff3d462288', 'VariableID': 
'7e5327ae-46db-449f-91db-8c8742213ecf'}
Coefficient: 2
```
To create a quadratic expression, the QuadraticExp object must be instantiated. Supplying as arguments a tuple with a Variable object an its value or list of values (one per class in variable), a second tuple with the same logic, and an optional coefficient. As shown in the following example:

```
circuit = qsoa.CircuitAnnealing()
quadraticExp = circuit.QuadraticExp((variable1, 1), (variable2, 2))
```
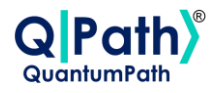

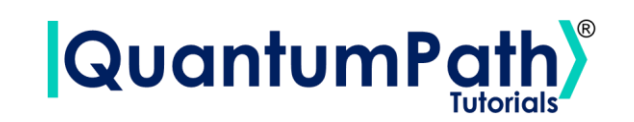

Object QuadraticExp contains the following methods:

#### **QuadraticExp**

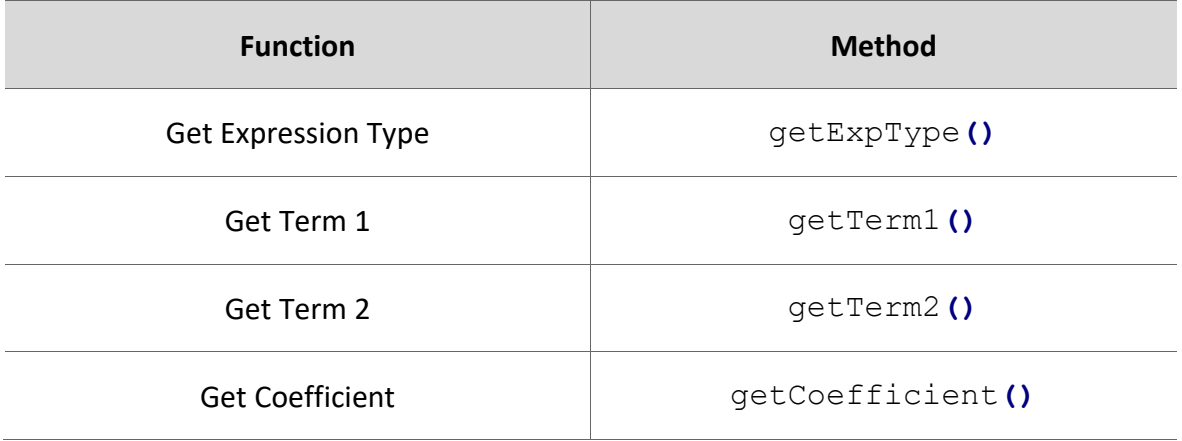

Therefore, the data can be visualized as follows:

```
print('Expression type:', quadraticExp.getExpType())
print('Term 1:', quadraticExp.getTerm1())
print('Term 2:', quadraticExp.getTerm2())
print('Coefficient:', quadraticExp.getCoefficient())
```

```
Expression type: QUADRATIC
Term 1: {'Indexes': [{'uiID': '8c162bac-5fc2-408b-8b36-630491417ea8', 
'Value': '1', 'ClassID': '117ce3a7-5ded-40f5-9191-f142ea91b6c6'}], 
'uiID': '91e9135e-9082-44fd-93db-1b9d7df8b1b8', 'VariableID': 
'6dea0604-9c92-4b90-aba6-7dd274f28920'}
Term 2: {'Indexes': [{'uiID': '45f91771-b380-45e7-aa9a-1b0b986fafbe', 
'Value': '2', 'ClassID': '117ce3a7-5ded-40f5-9191-f142ea91b6c6'}], 
'uiID': 'a01f43c5-2104-424c-88a3-fcc3fcb6eaf2', 'VariableID': 
'66397c93-2c35-4c35-a468-f40c7d76b07c'}
Coefficient: 3
```
To create a squared expression, the  $SquaredExp$  object must be instantiated. Supplying as argument a SummationExp, LinearExp, OffsetExp object or a list of those objects. As shown in the following example:

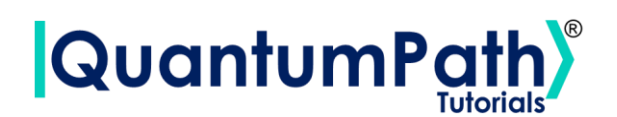

```
circuit = qsoa.CircuitAnnealing()
```

```
squaredExp = circuit.SquaredExp(offsetExp)
```
Object SquaredExp contains the following methods:

#### **SquaredExp**

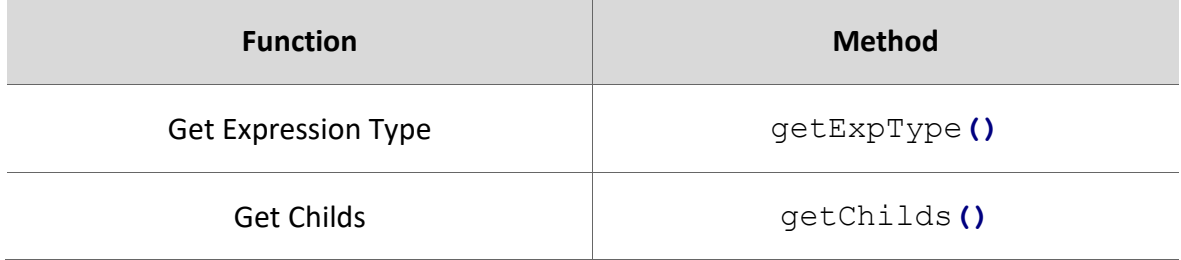

Therefore, the data can be visualized as follows:

```
print('Expression type:', squaredExp.getExpType())
print('Childs:', squaredExp.getChilds())
```

```
Expression type: SQUARED
Childs: [{'uiID': '31ab2196-53cf-4a81-85d5-d824d0625f45', 'Type': 
'OFFSET', 'Coefficient': '', 'Offset': '1', 'From': '', 'To': '', 
'Iterator': '', 'Term1': {}, 'Term2': {}, 'Childs': []}]
```
To create a summation expression, the SummationExp object must be instantiated. Supplying as arguments the initial value to iterate and the last, the iterator symbol, "i" as default, and the expression to iterate. It could be a SummationExp, SquaredExp, LinearExp, QuadraticExp, OffsetExp object or a list of those objects. As shown in the following example:

```
circuit = qsoa.CircuitAnnealing()
summationExp = circuit.SummationExp(1, 5, circuit.OffsetExp('i'))
```
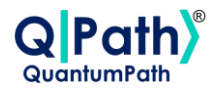

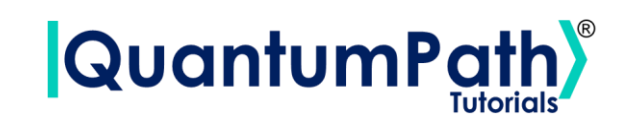

Object SummationExp contains the following methods:

#### **SummationExp**

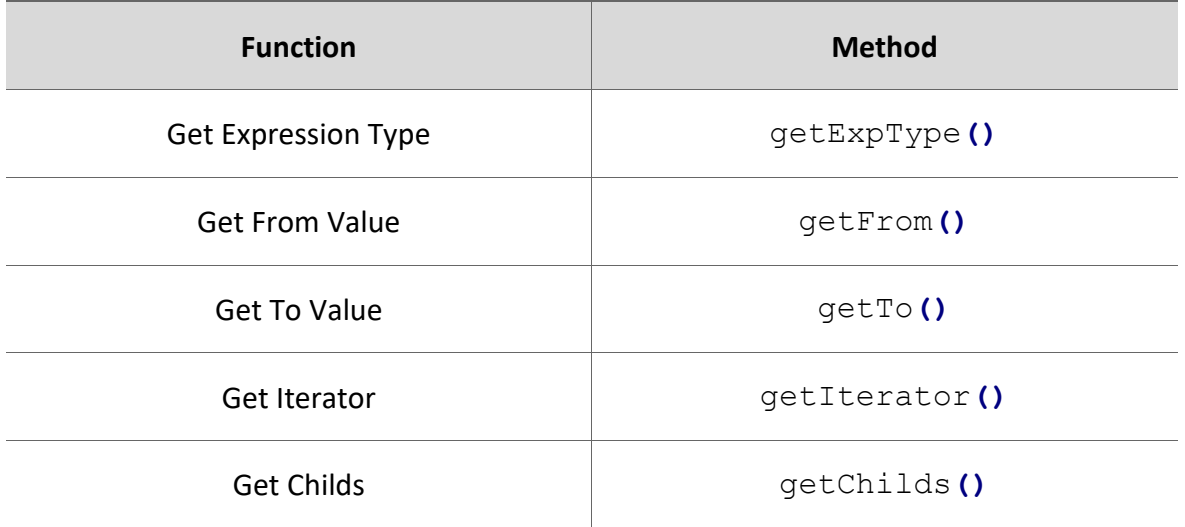

Therefore, the data can be visualized as follows:

```
print('Expression type:', sumatoryExp.getExpType())
print('From Value:', sumatoryExp.getFrom())
print('To Value:', sumatoryExp.getTo())
print('Iterator:', sumatoryExp.getIterator())
print('Childs:', squaredExp.getChilds())
```

```
Expression type: SUMMATORY
From Value: 1
To Value: 5
Iterator: i
Childs: [{'uiID': 'e76087f0-04bc-40e5-8926-ac47aa4d2633', 'Type': 
'OFFSET', 'Coefficient': '', 'Offset': '1', 'From': '', 'To': '', 
'Iterator': '', 'Term1': {}, 'Term2': {}, 'Childs': []}]
```
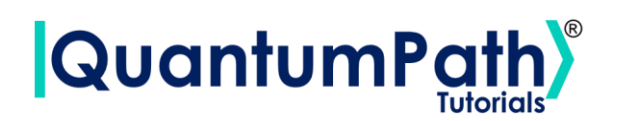

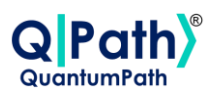

#### **Create Rule**

To create a circuit rule, the Rule object must be instantiated. Supplying as arguments the rule name, lambda value, an optional description and, optionally, if it is disabled. As shown in the following example:

```
circuit = qsoa.CircuitAnnealing()
rule = circuit.Rule('Rule', 1, 'Description')
```
Object Rule contains the following methods:

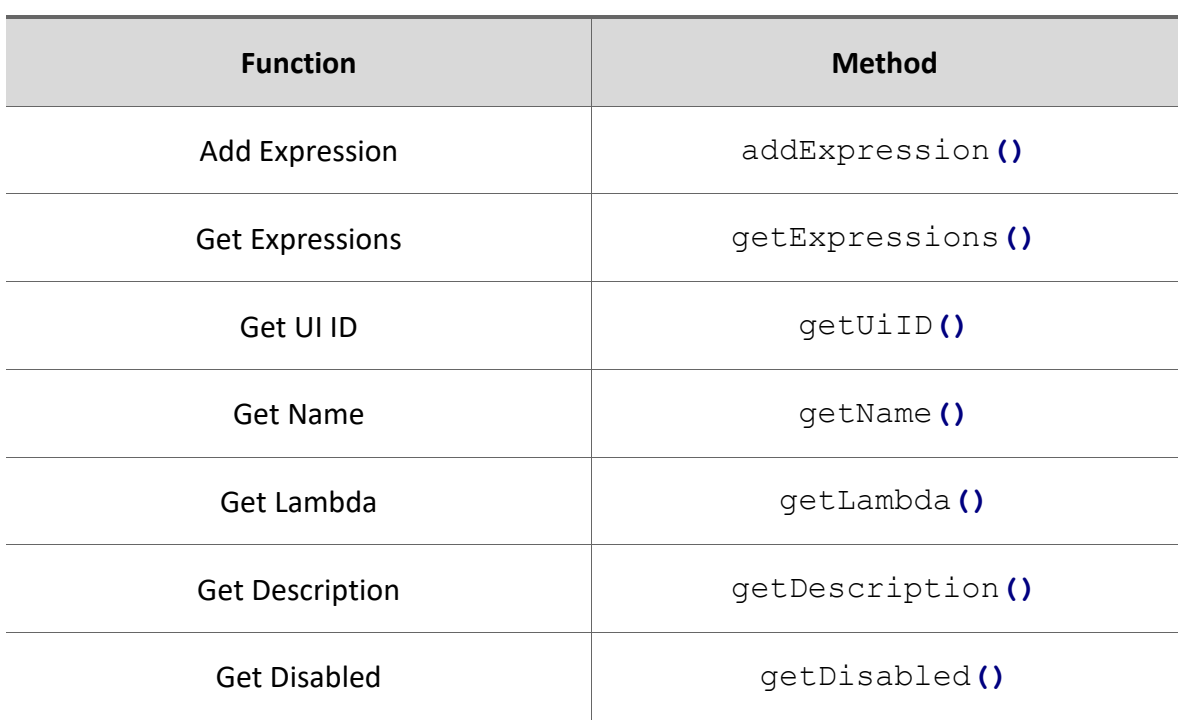

**Rule**

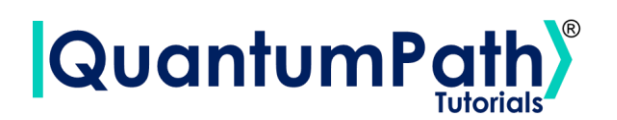

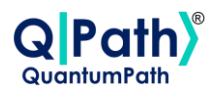

Therefore, the data can be visualized as follows:

```
print('Expressions:', rule.getExpressions())
print('UI ID:', rule.getUiID())
print('Name:', rule.getName())
print('Lambda:', rule.getLambda())
print('Description:', rule.getDescription())
print('Disabled:', rule.getDisabled())
```

```
Expressions: []
UI ID: 1a6d4f92-c3e0-4d05-8572-df78a8698f74
Name: Rule
Lambda: 1
Description: Description
Disabled: False
```
To add an expression to a created rule, addExpression method should be used. Supplying as argument a single object or a list of the following objects: SummationExp, SquaredExp, LinearExp, QuadraticExp, or OffsetExp. As shown in the following example:

```
rule.addExpression([offsetExp, linearExp])
```
Summarizing the function as follows:

#### **rule.addExpression(expression)**

*Add Rule Expression.*

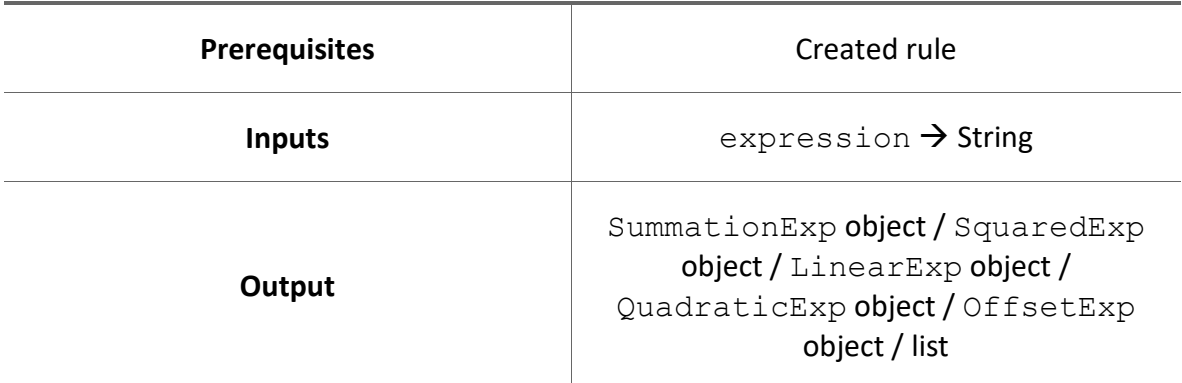

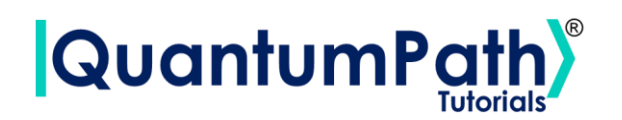

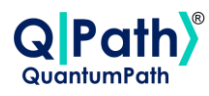

#### **Add Rule**

Add Circuit Rule.

It is done through the addRule method, supplying as argument Rule object or list of Rule objects to add to the circuit. As can be seen in the following example:

circuit**.**addRule**(**rule**)**

Summarizing the function as follows:

#### **circuit.addRule(rule)**

*Add Circuit Rule.*

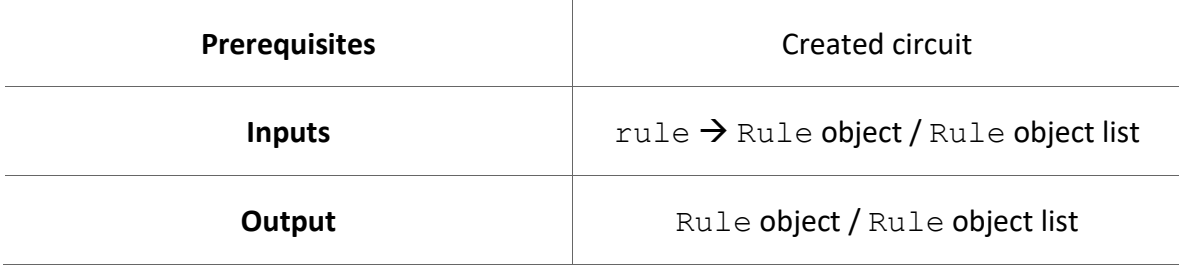

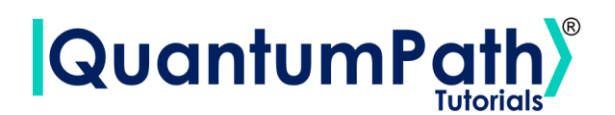

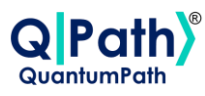

# **Circuit Flow Creation**

## **Create Circuit Flow**

To create a flow, the CircuitFlow object must be instantiated, generating an empty flow and being able to add elements through its methods. As shown in the following example:

```
flow = qsoa.CircuitFlow()
print(flow.getFlowBody())
```

```
{'class': 'go.GraphLinksModel', 'nodeDataArray': [], 'linkDataArray': 
[]}
```
Object CircuitFlow contains the following methods:

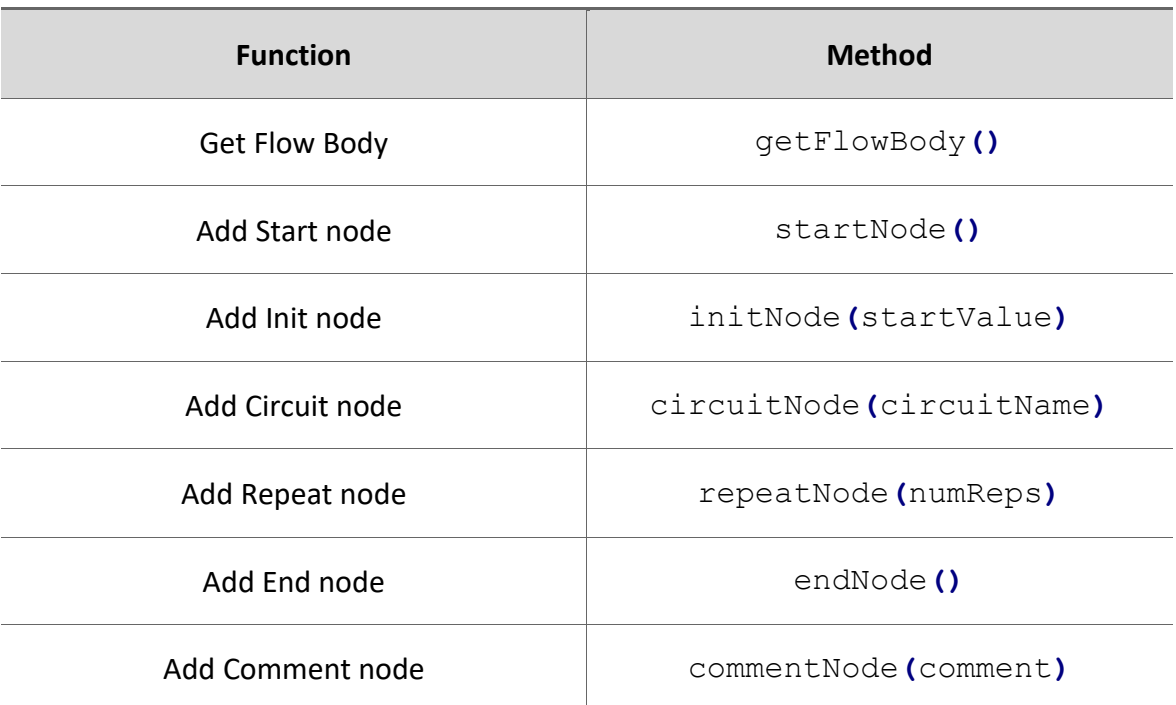

#### **CircuitFlow**

Version: 2.4.2023

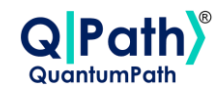

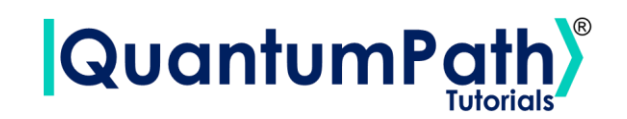

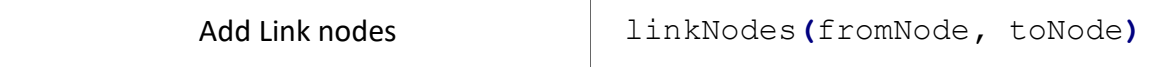

### **Start Node**

startNode**()**

#### **Example:**

```
flow = qsoa.CircuitFlow()
```
flow**.**startNode**(**0**)**

```
print(flow.getFlowBody()['nodeDataArray'])
```
[{'category': 'Start', 'text': '0', 'key': -1, 'loc': ''}]

### **Init Node**

initNode**(**startValue**)**

• startValue  $\rightarrow$  Initial value for the flow iterations.

#### **Example:**

flow **=** qsoa**.**CircuitFlow**()**

flow**.**initNode**(**0**)**

**print(**flow**.**getFlowBody**()[**'nodeDataArray'**])**

[{'category': 'Init', 'text': '0', 'key': -2, 'loc': ''}]

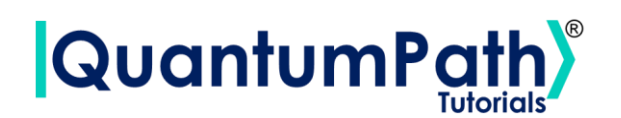

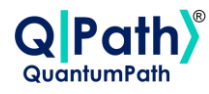

### **Circuit Node**

circuitNode**(**circuitName**)**

• circuitName  $\rightarrow$  Circuit name to introduce in the flow.

#### **Example:**

```
flow = qsoa.CircuitFlow()
flow.circuitNode('circuitName')
print(flow.getFlowBody()['nodeDataArray'])
```

```
[{'category': 'Circuit', 'text': 'circuitName', 'key': -3, 'loc': ''}]
```
# **Repeat Node**

repeatNode**(**numReps**)**

• numReps  $\rightarrow$  Number of circuit repetitions.

#### **Example:**

```
flow = qsoa.CircuitFlow()
flow.repeatNode(1000)
```

```
print(flow.getFlowBody()['nodeDataArray'])
```
[{'category': 'Repeat', 'text': '1000', 'key': -4, 'loc': ''}]

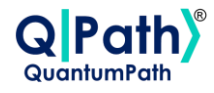

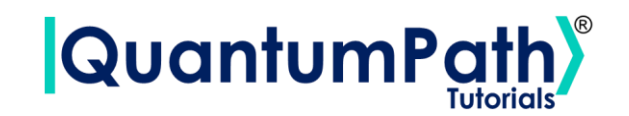

# **End Node**

endNode**()**

#### **Example:**

```
flow = qsoa.CircuitFlow()
```
flow**.**endNode**()**

```
print(flow.getFlowBody()['nodeDataArray'])
```
[{'category': 'End', 'text': 'End', 'key': -5, 'loc': ''}]

# **Comment Node**

commentNode**(**comment**)**

• comment  $\rightarrow$  Comment.

#### **Example:**

```
flow = qsoa.CircuitFlow()
```

```
flow.commentNode('Comment')
```

```
print(flow.getFlowBody()['nodeDataArray'])
```

```
[{'category': 'End', 'text': 'End', 'key': -5, 'loc': ''}]
```
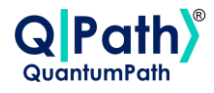

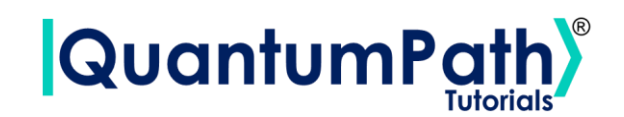

### **Link Nodes**

linkNodes**(**fromNode, toNode**)**

- fromNode  $\rightarrow$  Origin node to link.
- toNode  $\rightarrow$  Destiny node to link.

#### **Example:**

```
flow = qsoa.CircuitFlow()
startNode = flow.startNode()
initNode = flow.initNode(0)
linkNodes = flow.linkNodes(startNode, initNode)
print(flow.getFlowBody()['linkDataArray'])
```
[{'from': -1, 'to': -2, 'points': []}]

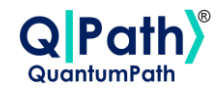

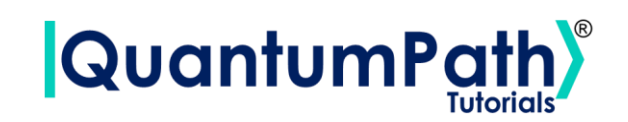

# **Summary: Object types**

#### **SolutionItem**

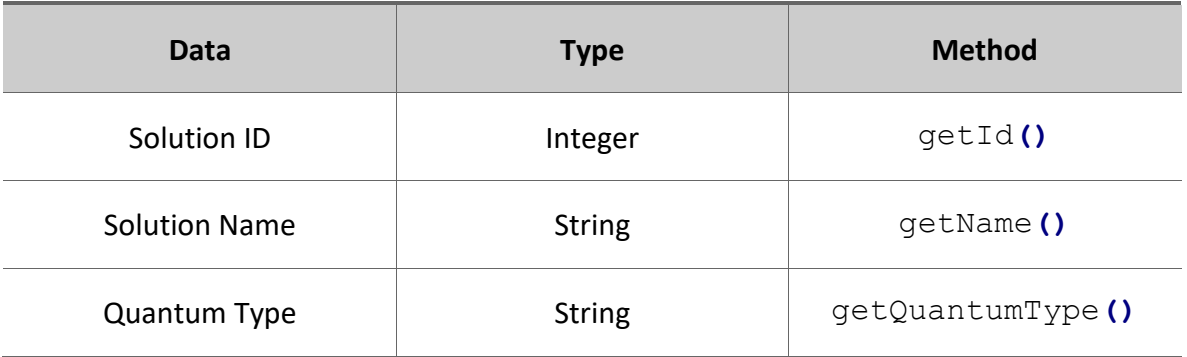

#### **DeviceItem**

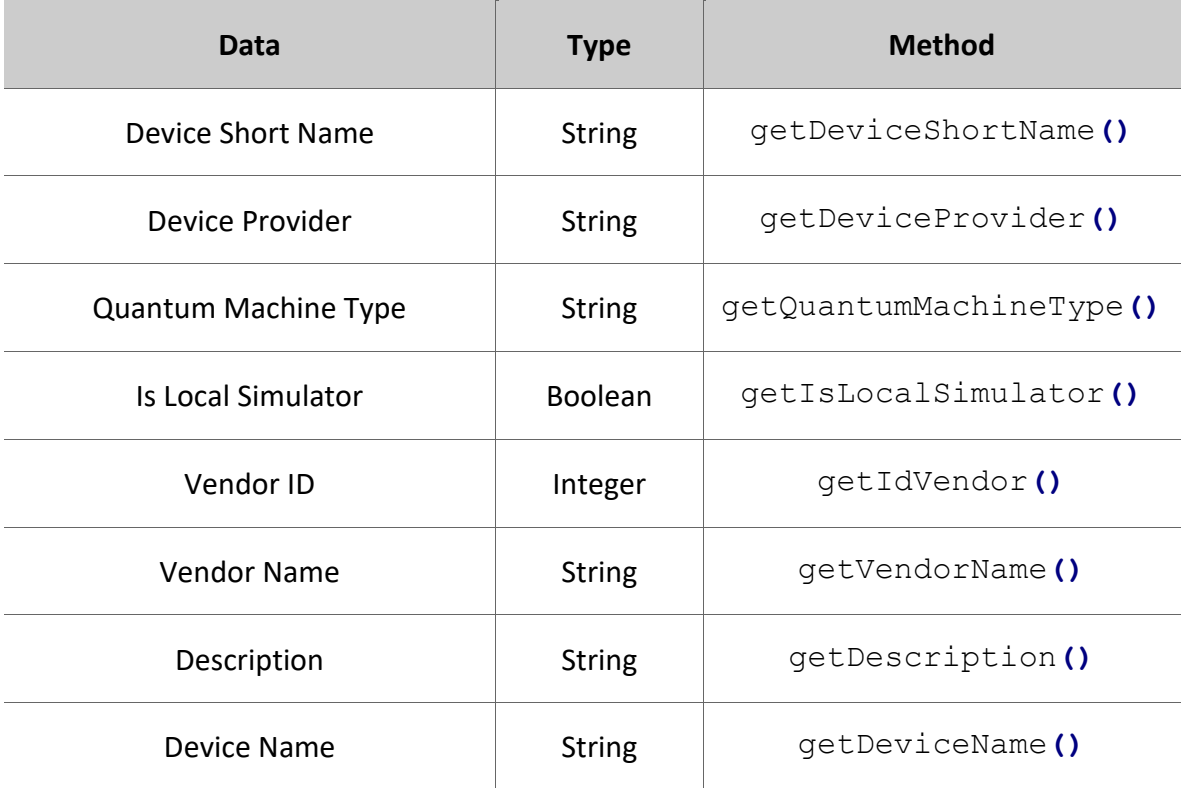

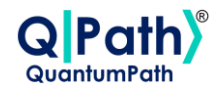

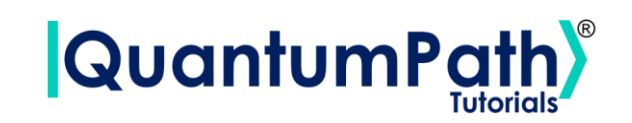

#### **FlowItem**

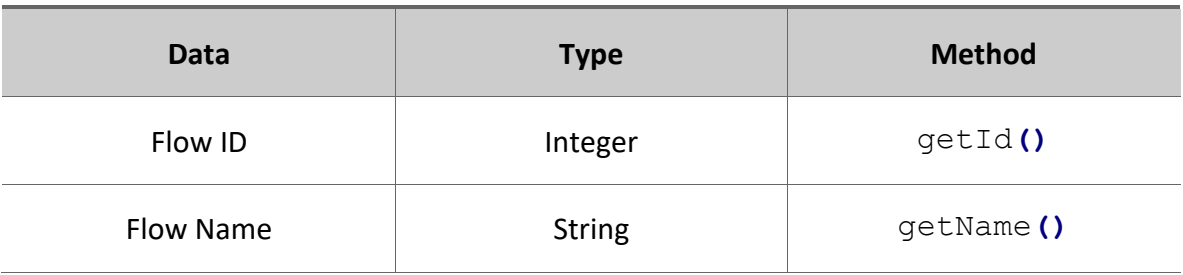

### **Application**

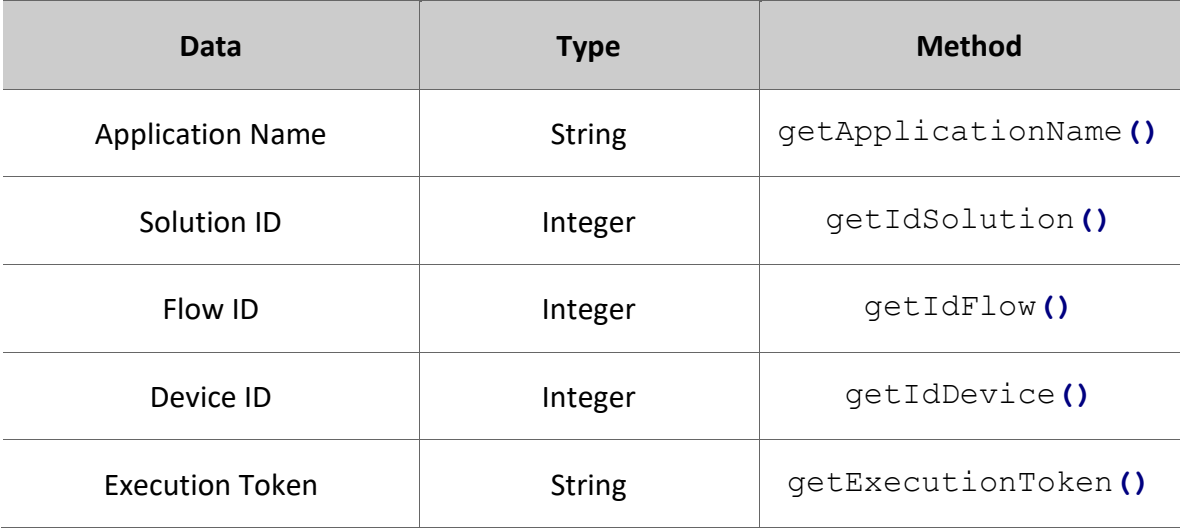

#### **Execution**

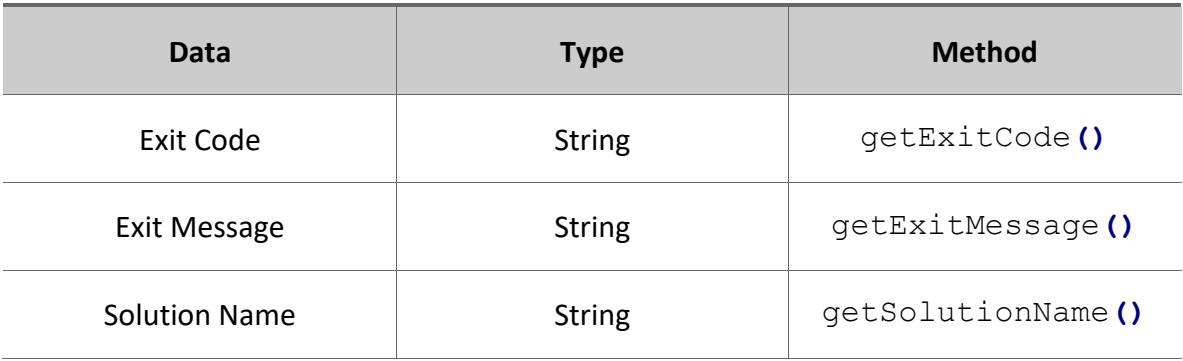

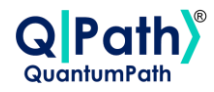

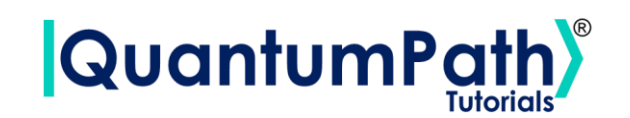

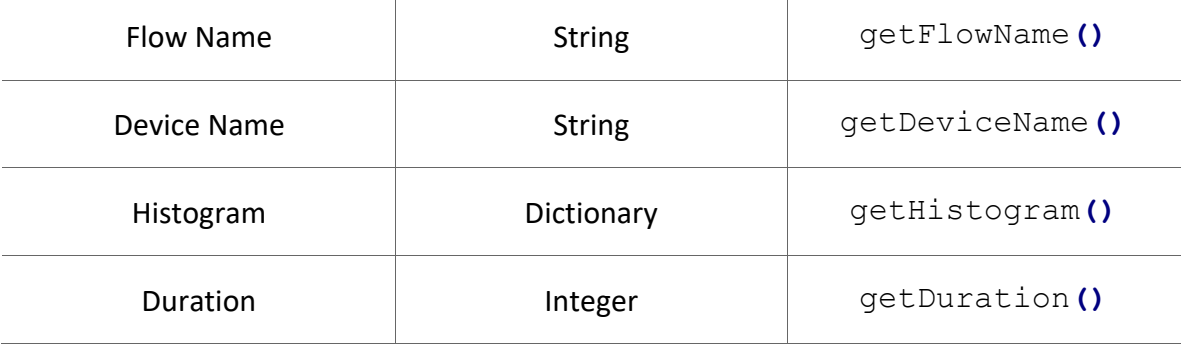

#### **Asset**

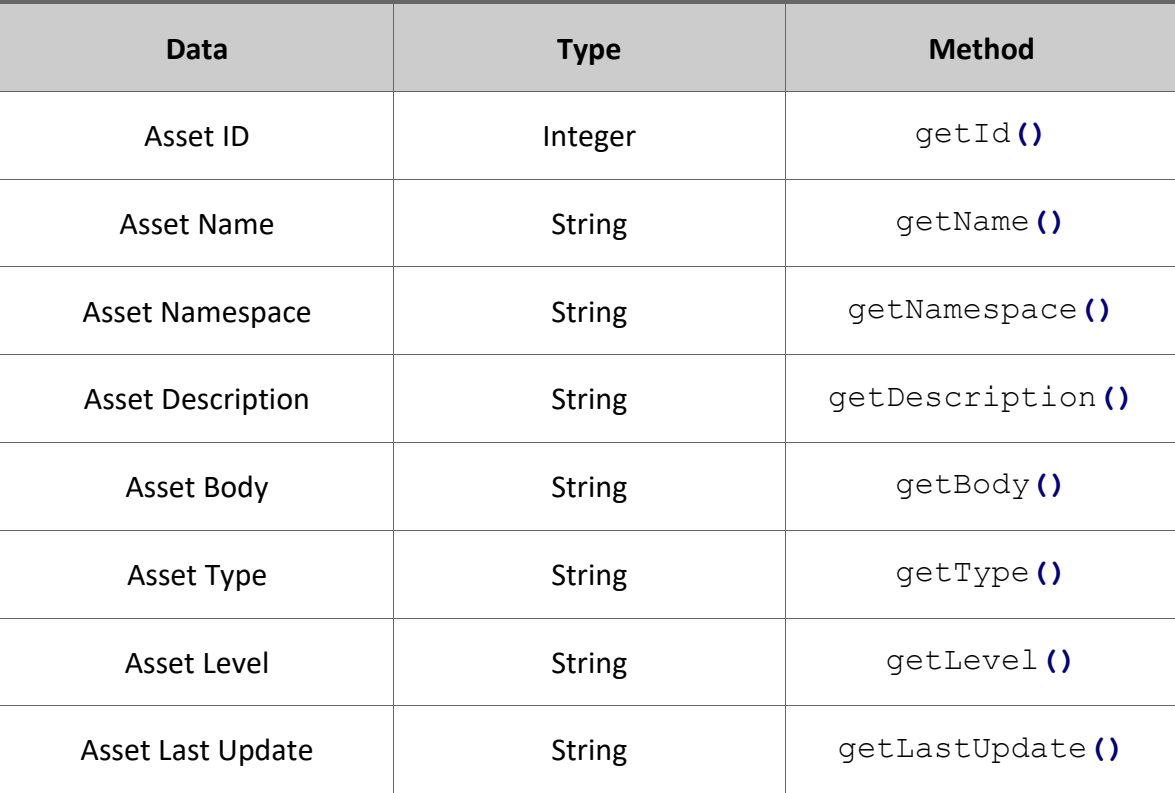

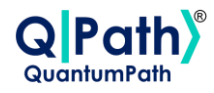

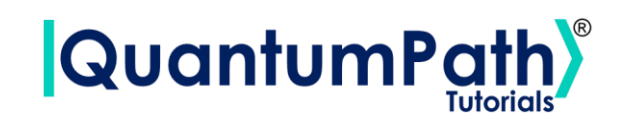

#### **AssetManagementData**

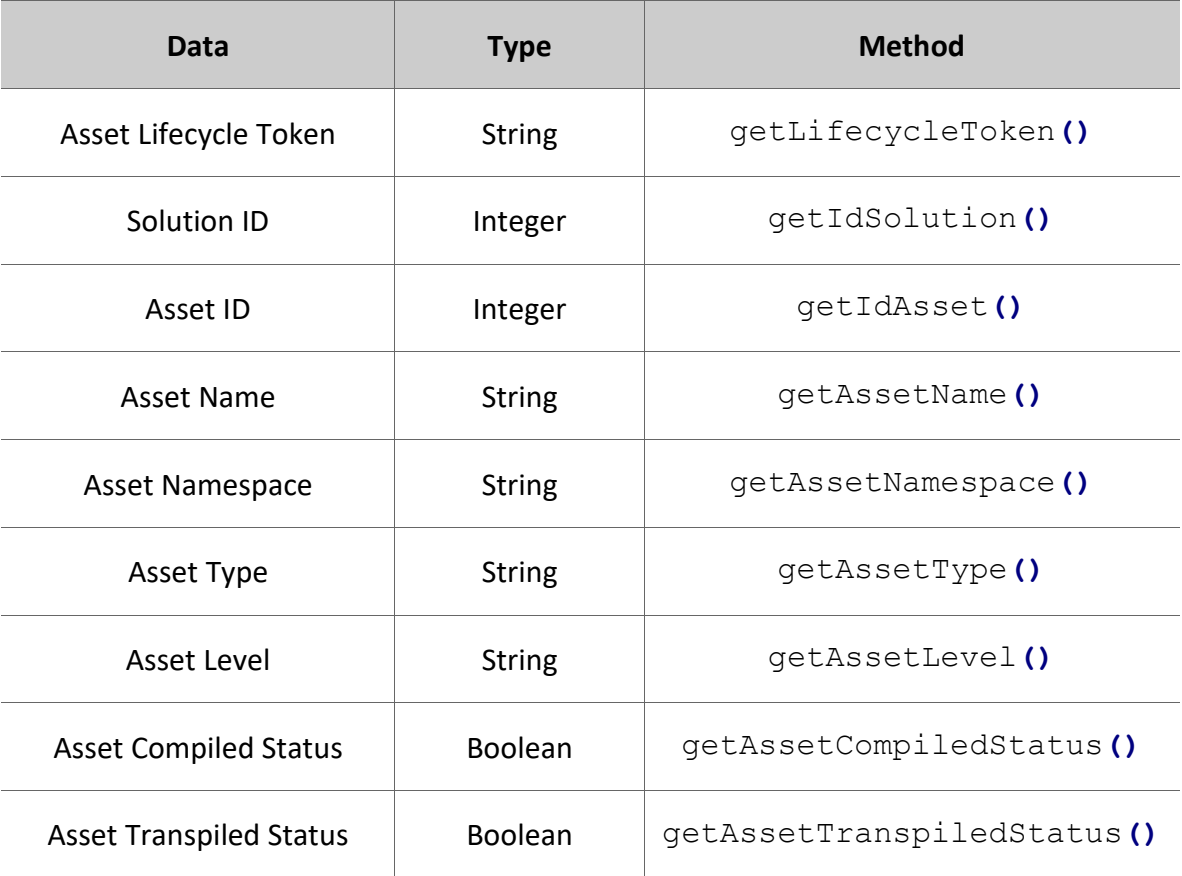

#### **AssetManagementResult**

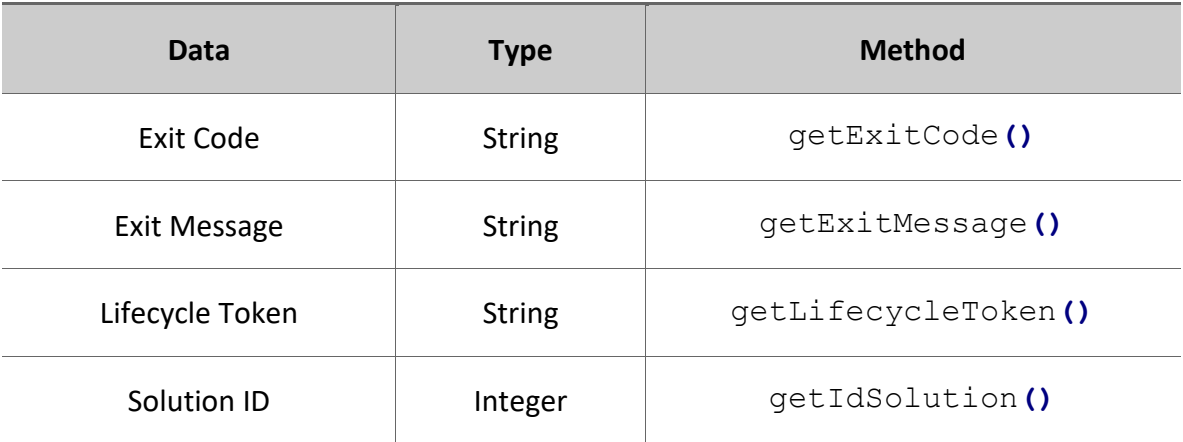
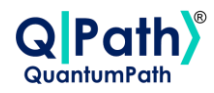

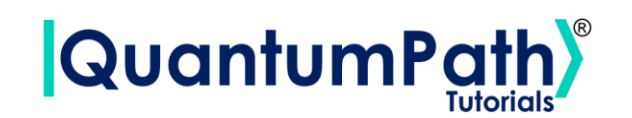

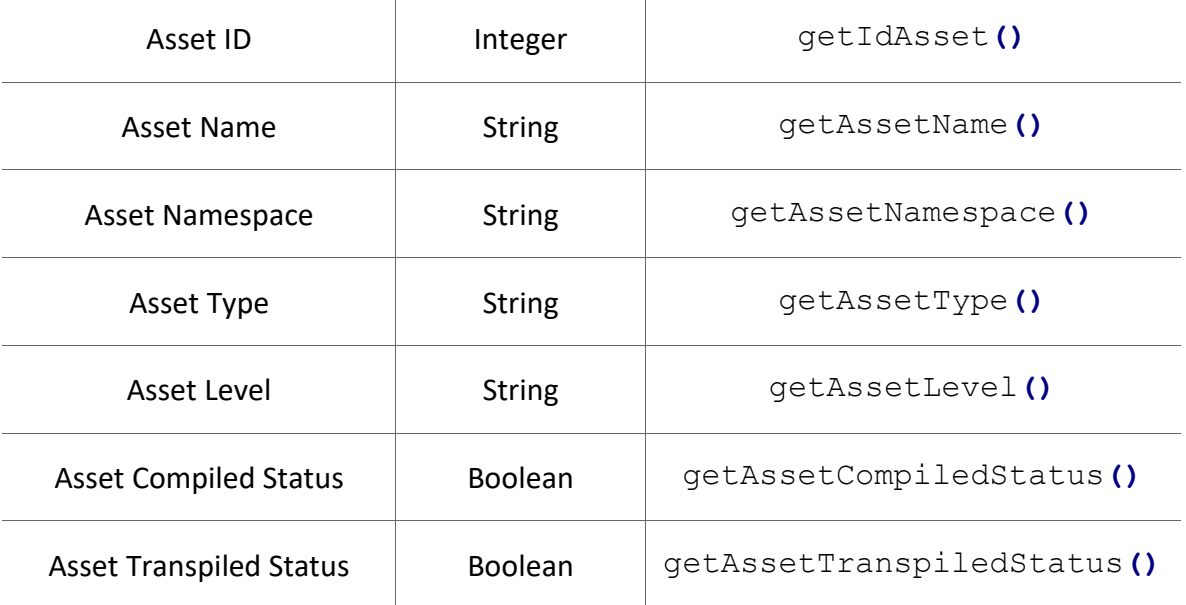

# **QuantumExecutionHistoryEntry**

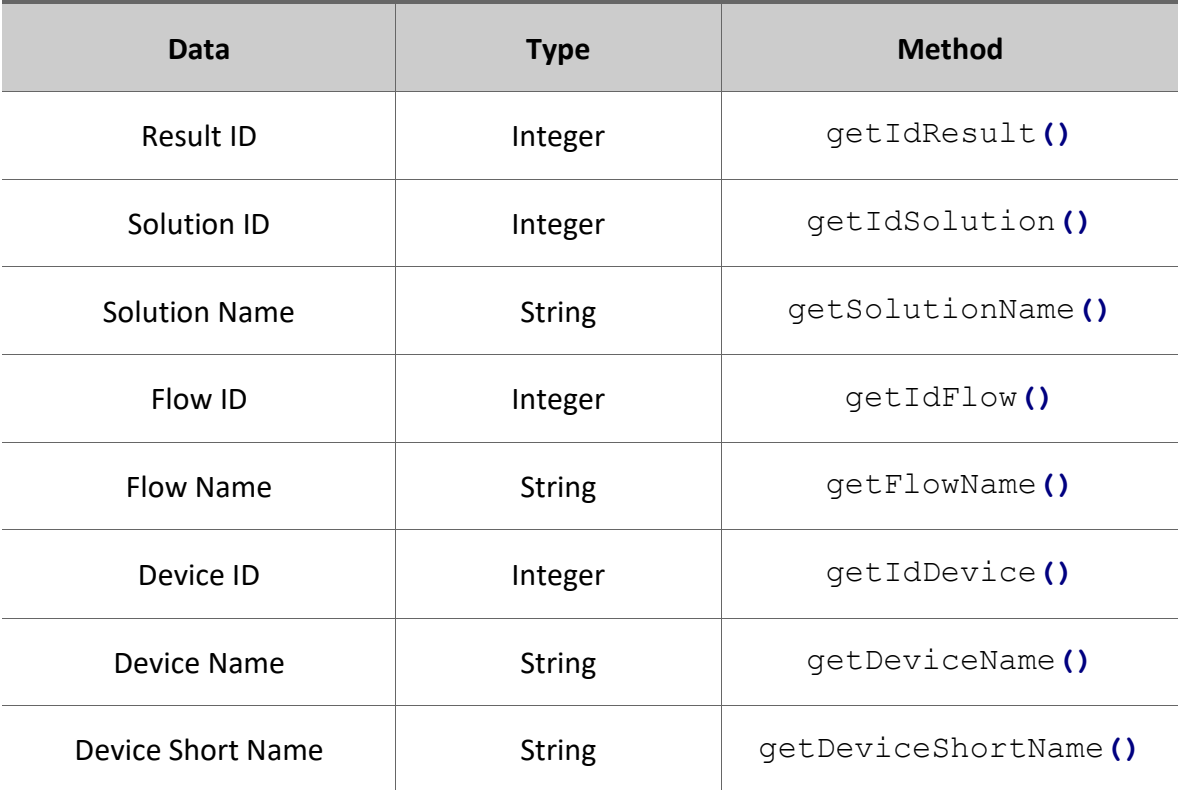

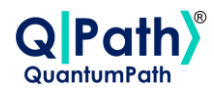

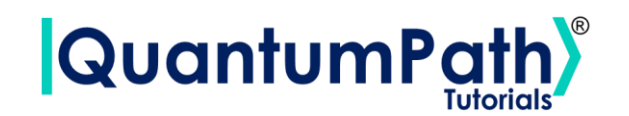

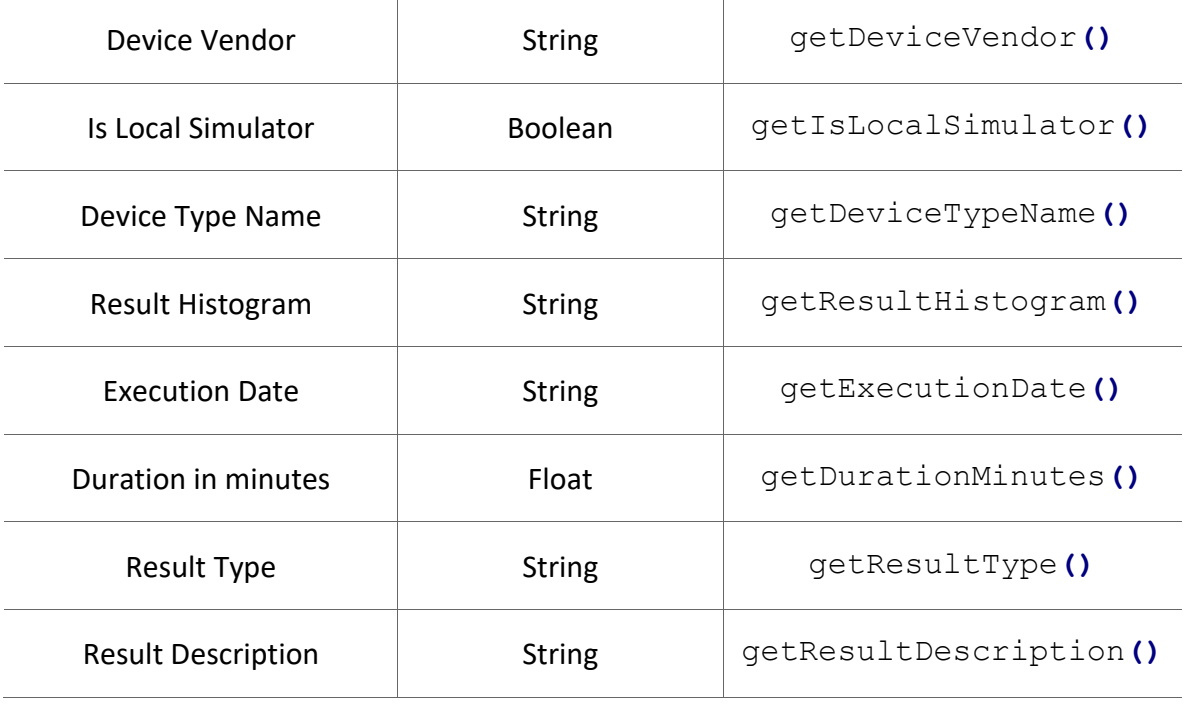

# **CircuitGates**

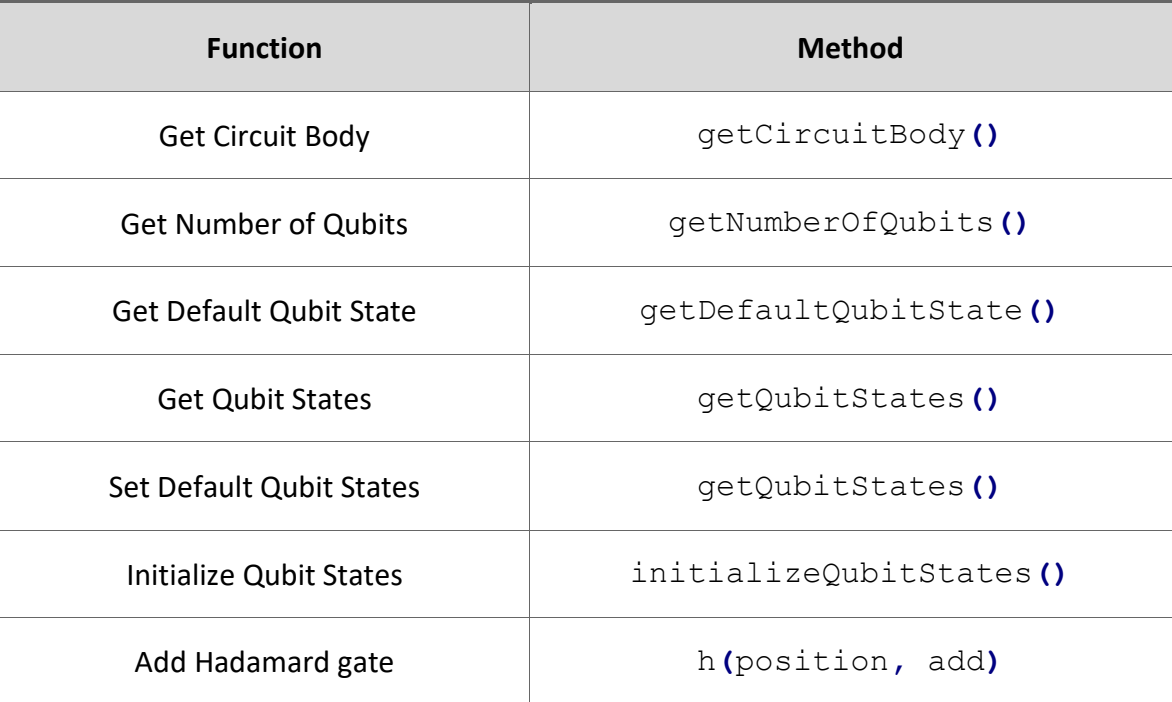

Version: 2.4.2023

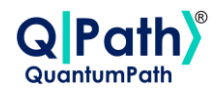

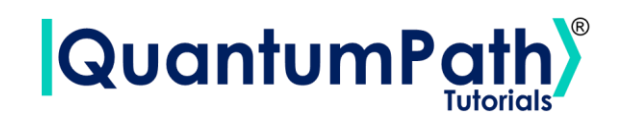

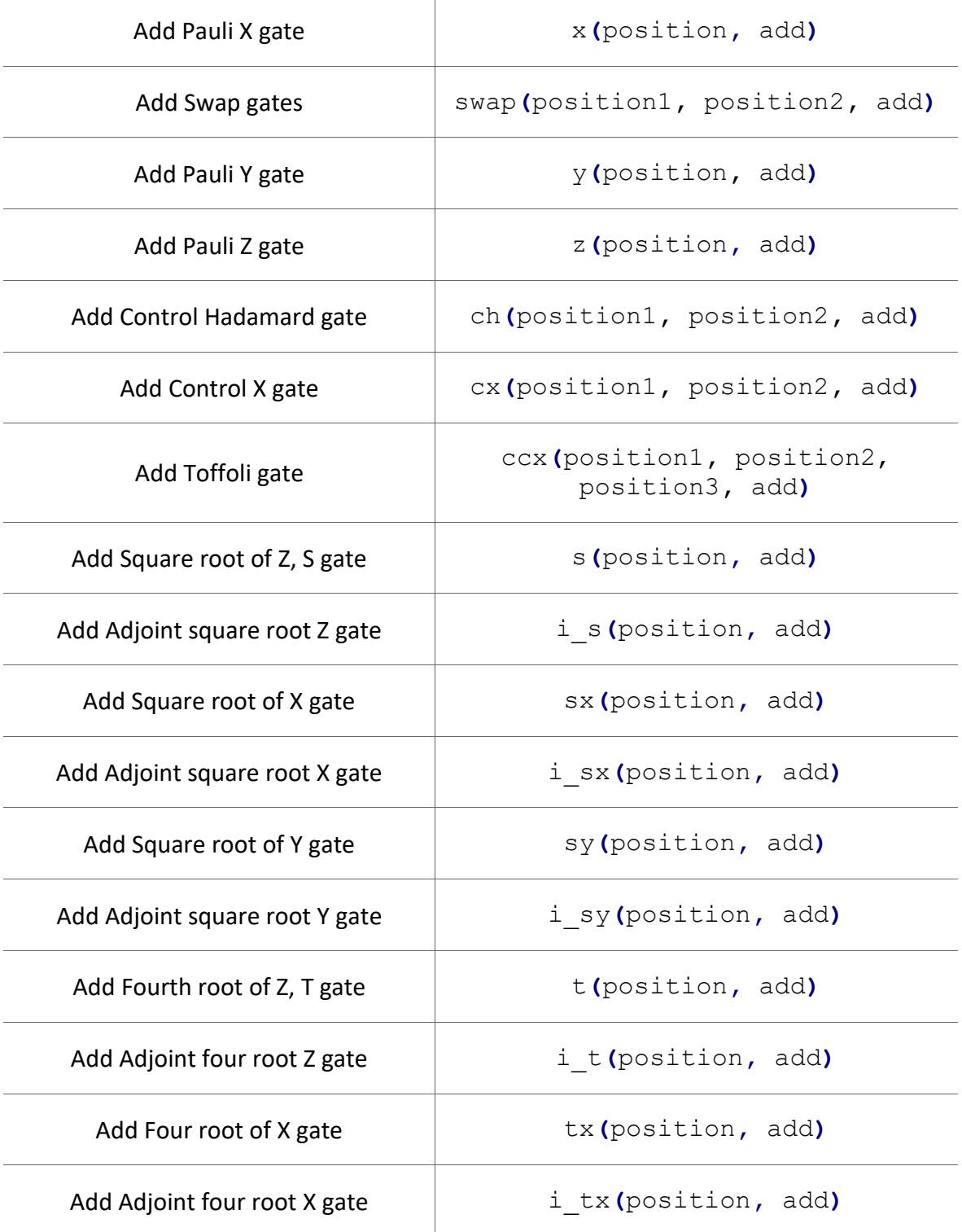

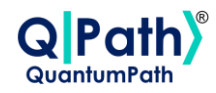

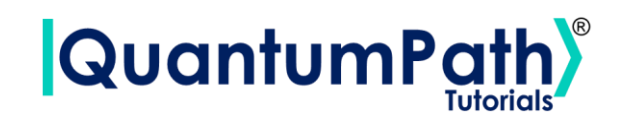

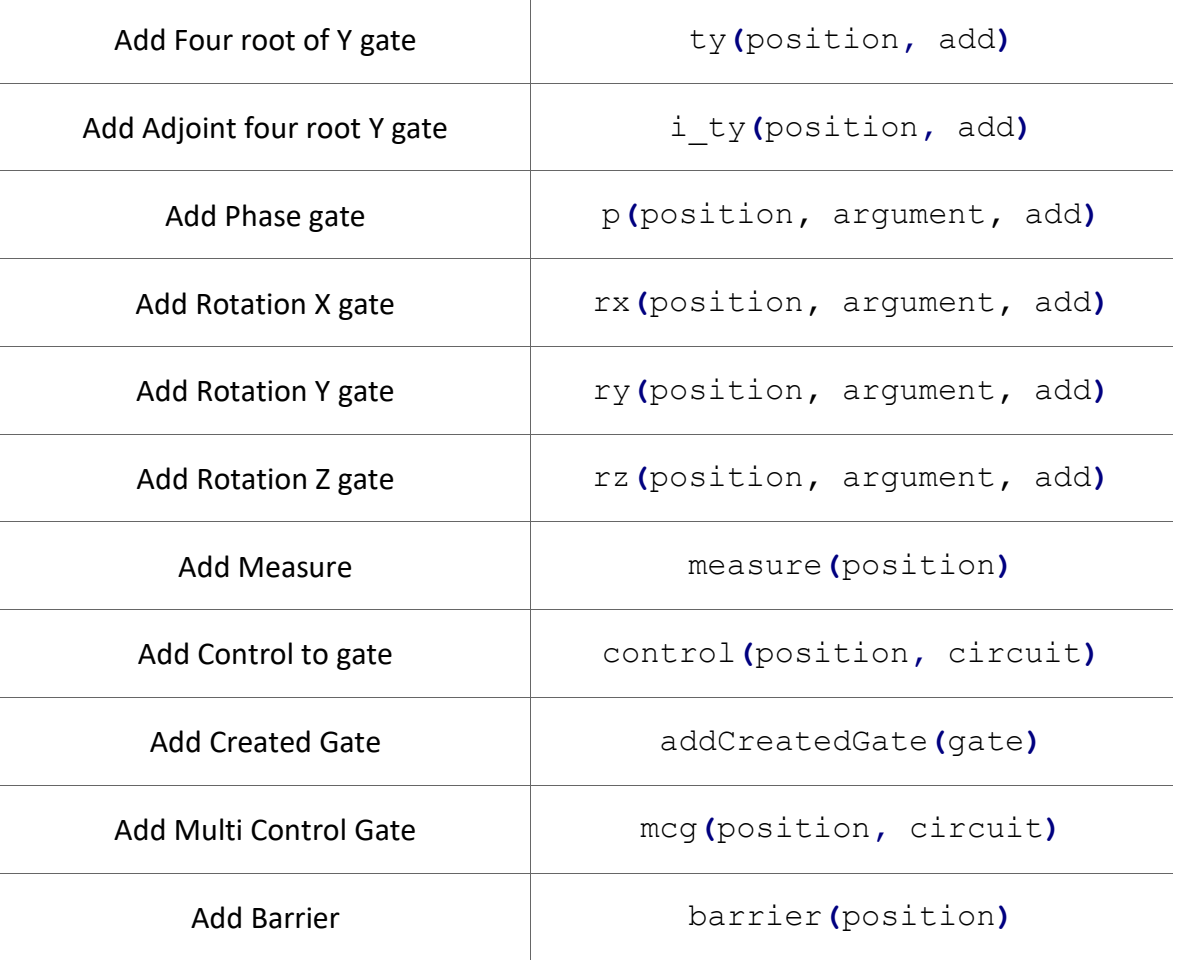

# **CircuitAnnealing**

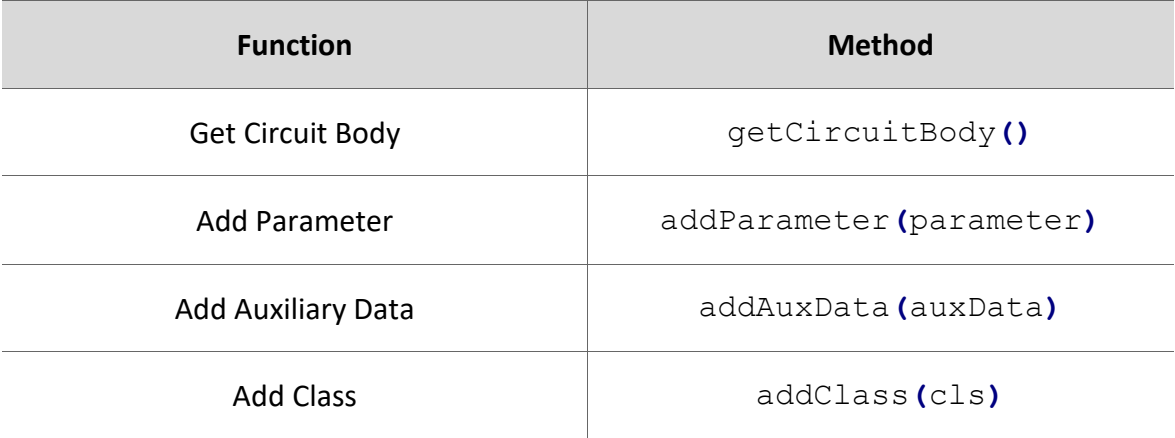

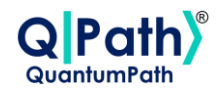

149

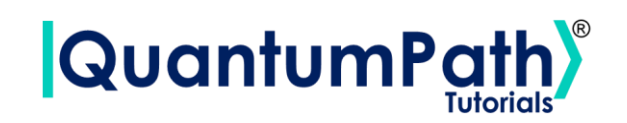

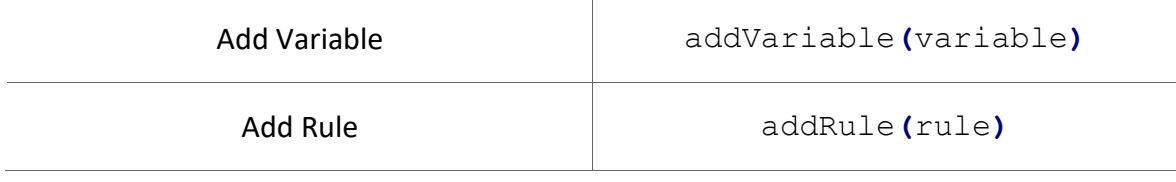

### **Parameter**

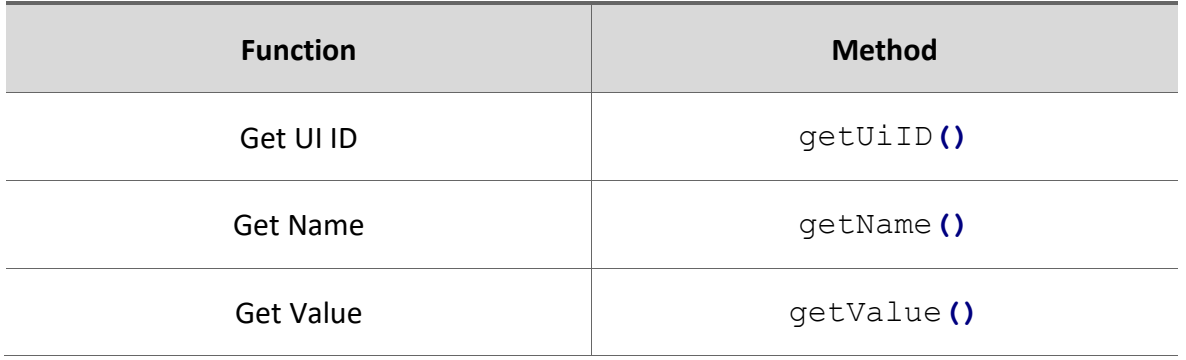

# **AuxData**

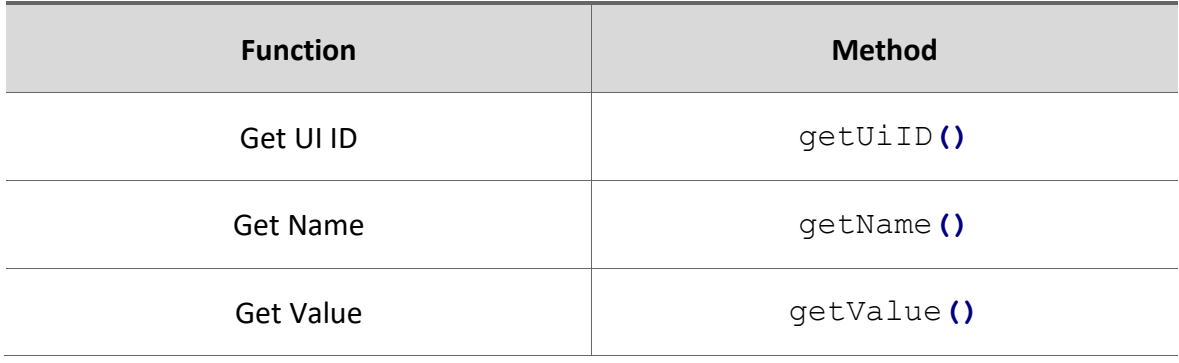

# **Class**

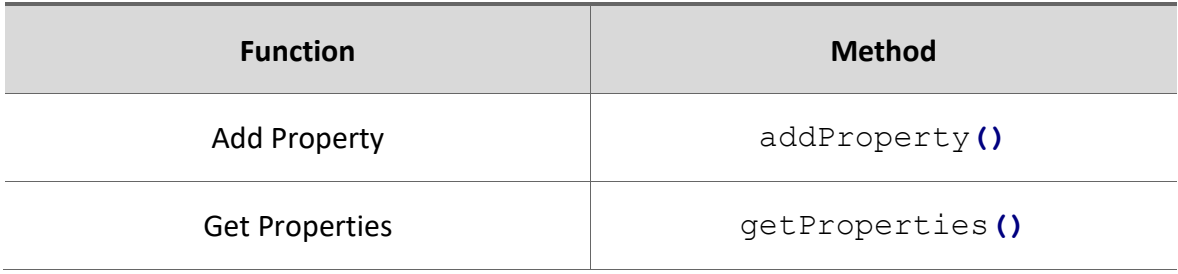

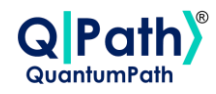

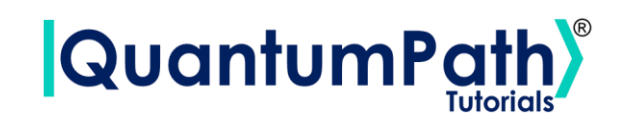

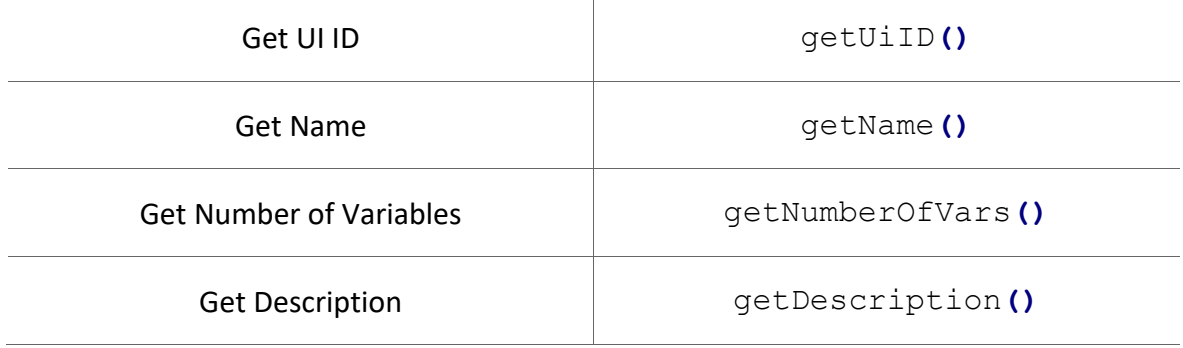

# **Variable**

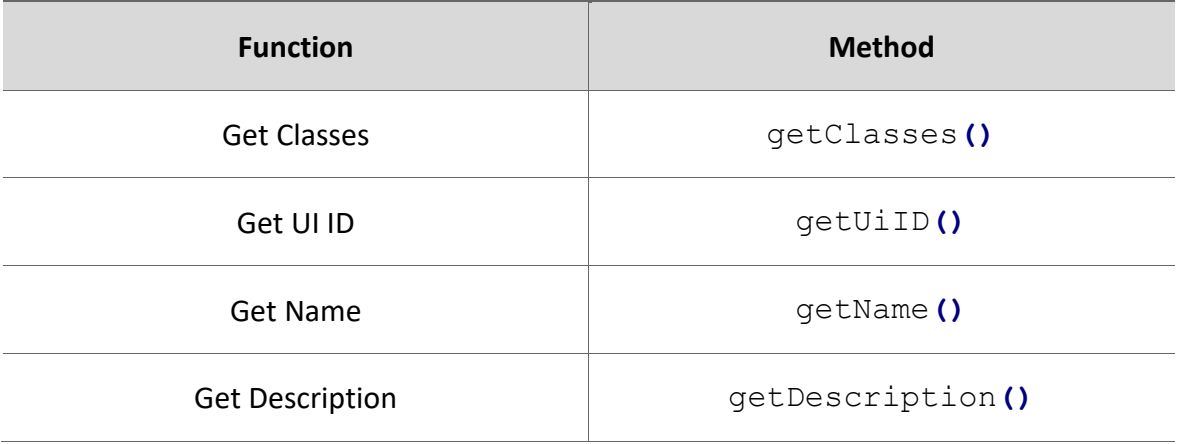

# **OffsetExp**

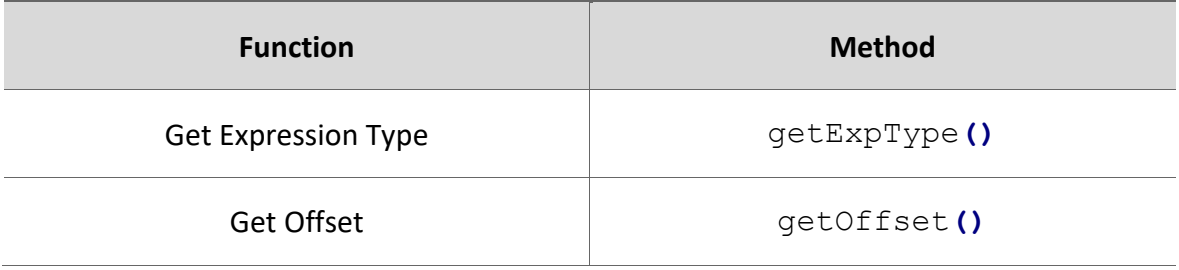

# **LinearExp**

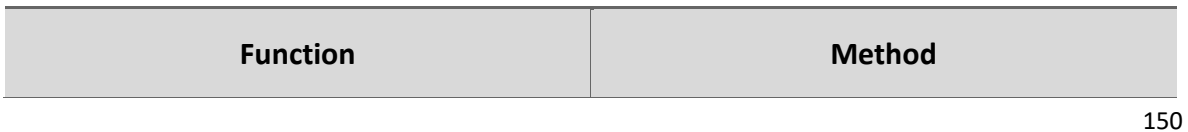

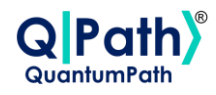

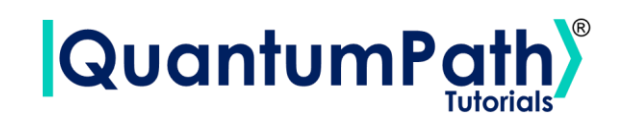

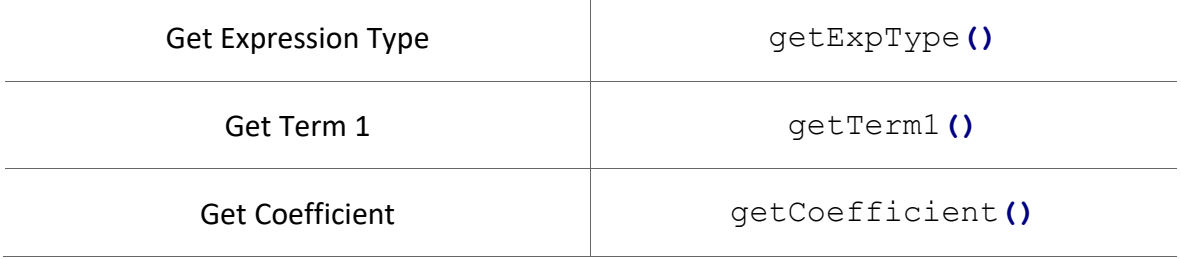

# **QuadraticExp**

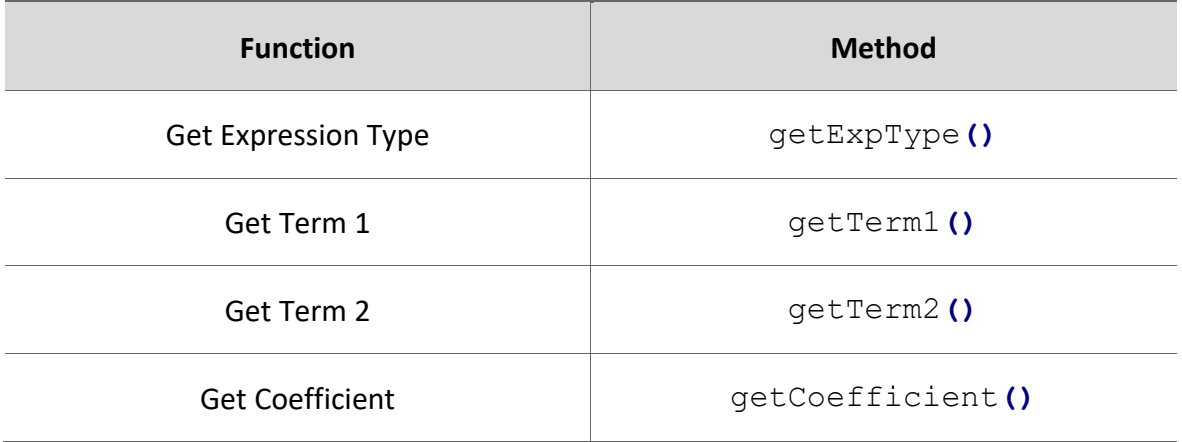

# **SquaredExp**

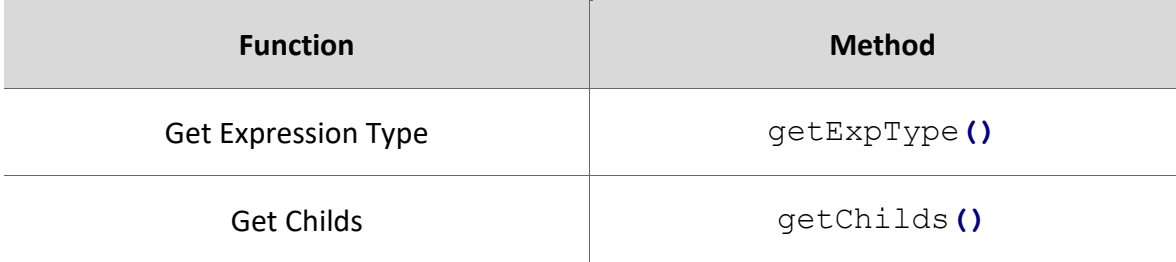

# **SummationExp**

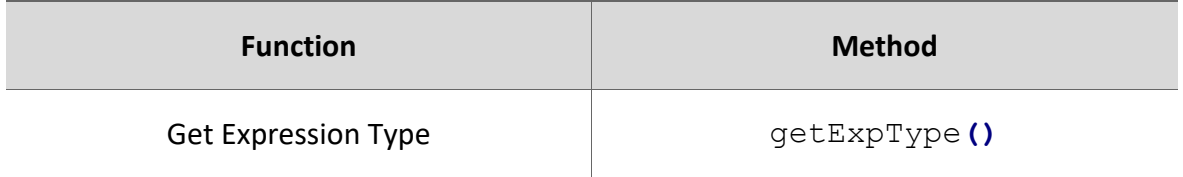

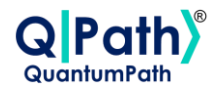

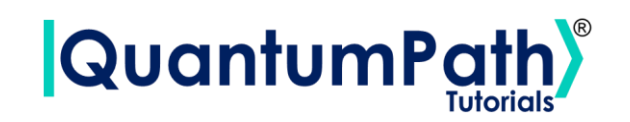

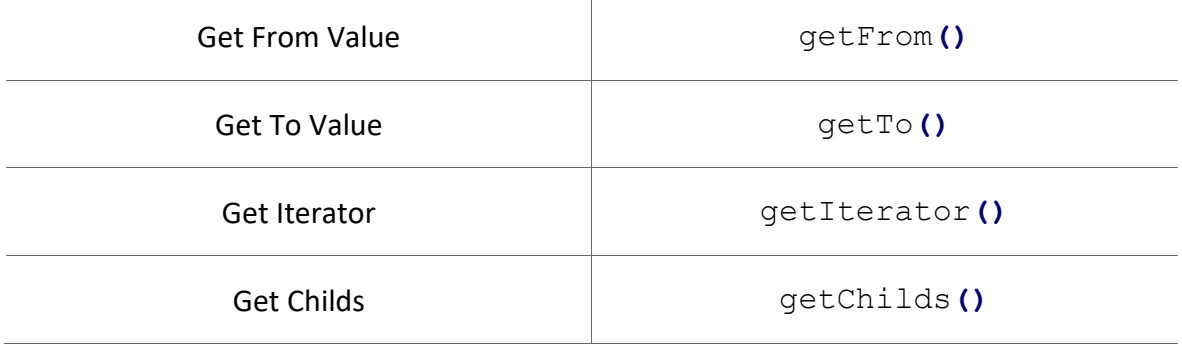

# **Rule**

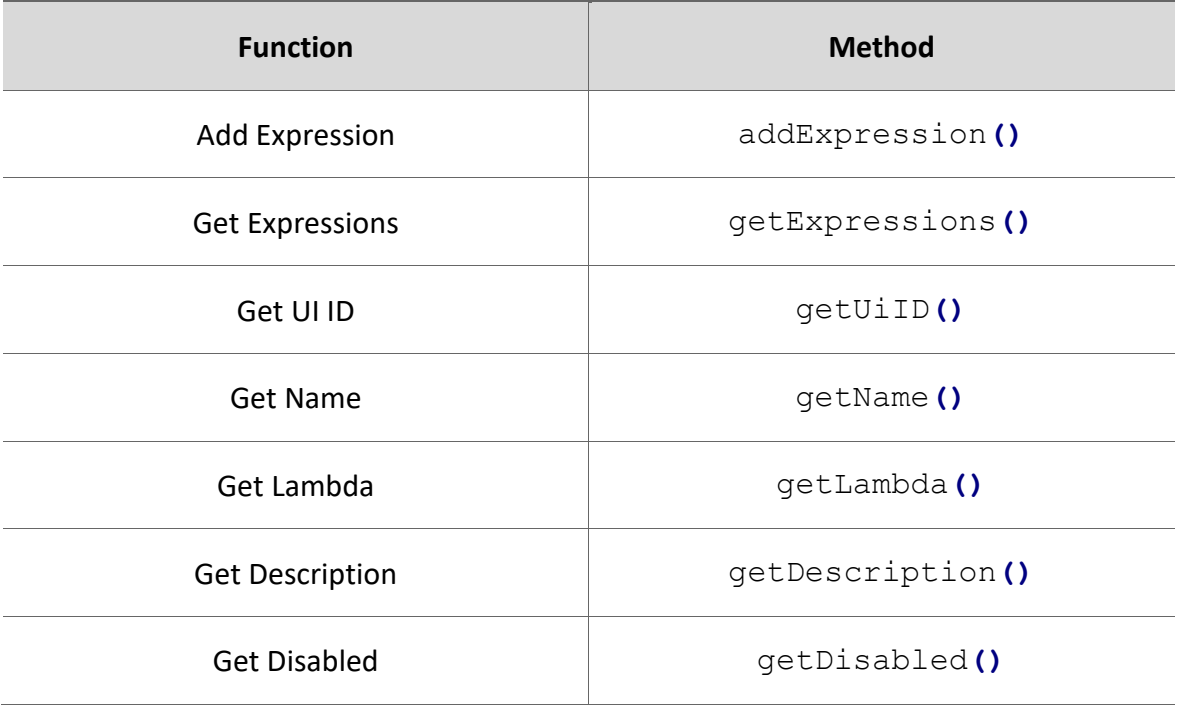

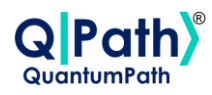

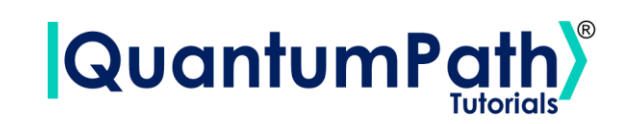

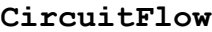

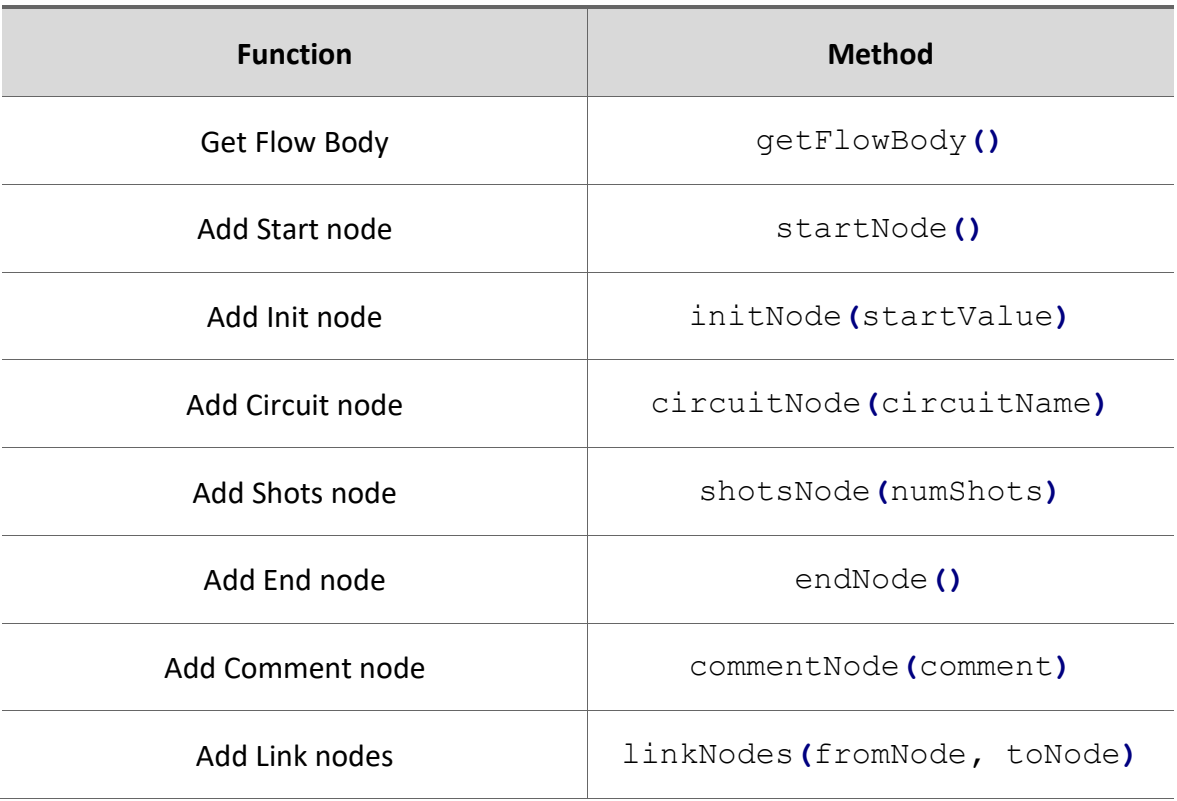

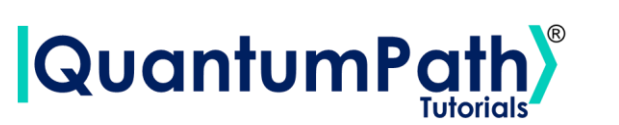

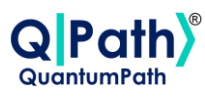

# **Summary: Methods**

### **qsoa**.**getEnvironments()**

*Show QuantumPath® available environments.*

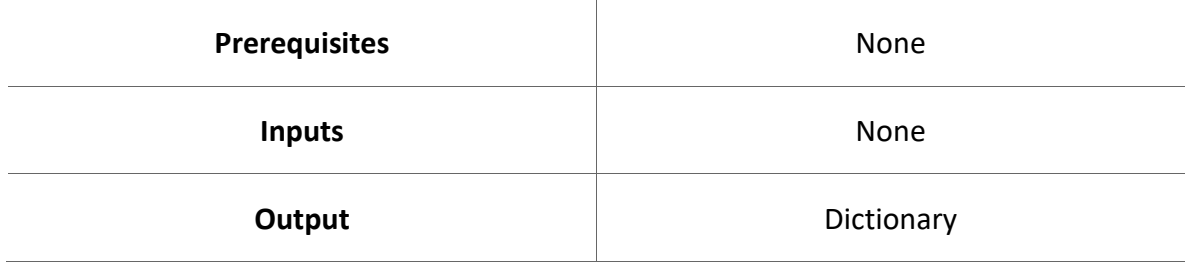

### **qsoa**.**getActiveEnvironment()**

*Show active QuantumPath® environment.*

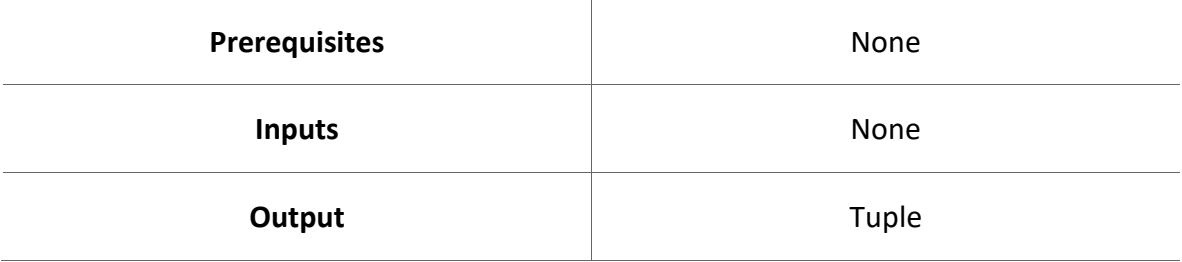

# **qsoa**.**setActiveEnvironment(environmentName**, **qSOATargetURL**, **validateCert)**

*Set active QuantumPath® environment.*

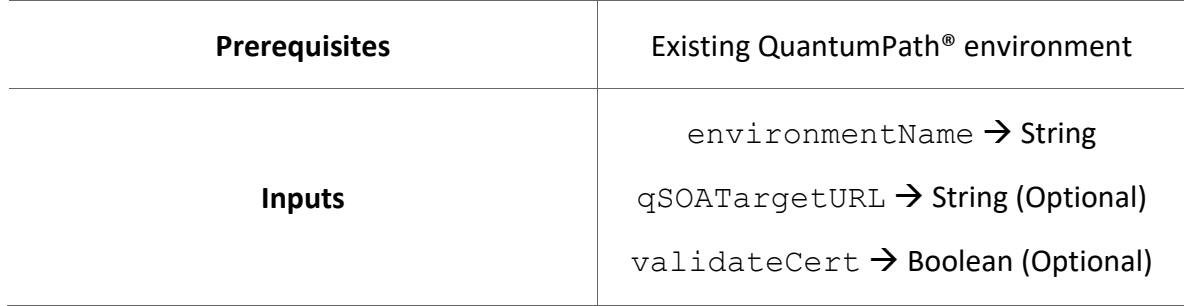

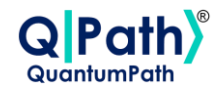

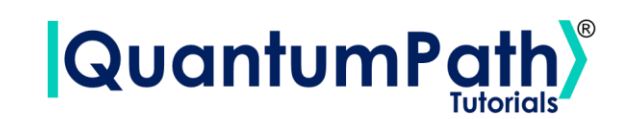

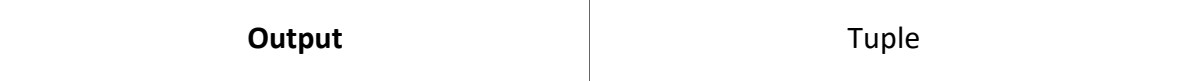

### **qsoa.echoping()**

*Test to validate if the security service is enabled.*

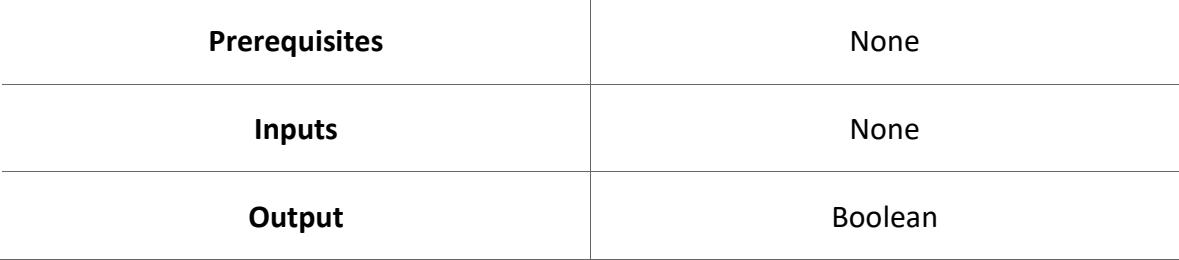

### **qsoa**.**encodePassword**(**password**)

### *Encode password in Base64.*

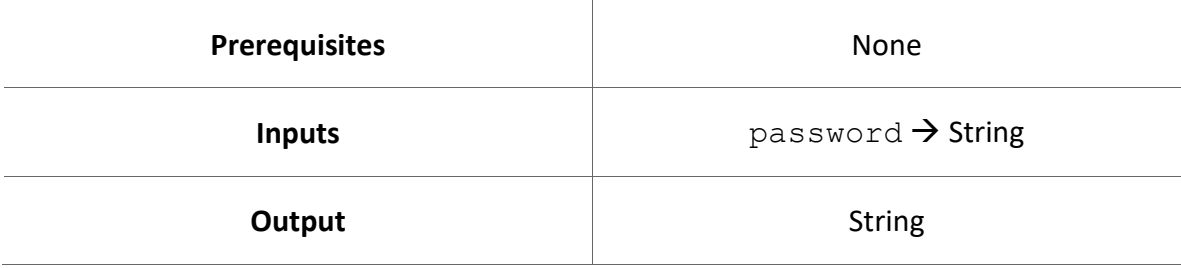

### **qsoa**.**encryptPassword**(**password**)

*Encrypt password in SHA-256.*

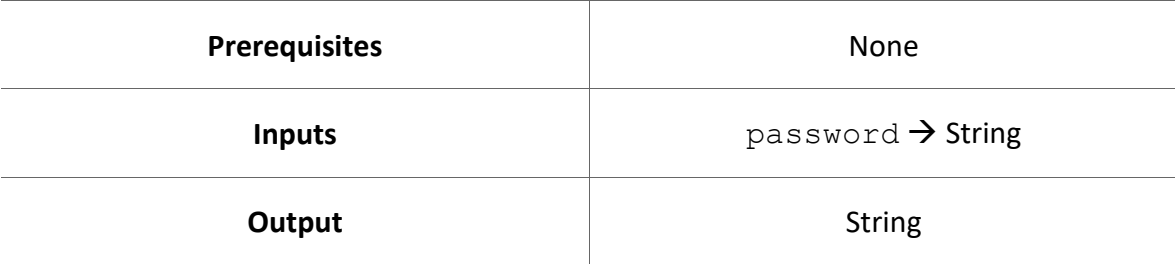

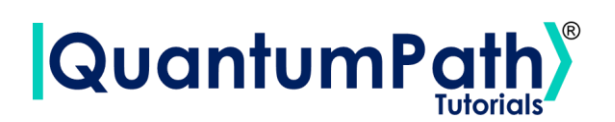

# **qsoa**.**authenticateBasic**(**username**, **password**)

*Performs the user authentication process.*

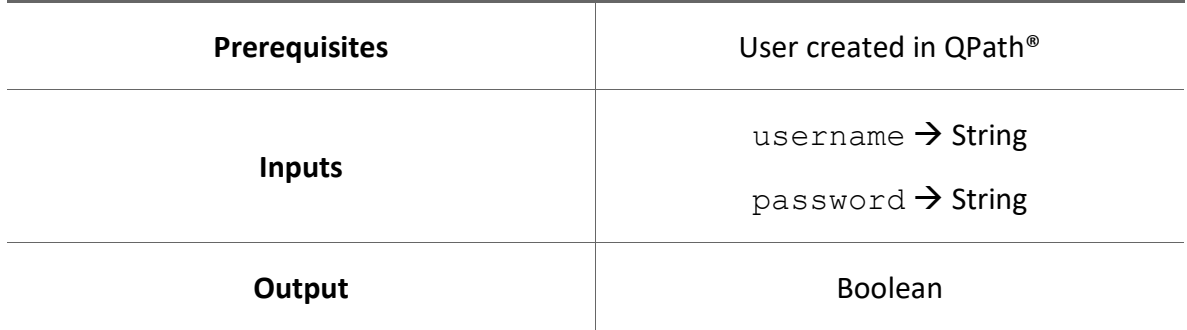

# **qsoa.authenticateBasic()**

*Performs the user authentication process.*

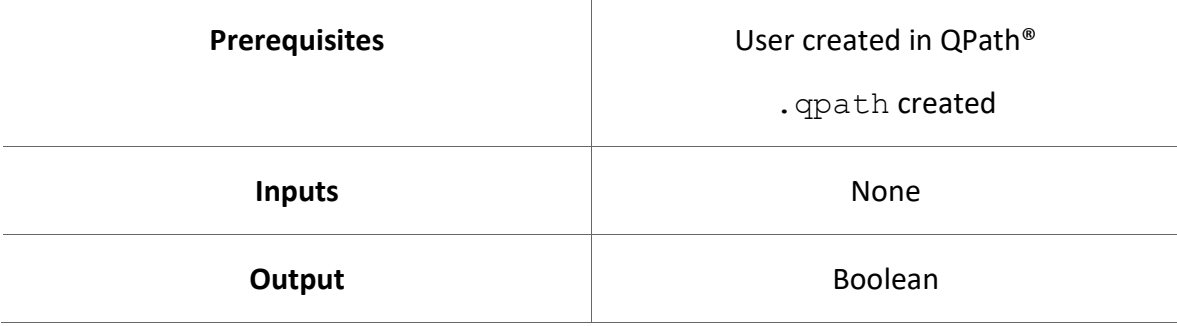

### **qsoa**.**authenticate**(**username**, **password**)

*Performs the user authentication process. With Base64 password.*

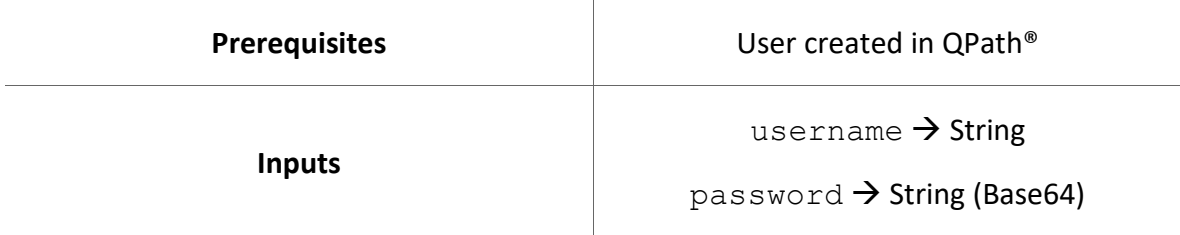

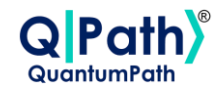

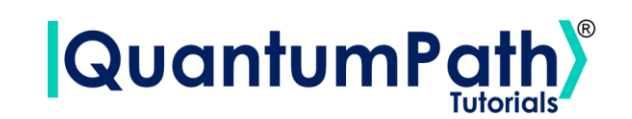

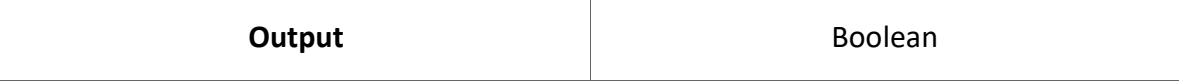

### **qsoa.authenticate()**

*Performs the user authentication process. With Base64 password.*

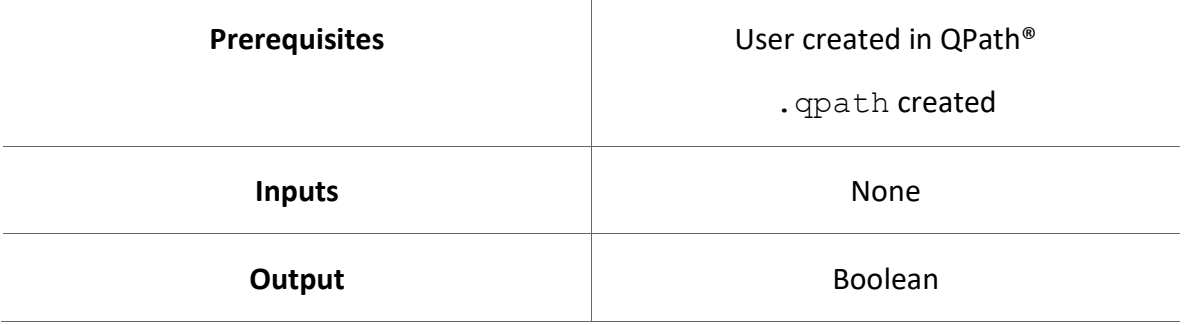

### **qsoa**.**authenticateEx**(**username**, **password**)

*Performs the user authentication process. With SHA-256 password.*

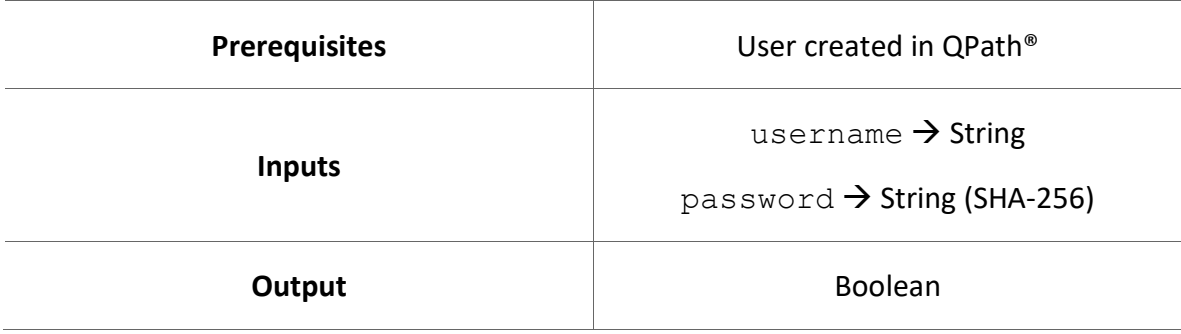

# **qsoa.authenticateEx()**

*Performs the user authentication process. With SHA-256 password.*

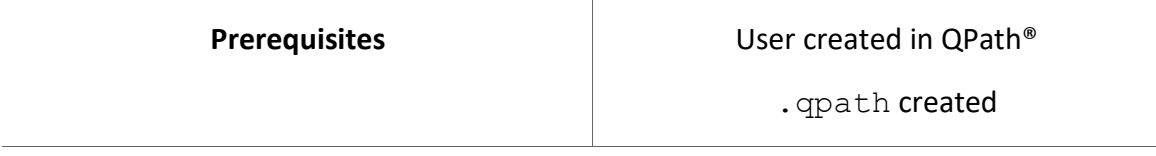

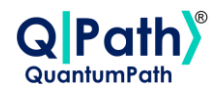

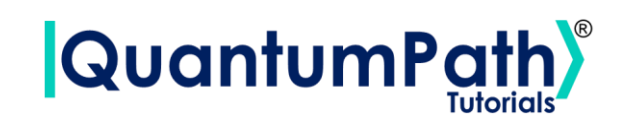

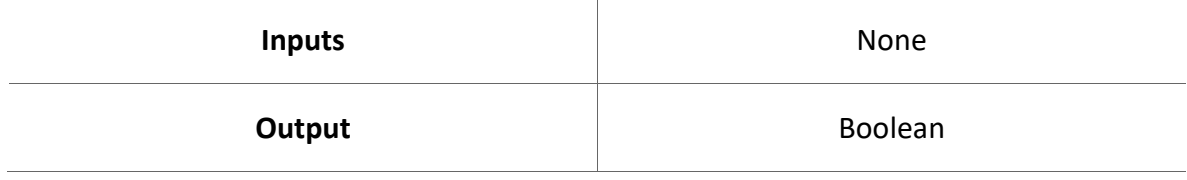

# **qsoa.echostatus()**

*Check if user session is active.*

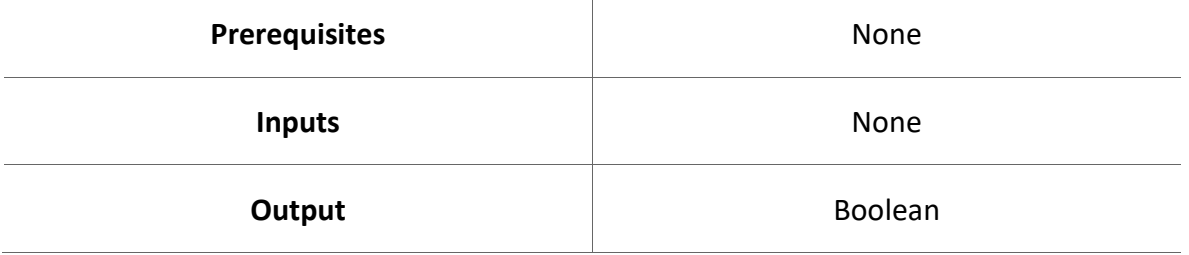

# **qsoa.echouser()**

# *Check user login status.*

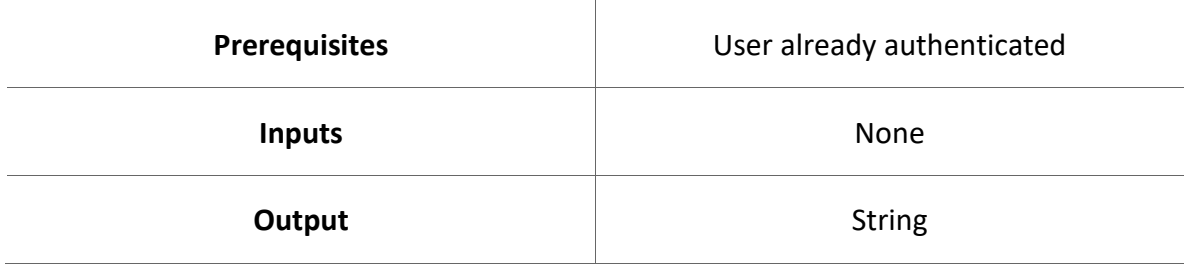

### **qsoa.getVersion()**

*Check the ConnectionPoint service version.*

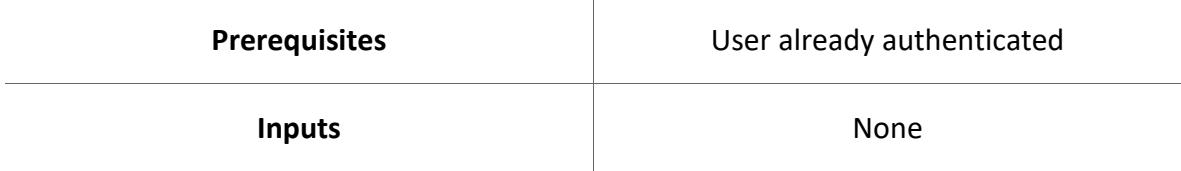

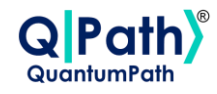

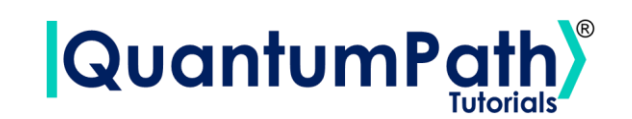

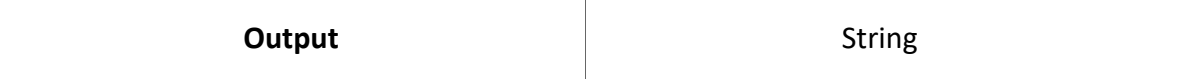

### **qsoa.getLicenceInfo()**

*Returns QuantumPath account licence.*

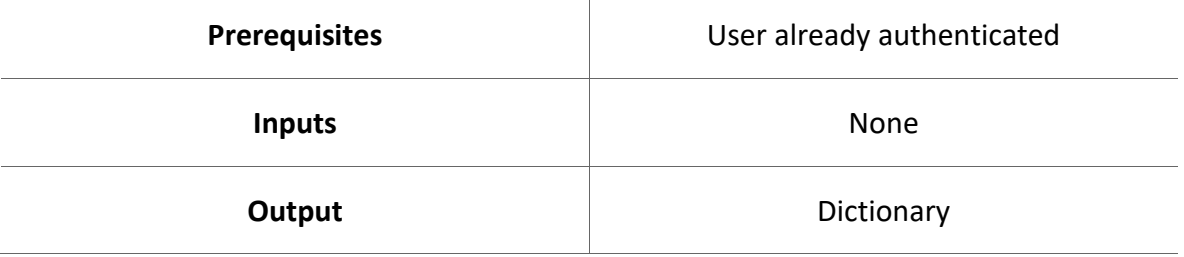

### **qsoa.getQuantumSolutionList()**

*Show the list of solutions available to the user along with their IDs.*

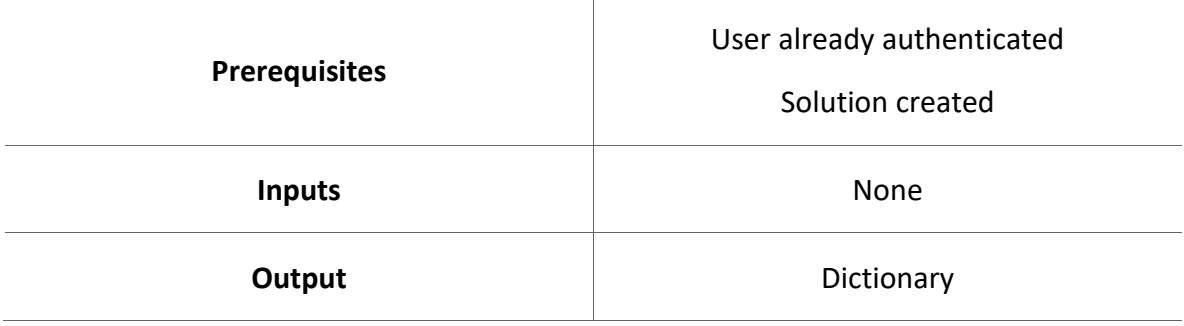

# **qsoa.getQuantumSolutions()**

*Get the solutions available from the user as an object.*

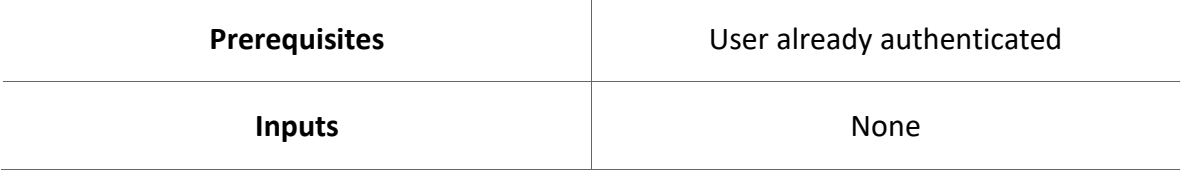

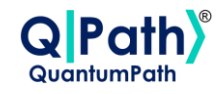

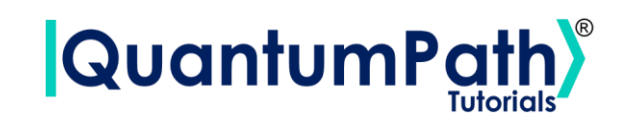

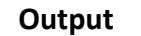

List of SolutionItem objects

### **qsoa.getQuantumSolutionName(idSolution)**

*Get the name of a solution.*

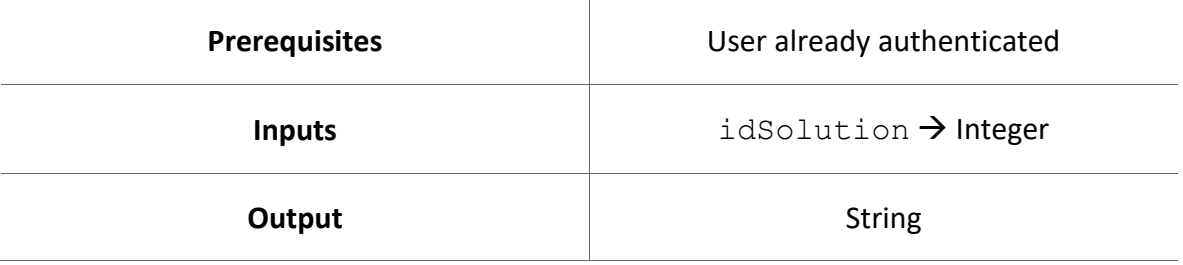

# **qsoa.getQuantumDeviceList(idSolution)**

*Show the list of devices available in a solution along with their IDs.*

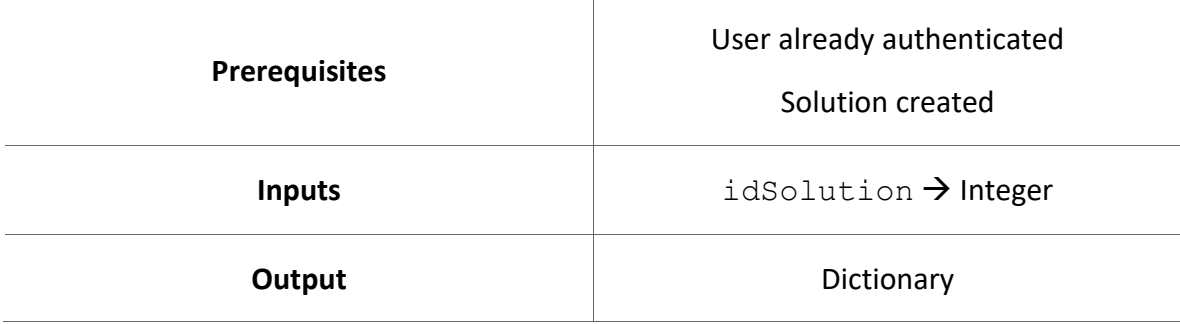

### **qsoa.getQuantumDevices(idSolution)**

*Get the available devices in a solution as an object.*

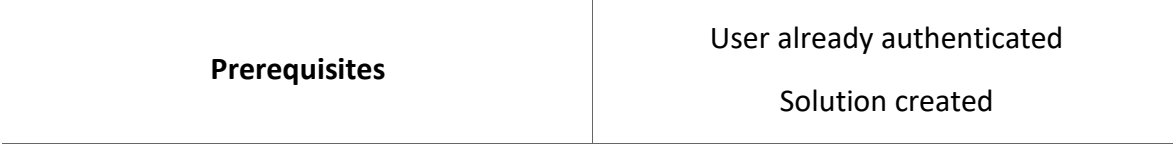

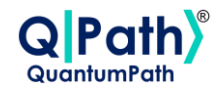

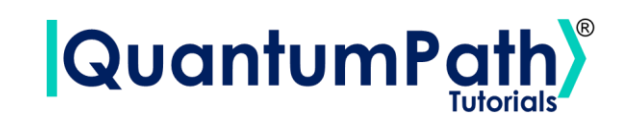

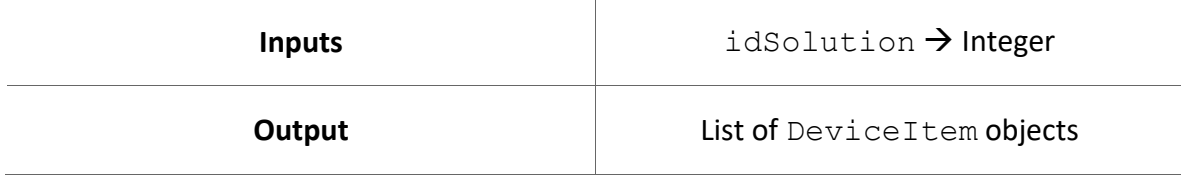

# **qsoa.getQuantumDeviceName(idSolution, idDevice)**

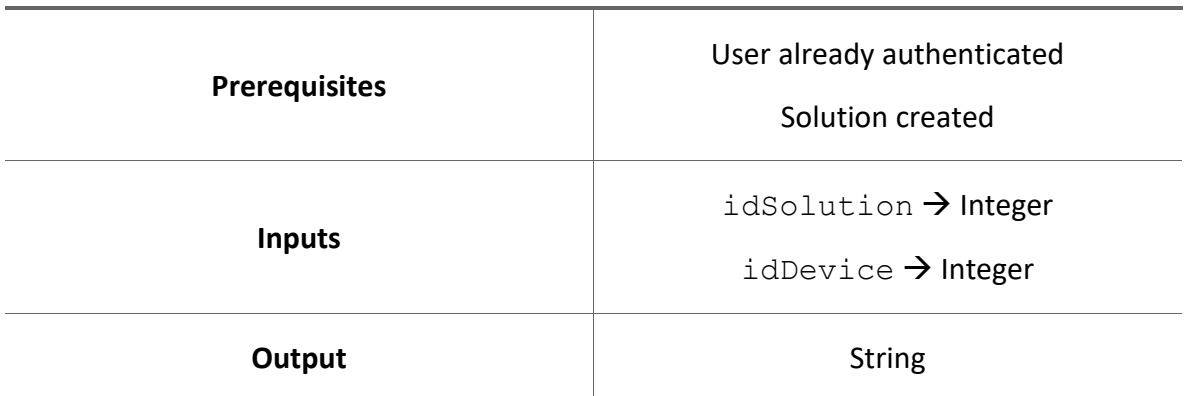

*Get the name of a device.*

### **qsoa.getQuantumFlowList(idSolution)**

*Show the list of flows available in a solution along with their IDs.*

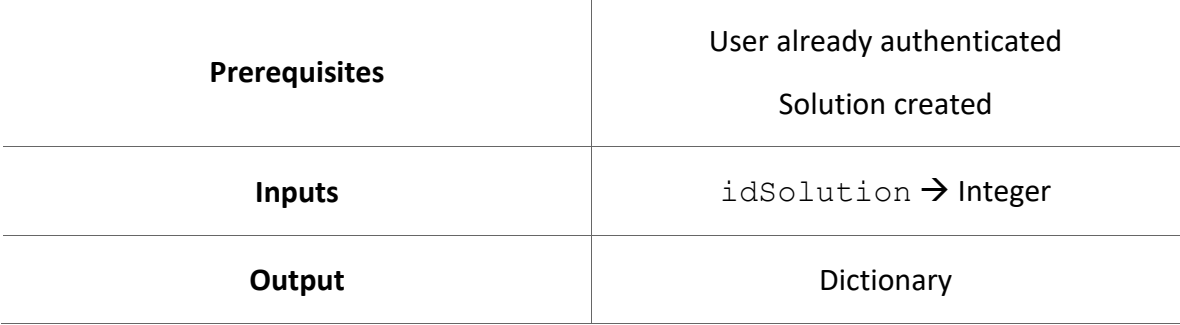

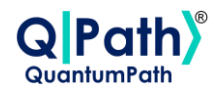

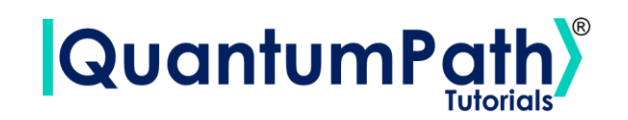

### **qsoa.getQuantumFlows(idSolution)**

*Get the flows available in a solution as an object.*

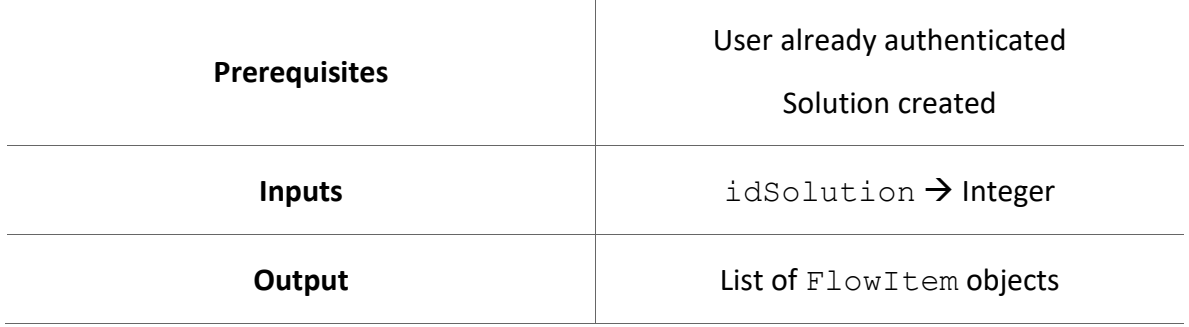

# **qsoa.getQuantumFlowName(idSolution, idFlow)**

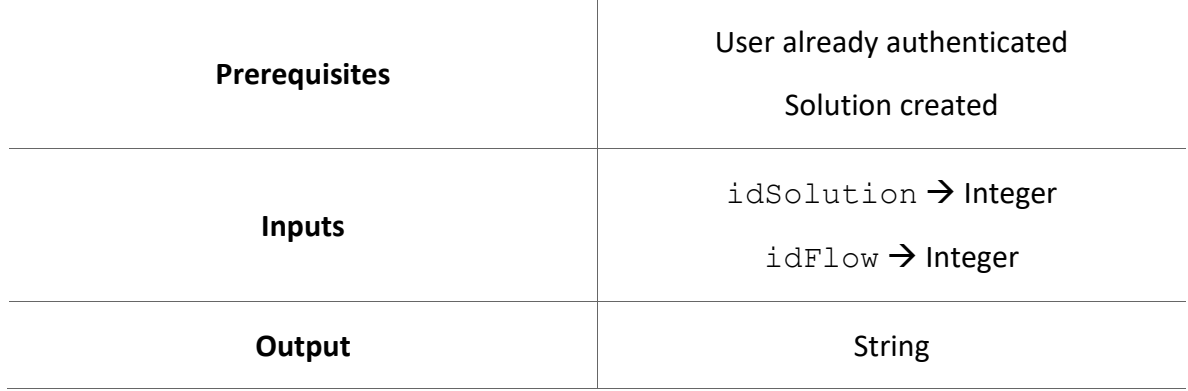

*Get the name of a flow.*

# **qsoa.runQuantumApplication(applicationName, idSolution, idFlow, idDevice)**

*Run a created quantum solution.*

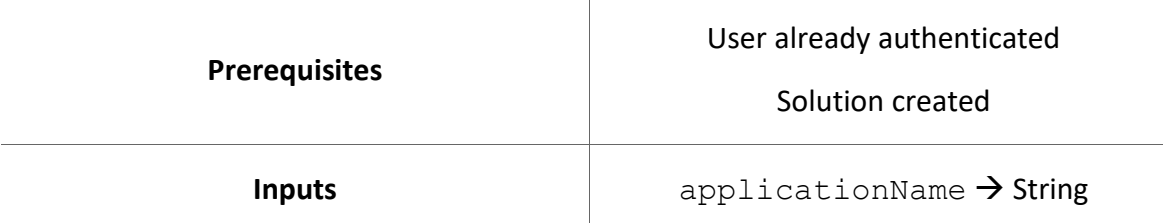

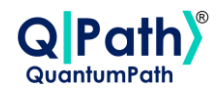

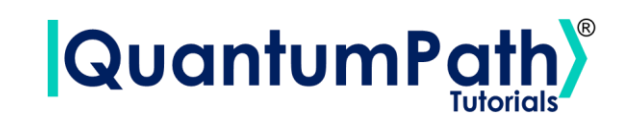

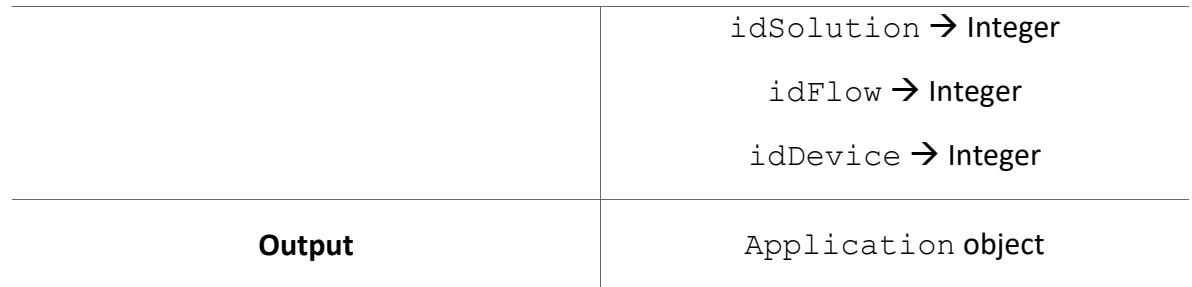

# **qsoa.getQuantumExecutionResponse(application)**

*Get the response of a quantum solution execution.*

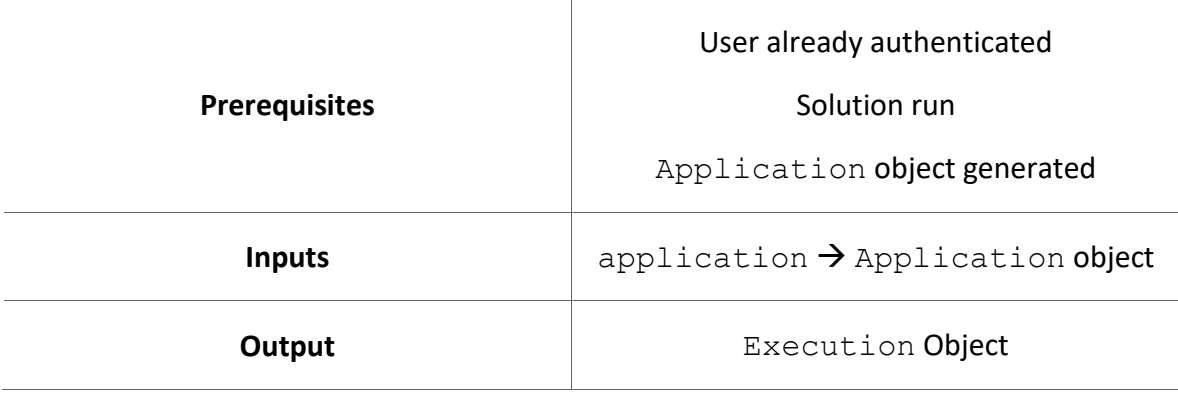

### **qsoa.getQuantumExecutionResponse(executionToken, idSolution, idFlow)**

*Get the response of a quantum solution execution.*

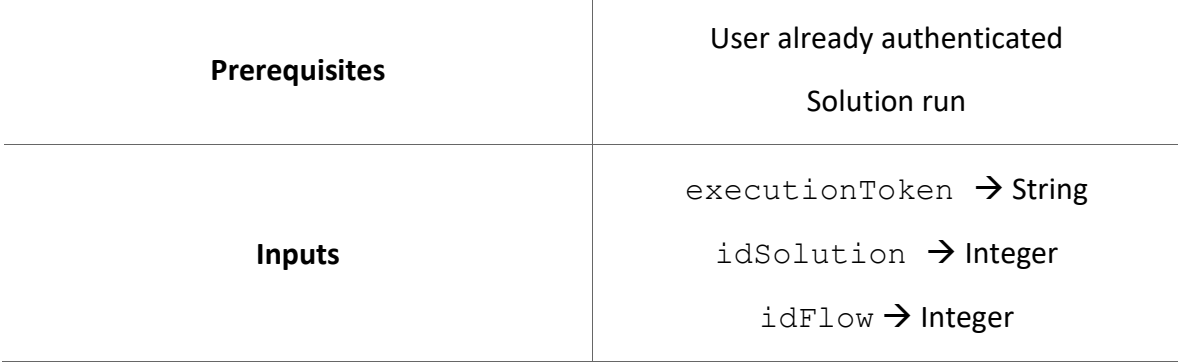

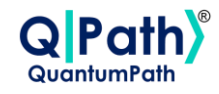

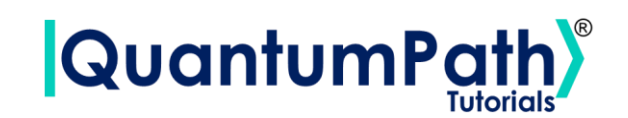

**Output** Execution object

# **qsoa.runQuantumApplicationSync(applicationName, idSolution, idFlow, idDevice)**

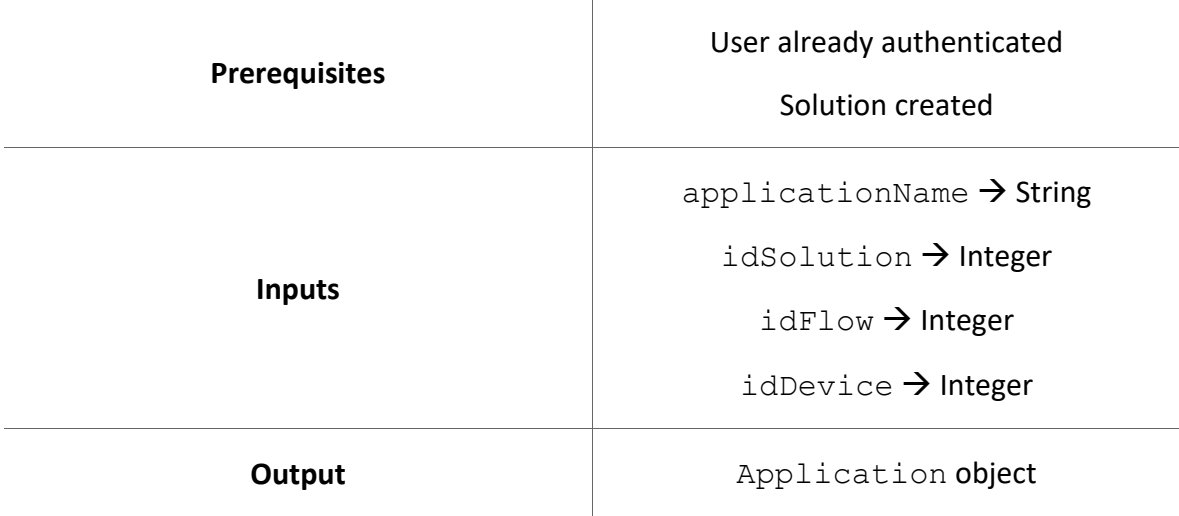

*Run a created quantum solution synchronous.*

# **qsoa.representResults(execution, resultIndex)**

*Results visual representation.*

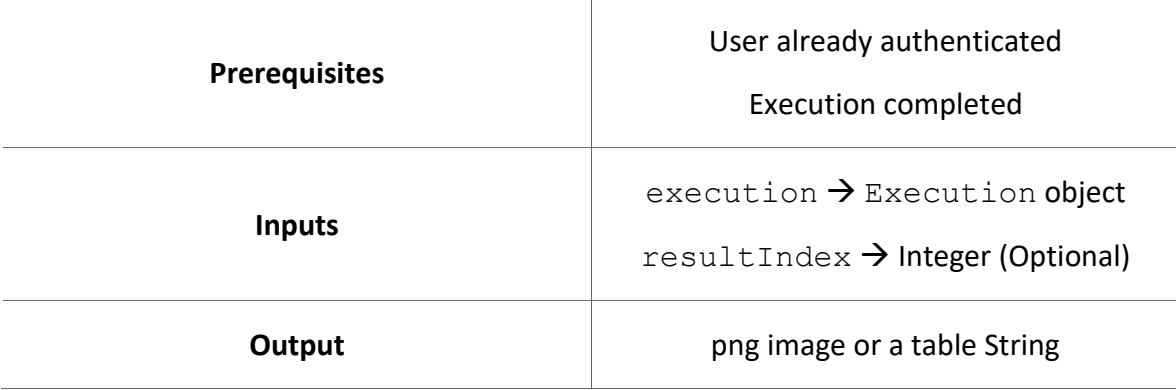

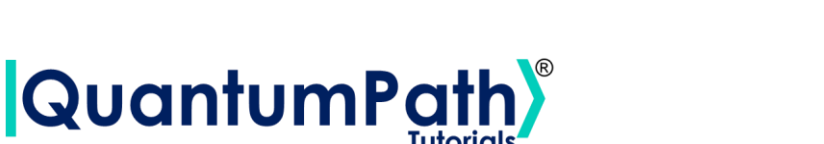

Pat

### **qsoa.getAssetCatalog(idSolution, assetType, assetLevel)**

*Get asset information from a solution.*

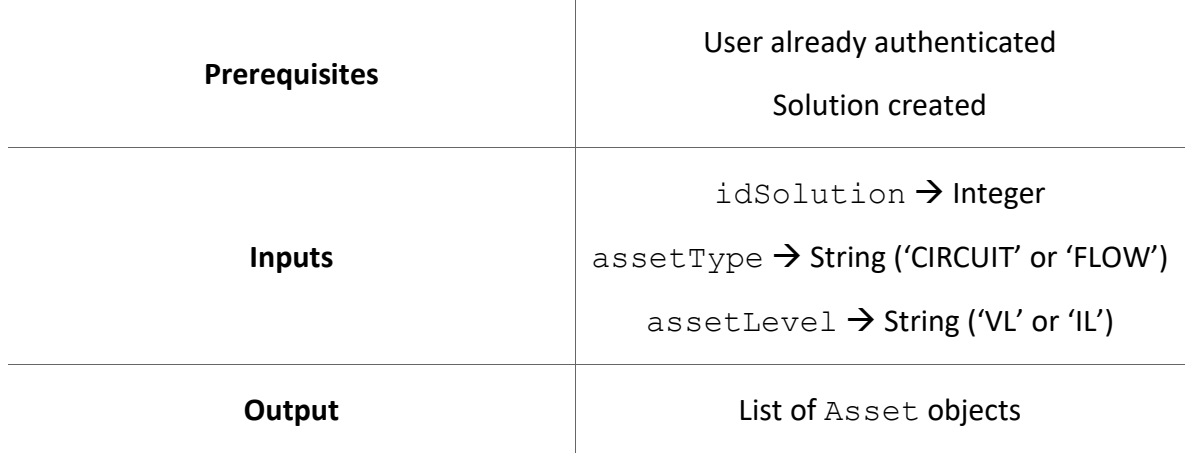

# **qsoa.getAsset(idAsset, assetType, assetLevel)**

# *Get specific asset information.*

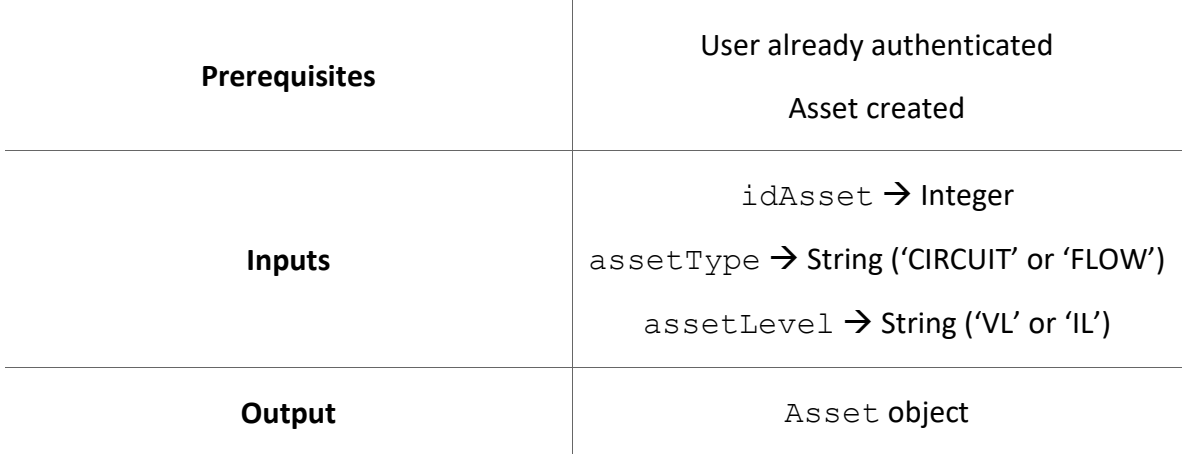

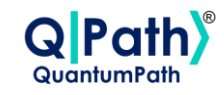

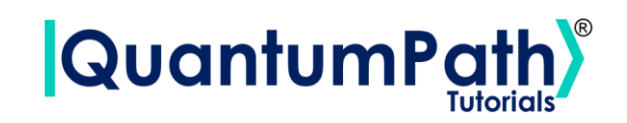

### **qsoa.createAsset(idSolution, assetName, assetNamespace, assetDescription, assetBody, assetType, assetLevel)**

*Create Asset.*

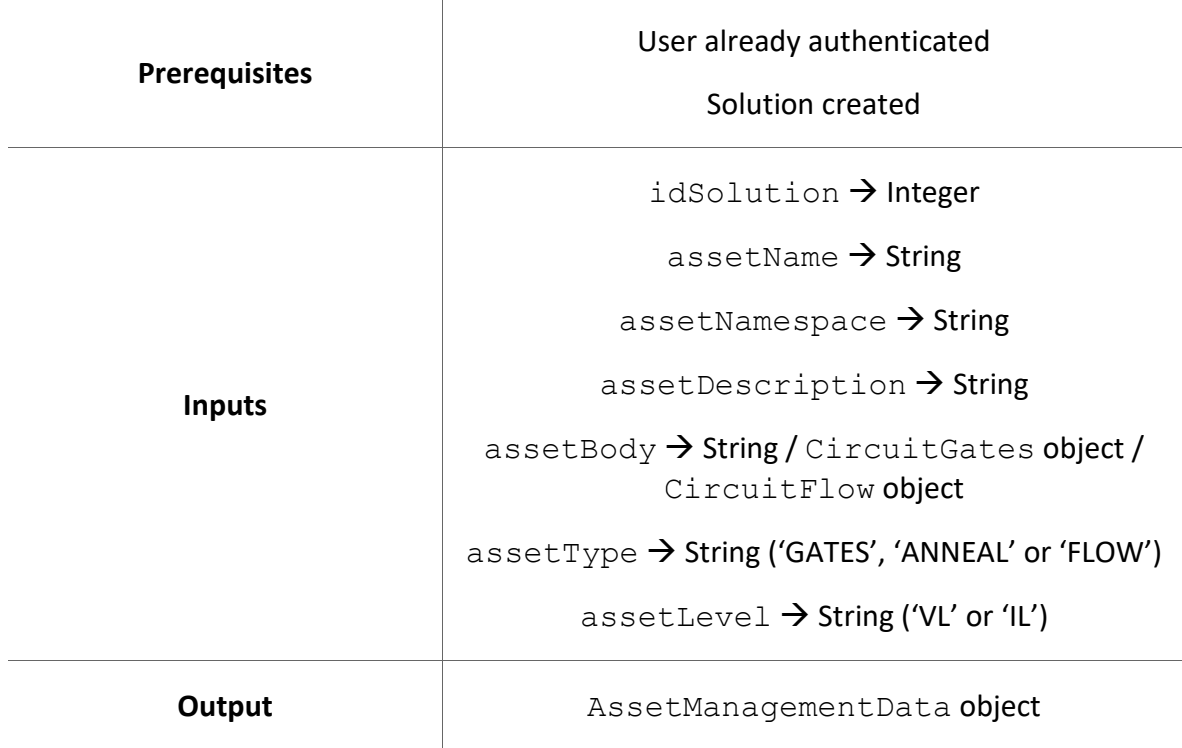

# **qsoa.createAssetFlow(idSolution, assetName, assetNamespace, assetDescription, assetBody, assetLevel, publish)**

*Create Flow Asset shorter method.*

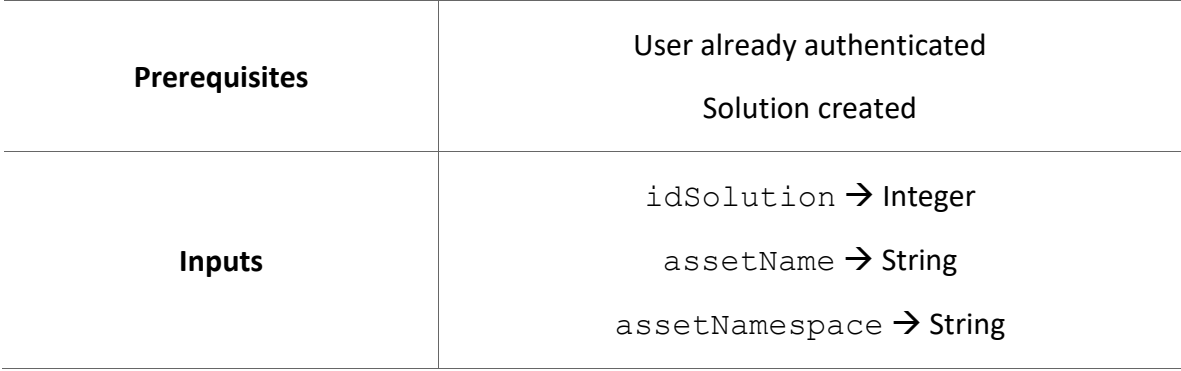

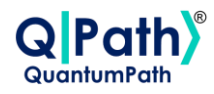

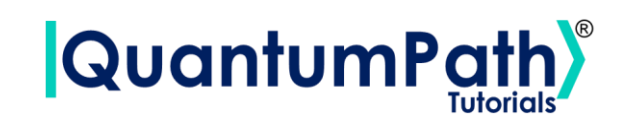

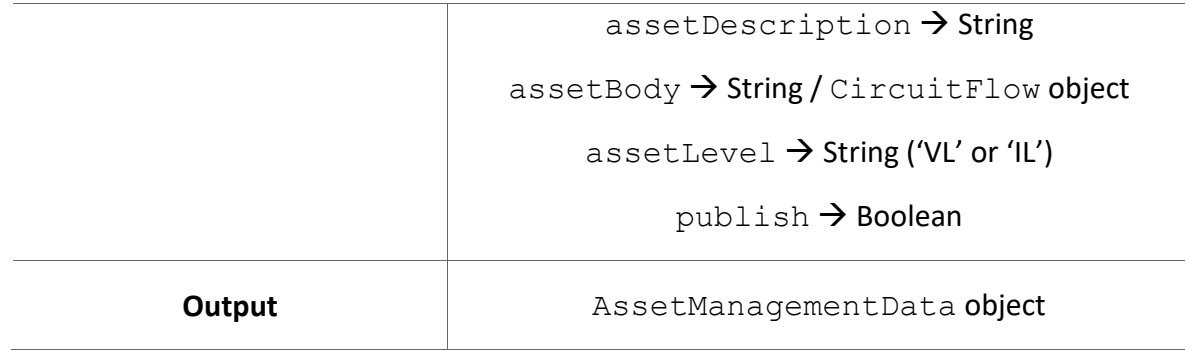

# **qsoa.publishFlow(idAsset, publish)**

*Change publish flow status.*

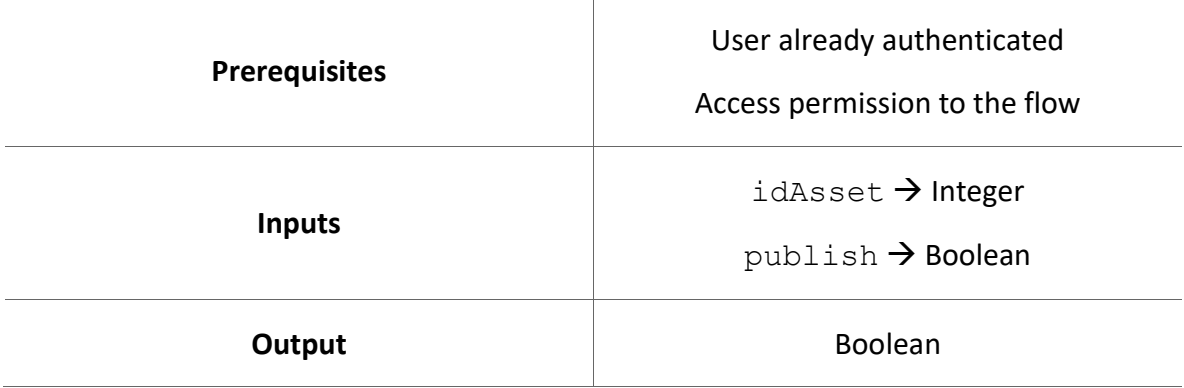

# **qsoa.updateAsset(asset, assetName, assetNamespace, assetDescription, assetBody, assetType, assetLevel)**

*Update Asset values.*

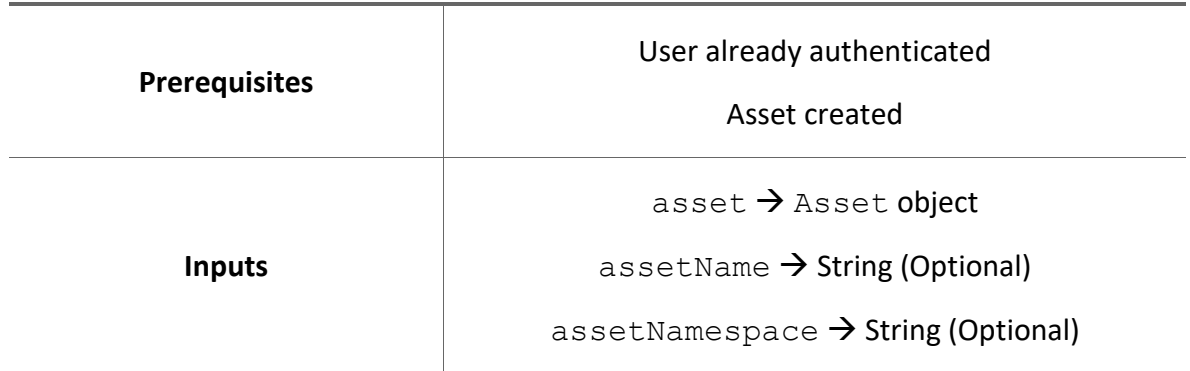

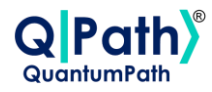

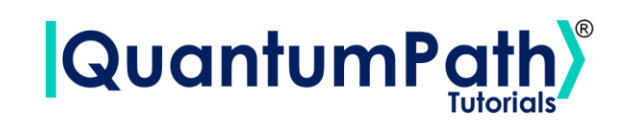

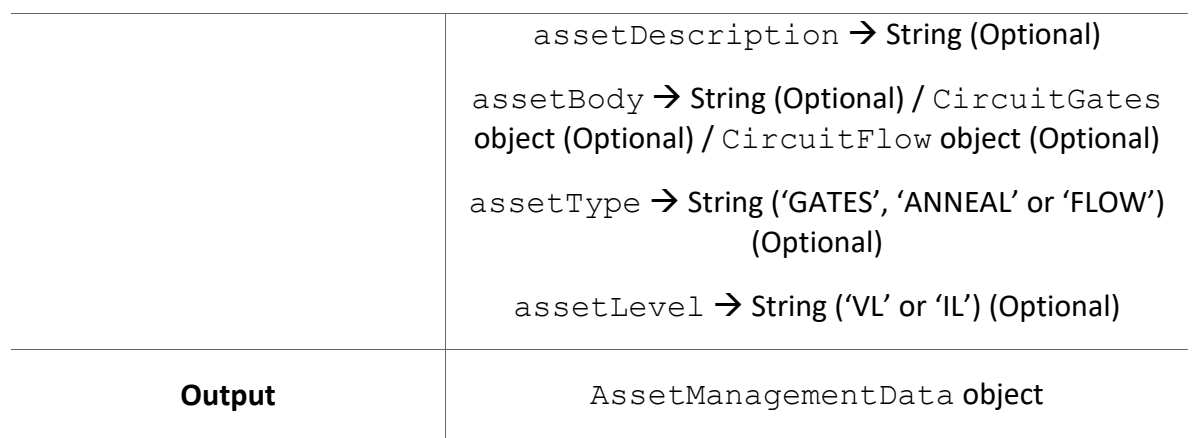

# **qsoa.createAssetSync(idSolution, assetName, assetNamespace, assetDescription, assetBody, assetType, assetLevel)**

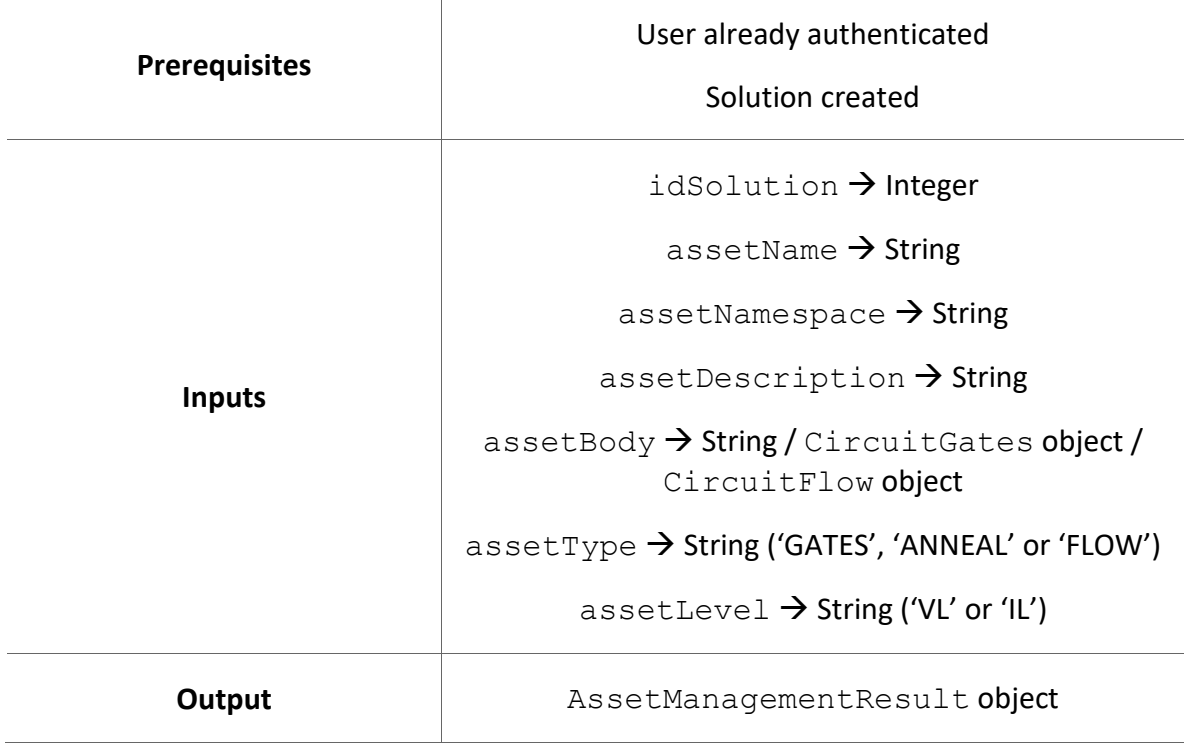

*Create Asset and get result.*

T

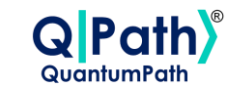

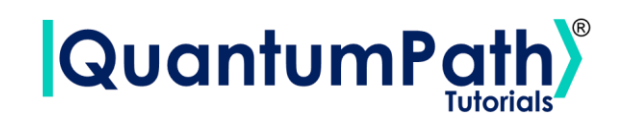

# **qsoa.updateAssetSync(asset, assetName, assetNamespace, assetDescription, assetBody, assetType, assetLevel)**

*Update Asset values and get result.*

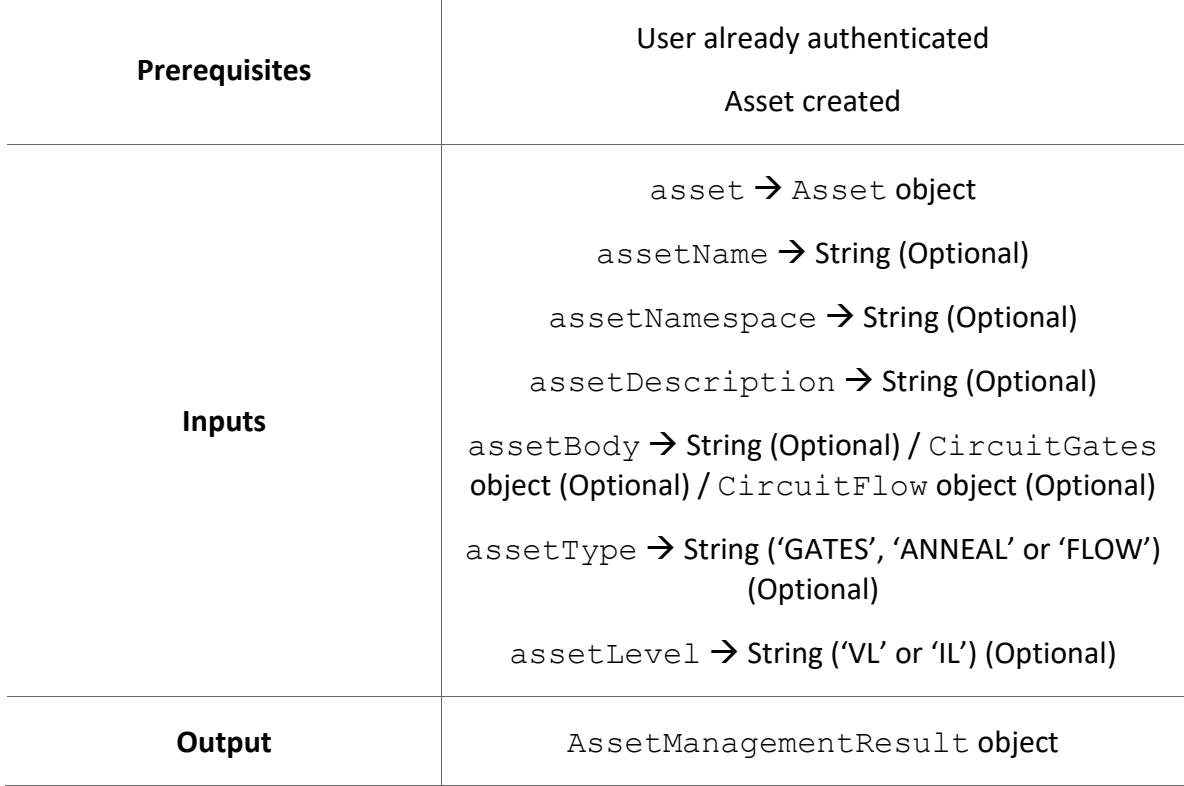

# **qsoa.deleteAsset(asset)**

*Delete asset.*

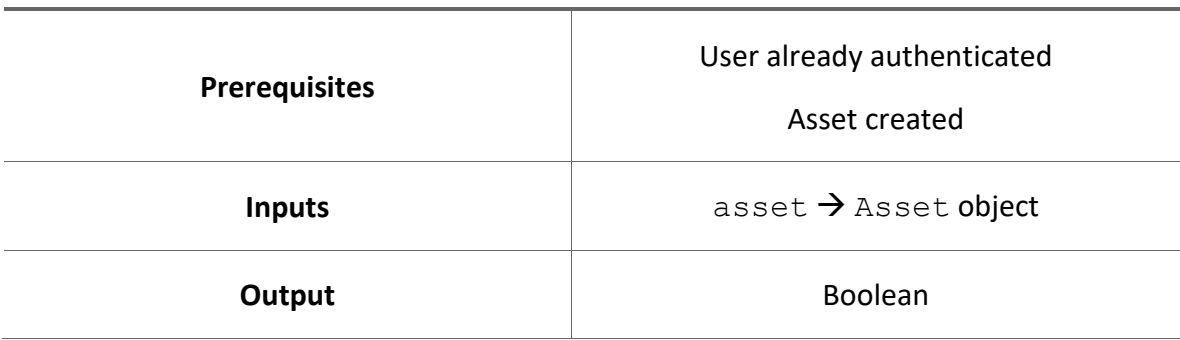

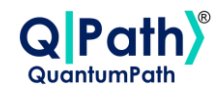

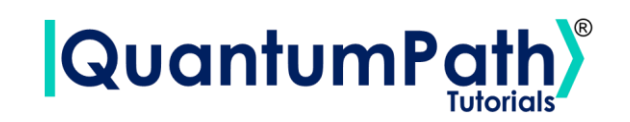

### **qsoa.deleteAsset(idAsset, assetType)**

*Delete asset.*

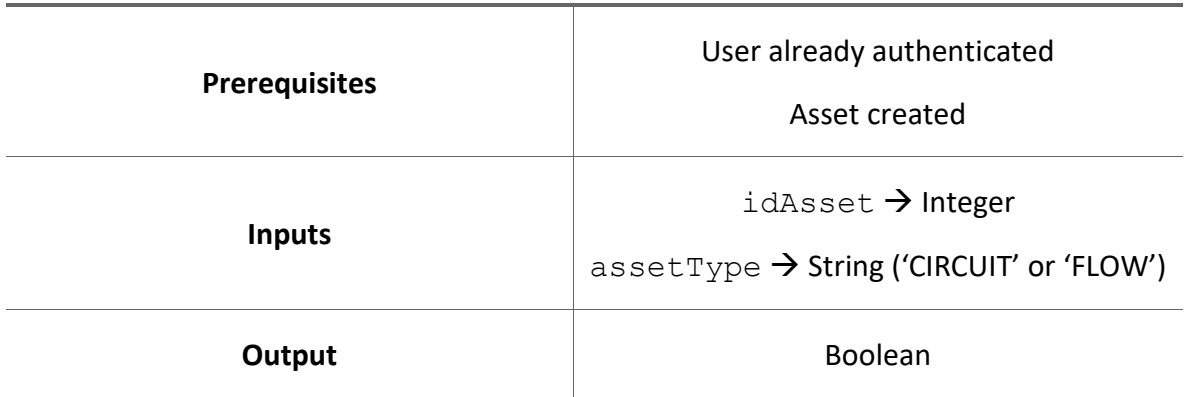

# **qsoa.getAssetManagementResult(lifecycleToken)**

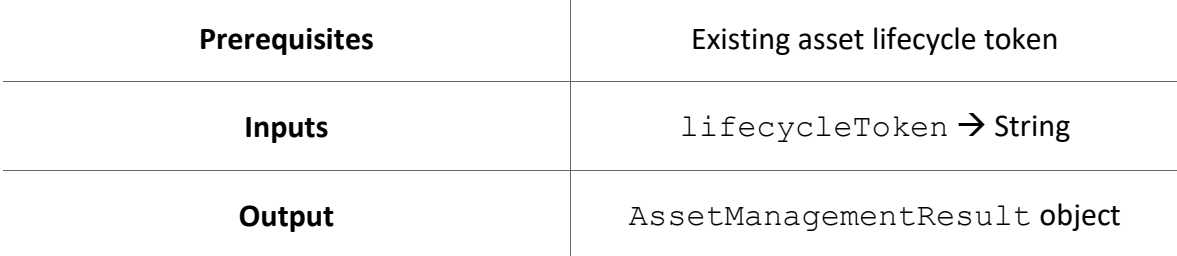

*Get Asset Management Result from a lifecycle token.*

# **qsoa.getQuantumExecutionHistoric(idSolution, idFlow, idDevice, dateFrom, isSimulator, top, resultType)**

*Get a list of quantum execution history entries.*

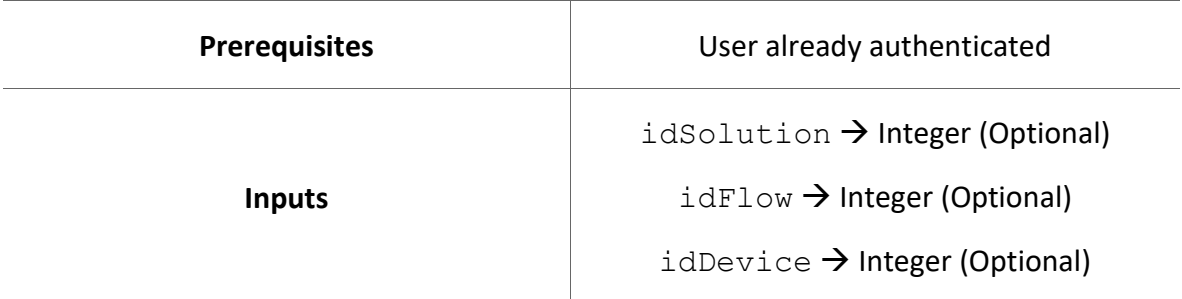

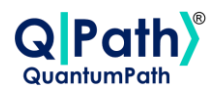

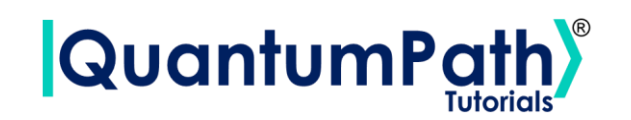

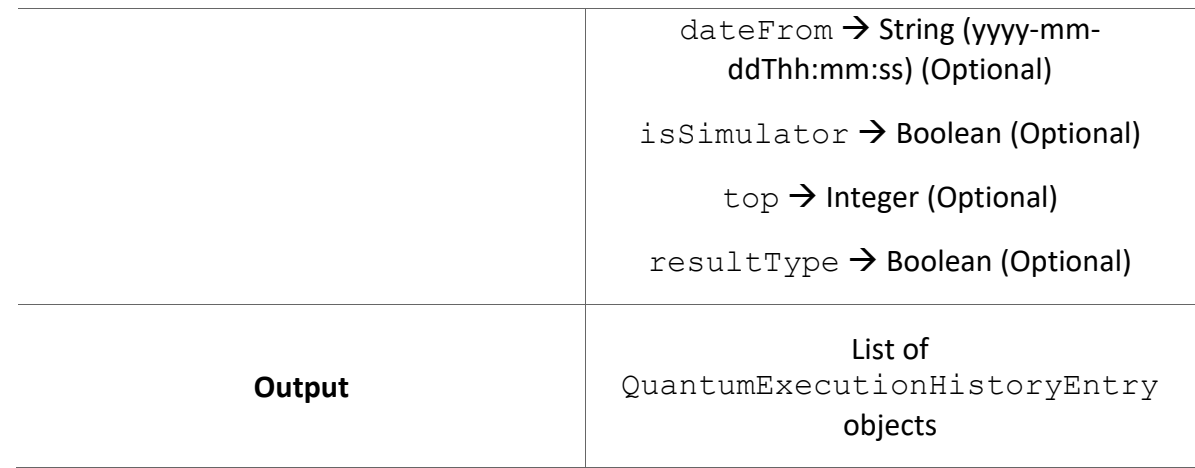

# **qsoa.getQuantumExecutionHistoricResult(idResult)**

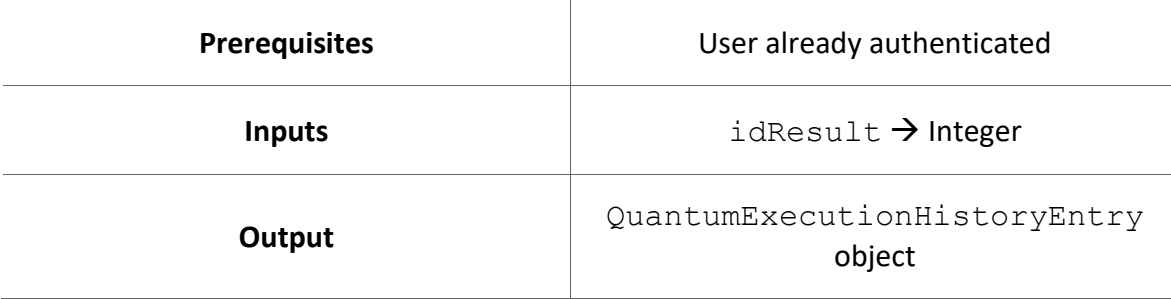

*Get a quantum execution history entry.*

### **circuit.addParameter(parameter)**

### *Add Circuit Parameter.*

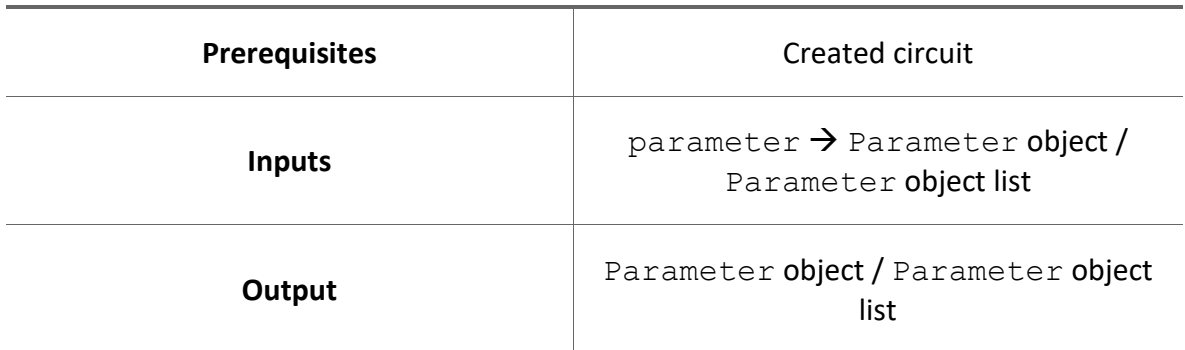

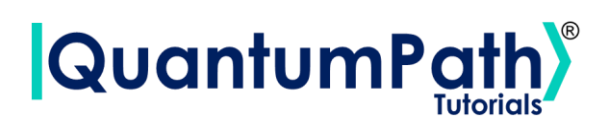

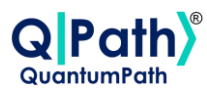

### **circuit.addAuxData(auxData)**

*Add Circuit Auxiliary Data.*

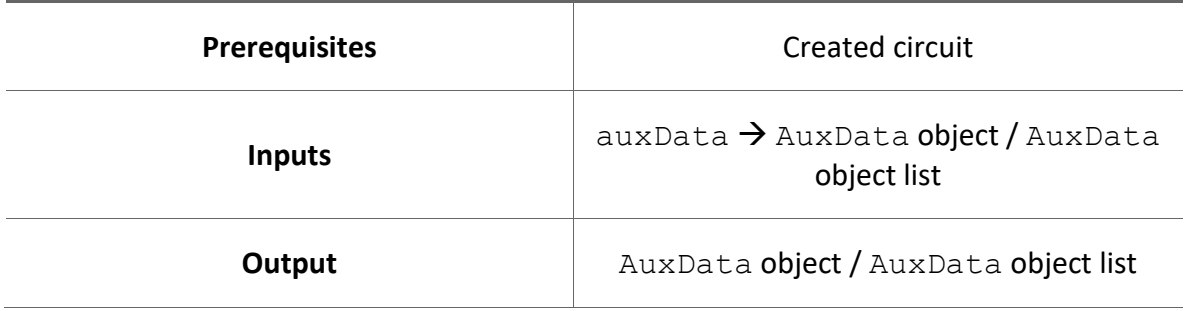

# **cls.addProperty(name, value)**

# *Add Class Property.*

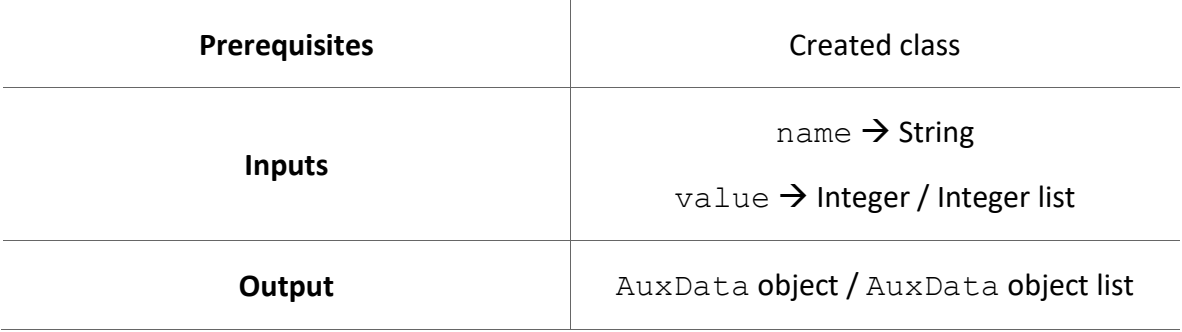

# **circuit.addClass(cls)**

*Add Circuit Class.*

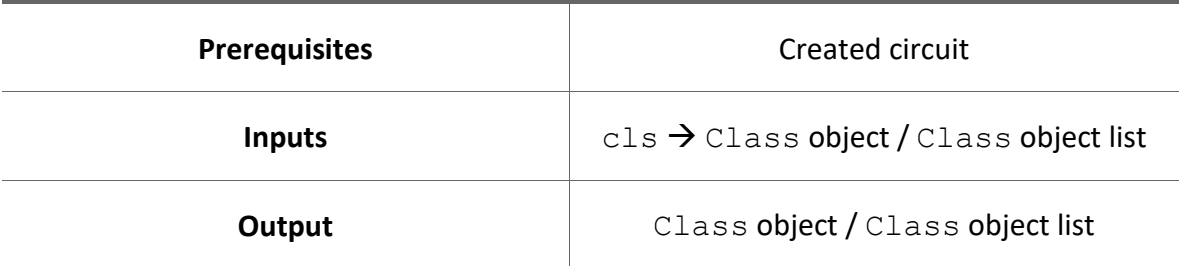

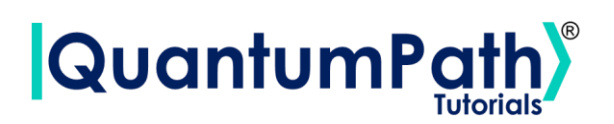

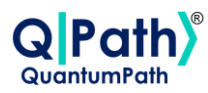

# **circuit.addVariable(variable)**

*Add Circuit Variable.*

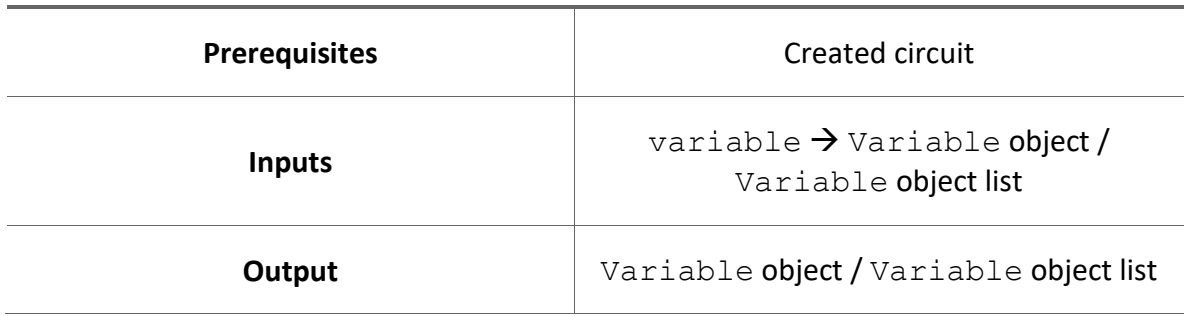

# **rule.addExpression(expression)**

*Add Rule Expression.*

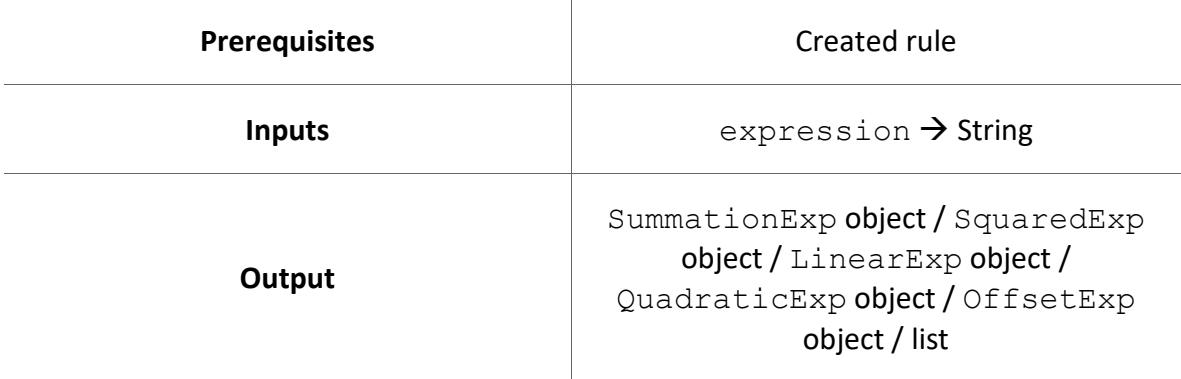

# **circuit.addRule(rule)**

*Add Circuit Rule.*

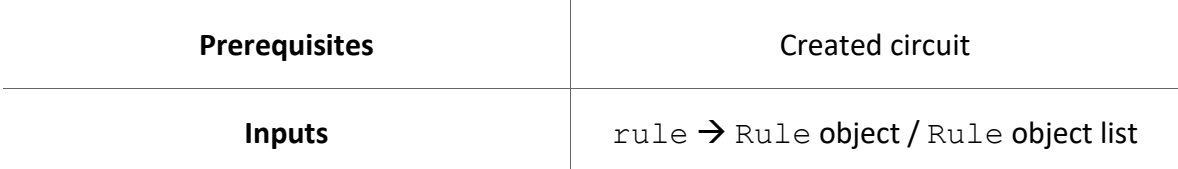

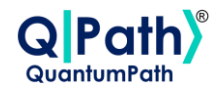

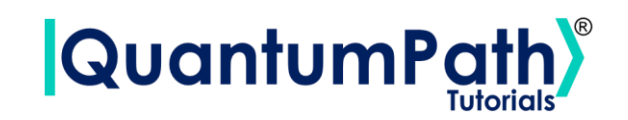

**Output** Rule object / Rule object list

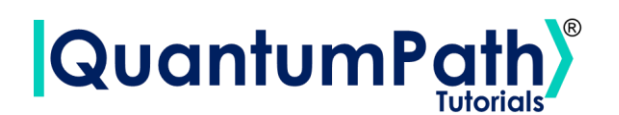

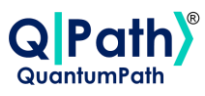

# **Summary: Custom Exceptions**

# **APIConnectionError**

### Description:

Raised when some error occurs during API connection.

### Reason:

Response content describe the connection error code of the http request, reason, and message body from the server.

### Solution:

Check the error message to further information about how to solve the specific API connection problem.

# **AuthenticationError**

### Description:

Raised when user is not authenticated.

### Reason:

Session could be end up by inactivity, or not valid credentials.

Solution:

Authenticate again.

# **Base64Error**

#### Description:

Raised when some error occurs during Base64 encoding.

#### Reason:

Some authentication methods precises to introduce by user their password encoded in Base64. If it does not follow that format, an exception will be raised.

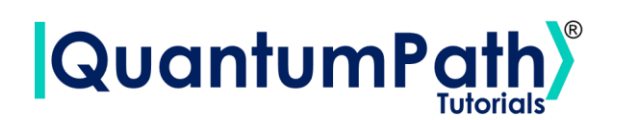

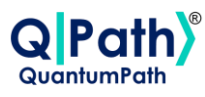

# Solution:

Use a correct Base64 encoding for password.

### **ConfigFileError**

### Description:

Raised when some error occurs during reading the configuration file.

### Reason:

Mostly produced by a bad configuration file format in the username/password sections.

### Solution:

Check the username and password format in the configuration file. Also ensure the section names follow the proper way.

### **ExecutionObjectError**

### Description:

Raised when some error occurs reading an Execution object.

### Reason:

Produced while trying to read an inexistent property of an Execution object.

### Solution:

Read the Execution object properties and make sure that the status code is "OK".